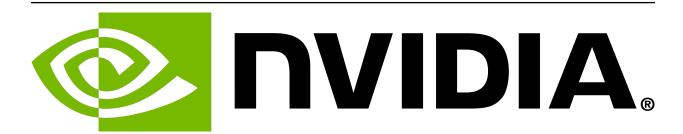

# **Holoscan SDK User Guide**

Release 2.0.0

**NVIDIA Corporation** 

# INTRODUCTION

| 1  | Overview                                         | 1   |
|----|--------------------------------------------------|-----|
| 2  | Relevant Technologies                            | 3   |
| 3  | Getting Started with Holoscan                    | 5   |
| 4  | SDK Installation                                 | 7   |
| 5  | Additional Setup                                 | 13  |
| 6  | Third Party Hardware Setup                       | 25  |
| 7  | Holoscan Core Concepts                           | 33  |
| 8  | Holoscan by Example                              | 35  |
| 9  | Creating an Application                          | 77  |
| 10 | Creating a Distributed Application               | 97  |
| 11 | Packaging Holoscan Applications                  | 115 |
| 12 | Creating Operators                               | 121 |
| 13 | Logging                                          | 155 |
| 14 | Debugging                                        | 159 |
| 15 | <b>Built-in Operators and Extensions</b>         | 173 |
| 16 | Visualization                                    | 177 |
| 17 | Inference                                        | 191 |
| 18 | Schedulers                                       | 201 |
| 19 | Conditions                                       | 203 |
| 20 | Resources                                        | 207 |
| 21 | Holoscan Application Package Specification (HAP) | 211 |
| 22 | Holoscan CLI                                     | 227 |

| 23 | Application Runner Configuration             | 239 |
|----|----------------------------------------------|-----|
| 24 | GXF Core concepts                            | 241 |
| 25 | Holoscan and GXF                             | 243 |
| 26 | GXF by Example                               | 245 |
| 27 | Using Holoscan Operators in GXF Applications | 261 |
| 28 | GXF User Guide                               | 263 |
| 29 | Data Flow Tracking                           | 337 |
| 30 | Video Pipeline Latency Tool                  | 343 |

### **OVERVIEW**

NVIDIA Holoscan is the AI sensor processing platform that combines hardware systems for low-latency sensor and network connectivity, optimized libraries for data processing and AI, and core microservices to run streaming, imaging, and other applications, from embedded to edge to cloud. It can be used to build streaming AI pipelines for a variety of domains, including Medical Devices, High Performance Computing at the Edge, Industrial Inspection and more.

**Note:** In previous releases, the prefix Clara was used to define Holoscan as a platform designed initially for medical devices. As Holoscan has grown, its potential to serve other areas has become apparent. With version 0.4.0, we're proud to announce that the Holoscan SDK is now officially built to be domain-agnostic and can be used to build sensor AI applications in multiple domains. Note that some of the content of the SDK (sample applications) or the documentation might still appear to be healthcare-specific pending additional updates. Going forward, domain specific content will be hosted on the HoloHub repository.

The Holoscan SDK assists developers by providing:

### 1. Various installation strategies

From containers, to python wheels, to source, from development to deployment environments, the Holoscan SDK comes in many packaging flavors to adapt to different needs. Find more information in the *sdk installation* section.

#### 2. C++ and Python APIs

These APIs are now the recommended interface for the creation of application pipelines in the Holoscan SDK. See the Using the SDK section to learn how to leverage those APIs, or the Doxygen pages (C++/Python) for specific API documentation.

#### 3. Built-in Operators

The units of work of Holoscan applications are implemented within Operators, as described in the *core concepts* of the SDK. The operators included in the SDK provide domain-agnostic functionalities such as IO, machine learning inference, processing, and visualization, optimized for AI streaming pipelines, relying on a set of *Core Technologies*. This guide provides more information on the operators provided within the SDK *here*.

#### 4. Minimal Examples

The Holoscan SDK provides a list of examples to illustrate specific capabilities of the SDK. Their source code can be found in the GitHub repository. The *Holoscan by Example* section provides step-by-step analysis of some of these examples to illustrate the innerworkings of the Holoscan SDK.

#### 5. Repository of Operators and Applications

HoloHub is a central repository for users and developers to share reusable operators and sample applications with the Holoscan community. Being open-source, these operators and applications can also be used as reference implementations to complete the built-in operators and examples available in the SDK.

#### 6. Tooling to Package and Deploy Applications

Packaging and deploying applications is a complex problem that can require large amount of efforts. The *Holoscan CLI* is a command-line interface included in the Holoscan SDK that provides commands to *package and run applications* in OCI-compliant containers that could be used for production.

#### 7. Performance tools

As highlighted in the relevant technologies section, the soul of the Holoscan project is to achieve peak performance by leveraging hardware and software developed at NVIDIA or provided by third-parties. To validate this, Holoscan provides performance tools to help users and developers track their application performance. They currently include:

- a *Video Pipeline Latency Measurement Tool* to measure and estimate the total end-to-end latency of a video streaming application including the video capture, processing, and output using various hardware and software components that are supported by the NVIDIA Developer Kits.
- the *Data Flow Tracking* feature to profile your application and analyze the data flow between operators in its graph.

#### 8. Documentation

The Holoscan SDK documentation is composed of:

- This user guide, in a webpage or PDF format
- Build and run instructions specific to each installation strategy
- · Release notes on Github

### RELEVANT TECHNOLOGIES

Holoscan accelerates streaming AI applications by leveraging both hardware and software. The Holoscan SDK relies on multiple core technologies to achieve low latency and high throughput:

- Rivermax and GPUDirect RDMA
- Graph Execution Framework
- TensorRT Optimized Inference
- Interoperability between CUDA and rendering frameworks
- Accelerated Image Transformations
- Unified Communications X

### 2.1 Rivermax and GPUDirect RDMA

The NVIDIA Developer Kits equipped with a ConnectX network adapter can be used along with the NVIDIA Rivermax SDK to provide an extremely efficient network connection that is further optimized for GPU workloads by using GPUDirect for RDMA. This technology avoids unnecessary memory copies and CPU overhead by copying data directly to or from pinned GPU memory, and supports both the integrated GPU or the discrete GPU.

**Note:** NVIDIA is also committed to supporting hardware vendors enable RDMA within their own drivers, an example of which is provided by the *AJA Video Systems* as part of a partnership with NVIDIA for the Holoscan SDK. The AJASource operator is an example of how the SDK can leverage RDMA.

For more information about GPUDirect RDMA, see the following:

- GPUDirect RDMA Documentation
- Minimal GPUDirect RDMA Demonstration source code, which provides a real hardware example of using RDMA and includes both kernel drivers and userspace applications for the RHS Research PicoEVB and HiTech Global HTG-K800 FPGA boards.

## 2.2 Graph Execution Framework

The Graph Execution Framework (GXF) is a core component of the Holoscan SDK that provides features to execute pipelines of various independent tasks with high performance by minimizing or removing the need to copy data across each block of work, and providing ways to optimize memory allocation.

GXF will be mentioned in many places across this user guide, including a dedicated section which provides more details.

## 2.3 TensorRT Optimized Inference

NVIDIA TensorRT is a deep learning inference framework based on CUDA that provided the highest optimizations to run on NVIDIA GPUs, including the NVIDIA Developer Kits.

The *inference module* leverages TensorRT among other backends, and provides the ability to execute multiple inferences in parallel.

## 2.4 Interoperability between CUDA and rendering frameworks

Vulkan is commonly used for realtime visualization and, like CUDA, is executed on the GPU. This provides an opportunity for efficient sharing of resources between CUDA and this rendering framework.

The *Holoviz* module uses the external resource interoperability functions of the low-level CUDA driver application programming interface, the Vulkan external memory and external semaphore extensions.

## 2.5 Accelerated Image Transformations

Streaming image processing often requires common 2D operations like resizing, converting bit widths, and changing color formats. NVIDIA has built the CUDA accelerated NVIDIA Performance Primitive Library (NPP) that can help with many of these common transformations. NPP is extensively showcased in the Format Converter operator of the Holoscan SDK.

### 2.6 Unified Communications X

The Unified Communications X (UCX) framework is an open-source communication framework developed as a collaboration between industry and academia. It provides high performance point-to-point communication for data-centric applications. Holoscan SDK uses UCX to send data between fragments in distributed applications. UCX's high level protocols attempt to automatically select an optimal transport layer depending on the hardware available. For example technologies such as TCP, CUDA memory copy, CUDA IPC and GPUDirect RDMA are supported.

### **GETTING STARTED WITH HOLOSCAN**

As described in the *Overview*, the SDK provides many components and capabilities. The goal of this section is to provide a recommended path to getting started with the SDK.

## 3.1 1. Choose your platform

The Holoscan SDK is optimized and compatible with multiple hardware platforms, including NVIDIA Developer Kits (aarch64) and x86\_64 workstations. Learn more on the developer page to help you decide what hardware you should target.

## 3.2 2. Setup the SDK and your platform

Start with *installing the SDK*. If you have a need for it, you can go through additional *recommended setups* to achieve peak performance, or *setup additional sensors* from NVIDIA's partners.

### 3.3 3. Learn the framework

- 1. Start with the *Core Concepts* to understand the technical terms used in this guide, and the overall behavior of the framework.
- 2. Learn how to use the SDK in one of two ways (or both) based on your preference:
  - 1. Going through the *Holoscan by Example* tutorial which will build your knowledge step-by-step by going over concrete minimal examples in the SDK. You can refer to each example source code and run instructions to inspect them and run them as you go.
  - 2. Going through the condensed documentations that should cover all capabilities of the SDK using minimal mock code snippets, including *creating an application*, *creating a distributed application*, and *creating operators*.

## 3.4 4. Understand the reusable capabilities of the SDK

The Holoscan SDK does not only provide a framework to build and run applications, but also a set of reusable operators to facilitate implementing applications for streaming, AI, and other general domains.

The list of existing operators is available *here*, which points to the C++ or Python API documentation for more details. Specific documentation is available for the *visualization* (codename: HoloViz) and *inference* (codename: HoloInfer) operators.

Additionally, HoloHub is a central repository for users and developers to share reusable operators and sample applications with the Holoscan community, extending the capabilities of the SDK:

- Just like the SDK operators, the HoloHub operators can be used in your own Holoscan applications.
- The HoloHub sample applications can be used as reference implementations to complete the examples available in the SDK.

Take a glance at HoloHub to find components you might want to leverage in your application, improve upon existing work, or contribute your own additions to the Holoscan platform.

## 3.5 5. Write and Run your own application

The steps above cover what is required to write your own application and run it. For facilitating packaging and distributing, the Holoscan SDK includes utilities to *package and run your Holoscan application* in a OCI-compliant container image.

### 3.6 6. Master the details

- Expand your understanding of the framework with details on the *logging utility* or the *data flow tracking* benchmarking tool.
- Learn more details on the configurable components that control the execution of your application, like [Schedulers], [Conditions], and [Resources]. (Advanced) These components are part on the GXF execution backend, hence the **Graph Execution Framework** section at the bottom of this guide if deep understanding of the application execution is needed.

### **SDK INSTALLATION**

The section below refers to the installation of the Holoscan SDK referred to as the **development stack**, designed for NVIDIA Developer Kits (arm64), and for x86\_64 Linux compute platforms, ideal for development and testing of the SDK.

**Note:** An alternative for the IGX Orin Developer Kit is the *deployment stack*, based on OpenEmbedded (Yocto build system) instead of Ubuntu. This is recommended to limit your stack to the software components strictly required to run your Holoscan application. The runtime Board Support Package (BSP) can be optimized with respect to memory usage, speed, security and power requirements.

## 4.1 Prerequisites

#### **NVIDIA Developer Kits**

Set up your developer kit:

| Developer Kit                                | User<br>Guide | OS               | GPU Mode |
|----------------------------------------------|---------------|------------------|----------|
| NVIDIA IGX Orin                              | Guide         | IGX Software 1.0 | iGPU or* |
|                                              |               | DP               | dGPU     |
| NVIDIA Jetson AGX Orin and Orin Nano         | Guide         | JetPack 6.0      | iGPU     |
| NVIDIA Clara AGXOnly supporting the NGC con- | Guide         | HoloPack 1.2     | iGPU or* |
| tainer                                       |               |                  | dGPU     |

<sup>\*</sup> iGPU and dGPU can be used concurrently on a single developer kit in dGPU mode. See details here.

#### **NVIDIA SuperChips**

This version of the Holoscan SDK was tested on the Grace-Hopper SuperChip (GH200) with Ubuntu 22.04. Follow setup instructions here.

**Attention:** Display is not supported on SBSA/superchips. You can however do headless rendering with *HoloViz* for example.

#### x86 64 Workstations

Supported x86\_64 distributions:

| OS                  | NGC Container   | Debian/RPM package | Python wheel    | Build from source |
|---------------------|-----------------|--------------------|-----------------|-------------------|
| <b>Ubuntu 22.04</b> | Yes             | Yes                | Yes             | Yes               |
| RHEL 9.x            | Yes             | No                 | No              | No <sup>1</sup>   |
| Other Linux distros | No <sup>2</sup> | No                 | No <sup>3</sup> | No <sup>1</sup>   |

<sup>&</sup>lt;sup>1</sup> Not formally tested or supported, but expected to work if building bare metal with the adequate dependencies. <sup>2</sup> Not formally tested or supported, but expected to work if supported by the NVIDIA container-toolkit. <sup>3</sup> Not formally tested or supported, but expected to work if the glibc version of the distribution is 2.35 or above.

NVIDIA discrete GPU (dGPU) requirements:

- Ampere or above recommended for best performance
- Quadro/NVIDIA RTX necessary for GPUDirect RDMA support
- Tested with NVIDIA Quadro RTX 6000 and NVIDIA RTX A6000
- NVIDIA dGPU drivers: 535 or above
- For RDMA Support, follow the instructions in the *Enabling RDMA* section.
- Additional software dependencies might be needed based on how you choose to install the SDK (see section below).
- Refer to the Additional Setup and Third-Party Hardware Setup sections for additional prerequisites.

## 4.2 Install the SDK

We provide multiple ways to install and run the Holoscan SDK:

#### 4.2.1 Instructions

### **NGC Container**

• dGPU (x86\_64, IGX Orin dGPU, Clara AGX dGPU, GH200)

```
docker pull nvcr.io/nvidia/clara-holoscan/holoscan:v1.0.3-dgpu
```

• iGPU (Jetson, IGX Orin iGPU, Clara AGX iGPU)

```
docker pull nvcr.io/nvidia/clara-holoscan/holoscan:v1.0.3-igpu
```

See details and usage instructions on NGC.

#### Debian package

- **IGX Orin**: Ensure the compute stack is pre-installed.
- **Jetson**: Install the latest CUDA keyring package for ubuntu2204/arm64.
- **GH200**: Install the latest CUDA keyring package for ubuntu2204/sbsa.
- x86\_64: Install the latest CUDA keyring package for ubuntu2204/x86\_64.

Then, install the holoscan SDK:

```
sudo apt update
sudo apt install holoscan
```

**Note:** To leverage the python module included in the debian package (instead of installing the python wheel), include the path below to your python path. For example:

```
export PYTHONPATH="/opt/nvidia/holoscan/python/lib"
```

#### Python wheel

```
pip install holoscan
```

See details and troubleshooting on PyPI.

**Note:** For x86 64, ensure that the CUDA Runtime is installed.

#### 4.2.2 Not sure what to choose?

- The Holoscan container image on NGC it the safest way to ensure all the dependencies are present with the expected versions (including Torch and ONNX Runtime), and should work on most Linux distributions. It is the simplest way to run the embedded examples, while still allowing you to create your own C++ and Python Holoscan application on top of it. These benefits come at a cost:
  - large image size from the numerous (some of them optional) dependencies. If you need a lean runtime image, see *section below*.
  - standard inconvenience that exist when using Docker, such as more complex run instructions for proper configuration.
- If you are confident in your ability to manage dependencies on your own in your host environment, the **Holoscan Debian package** should provide all the capabilities needed to use the Holoscan SDK, assuming you are on Ubuntu 22.04.
- If you are not interested in the C++ API but just need to work in Python, or want to use a different version than Python 3.10, you can use the **Holoscan python wheels** on PyPI. While they are the easiest solution to install the SDK, it might require the most work to setup your environment with extra dependencies based on your needs. Finally, they are only formally supported on Ubuntu 22.04, though should support other linux distributions with glibc 2.35 or above.

4.2. Install the SDK

|                               | NGC dev Container                  | Debian Package                        | Python Wheels                           |
|-------------------------------|------------------------------------|---------------------------------------|-----------------------------------------|
| Runtime libraries             | Included                           | Included                              | Included                                |
| Python module                 | 3.10                               | 3.10                                  | 3.8 to 3.11                             |
| C++ headers andC-             | Included                           | Included                              | N/A                                     |
| Make config                   |                                    |                                       |                                         |
| Examples (+ source)           | Included                           | Included                              | retrieve fromGitHub                     |
| Sample datasets               | Included                           | retrieve fromNGC                      | retrieve fromNGC                        |
| CUDA runtime <sup>1</sup>     | Included                           | automati-                             | require manualinstal-                   |
|                               |                                    | cally <sup>2</sup> installed          | lation                                  |
| NPP support <sup>3</sup>      | Included                           | automati-                             | require manualinstal-                   |
|                               |                                    | cally <sup>Page 10, 2</sup> installed | lation                                  |
| TensorRT support <sup>4</sup> | Included                           | automati-                             | require manualinstal-                   |
|                               |                                    | cally <sup>Page 10, 2</sup> installed | lation                                  |
| Vulkan support <sup>5</sup>   | Included                           | automati-                             | require manualinstal-                   |
|                               |                                    | cally <sup>Page 10, 2</sup> installed | lation                                  |
| V4L2 support <sup>6</sup>     | Included                           | automati-                             | require manualinstal-                   |
|                               |                                    | cally <sup>Page 10, 2</sup> installed | lation                                  |
| Torch support <sup>7</sup>    | Included                           | require man-                          | require man-                            |
|                               |                                    | ual <sup>8</sup> installation         | ual <sup>Page 10, 8</sup> installation  |
| ONNX Runtime sup-             | Included                           | require man-                          | require man-                            |
| port <sup>9</sup>             |                                    | ual <sup>10</sup> installation        | ual <sup>Page 10, 10</sup> installation |
| MOFED support <sup>11</sup>   | User space included Install kernel | require manual instal-                | require manual instal-                  |
|                               | drivers on the host                | lation                                | lation                                  |
| CLI support                   | Included                           | needs docker                          | needs docker                            |
|                               |                                    | w/buildx plugin                       | w/buildx plugin                         |

#### 4.2.3 Need more control over the SDK?

The Holoscan SDK source repository is **open-source** and provides reference implementations as well as infrastructure for building the SDK yourself.

**Attention:** We only recommend building the SDK from source if you need to build it with debug symbols or other options not used as part of the published packages. If you want to write your own operator or application, you can use the SDK as a dependency (and contribute to HoloHub). If you need to make other modifications to the SDK,

<sup>&</sup>lt;sup>1</sup> CUDA 12 is required. Already installed on NVIDIA developer kits with IGX Software and JetPack.

<sup>&</sup>lt;sup>2</sup> Debian installation on x86\_64 requires the latest cuda-keyring package to automatically install all dependencies.

<sup>&</sup>lt;sup>3</sup> NPP 12 needed for the FormatConverter and BayerDemosaic operators. Already installed on NVIDIA developer kits with IGX Software and letPack

<sup>&</sup>lt;sup>4</sup> TensorRT 8.6.1+ and cuDNN needed for the Inference operator. Already installed on NVIDIA developer kits with IGX Software and JetPack.

<sup>&</sup>lt;sup>5</sup> Vulkan 1.3.204+ loader needed for the HoloViz operator (+ libegl1 for headless rendering). Already installed on NVIDIA developer kits with IGX Software and JetPack.

 $<sup>^6</sup>$  V4L2 1.22+ needed for the V4L2 operator. Already installed on NVIDIA developer kits with IGX Software and JetPack.

<sup>&</sup>lt;sup>7</sup> Torch support requires LibTorch 2.1+, TorchVision 0.16+, OpenBLAS 0.3.20+, OpenMPI (aarch64 only), MKL 2021.1.1 (x86\_64 only), libpng and libjpeg.

<sup>&</sup>lt;sup>8</sup> To install LibTorch and TorchVision, either build them from source, download our pre-built packages, or copy them from the holoscan container (in /opt).

<sup>&</sup>lt;sup>9</sup> ONNXRuntime 1.15.1+ needed for the Inference operator. Note that ONNX models are also supported through the TensoRT backend of the Inference Operator.

<sup>&</sup>lt;sup>10</sup> To install ONNXRuntime, either build it from source, download our pre-built package with CUDA 12 and TensoRT execution provider support, or copy it from the holoscan container (in /opt/onnxruntime).

<sup>11</sup> Tested with MOFED 23.10

file a feature or bug request.

## 4.2.4 Looking for a light runtime container image?

The current Holoscan container on NGC has a large size due to including all the dependencies for each of the built-in operators, but also because of the development tools and libraries that are included. Follow the instructions on GitHub to build a runtime container without these development packages. This page also includes detailed documentation to assist you in only including runtime dependencies your Holoscan application might need.

4.2. Install the SDK

**CHAPTER** 

**FIVE** 

## **ADDITIONAL SETUP**

In addition to the required steps to *install the Holoscan SDK*, the steps below will help you achieve peak performance:

## 5.1 Enabling RDMA

**Note:** Learn more about RDMA in the *technology overview* section.

There are two parts to enabling RDMA for Holoscan:

- Enabling RDMA on the ConnectX SmartNIC
- Enabling GPUDirect RDMA

## 5.1.1 Enabling RDMA on the ConnectX SmartNIC

Skip to the next section if you do not plan to leverage a ConnectX SmartNIC.

The NVIDIA IGX Orin developer kit comes with an embedded ConnectX Ethernet adapter to offer advanced hardware offloads and accelerations. You can also purchase an individual ConnectX adapter and install it on other systems such as x86 64 workstations.

The following steps are required to ensure your ConnectX can be used for RDMA over Converged Ethernet (RoCE):

#### 1. Install MOFED drivers

Ensure the Mellanox OFED drivers version 23.10 or above are installed:

```
cat /sys/module/mlx5_core/version
```

If not installed, or an older version, install the appropriate version from the MLNX\_OFED download page, or use the script below:

(continues on next page)

(continued from previous page)

```
tar xf ${MOFED_PACKAGE}.tgz
sudo ./${MOFED_PACKAGE}/mlnxofedinstall
# add the --force flag to force uninstallation if necessary:
# sudo ./${MOFED_PACKAGE}/mlnxofedinstall --force
rm -r ${MOFED_PACKAGE}*
```

#### 2. Load MOFED drivers

Ensure the drivers are loaded:

```
sudo lsmod | grep ib_core
```

If nothing appears, run the following command:

```
sudo /etc/init.d/openibd restart
```

### 3. Switch the board Link Layer to Ethernet

The ConnectX SmartNIC can function in two separate modes (called link layer):

- Ethernet (ETH)
- Infiniband (IB)

#### Holoscan does not support IB at this time (not tested), so the ConnectX will need to use the ETH link layer.

To identify the current mode, run ibstat or ibv\_devinfo and look for the Link Layer value. In the example below, the mlx5\_0 interface is in Ethernet mode, while the mlx5\_1 interface is in Infiniband mode. Do not pay attention to the transport value which is always InfiniBand.

```
$ ibstat
CA 'mlx5_0'
        CA type: MT4129
        Number of ports: 1
        Firmware version: 28.37.0190
        Hardware version: ♥
        Node GUID: 0x48b02d0300ee7a04
        System image GUID: 0x48b02d0300ee7a04
        Port 1:
                State: Down
                Physical state: Disabled
                Rate: 40
                Base lid: 0
                LMC: 0
                SM lid: 0
                Capability mask: 0x00010000
                Port GUID: 0x4ab02dfffeee7a04
                Link layer: Ethernet
CA 'mlx5_1'
        CA type: MT4129
        Number of ports: 1
        Firmware version: 28.37.0190
```

(continues on next page)

(continued from previous page)

```
Hardware version: 0
Node GUID: 0x48b02d0300ee7a05
System image GUID: 0x48b02d0300ee7a04
Port 1:

State: Active
Physical state: LinkUp
Rate: 100
Base lid: 0
LMC: 0
SM lid: 0
Capability mask: 0x00010000
Port GUID: 0x4ab02dfffeee7a05
Link layer: InfiniBand
```

If no results appear after ibstat and sudo lsmod | grep ib\_core returns a result like this:

```
ib_core 425984 1 ib_uverbs
```

Consider running the following command or rebooting:

```
sudo /etc/init.d/openibd restart
```

To switch the link layer mode, there are two possible options:

- 1. On IGX Orin developer kits, you can switch that setting through the BIOS: see IGX Orin documentation.
- 2. On any system with a ConnectX (including IGX Orin devkits), you can run the command below from a terminal (requires a reboot). sudo ibdev2netdev -v is used to identify the PCI address of the ConnectX (any of the two interfaces is fine to use), and mlxconfig is used to apply the changes.

```
mlx_pci=$(sudo ibdev2netdev -v | awk '{print $1}' | head -n1)
sudo mlxconfig -d $mlx_pci set LINK_TYPE_P1=ETH LINK_TYPE_P2=ETH
```

Note: LINK\_TYPE\_P1 and LINK\_TYPE\_P2 are for mlx5\_0 and mlx5\_1 respectively. You can choose to only set one of them. You can pass ETH or 2 for Ethernet mode, and IB or 1 for InfiniBand.

This is the output of the command above:

```
Device #1:
_____
Device type:
               ConnectX7
Name:
               P3740-B0-QSFP_Ax
Description:
               NVIDIA Prometheus P3740 ConnectX-7 VPI PCIe Switch Motherboard;
→400Gb/s; dual-port QSFP; PCIe switch5.0 X8 SLOTO ;X16 SLOT2; secure boot;
Device:
               0005:03:00.0
Configurations:
                                                     Next Boot
                                                                     New
     LINK_TYPE_P1
                                                  ETH(2)
                                                                  ETH(2)
     LINK_TYPE_P2
                                                  IB(1)
                                                                  ETH(2)
Apply new Configuration? (y/n) [n]:
```

Next Boot is actually the current value that was expected to be used at the next reboot, while New is the value you're about to set to override Next Boot.

Apply with y and reboot afterwards:

```
Applying... Done!
-I- Please reboot machine to load new configurations.
```

#### 4. Configure the IP addresses of the ethernet interfaces

First, identify the logical names of your ConnectX interfaces. Connecting a cable in just one of the interfaces on the ConnectX will help you identify which port is which (in the example below, only mlx5\_1 i.e. eth3 is connected):

```
$ sudo ibdev2netdev
mlx5_0 port 1 ==> eth2 (Down)
mlx5_1 port 1 ==> eth3 (Up)
```

**Tip:** For IGX Orin Developer Kits with no live source to connect to the ConnectX QSFP ports, adding -v can show you which logical name is mapped to each specific port:

- 0005:03.00.0 is the QSFP port closer to the PCI slots
- 0005:03.00.1 is the QSFP closer to the RJ45 ethernet ports

If you have a cable connected but it does not show Up/Down in the output of ibdev2netdev, you can try to parse the output of dmesg instead. The example below shows that 0005:03:00.1 is plugged, and that it is associated with eth3:

```
$ sudo dmesg | grep -w mlx5_core
...
[ 11.512808] mlx5_core 0005:03:00.0 eth2: Link down
[ 11.640670] mlx5_core 0005:03:00.1 eth3: Link down
...
[ 3712.267103] mlx5_core 0005:03:00.1: Port module event: module 1, Cable plugged
```

The next step is to set a static IP on the interface you'd like to use so you can refer to it in your Holoscan applications (ex: *Emergent cameras, distributed applications...*).

First, check if you already have an address setup. We'll use the eth3 interface in this example for mlx5\_1:

```
ip -f inet addr show eth3
```

If nothing appears or you'd like to change the address, you can set an IP and MTU (Maximum Transmission Unit) through the Network Manager user interface, CLI (nmcli), or other IP configuration tools. In the example below, we

use ip (ifconfig is legacy) to configure the eth3 interface with an address of 192.168.1.1/24 and a MTU of 9000 (i.e. "jumbo frame") to send Ethernet frames with a payload greater than the standard size of 1500 bytes:

```
sudo ip link set dev eth3 down
sudo ip addr add 192.168.1.1/24 dev eth3
sudo ip link set dev eth3 mtu 9000
sudo ip link set dev eth3 up
```

**Note:** If you are connecting the ConnectX to another ConnectX with a LinkX interconnect, do the same on the other system with an IP address on the same network segment.

For example, to communicate with 192.168.1.1/24 above (/24 -> 255.255.255.0 submask), setup your other system with an IP between 192.168.1.2 and 192.168.1.254, and the same /24 submask.

## 5.1.2 Enabling GPUDirect RDMA

**Note:** Only supported on NVIDIA's Quadro/workstation GPUs (not GeForce).

Follow the instructions below to enable GPUDirect RDMA:

#### **dGPU**

On dGPU, the GPUDirect RDMA drivers are named nvidia-peermem, and are installed with the rest of the NVIDIA dGPU drivers.

**Attention:** To enable the use of GPUDirect RDMA with a ConnectX SmartNIC (section above), the following steps are required if the MOFED drivers were installed after the peermem drivers:

```
nv_driver_version=$(modinfo nvidia | awk '/^version:/ {print $2}' | cut -d. -f1)
sudo dpkg-reconfigure nvidia-dkms-$nv_driver_version # or nvidia-dkms-${nv_driver_

→version}-server
```

Load the peermem kernel module manually:

```
sudo modprobe nvidia-peermem
```

Run the following to load it automatically during boot:

```
echo nvidia-peermem | sudo tee -a /etc/modules
```

#### **iGPU**

**Warning:** At this time the IGX SW 1.0 DP and JetPack 6.0 DP are missing the nvidia-p2p kernel for support for GPU Direct RDMA support. They're planned in the respective GA releases. The instructions below are to load the kernel module once it is packaged in the GA releases.

On iGPU, the GPUDirect RDMA drivers are named nvidia-p2p. Run the following to load the kernel module manually:

sudo modprobe nvidia-p2p

Run the following to load it automatically during boot:

echo nvidia-p2p | sudo tee -a /etc/modules

### 5.1.3 Testing with Rivermax

The instructions below describe the steps to test GPUDirect using the Rivermax SDK. The test applications used by these instructions, generic\_sender and generic\_receiver, can then be used as samples in order to develop custom applications that use the Rivermax SDK to optimize data transfers.

**Note:** The Linux default path where Rivermax expects to find the license file is /opt/mellanox/rivermax/rivermax.lic, or you can specify the full path and file name for the environment variable RIVERMAX\_LICENSE\_PATH.

**Note:** If manually installing the Rivermax SDK from the link above, please note there is no need to follow the steps for installing MLNX\_OFED/MLNX\_EN in the Rivermax documentation.

Running the Rivermax sample applications requires two systems, a sender and a receiver, connected via ConnectX network adapters. If two Developer Kits are used then the onboard ConnectX can be used on each system, but if only one Developer Kit is available then it is expected that another system with an add-in ConnectX network adapter will need to be used. Rivermax supports a wide array of platforms, including both Linux and Windows, but these instructions assume that another Linux based platform will be used as the sender device while the Developer Kit is used as the receiver.

**Note:** The \$rivermax\_sdk variable referenced below corresponds to the path where the Rivermax SDK package was installed. If the Rivermax SDK was installed via SDK Manager, this path will be:

rivermax\_sdk=\$HOME/Documents/Rivermax/1.31.10

If the Rivermax SDK was installed via a manual download, make sure to export your path to the SDK:

rivermax\_sdk=\$DOWNLOAD\_PATH/1.31.10

Install path might differ in future versions of Rivermax.

1. Determine the logical name for the ConnectX devices that are used by each system. This can be done by using the lshw -class network command, finding the product: entry for the ConnectX device, and making note of the logical name: that corresponds to that device. For example, this output on a Developer Kit shows

the onboard ConnectX device using the enp9s0f01 logical name (1shw output shortened for demonstration purposes).

```
$ sudo lshw -class network
  *-network:0
       description: Ethernet interface
       product: MT28908 Family [ConnectX-6]
       vendor: Mellanox Technologies
       physical id: 0
       bus info: pci@0000:09:00.0
       <b>logical name: enp9s0f0</b>
       version: 00
       serial: 48:b0:2d:13:9b:6b
       capacity: 10Gbit/s
       width: 64 bits
       clock: 33MHz
       capabilities: pciexpress vpd msix pm bus_master cap_list ethernet physical_
→1000bt-fd 10000bt-fd autonegotiation
       configuration: autonegotiation=on broadcast=yes driver=mlx5_core_
→driverversion=5.4-1.0.3 duplex=full firmware=20.27.4006 (NVD0000000001) ip=10.0.0.
→2 latency=0 link=yes multicast=yes
       resources: iomemory:180-17f irg:33 memory:1818000000-1819ffffff
```

The instructions that follow will use the enp9s0f0 logical name for ifconfig commands, but these names should be replaced with the corresponding logical names as determined by this step.

- 2. Run the generic\_sender application on the sending system.
  - a. Bring up the network:

```
$ sudo ifconfig enp9s0f0 up 10.0.0.1
```

b. Build the sample apps:

```
$ cd ${rivermax_sdk}/apps
$ make
```

e. Launch the generic\_sender application:

(continues on next page)

(continued from previous page)

- 3. Run the generic\_receiver application on the receiving system.
  - a. Bring up the network:

```
$ sudo ifconfig enp9s0f0 up 10.0.0.2
```

- b. Build the generic\_receiver app with GPUDirect support from the Rivermax GitHub Repo. Before following the instructions to build with CUDA-Toolkit support, apply the changes to file generic\_receiver/generic\_receiver.cpp in this PR, this was tested on the IGX Orin Developer Kit with Rivermax 1.31.10.
- c. Launch the generic\_receiver application from the build directory:

```
$ sudo ./generic_receiver -i 10.0.0.2 -m 10.0.0.2 -s 10.0.0.1 -p 5001 -g 0 ...

Attached flow 1 to stream.

Running main receive loop...

Got 5877704 GPU packets | 68.75 Gbps during 1.00 sec

Got 5878240 GPU packets | 68.75 Gbps during 1.00 sec

Got 5878240 GPU packets | 68.75 Gbps during 1.00 sec

Got 5877704 GPU packets | 68.75 Gbps during 1.00 sec

Got 5877704 GPU packets | 68.75 Gbps during 1.00 sec

Got 5878240 GPU packets | 68.75 Gbps during 1.00 sec

...
```

With both the generic\_sender and generic\_receiver processes active, the receiver will continue to print out received packet statistics every second. Both processes can then be terminated with <ctrl-c>.

## **5.2 Enabling G-SYNC**

For better performance and to keep up with the high refresh rate of Holoscan applications, we recommend the use of a G-SYNC display.

**Tip:** Holoscan has been tested with these two G-SYNC displays:

- Asus ROG Swift PG279QM
- Asus ROG Swift 360 Hz PG259QNR

Follow these steps to ensure G-SYNC is enabled on your display:

- 1. Open the "NVIDIA Settings" Graphical application (nvidia-settings in Terminal).
- 2. Click on X Server Display Configuration then the Advanced button. This will show the Allow G-SYNC on monitor not validated as G-SYNC compatible option. Enable the option and click Apply:

3. To show the refresh rate and G-SYNC label on the display window, click on OpenGL Settings for the selected display. Now click Allow G-SYNC/G-SYNC Compatible and Enable G-SYNC/G-SYNC Compatible Visual Indicator options and click Quit. This step is shown in below image. The Gsync indicator will be at the top right screen once the application is running.

## 5.3 Disabling Variable Backlight

Various monitors have a Variable Backlight feature. That setting can add up to a frame of latency when enabled. Refer to your monitor's manufacturer instructions to disable it.

**Tip:** To disable variable backlight on the Asus ROG Swift monitors mentioned above, use the joystick button at the back of the display, go to the image tag, select variable backlight, then switch that setting to OFF.

## 5.4 Enabling Exclusive Display Mode

By default, applications use a borderless fullscreen window managed by the window manager. Because the window manager also manages other applications, applications may suffer a performance hit. To improve performance, exclusive display mode can be used with Holoscan's new visualization module (Holoviz), allowing the application to bypass the window manager and render directly to the display. Refer to the *Holoviz documentation* for details.

## 5.5 Use both Integrated and Discrete GPUs on NVIDIA Developer Kits

NVIDIA Developer Kits like the NVIDIA IGX Orin or the NVIDIA Clara AGX have both a discrete GPU (dGPU - optional on IGX Orin) and an integrated GPU (iGPU - Tegra SoC).

As of this release, when these developer kits are flashed to leverage the dGPU, there are two limiting factors preventing the use of the iGPU:

- Conflict between the dGPU kernel mode driver and the iGPU display kernel driver (both named nvidia.ko).
   This conflict is not addressable at this time, meaning that the iGPU cannot be used for display while the dGPU is enabled.
- 2. Conflicts between the user mode driver libraries (ex: libcuda.so) and the compute stack (ex: libcuda\_rt.so) for dGPU and iGPU.

We provide utilities to work around the second conflict:

#### IGX SW 1.0 DP

An improved solution will be introduced alongside the IGX SW 1.0 GA release.

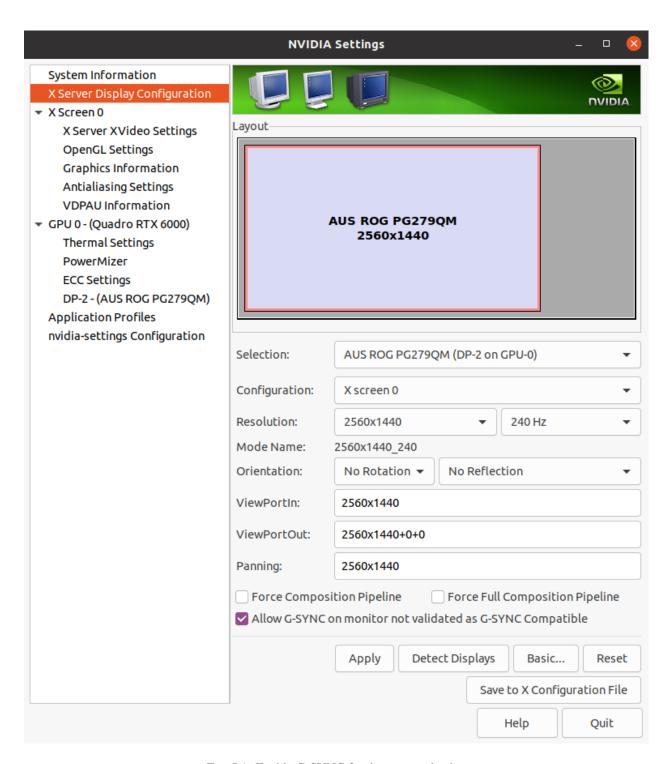

Fig. 5.1: Enable G-SYNC for the current display

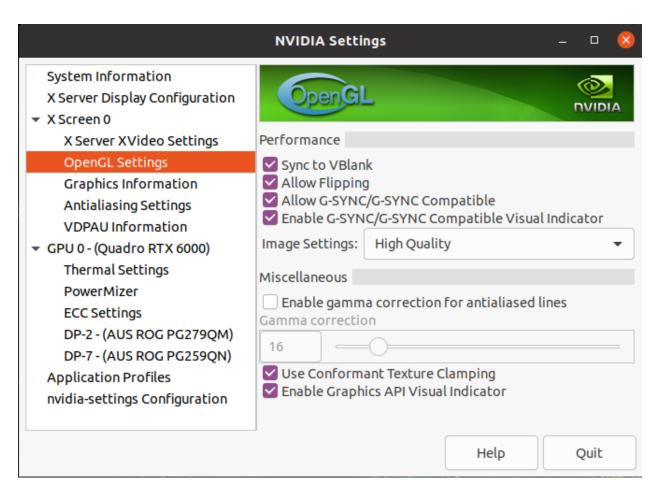

Fig. 5.2: Enable Visual Indicator for the current display

#### HoloPack 1.2+

The L4T Compute Assist is a container on NGC which isolates the iGPU stack in order to enable iGPU compute on the developer kits configured for dGPU. Other applications can run concurrently on the dGPU, natively or in another container.

**Attention:** These utilities enable using the iGPU for capabilities other than **display** only, since they do not address the first conflict listed above.

## 5.6 Deployment Software Stack

NVIDIA Holoscan accelerates deployment of production-quality applications by providing a set of **OpenEmbed-ded** build recipes and reference configurations that can be leveraged to customize and build Holoscan-compatible Linux4Tegra (L4T) embedded board support packages (BSP) on the NVIDIA IGX Developer Kits.

Holoscan OpenEmbedded/Yocto recipes add OpenEmbedded recipes and sample build configurations to build BSPs for the NVIDIA IGX Developer Kit that feature support for discrete GPUs (dGPU), AJA Video Systems I/O boards, and the Holoscan SDK. These BSPs are built on a developer's host machine and are then flashed onto the NVIDIA IGX Developer Kit using provided scripts.

There are two options available to set up a build environment and start building Holoscan BSP images using OpenEmbedded.

- The first sets up a local build environment in which all dependencies are fetched and installed manually by the
  developer directly on their host machine. Please refer to the Holoscan OpenEmbedded/Yocto recipes README
  for more information on how to use the local build environment.
- The second uses a Holoscan OpenEmbedded/Yocto Build Container that is provided by NVIDIA on NGC which
  contains all of the dependencies and configuration scripts such that the entire process of building and flashing a
  BSP can be done with just a few simple commands.

**CHAPTER** 

SIX

### THIRD PARTY HARDWARE SETUP

GPU compute performance is a key component of the Holoscan hardware platforms, and to optimize GPU based video processing applications and provide lowest possible latency the Holoscan SDK now supports AJA Video Systems capture cards and Emergent Vision Technologies high-speed cameras. The following sections will provide more information on how to setup the system with these technologies.

## 6.1 AJA Video Systems

AJA provides a wide range of proven, professional video I/O devices, and thanks to a partnership between NVIDIA and AJA, Holoscan supports the AJA NTV2 SDK and device drivers as of the NTV2 SDK 16.1 release.

The AJA drivers and SDK now offer RDMA support for NVIDIA GPUs. This feature allows video data to be captured directly from the AJA card to GPU memory, which significantly reduces latency and system PCI bandwidth for GPU video processing applications as system to GPU copies are eliminated from the processing pipeline.

The following instructions describe the steps required to setup and use an AJA device with RDMA support on NVIDIA Developer Kits with a PCIe slot. Note that the AJA NTV2 SDK support for Holoscan includes all of the AJA Developer Products, though the following instructions have only been verified for the Corvid 44 12G BNC and KONA HDMI products, specifically.

**Note:** The addition of an AJA device to a NVIDIA Developer Kit is optional. The Holoscan SDK has elements that can be run with an AJA device with the additional features mentioned above, but those elements can also run without AJA. For example, there are Holoscan sample applications that have an AJA live input component, however they can also take in video replay as input. Similarly, the latency measurement tool can measure the latency of the video I/O subsystem with or without an AJA device available.

### 6.1.1 Installing the AJA Hardware

This section describes how to install the AJA hardware on the Clara AGX Developer Kit. Note that the AJA Hardware is also compatible with the NVIDIA IGX Orin Developer Kit.

To install an AJA Video Systems device into the Clara AGX Developer Kit, remove the side access panel by removing two screws on the back of the Clara AGX. This provides access to the two available PCIe slots, labelled 13 and 14 in the Clara AGX Developer Kit User Guide:

While these slots are physically identical PCIe x16 slots, they are connected to the Clara AGX via different PCIe bridges. Only slot 14 shares the same PCIe bridge as the RTX6000 dGPU, and so the AJA device must be installed into slot 14 for RDMA support to be available. The following image shows a Corvid 44 12G BNC card installed into slot 14 as needed to enable RDMA support.

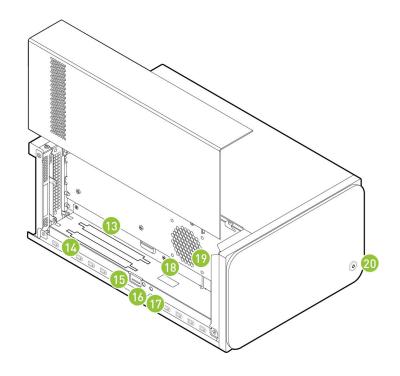

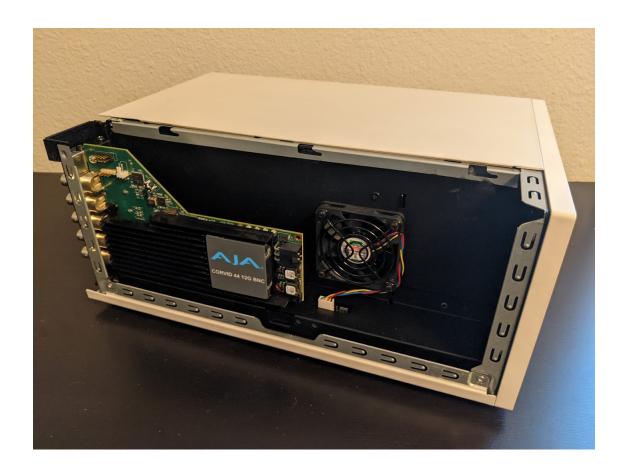

## 6.1.2 Installing the AJA Software

The AJA NTV2 SDK includes both the drivers (kernel module) that are required in order to enable an AJA device, as well as the SDK (headers and libraries) that are used to access an AJA device from an application.

The drivers must be loaded every time the system is rebooted, and they must be loaded natively on the host system (i.e. not inside a container). The drivers must be loaded regardless of whether applications will be run natively or inside a container (see *Using AJA Devices in Containers*).

The SDK only needs to be installed on the native host and/or container that will be used to compile applications with AJA support. The Holoscan SDK containers already have the NTV2 SDK installed, and so no additional steps are required to build AJA-enabled applications (such as the reference Holoscan applications) within these containers. However, installing the NTV2 SDK and utilities natively on the host is useful for the initial setup and testing of the AJA device, so the following instructions cover this native installation.

**Note:** To summarize, the steps in this section must be performed on the native host, outside of a container, with the following steps **required once**:

- Downloading the AJA NTV2 SDK Source
- Building the AJA NTV2 Drivers

The following steps required after every reboot:

• Loading the AJA NTV2 Drivers

And the following steps are **optional** (but recommended during the initial setup):

- Building and Installing the AJA NTV2 SDK
- Testing the AJA Device

#### Downloading the AJA NTV2 SDK Source

Navigate to a directory where you would like the source code to be downloaded, then perform the following to clone the NTV2 SDK source code.

```
$ git clone https://github.com/nvidia-holoscan/ntv2.git
$ export NTV2=$(pwd)/ntv2
```

**Note:** These instructions use a fork of the official AJA NTV2 Repository that is maintained by NVIDIA and may contain additional changes that are required for Holoscan SDK support. These changes will be pushed to the official AJA NTV2 repository whenever possible with the goal to minimize or eliminate divergence between the two repositories.

#### **Building the AJA NTV2 Drivers**

The following will build the AJA NTV2 drivers with RDMA support enabled. Once built, the kernel module (ajantv2.ko) and load/unload scripts (load\_ajantv2 and unload\_ajantv2) will be output to the \${NTV2}/bin directory.

#### **Loading the AJA NTV2 Drivers**

Running any application that uses an AJA device requires the AJA kernel drivers to be loaded, even if the application is being run from within a container.

**Note:** To enable RDMA with AJA, ensure the *NVIDIA GPUDirect RDMA kernel module is loaded* before the AJA NTV2 drivers.

The AJA drivers must be manually loaded every time the machine is rebooted using the **load\_ajantv2** script:

```
$ sudo sh ${NTV2}/bin/load_ajantv2
loaded ajantv2 driver module
created node /dev/ajantv20
```

**Note:** The NTV2 environment variable must point to the NTV2 SDK path where the drivers were previously built as described in *Building the AJA NTV2 Drivers*.

Secure boot must be disabled in order to load unsigned module. If any errors occur while loading the module refer to the *Troubleshooting* section, below.

#### **Building and Installing the AJA NTV2 SDK**

Since the AJA NTV2 SDK is already loaded into the Holoscan containers, this step is not strictly required in order to build or run any Holoscan applications. However, this builds and installs various tools that can be useful for testing the operation of the AJA hardware outside of Holoscan containers, and is required for the steps provided in *Testing the AJA Device*.

```
$ sudo apt-get install -y cmake
$ mkdir ${NTV2}/cmake-build
$ cd ${NTV2}/cmake-build
$ export PATH=/usr/local/cuda/bin:${PATH}
$ cmake ..
$ make -j
$ sudo make install
```

#### **Testing the AJA Device**

The following steps depend on tools that were built and installed by the previous step, *Building and Installing the AJA NTV2 SDK*. If any errors occur, see the *Troubleshooting* section, below.

1. To ensure that an AJA device has been installed correctly, the ntv2enumerateboards utility can be used:

```
$ ntv2enumerateboards
AJA NTV2 SDK version 16.2.0 build 3 built on Wed Feb 02 21:58:01 UTC 2022
1 AJA device(s) found:
AJA device 0 is called 'KonaHDMI - 0'
This device has a deviceID of 0x10767400
This device has 0 SDI Input(s)
This device has 0 SDI Output(s)
```

(continues on next page)

(continued from previous page)

```
This device has 4 HDMI Input(s)
This device has 0 HDMI Output(s)
This device has 0 Analog Input(s)
This device has 0 Analog Output(s)

47 video format(s):
    1080i50, 1080i59.94, 1080i60, 720p59.94, 720p60, 1080p29.97, 1080p30, 1080p25, 1080p23.98, 1080p24, 2Kp23.98, 2Kp24, 720p50, 1080p50b, 1080p59.94b, 1080p60b, 1080p50a, 1080p59.94a, 1080p60a, 2Kp25, 525i59.94, 625i50, UHDp23.98, UHDp24, UHDp25, 4Kp23.98, 4Kp24, 4Kp25, UHDp29.97, UHDp30, 4Kp29.97, 4Kp30, UHDp50, UHDp59.94, UHDp60, 4Kp50, 4Kp59.94, 4Kp60, 4Kp47.95, 4Kp48, 2Kp60a, 2Kp59.94a, 2Kp29.97, 2Kp30, 2Kp50a, 2Kp47.95a, 2Kp48a
```

2. To ensure that RDMA support has been compiled into the AJA driver and is functioning correctly, the testrdma utility can be used:

```
$ testrdma -t500
test device 0 start 0 end 7 size 8388608 count 500
frames/errors 500/0
```

## 6.1.3 Using AJA Devices in Containers

Accessing an AJA device from a container requires the drivers to be loaded natively on the host (see *Loading the AJA NTV2 Drivers*), then the device that is created by the **load\_ajantv2** script must be shared with the container using the --device docker argument, such as -device /dev/ajantv20:/dev/ajantv20.

### 6.1.4 Troubleshooting

1. **Problem:** The sudo sh \${NTV2}/bin/load\_ajantv2 command returns an error.

#### **Solutions:**

- a. Make sure the AJA card is properly installed and powered (see 2.a below)
- b. Check if SecureBoot validation is disabled:

```
$ sudo mokutil --sb-state
SecureBoot enabled
SecureBoot validation is disabled in shim
```

If SecureBoot validation is enabled, disable it with the following procedure:

```
$ sudo mokutil --disable-validation
```

- Enter a temporary password and reboot the system.
- Upon reboot press any key when you see the blue screen MOK Management
- Select Change Secure Boot state
- Enter the password your selected

- Select Yes to disable Secure Book in shim-signed
- After reboot you can verify again that SecureBoot validation is disabled in shim.
- 2. **Problem:** The ntv2enumerateboards command does not find any devices.

#### **Solutions:**

a. Make sure that the AJA device is installed properly and detected by the system (see *Installing the AJA Hardware*):

```
$ lspci
0000:00:00.0 PCI bridge: NVIDIA Corporation Device 1ad0 (rev a1)
0000:05:00.0 Multimedia video controller: AJA Video Device eb25 (rev 01)
0000:06:00.0 PCI bridge: Mellanox Technologies Device 1976
0000:07:00.0 PCI bridge: Mellanox Technologies Device 1976
0000:08:00.0 VGA compatible controller: NVIDIA Corporation Device 1e30 (rev a1)
```

b. Make sure that the AJA drivers are loaded properly (see *Loading the AJA NTV2 Drivers*):

```
$ lsmod
Module Size Used by
ajantv2 610066 0
nvidia_drm 54950 4
mlx5_ib 170091 0
nvidia_modeset 1250361 8 nvidia_drm
ib_core 211721 1 mlx5_ib
nvidia 34655210 315 nvidia_modeset
```

3. **Problem:** The testrdma command outputs the following error:

```
error - GPU buffer lock failed
```

**Solution:** The AJA drivers need to be compiled with RDMA support enabled. Follow the instructions in *Building the AJA NTV2 Drivers*, making sure not to skip the export AJA\_RDMA=1 when building the drivers.

## **6.2 Emergent Vision Technologies (EVT)**

Thanks to a collaboration with Emergent Vision Technologies, the Holoscan SDK now supports EVT high-speed cameras on NVIDIA Developer Kits equipped with a ConnectX NIC using the Rivermax SDK.

### 6.2.1 Installing EVT Hardware

The EVT cameras can be connected to NVIDIA Developer Kits through a Mellanox ConnectX SmartNIC, with the most simple connection method being a single cable between a camera and the devkit. For 25 GigE cameras that use the SFP28 interface, this can be achieved by using SFP28 cable with QSFP28 to SFP28 adaptor.

**Note:** The Holoscan SDK application has been tested using a SFP28 copper cable of 2M or less. Longer copper cables or optical cables and optical modules can be used but these have not been tested as a part of this development.

Refer to the NVIDIA IGX Orin Developer Kit User Guide for the location of the QSFP28 connector on the device.

For EVT camera setup, refer to Hardware Installation in EVT Camera User's Manual. Users need to log in to find be able to download Camera User's Manual.

**Tip:** The EVT cameras require the user to buy the lens. Based on the application of camera, the lens can be bought from any online store.

### 6.2.2 Installing EVT Software

The Emergent SDK needs to be installed in order to compile and run the Clara Holoscan applications with EVT camera. The latest tested version of the Emergent SDK is eSDK 2.37.05 Linux Ubuntu 20.04.04 Kernel 5.10.65 JP 5.0 HP and can be downloaded from here. The Emergent SDK comes with headers, libraries and examples. To install the SDK refer to the Software Installation section of EVT Camera User's Manual. Users need to log in to find be able to download Camera User's Manual.

**Note:** The Emergent SDK depends on Rivermax SDK and the Mellanox OFED Network Drivers. If they're already installed on your system, use the following command when installing the Emergent SDK to avoid duplicate installation:

```
sudo ./install_eSdk.sh no_mellanox
```

Ensure the ConnectX is properly configured to use it with the Emergent SDK.

### 6.2.3 Testing the EVT Camera

To test if the EVT camera and SDK was installed correctly, run the eCapture application with sudo privileges. First, ensure that a valid Rivermax license file is under /opt/mellanox/rivermax.lic, then follow the instructions under the eCapture section of EVT Camera User's Manual.

### 6.2.4 Troubleshooting

1. **Problem:** The application fails to find the EVT camera.

#### **Solution:**

- Make sure that the MLNX ConnectX SmartNIC is configured with the correct IP address. Follow section Configure the ConnectX SmartNIC
- 2. **Problem:** The application fails to open the EVT camera.

#### **Solutions:**

- Make sure that the application was run with sudo privileges.
- Make sure a valid Rivermax license file is located at /opt/mellanox/rivermax/rivermax.lic.
- 3. **Problem:** Fail to find eCapture application in the home window.

#### **Solution:**

- Open the terminal and find it under /opt/EVT/eCapture. The applications needs to be run with sudo privileges.
- 4. **Problem:** The eCapture application fails to connect to the EVT camera with error message "GVCP ack error".
  - **Solutions:** It could be an issue with the HR12 power connection to the camera. Disconnect the HR12 power connector from the camera and try reconnecting it.
- 5. **Problem:** The IP address of the Emergent camera is reset even after setting up with the above steps.

**Solutions:** Check whether the NIC settings in Ubuntu is set to "Connect automatically". Go to Settings->Network->NIC for the Camera and then unselect "Connect automatically" and in the IPv6 tab, select Disable.

# **HOLOSCAN CORE CONCEPTS**

**Note:** In its early days, the Holoscan SDK was tightly linked to the *GXF core concepts*. While the Holoscan SDK still relies on GXF as a backend to execute applications, it now offers its own interface, including a C++ API (0.3), a Python API (0.4), and the ability to write native operators (0.4) without requiring to wrap a GXF extension. Read the *Holoscan and GXF* section for additional details.

An Application is composed of Fragments, each of which runs a graph of Operators. The implementation of that graph is sometimes referred to as a pipeline, or workflow, which can be visualized below:

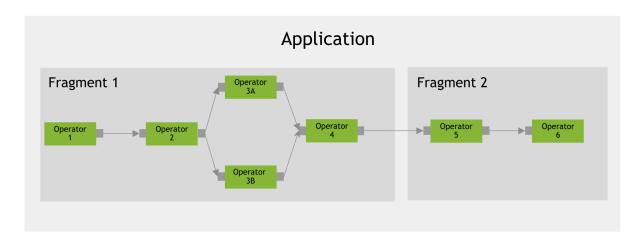

Fig. 7.1: Core concepts: Application

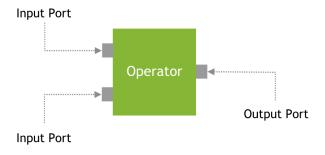

Fig. 7.2: Core concepts: Port

The core concepts of the Holoscan API are:

- **Application**: An application acquires and processes streaming data. An application is a collection of fragments where each fragment can be allocated to execute on a physical node of a Holoscan cluster.
- Fragment: A fragment is a building block of the Application. It is a directed graph of operators. A fragment can be assigned to a physical node of a Holoscan cluster during execution. The run-time execution manages communication across fragments. In a Fragment, Operators (Graph Nodes) are connected to each other by flows (Graph Edges).
- **Operator**: An operator is the most basic unit of work in this framework. An Operator receives streaming data at an input port, processes it, and publishes it to one of its output ports. A *Codelet* in GXF would be replaced by an Operator in the Holoscan SDK. An Operator encapsulates Receivers and Transmitters of a GXF *Entity* as Input/Output Ports of the Operator.
- (Operator) Resource: Resources such as system memory or a GPU memory pool that an Operator needs to perform its job. Resources are allocated during the initialization phase of the application. This matches the semantics of GXF's Memory Allocator or any other components derived from the Component class in GXF.
- **Condition**: A condition is a predicate that can be evaluated at runtime to determine if an operator should execute. This matches the semantics of GXF's *Scheduling Term*.
- **Port**: An interaction point between two operators. Operators ingest data at Input ports and publish data at Output ports. Receiver, Transmitter, and MessageRouter in GXF would be replaced with the concept of Input/Output Port of the Operator and the Flow (Edge) of the Application Workflow (DAG) in the Framework.
- Message: A generic data object used by operators to communicate information.
- Executor: An Executor that manages the execution of a Fragment on a physical node. The framework provides a default Executor that uses a GXF *Scheduler* to execute an Application.

**CHAPTER** 

**EIGHT** 

## **HOLOSCAN BY EXAMPLE**

In this section, we demonstrate how to use the Holoscan SDK to build applications through a series of examples. The concepts needed to build your own Holoscan applications will be covered as we go through each example.

**Note:** Examples source code and run instructions can be found in the examples directory on GitHub, or under /opt/nvidia/holoscan/examples in the NGC container and the debian package, alongside their executables.

## 8.1 Hello World

For our first example, we look at how to create a Hello World example using the Holoscan SDK.

In this example we'll cover:

- how to define your application class
- · how to define a one-operator workflow
- how to use a CountCondition to limit the number of times an operator is executed

**Note:** The example source code and run instructions can be found in the examples directory on GitHub, or under /opt/nvidia/holoscan/examples in the NGC container and the debian package, alongside their executables.

# 8.1.1 Defining the HelloWorldApp class

For more details, see the Defining an Application Class section.

We define the HelloWorldApp class that inherits from holoscan's Application base class. An instance of the application is created in main. The run() method will then start the application.

#### C++

```
class HelloWorldApp : public holoscan::Application {
26
    public:
27
     void compose() override {
       using namespace holoscan;
29
       // Define the operators, allowing the hello operator to execute once
31
       auto hello = make_operator<ops::HelloWorldOp>("hello", make_condition<CountCondition>
32
   \hookrightarrow (1));
33
       // Define the workflow by adding operator into the graph
34
       add_operator(hello);
36
   };
38
   int main(int argc, char** argv) {
     auto app = holoscan::make_application<HelloWorldApp>();
40
     app->run();
41
42
     return 0;
43
   }
44
```

### **Python**

```
class HelloWorldApp(Application):
21
       def compose(self):
22
            # Define the operators
23
           hello = HelloWorldOp(self, CountCondition(self, 1), name="hello")
            # Define the one-operator workflow
26
            self.add_operator(hello)
27
28
   def main():
       app = HelloWorldApp()
30
       app.run()
32
   if __name__ == "__main__":
33
       main()
```

# 8.1.2 Defining the HelloWorldApp workflow

For more details, see the Application Workflows section.

When defining your application class, the primary task is to define the operators used in your application and the interconnectivity between them to define the application workflow. The HelloWorldApp uses the simplest form of a workflow which consists of a single operator: HelloWorldOp.

For the sake of this first example, we will ignore the details of defining a custom operator to focus on the highlighted information below: when this operator runs (compute), it will print out Hello World! to the standard output:

#### C++

```
class HelloWorldOp : public Operator {
    public:
     HOLOSCAN_OPERATOR_FORWARD_ARGS(HelloWorldOp)
     HelloWorldOp() = default;
10
11
     void setup(OperatorSpec& spec) override {
12
13
     void compute(InputContext& op_input, OutputContext& op_output,
15
                    ExecutionContext& context) override {
        std::cout << std::endl;</pre>
17
        std::cout << "Hello World!" << std::endl;</pre>
        std::cout << std::endl;</pre>
19
     }
20
   };
21
```

## **Python**

```
class HelloWorldOp(Operator):
       """Simple hello world operator.
5
       This operator has no ports.
       On each tick, this operator prints out hello world.
10
11
       def setup(self, spec: OperatorSpec):
12
           pass
13
       def compute(self, op_input, op_output, context):
15
           print("")
           print("Hello World!")
17
           print("")
```

Defining the application workflow occurs within the application's compose() method. In there, we first create an instance of the HelloWorldOp operator defined above, then add it to our simple workflow using add\_operator().

### C++

8.1. Hello World 37

```
// Define the workflow by adding operator into the graph
add_operator(hello);

}

};
```

### **Python**

```
class HelloWorldApp(Application):

def compose(self):

# Define the operators

hello = HelloWorldOp(self, CountCondition(self, 1), name="hello")

# Define the one-operator workflow
self.add_operator(hello)
```

Holoscan applications deal with streaming data, so an operator's compute() method will be called continuously until some situation arises that causes the operator to stop. For our Hello World example, we want to execute the operator only once. We can impose such a condition by passing a CountCondition object as an argument to the operator's constructor.

For more details, see the Configuring operator conditions section.

# 8.1.3 Running the Application

Running the application should give you the following output in your terminal:

```
Hello World!
```

Congratulations! You have successfully run your first Holoscan SDK application!

# 8.2 Ping Simple

Most applications will require more than one operator. In this example, we will create two operators where one operator will produce and send data while the other operator will receive and print the data. The code in this example makes use of the built-in **PingTxOp** and **PingRxOp** operators that are defined in the holoscan::ops namespace.

In this example we'll cover:

- how to use built-in operators
- how to use add\_flow() to connect operators together

**Note:** The example source code and run instructions can be found in the examples directory on GitHub, or under /opt/nvidia/holoscan/examples in the NGC container and the debian package, alongside their executables.

## 8.2.1 Operators and Workflow

Here is a example workflow involving two operators that are connected linearly.

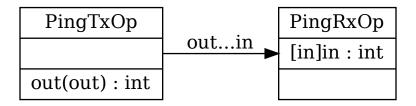

Fig. 8.1: A linear workflow

In this example, the source operator **PingTxOp** produces integers from 1 to 10 and passes it to the sink operator **PingRxOp** which prints the integers to standard output.

# 8.2.2 Connecting Operators

We can connect two operators by calling add\_flow() (C++/Python) in the application's compose() method.

The add\_flow() method (C++/Python) takes the source operator, the destination operator, and the optional port name pairs. The port name pair is used to connect the output port of the source operator to the input port of the destination operator. The first element of the pair is the output port name of the upstream operator and the second element is the input port name of the downstream operator. An empty port name ("") can be used for specifying a port name if the operator has only one input/output port. If there is only one output port in the upstream operator and only one input port in the downstream operator, the port pairs can be omitted.

The following code shows how to define a linear workflow in the compose() method for our example. Note that when an operator appears in an add\_flow() statement, it doesn't need to be added into the workflow separately using add\_operator().

### C++

```
#include <holoscan/holoscan.hpp>
#include <holoscan/operators/ping_tx/ping_tx.hpp>
#include <holoscan/operators/ping_rx/ping_rx.hpp>

class MyPingApp : public holoscan::Application {
 public:
    void compose() override {
    using namespace holoscan;
    // Create the tx and rx operators
    auto tx = make_operator<ops::PingTxOp>("tx", make_condition<CountCondition>(10));
    auto rx = make_operator<ops::PingRxOp>("rx");

// Connect the operators into the workflow: tx -> rx
```

(continues on next page)

8.2. Ping Simple 39

```
add_flow(tx, rx);
14
      }
15
   };
16
17
   int main(int argc, char** argv) {
18
      auto app = holoscan::make_application<MyPingApp>();
19
      app->run();
20
21
      return 0:
22
23
```

- The header files that define PingTxOp and PingRxOp are included on lines 2 and 3 respectively.
- We create an instance of the **PingTxOp** using the make\_operator() function (line 10) with the name "tx" and constrain it's compute() method to execute 10 times.
- We create an instance of the **PingRxOp** using the make\_operator() function (line 11) with the name "rx".
- The tx and rx operators are connected using add\_flow() (line 14)

### **Python**

```
from holoscan.conditions import CountCondition
   from holoscan.core import Application
   from holoscan.operators import PingRxOp, PingTxOp
   class MyPingApp(Application):
       def compose(self):
6
           # Create the tx and rx operators
           tx = PingTxOp(self, CountCondition(self, 10), name="tx")
           rx = PingRxOp(self, name="rx")
           # Connect the operators into the workflow: tx -> rx
11
           self.add_flow(tx, rx)
12
13
   def main():
15
       app = MyPingApp()
       app.run()
17
18
19
   if __name__ == "__main__":
20
       main()
21
```

- The built-in holoscan operators, PingRxOp and PingTxOp, are imported on line 3.
- We create an instance of the **PingTxOp** operator with the name "tx" and constrain it's **compute()** method to execute 10 times (line 8).
- We create an instance of the **PingRxOp** operator with the name "rx" (line 9).
- The tx and rx operators are connected using add\_flow() which defines this application's workflow (line 12).

## 8.2.3 Running the Application

Running the application should give you the following output in your terminal:

```
Rx message value: 1
Rx message value: 2
Rx message value: 3
Rx message value: 4
Rx message value: 5
Rx message value: 6
Rx message value: 7
Rx message value: 8
Rx message value: 9
Rx message value: 10
```

# 8.3 Ping Custom Op

In this section, we will modify the previous ping\_simple example to add a custom operator into the workflow. We've already seen a custom operator defined in the hello\_world example but skipped over some of the details.

In this example we will cover:

- the details of creating your own custom operator class
- how to add input and output ports to your operator
- · how to add parameters to your operator
- the data type of the messages being passed between operators

**Note:** The example source code and run instructions can be found in the examples directory on GitHub, or under /opt/nvidia/holoscan/examples in the NGC container and the debian package, alongside their executables.

# 8.3.1 Operators and Workflow

Here is the diagram of the operators and workflow used in this example.

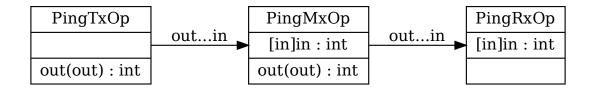

Fig. 8.2: A linear workflow with new custom operator

Compared to the previous example, we are adding a new **PingMxOp** operator between the **PingTxOp** and **PingRxOp** operators. This new operator takes as input an integer, multiplies it by a constant factor, and then sends the new value

to **PingRxOp**. You can think of this custom operator as doing some data processing on an input stream before sending the result to downstream operators.

# 8.3.2 Configuring Operator Input and Output Ports

Our custom operator needs 1 input and 1 output port and can be added by calling spec.input() and spec.output() methods within the operator's setup() method. This requires providing the data type and name of the port as arguments (for C++ API), or just the port name (for Python API). We will see an example of this in the code snippet below. For more details, see *Specifying operator inputs and outputs* (C++) or *Specifying operator inputs and outputs* (Python).

## **8.3.3 Configuring Operator Parameters**

Operators can be made more reusable by customizing their parameters during initialization. The custom parameters can be provided either directly as arguments or accessed from the application's YAML configuration file. We will show how to use the former in this example to customize the "multiplier" factor of our **PingMxOp** custom operator. Configuring operators using a YAML configuration file will be shown in a subsequent *example*. For more details, see *Configuring operator parameters*.

The code snippet below shows how to define the **PingMxOp** class.

#### C++

```
#include <holoscan/holoscan.hpp>
   #include <holoscan/operators/ping_tx/ping_tx.hpp>
   #include <holoscan/operators/ping_rx/ping_rx.hpp>
   namespace holoscan::ops {
   class PingMxOp : public Operator {
    public:
     HOLOSCAN_OPERATOR_FORWARD_ARGS(PingMxOp)
10
     PingMxOp() = default;
11
12
     void setup(OperatorSpec& spec) override {
13
       spec.input<int>("in");
14
       spec.output<int>("out");
15
       spec.param(multiplier_, "multiplier", "Multiplier", "Multiply the input by this value
     }
17
18
     void compute(InputContext& op_input, OutputContext& op_output, ExecutionContext&)_
   →override {
       auto value = op_input.receive<int>("in");
21
       std::cout << "Middle message value: " << value << std::endl;</pre>
22
23
       // Multiply the value by the multiplier parameter
       value *= multiplier_;
25
       op_output.emit(value);
27
```

```
28
    };

29
30    private:
    Parameter<int> multiplier_;
32    };

34    } // namespace holoscan::ops
```

- The PingMxOp class inherits from the Operator base class (line 7).
- The HOLOSCAN\_OPERATOR\_FORWARD\_ARGS macro (line 9) is syntactic sugar to help forward an operator's constructor arguments to the Operator base class, and is a convenient shorthand to avoid having to manually define constructors for your operator with the necessary parameters.
- Input/output ports with the names "in"/"out" are added to the operator spec on lines 14 and 15 respectively. The port type of both ports are int as indicated by the template argument <int>.
- We add a "multiplier" parameter to the operator spec (line 16) with a default value of 2. This parameter is tied to the private "multiplier\_" data member.
- In the compute() method, we receive the integer data from the operator's "in" port (line 20), print it's value, multiply it's value by the multiplicative factor, and send the new value downstream (line 27).
- On line 20, note that the data being passed between the operators has the type int.
- The call to op\_output.emit(value) on line 27 is equivalent to op\_output.emit(value, "out") since this operator has only 1 output port. If the operator has more than 1 output port, then the port name is required.

## **Python**

```
from holoscan.conditions import CountCondition
   from holoscan.core import Application, Operator, OperatorSpec
   from holoscan.operators import PingRxOp, PingTxOp
   class PingMxOp(Operator):
       """Example of an operator modifying data.
6
       This operator has 1 input and 1 output port:
8
           input: "in"
           output: "out"
10
       The data from the input is multiplied by the "multiplier" parameter
12
       0.00
14
       def setup(self, spec: OperatorSpec):
16
           spec.input("in")
           spec.output("out")
18
           spec.param("multiplier", 2)
19
20
       def compute(self, op_input, op_output, context):
21
           value = op_input.receive("in")
22
           print(f"Middle message value: {value}")
23
24
```

```
# Multiply the values by the multiplier parameter
value *= self.multiplier

op_output.emit(value, "out")
```

- The PingMxOp class inherits from the Operator base class (line 5).
- Input/output ports with the names "in"/"out" are added to the operator spec on lines 17 and 18 respectively.
- We add a "multiplier" parameter to the operator spec with a default value of 2 (line 19).
- In the compute() method, we receive the integer data from the operator's "in" port (line 22), print it's value, multiply it's value by the multiplicative factor, and send the new value downstream (line 28).

Now that the custom operator has been defined, we create the application, operators, and define the workflow.

#### C++

```
class MyPingApp : public holoscan::Application {
35
    public:
36
     void compose() override {
       using namespace holoscan;
38
       // Define the tx, mx, rx operators, allowing tx operator to execute 10 times
       auto tx = make_operator<ops::PingTxOp>("tx", make_condition<CountCondition>(10));
40
       auto mx = make_operator<ops::PingMxOp>("mx", Arg("multiplier", 3));
       auto rx = make_operator<ops::PingRxOp>("rx");
42
43
       // Define the workflow: tx -> mx -> rx
44
       add_flow(tx, mx);
       add_flow(mx, rx);
46
     }
   };
48
49
   int main(int argc, char** argv) {
50
     auto app = holoscan::make_application<MyPingApp>();
51
     app->run();
52
53
     return 0;
54
   }
55
```

- The tx, mx, and rx operators are created in the compose() method on lines 40-42.
- The custom mx operator is created in exactly the same way with make\_operator() (line 41) as the built-in operators, and configured with a "multiplier" parameter initialized to 3 which overrides the parameter's default value of 2 (line 16).
- The workflow is defined by connecting tx to mx, and mx to rx using add\_flow() on lines 45-46.

## **Python**

```
class MyPingApp(Application):
29
       def compose(self):
30
           # Define the tx, mx, rx operators, allowing the tx operator to execute 10 times
           tx = PingTxOp(self, CountCondition(self, 10), name="tx")
32
           mx = PingMxOp(self, name="mx", multiplier=3)
           rx = PingRxOp(self, name="rx")
           # Define the workflow: tx -> mx -> rx
36
           self.add_flow(tx, mx)
           self.add_flow(mx, rx)
38
40
   def main():
       app = MyPingApp()
42.
       app.run()
44
   if __name__ == "__main__":
46
       main()
```

- The tx, mx, and rx operators are created in the compose() method on lines 32-34.
- The custom mx operator is created in exactly the same way as the built-in operators (line 33), and configured with a "multiplier" parameter initialized to 3 which overrides the parameter's default value of 2 (line 19).
- The workflow is defined by connecting tx to mx, and mx to rx using add\_flow() on lines 37-38.

## 8.3.4 Message Data Types

For the C++ API, the messages that are passed between the operators are the objects of the data type at the inputs and outputs, so the value variable from lines 20 and 25 of the example above has the type int. For the Python API, the messages passed between operators can be arbitrary Python objects so no special consideration is needed since it is not restricted to the stricter parameter typing used for C++ API operators.

Let's look at the code snippet for the built-in PingTxOp class and see if this helps to make it clearer.

## C++

```
#include "holoscan/operators/ping_tx/ping_tx.hpp"

namespace holoscan::ops {

void PingTxOp::setup(OperatorSpec& spec) {
    spec.output<int>("out");
}

void PingTxOp::compute(InputContext&, OutputContext& op_output, ExecutionContext&) {
    auto value = index_++;
    op_output.emit(value, "out");
}
```

```
3 // namespace holoscan::ops
```

- The "out" port of the **PingTxOp** has the type int (line 6).
- An integer is published to the "out" port when calling emit() (line 11).
- The message received by the downstream **PingMxOp** operator when it calls **op\_input.receive**<int>() has the type int.

## **Python**

```
class PingTxOp(Operator):
    """Simple transmitter operator.

This operator has a single output port:
    output: "out"

On each tick, it transmits an integer to the "out" port.

"""

def setup(self, spec: OperatorSpec):
    spec.output("out")

def compute(self, op_input, op_output, context):
    op_output.emit(self.index, "out")
    self.index += 1
```

• No special consideration is necessary for the Python version, we simply call emit() and pass the integer object (line 14).

**Attention:** For advance use cases, e.g., when writing C++ applications where you need interoperability between C++ native and GXF operators you will need to use the holoscan::TensorMap type instead. See *Interoperability between GXF and native C++ operators* for more details. If you are writing a Python application which needs a mixture of Python wrapped C++ operators and native Python operators, see *Interoperability between wrapped and native Python operators* 

# 8.3.5 Running the Application

Running the application should give you the following output in your terminal:

```
Middle message value: 1
Rx message value: 3
Middle message value: 2
Rx message value: 6
Middle message value: 3
Rx message value: 9
Middle message value: 4
Rx message value: 12
Middle message value: 5
```

```
Rx message value: 15
Middle message value: 6
Rx message value: 18
Middle message value: 7
Rx message value: 21
Middle message value: 8
Rx message value: 24
Middle message value: 9
Rx message value: 27
Middle message value: 10
Rx message value: 30
```

# 8.4 Ping Multi Port

In this section, we look at how to create an application with a more complex workflow where operators may have multiple input/output ports that send/receive a user-defined data type.

In this example we will cover:

- how to send/receive messages with a custom data type
- · how to add a port that can receive any number of inputs

**Note:** The example source code and run instructions can be found in the examples directory on GitHub, or under /opt/nvidia/holoscan/examples in the NGC container and the debian package, alongside their executables.

# 8.4.1 Operators and Workflow

Here is the diagram of the operators and workflow used in this example.

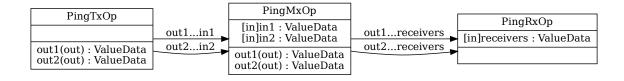

Fig. 8.3: A workflow with multiple inputs and outputs

In this example, PingTxOp sends a stream of odd integers to the out1 port, and even integers to the out2 port. PingMxOp receives these values using in1 and in2 ports, multiplies them by a constant factor, then forwards them to a single port - receivers - on PingRxOp.

8.4. Ping Multi Port 47

## 8.4.2 User Defined Data Types

In the previous ping examples, the port types for our operators were integers, but the Holoscan SDK can send any arbitrary data type. In this example, we'll see how to configure operators for our user-defined ValueData class.

#### C++

```
#include "holoscan/holoscan.hpp"
2
   class ValueData {
    public:
     ValueData() = default;
     explicit ValueData(int value) : data_(value) {
       HOLOSCAN_LOG_TRACE("ValueData::ValueData(): {}", data_);
     }
     ~ValueData() { HOLOSCAN_LOG_TRACE("ValueData::~ValueData(): {}", data_); }
10
     void data(int value) { data_ = value; }
11
12
     int data() const { return data_; }
13
    private:
15
     int data_;
   };
```

The ValueData class wraps a simple integer (line 6, 16), but could have been arbitrarily complex.

**Note:** The HOLOSCAN\_LOG\_<LEVEL>() macros can be used for logging with fmtlib syntax (lines 7, 9 above) as demonstrated across this example. See the *Logging* section for more details.

## **Python**

```
from holoscan.conditions import CountCondition
   from holoscan.core import Application, Operator, OperatorSpec
   class ValueData:
       """Example of a custom Python class"""
5
       def __init__(self, value):
           self.data = value
       def __repr__(self):
10
           return f"ValueData({self.data})"
11
       def __eq__(self, other):
13
           return self.data == other.data
15
       def __hash__(self):
16
           return hash(self.data)
```

The ValueData class is a simple wrapper, but could have been arbitrarily complex.

## 8.4.3 Defining an Explicit Number of Inputs and Outputs

After defining our custom ValueData class, we configure our operators' ports to send/receive messages of this type, similarly to the *previous example*.

This is the first operator - PingTxOp - sending ValueData objects on two ports, out1 and out2:

#### C++

```
namespace holoscan::ops {
19
   class PingTxOp : public Operator {
20
    public:
21
     HOLOSCAN_OPERATOR_FORWARD_ARGS(PingTxOp)
22
23
     PingTxOp() = default;
25
     void setup(OperatorSpec& spec) override {
       spec.output<std::shared_ptr<ValueData>>("out1");
27
       spec.output<std::shared_ptr<ValueData>>("out2");
     }
29
     void compute(InputContext&, OutputContext& op_output, ExecutionContext&) override {
31
       auto value1 = std::make_shared<ValueData>(index_++);
32
       op_output.emit(value1, "out1");
33
34
       auto value2 = std::make_shared<ValueData>(index_++);
35
       op_output.emit(value2, "out2");
36
     };
37
     int index_ = 1;
38
   };
```

- We configure the output ports with the ValueData type on lines 27 and 28 using spec. output<std::shared\_ptr<ValueData>>(). Therefore, the data type for the output ports is an object to a shared pointer to a ValueData object.
- The values are then sent out using op\_output.emit() on lines 33 and 36. The port name is required since there is more than one port on this operator.

**Note:** Data types of the output ports are shared pointers (std::shared\_ptr), hence the call to std::make\_shared<ValueData>(...) on lines 32 and 35.

## **Python**

```
class PingTxOp(Operator):
"""Simple transmitter operator.

This operator has:
outputs: "out1", "out2"

On each tick, it transmits a `ValueData` object at each port. The
```

(continues on next page)

8.4. Ping Multi Port 49

```
transmitted values are even on port1 and odd on port2 and increment with
26
       each call to compute.
27
28
       def __init__(self, fragment, *args, **kwargs):
           self.index = 1
31
           super().__init__(fragment, *args, **kwargs)
32
33
       def setup(self, spec: OperatorSpec):
           spec.output("out1")
35
           spec.output("out2")
37
       def compute(self, op_input, op_output, context):
           value1 = ValueData(self.index)
39
           self.index += 1
           op_output.emit(value1, "out1")
41
42
           value2 = ValueData(self.index)
43
           self.index += 1
           op_output.emit(value2, "out2")
```

- We configure the output ports on lines 35 and 36 using spec.output(). There is no need to reference the type (ValueData) in Python.
- The values are then sent out using op\_output.emit() on lines 41 and 45.

We then configure the middle operator - PingMxOp - to receive that data on ports in1 and in2:

#### C++

```
class PingMxOp : public Operator {
40
    public:
41
     HOLOSCAN_OPERATOR_FORWARD_ARGS(PingMxOp)
42
     PingMxOp() = default;
44
45
     void setup(OperatorSpec& spec) override {
46
       spec.input<std::shared_ptr<ValueData>>("in1");
47
       spec.input<std::shared_ptr<ValueData>>("in2");
       spec.output<std::shared_ptr<ValueData>>("out1");
49
       spec.output<std::shared_ptr<ValueData>>("out2");
       spec.param(multiplier_, "multiplier", "Multiplier", "Multiply the input by this value
51

→", 2);

52
     void compute(InputContext& op_input, OutputContext& op_output, ExecutionContext&)_
54
   →override {
       auto value1 = op_input.receive<std::shared_ptr<ValueData>>("in1").value();
55
       auto value2 = op_input.receive<std::shared_ptr<ValueData>>("in2").value();
56
       HOLOSCAN_LOG_INFO("Middle message received (count: {})", count_++);
58
```

```
HOLOSCAN_LOG_INFO("Middle message value1: {}", value1->data());
60
       HOLOSCAN_LOG_INFO("Middle message value2: {}", value2->data());
61
62
       // Multiply the values by the multiplier parameter
63
       value1->data(value1->data() * multiplier_);
       value2->data(value2->data() * multiplier_);
65
       op_output.emit(value1, "out1");
67
       op_output.emit(value2, "out2");
     };
69
70
    private:
71
     int count_ = 1;
     Parameter<int> multiplier_;
73
   };
```

- We configure the input ports with the std::shared\_ptr<ValueData> type on lines 47 and 48 using spec. input<std::shared\_ptr<ValueData>>().
- The values are received using op\_input.receive() on lines 55 and 56 using the port names. The received values are of type std::shared\_ptr<ValueData> as mentioned in the templated receive() method.

## **Python**

```
class PingMxOp(Operator):
46
        """Example of an operator modifying data.
47
48
       This operator has:
49
            inputs: "in1", "in2"
            outputs: "out1", "out2"
51
        The data from each input is multiplied by a user-defined value.
53
54
55
       def __init__(self, fragment, *args, **kwargs):
            self.count = 1
57
            super().__init__(fragment, *args, **kwargs)
59
       def setup(self, spec: OperatorSpec):
60
            spec.input("in1")
61
            spec.input("in2")
62
            spec.output("out1")
63
            spec.output("out2")
            spec.param("multiplier", 2)
65
66
       def compute(self, op_input, op_output, context):
            value1 = op_input.receive("in1")
68
            value2 = op_input.receive("in2")
            print(f"Middle message received (count: {self.count})")
70
            self.count += 1
71
72
```

(continues on next page)

8.4. Ping Multi Port 51

```
print(f"Middle message value1: {value1.data}")
print(f"Middle message value2: {value2.data}")

# Multiply the values by the multiplier parameter
value1.data *= self.multiplier
value2.data *= self.multiplier

op_output.emit(value1, "out1")
op_output.emit(value2, "out2")
```

Sending messages of arbitrary data types is pretty straightforward in Python. The code to define the operator input ports (lines 61-62), and to receive them (lines 68, 69) did not change when we went from passing int to ValueData objects.

PingMxOp processes the data, then sends it out on two ports, similarly to what is done by PingTxOp above.

## 8.4.4 Receiving Any Number of Inputs

In this workflow, PingRxOp has a single input port - receivers - that is connected to two upstream ports from PingMxOp. When an input port needs to connect to multiple upstream ports, we define it with spec.param() instead of spec.input(). The inputs are then stored in a vector, following the order they were added with add\_flow().

#### C++

```
class PingRxOp : public Operator {
    public:
     HOLOSCAN_OPERATOR_FORWARD_ARGS(PingRxOp)
     PingRxOp() = default;
80
     void setup(OperatorSpec& spec) override {
81
       spec.param(receivers_, "receivers", "Input Receivers", "List of input receivers.", {}
82
   →);
     }
83
     void compute(InputContext& op_input, OutputContext&, ExecutionContext&) override {
85
       auto value_vector =
           op_input.receive<std::vector<std::shared_ptr<ValueData>>>("receivers").value():
87
       HOLOSCAN_LOG_INFO("Rx message received (count: {}, size: {})", count_++, value_
89
   →vector.size());
90
       HOLOSCAN_LOG_INFO("Rx message value1: {}", value_vector[0]->data());
91
       HOLOSCAN_LOG_INFO("Rx message value2: {}", value_vector[1]->data());
92
     };
93
    private:
95
     Parameter<std::vector<IOSpec*>> receivers_;
     int count_ = 1;
   };
```

```
} // namespace holoscan::ops
```

- In the operator's setup() method, we define a parameter receivers (line 82) that is tied to the private data member receivers\_ (line 96) of type Parameter<std::vector<IOSpec\*>>.
- The values are retrieved using op\_input.receive<std::vector<std::shared\_ptr<ValueData>>>(...).
- value\_vector's type is std::vector<std::shared\_ptr<ValueData>> (lines 86-87).

## **Python**

```
class PingRxOp(Operator):
82
        """Simple receiver operator.
83
       This operator has:
            input: "receivers"
       This is an example of a native operator that can dynamically have any
       number of inputs connected to is "receivers" port.
91
       def __init__(self, fragment, *args, **kwargs):
            self.count = 1
93
            super().__init__(fragment, *args, **kwargs)
       def setup(self, spec: OperatorSpec):
            spec.param("receivers", kind="receivers")
97
       def compute(self, op_input, op_output, context):
            values = op_input.receive("receivers")
100
            print(f"Rx message received (count: {self.count}, size: {len(values)})")
101
            self.count += 1
102
           print(f"Rx message value1: {values[0].data}")
103
           print(f"Rx message value2: {values[1].data}")
104
```

- In Python, a port that can be connected to multiple upstream ports is created by defining a parameter and setting the argument kind="receivers" (line 97).
- The call to receive() returns a tuple of ValueData objects (line 100).

The rest of the code creates the application, operators, and defines the workflow:

8.4. Ping Multi Port 53

#### C++

```
class MyPingApp : public holoscan::Application {
100
    public:
101
      void compose() override {
102
        using namespace holoscan;
103
104
        // Define the tx, mx, rx operators, allowing the tx operator to execute 10 times
105
        auto tx = make_operator<ops::PingTxOp>("tx", make_condition<CountCondition>(10));
        auto mx = make_operator<ops::PingMxOp>("mx", Arg("multiplier", 3));
107
        auto rx = make_operator<ops::PingRxOp>("rx");
109
        // Define the workflow
        add_flow(tx, mx, {{"out1", "in1"}, {"out2", "in2"}});
111
        add_flow(mx, rx, {{"out1", "receivers"}, {"out2", "receivers"}});
112
      }
113
    };
114
115
    int main(int argc, char** argv) {
116
      auto app = holoscan::make_application<MyPingApp>();
117
      app->run();
118
119
      return 0;
120
   }
121
```

### **Python**

```
class MyPingApp(Application):
105
        def compose(self):
106
            # Define the tx, mx, rx operators, allowing the tx operator to execute 10 times
            tx = PingTxOp(self, CountCondition(self, 10), name="tx")
108
            mx = PingMxOp(self, name="mx", multiplier=3)
109
            rx = PingRxOp(self, name="rx")
110
            # Define the workflow
112
            self.add_flow(tx, mx, {("out1", "in1"), ("out2", "in2")})
            self.add_flow(mx, rx, {("out1", "receivers"), ("out2", "receivers")})
114
115
116
    def main():
117
        app = MyPingApp()
118
        app.run()
119
120
121
    if __name__ == "__main__":
122
        main()
123
```

- The operators tx, mx, and rx are created in the application's compose() similarly to previous examples.
- Since the operators in this example have multiple input/output ports, we need to specify the third, port name pair argument when calling add\_flow():
  - tx/out1 is connected to mx/in1, and tx/out2 is connected to mx/in2.

- mx/out1 and mx/out2 are both connected to rx/receivers.

# 8.4.5 Running the Application

Running the application should give you output similar to the following in your terminal.

```
[info] [gxf_executor.cpp:222] Creating context
[info] [gxf_executor.cpp:1531] Loading extensions from configs...
[info] [gxf_executor.cpp:1673] Activating Graph...
[info] [gxf_executor.cpp:1703] Running Graph...
[info] [qxf_executor.cpp:1705] Waiting for completion...
[info] [gxf_executor.cpp:1706] Graph execution waiting. Fragment:
[info] [greedy_scheduler.cpp:195] Scheduling 3 entities
[info] [ping_multi_port.cpp:80] Middle message received (count: 1)
[info] [ping_multi_port.cpp:82] Middle message value1: 1
[info] [ping_multi_port.cpp:83] Middle message value2: 2
[info] [ping_multi_port.cpp:112] Rx message received (count: 1, size: 2)
[info] [ping_multi_port.cpp:114] Rx message value1: 3
[info] [ping_multi_port.cpp:115] Rx message value2: 6
[info] [ping_multi_port.cpp:80] Middle message received (count: 2)
[info] [ping_multi_port.cpp:82] Middle message value1: 3
[info] [ping_multi_port.cpp:83] Middle message value2: 4
[info] [ping_multi_port.cpp:112] Rx message received (count: 2, size: 2)
[info] [ping_multi_port.cpp:114] Rx message value1: 9
[info] [ping_multi_port.cpp:115] Rx message value2: 12
[info] [ping_multi_port.cpp:114] Rx message value1: 51
[info] [ping_multi_port.cpp:115] Rx message value2: 54
[info] [ping_multi_port.cpp:80] Middle message received (count: 10)
[info] [ping_multi_port.cpp:82] Middle message value1: 19
[info] [ping_multi_port.cpp:83] Middle message value2: 20
[info] [ping_multi_port.cpp:112] Rx message received (count: 10, size: 2)
[info] [ping_multi_port.cpp:114] Rx message value1: 57
[info] [ping_multi_port.cpp:115] Rx message value2: 60
[info] [greedy_scheduler.cpp:374] Scheduler stopped: Some entities are waiting for_
→execution, but there are no periodic or async entities to get out of the deadlock.
[info] [greedy_scheduler.cpp:403] Scheduler finished.
[info] [gxf_executor.cpp:1714] Graph execution deactivating. Fragment:
[info] [gxf_executor.cpp:1715] Deactivating Graph...
[info] [gxf_executor.cpp:1718] Graph execution finished. Fragment:
[info] [gxf_executor.cpp:241] Destroying context
```

**Note:** Depending on your log level you may see more or fewer messages. The output above was generated using the default value of INFO. Refer to the *Logging* section for more details on how to set the log level.

8.4. Ping Multi Port 55

# 8.5 Video Replayer

So far we have been working with simple operators to demonstrate Holoscan SDK concepts. In this example, we look at two built-in Holoscan operators that have many practical applications.

In this example we'll cover:

- how to load a video file from disk using VideoStreamReplayerOp operator
- how to display video using HolovizOp operator
- how to configure your operator's parameters using a YAML configuration file

**Note:** The example source code and run instructions can be found in the examples directory on GitHub, or under /opt/nvidia/holoscan/examples in the NGC container and the debian package, alongside their executables.

# 8.5.1 Operators and Workflow

Here is the diagram of the operators and workflow used in this example.

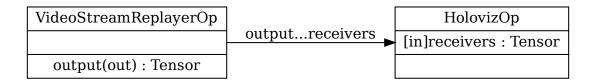

Fig. 8.4: Workflow to load and display video from a file

We connect the "output" port of the replayer operator to the "receivers" port of the Holoviz operator.

# 8.5.2 Video Stream Replayer Operator

The built-in video stream replayer operator can be used to replay a video stream that has been encoded as gxf entities. You can use the convert\_video\_to\_gxf\_entities.py script (installed in /opt/nvidia/holoscan/bin or available on GitHub) to encode a video file as gxf entities for use by this operator.

This operator processes the encoded file sequentially and supports realtime, faster than realtime, or slower than realtime playback of prerecorded data. The input data can optionally be repeated to loop forever or only for a specified count. For more details, see operators-video-stream-replayer.

We will use the replayer to read gxf entities from disk and send the frames downstream to the Holoviz operator.

## 8.5.3 Holoviz Operator

The built-in Holoviz operator provides the functionality to composite real time streams of frames with multiple different other layers like segmentation mask layers, geometry layers and GUI layers.

We will use Holoviz to display frames that have been sent by the replayer operator to it's "receivers" port which can receive any number of inputs. In more intricate workflows, this port can receive multiple streams of input data where, for example, one stream is the original video data while other streams detect objects in the video to create bounding boxes and/or text overlays.

# 8.5.4 Application Configuration File (YAML)

The SDK supports reading an optional YAML configuration file and can be used to customize the application's workflow and operators. For more complex workflows, it may be helpful to use the application configuration file to help separate operator parameter settings from your code. See *Configuring an Application* for additional details.

**Tip:** For C++ applications, the configuration file can be a nice way to set the behavior of the application at runtime without having to recompile the code.

This example uses the following configuration file to configure the parameters for the replayer and Holoviz operators. The full list of parameters can be found at operators-video-stream-replayer and operators-holoviz.

```
%YAML 1.2
replayer:
  directory: "../data/racerx"
                                # Path to gxf entity video data
  basename: "racerx"
                                 # Look for <basename>.gxf_{entities|index}
                      # Frame rate to replay. (default: 0 follow frame rate in_
  frame_rate: 0
→timestamps)
  repeat: true
                      # Loop video?
                                      (default: false)
                      # Play in realtime, based on frame_rate/timestamps
 realtime: true
                                                                            (default:
→true)
  count: 0
                      # Number of frames to read (default: 0 for no frame count_
→restriction)
holoviz:
                      # width of window size
  width: 854
                      # height of window size
 height: 480
  tensors:
    - name: ""
                      # name of tensor containing input data to display
                      # input type e.g., color, triangles, text, depth_map
      type: color
      opacity: 1.0
                      # layer opacity
      priority: 0
                      # determines render order, higher priority layers are rendered on_

→top
```

The code below shows our video\_replayer example. Operator parameters are configured from a configuration file using from\_config() (C++) and self.\*\*kwargs() (Python).

#### C++

```
#include <holoscan/holoscan.hpp>
   #include <holoscan/operators/video_stream_replayer/video_stream_replayer.hpp>
2
   #include <holoscan/operators/holoviz/holoviz.hpp>
   class VideoReplayerApp : public holoscan::Application {
    public:
6
     void compose() override {
       using namespace holoscan;
       // Define the replayer and holoviz operators and configure using yaml configuration
10
       auto replayer = make_operator<ops::VideoStreamReplayerOp>("replayer", from_config(
   →"replayer"));
       auto visualizer = make_operator<ops::HolovizOp>("holoviz", from_config("holoviz"));
12
13
       // Define the workflow: replayer -> holoviz
       add_flow(replayer, visualizer, {{"output", "receivers"}});
15
     }
16
   };
17
18
   int main(int argc, char** argv) {
19
     // Get the yaml configuration file
20
     auto config_path = std::filesystem::canonical(argv[0]).parent_path();
21
     config_path /= std::filesystem::path("video_replayer.yaml");
22
     if ( argc >= 2 ) {
23
       config_path = argv[1];
24
     }
26
     auto app = holoscan::make_application<VideoReplayerApp>();
27
     app->config(config_path);
28
     app->run();
     return 0:
31
   }
32
```

- The built-in VideoStreamReplayerOp and HolovizOp operators are included from lines 1 and 2 respectively.
- We create an instance of **VideoStreamReplayerOp** named "replayer" with parameters initialized from the YAML configuration file using the call to from\_config() (line 11).
- We create an instance of **HolovizOp** named "holoviz" with parameters initialized from the YAML configuration file using the call to from\_config() (line 12).
- The "output" port of "replayer" operator is connected to the "receivers" port of the "holoviz" operator and defines the application workflow (line 34).
- The application's YAML configuration file contains the parameters for our operators, and is loaded on line 28. If no argument is passed to the executable, the application looks for a file with the name "video\_replayer.yaml" in the same directory as the executable (lines 21-22), otherwise it treats the argument as the path to the app's YAML configuration file (lines 23-25).

### **Python**

```
import os
   import sys
   from holoscan.core import Application
   from holoscan.operators import HolovizOp, VideoStreamReplayerOp
   sample_data_path = os.environ.get("HOLOSCAN_INPUT_PATH", "../data")
   class VideoReplayerApp(Application):
10
       """Example of an application that uses the operators defined above.
12
       This application has the following operators:
14
       VideoStreamReplayerOp
       - HolovizOp
16
17
       The VideoStreamReplayerOp reads a video file and sends the frames to the HolovizOp.
18
       The HolovizOp displays the frames.
19
20
21
       def compose(self):
22
           video_dir = os.path.join(sample_data_path, "racerx")
23
           if not os.path.exists(video_dir):
24
               raise ValueError(f"Could not find video data: {video_dir=}")
25
           # Define the replayer and holoviz operators
27
           replayer = VideoStreamReplayerOp(
               self, name="replayer", directory=video_dir, **self.kwargs("replayer")
29
           visualizer = HolovizOp(self, name="holoviz", **self.kwargs("holoviz"))
31
           # Define the workflow
33
           self.add_flow(replayer, visualizer, {("output", "receivers")})
34
35
36
   def main(config_file):
       app = VideoReplayerApp()
38
       # if the --config command line argument was provided, it will override this config_
39
   →file
       app.config(config_file)
40
       app.run()
41
42
43
   if __name__ == "__main__":
       config_file = os.path.join(os.path.dirname(__file__), "video_replayer.yaml")
45
       main(config_file=config_file)
```

- The built-in VideoStreamReplayerOp and HolovizOp operators are imported on line 5.
- We create an instance of **VideoStreamReplayerOp** named "replayer" with parameters initialized from the YAML configuration file using \*\*self.kwargs() (lines 28-30).

- For the python script, the path to the gxf entity video data is not set in the application configuration file but determined by the code on lines 7 and 23 and is passed directly as the "directory" argument (line 29). This allows more flexibility for the user to run the script from any directory by setting the HOLOSCAN\_INPUT\_PATH directory (line 7).
- We create an instance of **HolovizOp** named "holoviz" with parameters initialized from the YAML configuration file using \*\*self.kwargs() (line 31).
- The "output" port of "replayer" operator is connected to the "receivers" port of the "holoviz" operator and defines the application workflow (line 34).
- The application's YAML configuration file contains the parameters for our operators, and is loaded on line 45. If no argument is passed to the python script, the application looks for a file with the name "video\_replayer.yaml" in the same directory as the script (line 39), otherwise it treats the argument as the path to the app's YAML configuration file (lines 41-42).

# 8.5.5 Running the Application

Running the application should bring up video playback of the video referenced in the YAML file.

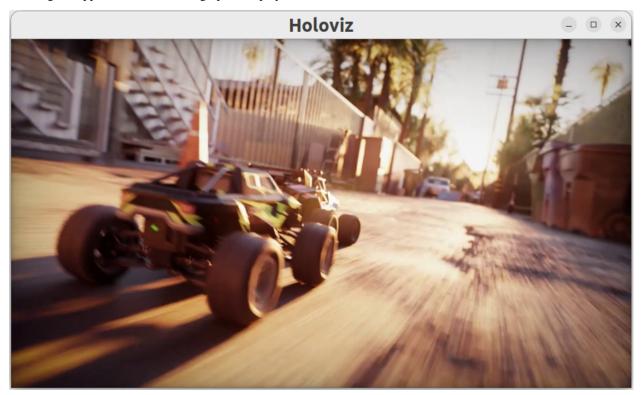

# 8.6 Video Replayer (Distributed)

In this example, we extend the previous *video replayer application* into a multi-node *distributed application*. A distributed application is made up of multiple Fragments (C++/Python), each of which may run on its own node.

In the distributed case we will:

- create one fragment that loads a video file from disk using VideoStreamReplayerOp operator
- create a second fragment that will display the video using the **HolovizOp** operator

These two fragments will be combined into a distributed application such that the display of the video frames could occur on a separate node from the node where the data is read.

**Note:** The example source code and run instructions can be found in the examples directory on GitHub, or under /opt/nvidia/holoscan/examples in the NGC container and the debian package, alongside their executables.

# 8.6.1 Operators and Workflow

Here is the diagram of the operators and workflow used in this example.

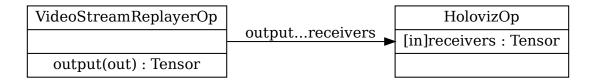

Fig. 8.5: Workflow to load and display video from a file

This is the same workflow as the *single fragment video replayer*, each operator is assigned to a separate fragment and there is now a network connection between the fragments.

# 8.6.2 Defining and Connecting Fragments

Distributed applications define Fragments explicitly to isolate the different units of work that could be distributed to different nodes. In this example:

- We define two classes that inherit from Fragment:
  - Fragment1 contains an instance of VideoStreamReplayerOp named "replayer".
  - Fragment2 contains an instance of HolovizOp name "holoviz".
- We create an application, **DistributedVideoReplayerApp**. In its compose method:
  - we call **make\_fragment** to initialize both fragments.
  - we then connect the "output" port of "replayer" operator in fragment 1 to the "receivers" port of the "holoviz" operator in fragment 2 to define the application workflow.

• The operators instantiated in the fragments can still be configured with parameters initialized from the YAML configuration ingested by the application using from\_config() (C++) or kwargs() (Python).

### C++

```
#include <holoscan/holoscan.hpp>
   #include <holoscan/operators/holoviz/holoviz.hpp>
2
   #include <holoscan/operators/video_stream_replayer/video_stream_replayer.hpp>
3
   class Fragment1 : public holoscan::Fragment {
    public:
     void compose() override {
       using namespace holoscan;
       auto replayer = make_operator<ops::VideoStreamReplayerOp>("replayer", from_config(
10
   →"replayer"));
       add_operator(replayer);
11
     }
12
   };
13
14
   class Fragment2 : public holoscan::Fragment {
15
   public:
16
     void compose() override {
17
       using namespace holoscan:
18
19
       auto visualizer = make_operator<ops::Holoviz0p>("holoviz", from_config("holoviz"));
20
       add_operator(visualizer);
21
     }
22
   };
23
   class DistributedVideoReplayerApp : public holoscan::Application {
25
    public:
     void compose() override {
27
       using namespace holoscan;
28
29
       auto fragment1 = make_fragmentFragment1>("fragment1");
       auto fragment2 = make_fragment<Fragment2>("fragment2");
31
32
       // Define the workflow: replayer -> holoviz
33
       add_flow(fragment1, fragment2, {{"replayer.output", "holoviz.receivers"}});
34
     }
35
   };
36
37
   int main(int argc, char** argv) {
38
     // Get the yaml configuration file
     auto config_path = std::filesystem::canonical(argv[0]).parent_path();
40
     config_path /= std::filesystem::path("video_replayer_distributed.yaml");
41
42.
     auto app = holoscan::make_application<DistributedVideoReplayerApp>();
     app->config(config_path);
44
     app->run();
```

```
return 0;
48 }
```

## **Python**

```
import os
2
   from holoscan.core import Application, Fragment
   from holoscan.operators import HolovizOp, VideoStreamReplayerOp
   sample_data_path = os.environ.get("HOLOSCAN_INPUT_PATH", "../data")
   class Fragment1(Fragment):
       def __init__(self, app, name):
10
            super().__init__(app, name)
11
12
       def compose(self):
13
            # Set the video source
           video_path = self._get_input_path()
15
           logging.info(
                f"Using video from {video_path}"
17
18
19
            # Define the replayer and holoviz operators
20
           replayer = VideoStreamReplayerOp(
21
                self, name="replayer", directory=video_path, **self.kwargs("replayer")
22
23
24
            self.add_operator(replayer)
26
       def _get_input_path(self):
27
           path = os.environ.get(
28
                "HOLOSCAN_INPUT_PATH", os.path.join(os.path.dirname(__file__), "data")
30
           return os.path.join(path, "racerx")
32
33
   class Fragment2(Fragment):
34
       def compose(self):
35
            visualizer = HolovizOp(self, name="holoviz", **self.kwargs("holoviz"))
36
37
            self.add_operator(visualizer)
38
39
40
   class DistributedVideoReplayerApp(Application):
41
        """Example of a distributed application that uses the fragments and operators
42
   →defined above.
43
       This application has the following fragments:
44
```

```
- Fragment1
45
          - holding VideoStreamReplayerOp
46
        - Fragment2
47
          - holding HolovizOp
       The VideoStreamReplayerOp reads a video file and sends the frames to the HolovizOp.
50
       The HolovizOp displays the frames.
51
        0.00
52
       def compose(self):
54
            # Define the fragments
55
            fragment1 = Fragment1(self, name="fragment1")
56
            fragment2 = Fragment2(self, name="fragment2")
58
            # Define the workflow
            self.add_flow(fragment1, fragment2, {("replayer.output", "holoviz.receivers")})
60
61
62
   def main():
63
       config_file_path = os.path.join(os.path.dirname(__file__), "video_replayer_

→distributed.yaml")
65
       logging.info(f"Reading application configuration from {config_file_path}")
66
       app = DistributedVideoReplayerApp()
68
       app.config(config_file_path)
       app.run()
71
72
   if __name__ == "__main__":
73
       main()
74
```

This particular distributed application only has one operator per fragment, so the operators was added via **add\_operator** (C++/Python). In general, each fragment may have multiple operators and connections between operators within a fragment would be made using add\_flow() (C++/Python) method within the fragment's compute() (C++/Python) method.

## 8.6.3 Running the Application

Running the application should bring up video playback of the video referenced in the YAML file.

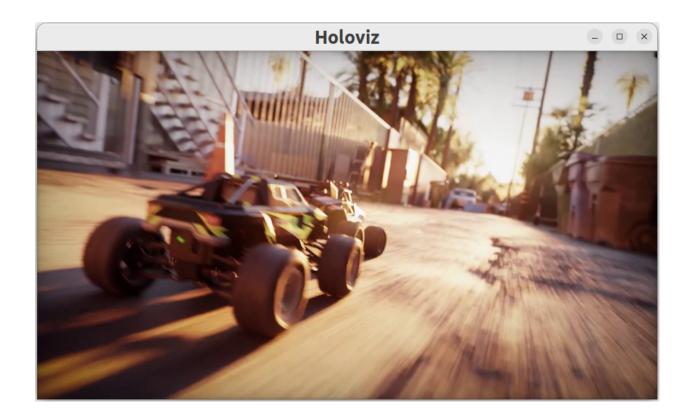

**Note:** Instructions for running the distributed application involve calling the application from the "driver" node as well as from any worker nodes. For details, see the application run instructions in the examples directory on GitHub, or under /opt/nvidia/holoscan/examples/video\_replayer\_distributed in the NGC container and the debian package.

**Tip:** Refer to *UCX Network Interface Selection* when running a distributed application across multiple nodes.

# 8.7 Bring Your Own Model (BYOM)

The Holoscan platform is optimized for performing AI inferencing workflows. This section shows how the user can easily modify the bring\_your\_own\_model example to create their own AI applications.

In this example we'll cover:

- the usage of FormatConverterOp, InferenceOp, SegmentationPostprocessorOp operators to add AI inference into the workflow
- how to modify the existing code in this example to create an ultrasound segmentation application to visualize the results from a spinal scoliosis segmentation model

**Note:** The example source code and run instructions can be found in the examples directory on GitHub, or under /opt/nvidia/holoscan/examples in the NGC container and the debian package, alongside their executables.

## 8.7.1 Operators and Workflow

Here is the diagram of the operators and workflow used in the byom.py example.

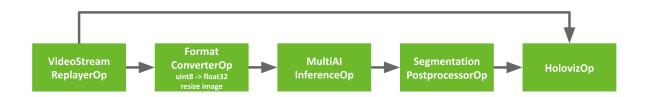

Fig. 8.6: The BYOM inference workflow

The example code already contains the plumbing required to create the pipeline above where the video is loaded by VideoStreamReplayer and passed to two branches. The first branch goes directly to Holoviz to display the original video. The second branch in this workflow goes through AI inferencing and can be used to generate overlays such as bounding boxes, segmentation masks, or text to add additional information.

This second branch has three operators we haven't yet encountered.

- Format Converter: The input video stream goes through a preprocessing stage to convert the tensors to the appropriate shape/format before being fed into the AI model. It is used here to convert the datatype of the image from uint8 to float32 and resized to match the model's expectations.
- Inference: This operator performs AI inferencing on the input video stream with the provided model. It supports inferencing of multiple input video streams and models.
- Segmentation Postprocessor: this postprocessing stage takes the output of inference, either with the final softmax layer (multiclass) or sigmoid (2-class), and emits a tensor with uint8 values that contain the highest probability class index. The output of the segmentation postprocessor is then fed into the Holoviz visualizer to create the overlay.

# 8.7.2 Prerequisites

To follow along this example, you can download the ultrasound dataset with the following commands:

You can also follow along using your own dataset by adjusting the operator parameters based on your input video and model, and converting your video and model to a format that is understood by Holoscan.

### Input video

The video stream replayer supports reading video files that are encoded as gxf entities. These files are provided with the ultrasound\_aset as the ultrasound\_256x256.gxf\_entities and ultrasound\_256x256.gxf\_index files.

**Note:** To use your own video data, you can use the convert\_video\_to\_gxf\_entities.py script (installed in / opt/nvidia/holoscan/bin or on GitHub) to encode your video. Note that - using this script - the metadata in the generated GXF tensor files will indicate that the data should be copied to the GPU on read.

#### Input model

Currently, the inference operators in Holoscan are able to load ONNX models, or TensorRT engine files built for the GPU architecture on which you will be running the model. TensorRT engines are automatically generated from ONNX by the operators when the applications run.

If you are converting your model from PyTorch to ONNX, chances are your input is NCHW and will need to be converted to NHWC. We provide an example transformation script named graph\_surgeon.py, installed in /opt/nvidia/holoscan/bin or available on GitHub. You may need to modify the dimensions as needed before modifying your model.

**Tip:** To get a better understanding of your model, and if this step is necessary, websites such as netron.app can be used.

# 8.7.3 Understanding the Application Code

Before modifying the application, let's look at the existing code to get a better understanding of how it works.

# **Python**

```
import os
   from argparse import ArgumentParser
   from holoscan.core import Application
   from holoscan.operators import (
       FormatConverterOp,
       HolovizOp,
       InferenceOp.
       SegmentationPostprocessorOp,
10
       VideoStreamReplayerOp,
12
   from holoscan.resources import UnboundedAllocator
14
   class BYOMApp(Application):
16
       def __init__(self, data):
           """Initialize the application
18
```

```
Parameters
20
21
            data: Location to the data
22
23
           super().__init__()
25
            # set name
27
           self.name = "BYOM App"
29
           if data == "none":
                data = os.environ.get("HOLOSCAN_INPUT_PATH", "../data")
31
           self.sample_data_path = data
33
           self.model_path = os.path.join(os.path.dirname(__file__), "../model")
35
           self.model_path_map = {
                "byom_model": os.path.join(self.model_path, "identity_model.onnx"),
37
            self.video_dir = os.path.join(self.sample_data_path, "racerx")
40
           if not os.path.exists(self.video_dir):
41
                raise ValueError(f"Could not find video data: {self.video_dir=}")
42
```

- The built-in FormatConvertOp, InferenceOp, and SegmentationPostprocessorOp operators are imported on lines 7, 9, and 10. These 3 operators make up the preprocessing, inference, and postprocessing stages of our AI pipeline respectively.
- The UnboundedAllocator resource is imported on line 13. This is used by our application's operators for memory allocation.
- The paths to the identity model are defined on lines 35–38. This model passes it's input tensor to it's output, and acts as a placeholder for this example.
- The directory of the video files are defined on line 40.

Next, we look at the operators and their parameters defined in the application yaml file.

### **Python**

```
def compose(self):
43
           host_allocator = UnboundedAllocator(self, name="host_allocator")
45
           source = VideoStreamReplayerOp(
                self, name="replayer", directory=self.video_dir, **self.kwargs("replayer")
47
           )
           preprocessor = FormatConverterOp(
                self, name="preprocessor", pool=host_allocator, **self.kwargs("preprocessor")
51
52
53
           inference = InferenceOp(
54
                self,
55
```

```
name="inference",
56
                allocator=host_allocator,
57
                model_path_map=self.model_path_map,
58
                **self.kwarqs("inference"),
           )
61
           postprocessor = SegmentationPostprocessorOp(
62
                self, name="postprocessor", allocator=host_allocator, **self.kwargs(
63
   →"postprocessor")
64
           viz = HolovizOp(self, name="viz", **self.kwargs("viz"))
```

- An instance of the UnboundedAllocator resource class is created (line 44) and used by subsequent operators for memory allocation. This allocator allocates memory dynamically on the host as needed. For applications where latency becomes an issue, there is the BlockMemoryPool allocator.
- The preprocessor operator (line 50) takes care of converting the input video from the source video to a format that can be used by the AI model.
- The inference operator (line 54) feeds the output from the preprocessor to the AI model to perform inference.
- The postprocessor operator (line 62) postprocesses the output from the inference operator before passing it downstream to the visualizer. Here, the segmentation postprocessor checks the probabilities output from the model to determine which class is most likely and emits this class index. This is then used by the Holoviz operator to create a segmentation mask overlay.

### **YAML**

```
%YAML 1.2
   replayer: # VideoStreamReplayer
2
     basename: "racerx"
     frame_rate: 0 # as specified in timestamps
     repeat: true # default: false
     realtime: true # default: true
     count: 0 # default: 0 (no frame count restriction)
   preprocessor: # FormatConverter
     out tensor name: source video
10
     out_dtype: "float32"
11
     resize width: 512
12
     resize_height: 512
13
14
   inference: # Inference
15
     backend: "trt"
16
     pre_processor_map:
17
       "byom_model": ["source_video"]
     inference_map:
19
       "byom_model": ["output"]
20
21
   postprocessor: # SegmentationPostprocessor
22
     in_tensor_name: output
23
```

(continues on next page)

```
# network_output_type: None
data_format: nchw

viz: # Holoviz
width: 854
height: 480
color_lut: [
[0.65, 0.81, 0.89, 0.1],
]
```

- The preprocessor converts the tensors to float32 values (line 11) and ensures that the image is resized to 512x512 (line 12-13).
- The pre\_processor\_map parameter (lines 17-18) maps the model name(s) to input tensor name(s). Here, "source\_video" matches the output tensor name of the preprocessor (line 10). The inference\_map parameter maps the model name(s) to the output tensor name(s). Here, "output", matches the input tensor name of the postprocessor (line 23). For more details on InferenceOp parameters, see *Customizing the Inference Operator* or refer to *Inference*.
- The network\_output\_type parameter is commented out on line 24 to remind ourselves that this second branch is currently not generating anything interesting. If not specified, this parameter defaults to "softmax" for SegmentationPostprocessorOp.
- The color lookup table defined on lines 30–32 is used here to create a segmentation mask overlay. The values of each entry in the table are RGBA values between 0.0 and 1.0. For the alpha value, 0.0 is fully transparent and 1.0 is fully opaque.

Finally, we define the application and workflow.

### **Python**

```
# Define the workflow
67
           self.add_flow(source, viz, {("output", "receivers")})
            self.add_flow(source, preprocessor, {("output", "source_video")})
69
           self.add_flow(preprocessor, inference, {("tensor", "receivers")})
           self.add_flow(inference, postprocessor, {("transmitter", "in_tensor")})
71
           self.add_flow(postprocessor, viz, {("out_tensor", "receivers")})
72
73
74
   def main(config_file, data):
75
       app = BYOMApp(data=data)
76
       # if the --config command line argument was provided, it will override this config_
77
       app.config(config_file)
       app.run()
79
81
   if __name__ == "__main__":
82
       # Parse args
83
       parser = ArgumentParser(description="BYOM demo application.")
84
       parser.add_argument(
85
            "-d",
86
           "--data",
87
```

(continues on next page)

```
default="none",
    help=("Set the data path"),
)

args = parser.parse_args()
config_file = os.path.join(os.path.dirname(__file__), "byom.yaml")
main(config_file=config_file, data=args.data)
```

- The add\_flow() on line 66 defines the first branch to display the original video.
- The add\_flow() commands from line 67-70 defines the second branch to display the segmentation mask overlay.

## 8.7.4 Modifying the Application for Ultrasound Segmentation

To create the ultrasound segmentation application, we need to swap out the input video and model to use the ultrasound files, and adjust the parameters to ensure the input video is resized correctly to the model's expectations.

We will need to modify the python and yaml files to change our application to the ultrasound segmentation application.

### **Python**

```
class BYOMApp(Application):
       def __init__(self, data):
           """Initialize the application
           Parameters
            ______
           data: Location to the data
           super().__init__()
11
           # set name
           self.name = "BYOM App"
13
           if data == "none":
15
                data = os.environ.get("HOLOSCAN_INPUT_PATH", "../data")
16
           self.sample_data_path = data
18
           self.model_path = os.path.join(self.sample_data_path, "ultrasound_segmentation",
20
    →"model")
           self.model_path_map = {
21
                "byom_model": os.path.join(self.model_path, "us_unet_256x256_nhwc.onnx"),
          }
23
24
           self.video_dir = os.path.join(self.sample_data_path, "ultrasound_segmentation",
25
    →"video")
           if not os.path.exists(self.video_dir):
26
                raise ValueError(f"Could not find video data: {self.video_dir=}")
```

- Update self.model\_path\_map to the ultrasound segmentation model (lines 20-23).
- Update self.video\_dir to point to the directory of the ultrasound video files (line 25).

### **YAML**

```
replayer: # VideoStreamReplayer
     basename: "ultrasound_256x256"
2
     frame rate: 0 # as specified in timestamps
     repeat: true # default: false
     realtime: true # default: true
     count: 0 # default: 0 (no frame count restriction)
6
   preprocessor: # FormatConverter
     out_tensor_name: source_video
     out_dtype: "float32"
10
     resize_width: 256
11
     resize_height: 256
12
13
   inference: # Inference
14
     backend: "trt"
15
     pre_processor_map:
16
       "byom_model": ["source_video"]
     inference_map:
18
       "byom_model": ["output"]
20
   postprocessor: # SegmentationPostprocessor
21
     in_tensor_name: output
22
     network_output_type: softmax
23
     data_format: nchw
24
25
   viz: # Holoviz
26
     width: 854
27
     height: 480
     color_lut: [
29
       [0.65, 0.81, 0.89, 0.1],
30
       [0.2, 0.63, 0.17, 0.7]
31
       ]
32
```

- Update basename to the basename of the ultrasound video files (line 2).
- The AI model expects the width and height of the images to be 256x256, update the preprocessor's parameters to resize the input to 256x256 (line 11-12).
- The AI model's final output layer is a softmax, so we indicate this to the postprocessor (line 23).
- Since this model predicts between two classes, we need another entry in Holoviz's color lookup table (line 31). Note that the alpha value of the first color entry is 0.1 (line 30) so the mask for the background class may not be visible. The second entry we just added is a green color and has an alpha value of 0.7 so it will be easily visible.

The above changes are enough to update the byom example to the ultrasound segmentation application.

In general, when deploying your own AI models, you will need to consider the operators in the second branch. This example uses a pretty typical AI workflow:

• Input: This could be a video on disk, an input stream from a capture device, or other data stream.

- Preprocessing: You may need to preprocess the input stream to convert tensors into the shape and format that is expected by your AI model (e.g., converting datatype and resizing).
- Inference: Your model will need to be in onnx or trt format.
- Postprocessing: An operator that postprocesses the output of the model to a format that can be readily used by downstream operators.
- Output: The postprocessed stream can be displayed or used by other downstream operators.

The Holoscan SDK comes with a number of built-in operators that you can use to configure your own workflow. If needed, you can write your own custom operators or visit Holohub for additional implementations and ideas for operators.

## 8.7.5 Running the Application

After modifying the application as instructed above, running the application should bring up the ultrasound video with a segmentation mask overlay similar to the image below.

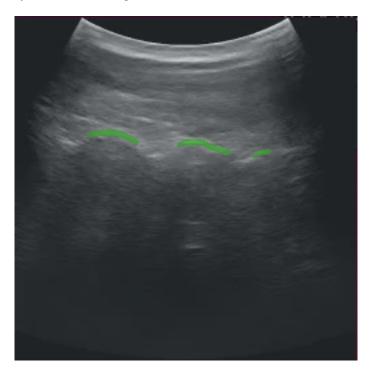

Fig. 8.7: Ultrasound Segmentation

**Note:** If you run the byom.py application without modification and are using the debian installation, you may run into the following error message:

[error] Error in Inference Manager ... TRT Inference: failed to build TRT engine file.

In this case, modifying the write permissions for the model directory should help (use with caution):

sudo chmod a+w /opt/nvidia/holoscan/examples/bring\_your\_own\_model/model

## 8.7.6 Customizing the Inference Operator

The builtin InferenceOp operator provides the functionality of the *Inference*. This operator has a receivers port that can connect to any number of upstream ports to allow for multiai inferencing, and one transmitter port to send results downstream. Below is a description of some of the operator's parameters and a general guidance on how to use them.

- backend: if the input models are in tensorrt engine file format, select trt as the backend. If the input models are in onnx format select either trt or onnx as the backend.
- allocator: Can be passed to this operator to specify how the output tensors are allocated.
- model\_path\_map: contains dictionary keys with unique strings that refer to each model. The values are set to the path to the model files on disk. All models must be either in onnx or in tensorrt engine file format. The Holoscan Inference Module will do the onnx to tensorrt model conversion if the TensorRT engine files do not exist.
- pre\_processor\_map: this dictionary should contain the same keys as model\_path\_map, mapping to the output tensor name for each model.
- inference\_map: this dictionary should contain the same keys as model\_path\_map, mapping to the output tensor name for each model.
- enable\_fp16: Boolean variable indicating if half-precision should be used to speed up inferencing. The default value is False, and uses single-precision (32-bit fp) values.
- input\_on\_cuda: indicates whether input tensors are on device or host
- output\_on\_cuda: indicates whether output tensors are on device or host
- transmit\_on\_cuda: if True, it means the data transmission from the inference will be on **Device**, otherwise it means the data transmission from the inference will be on **Host**

## 8.7.7 Common Pitfalls Deploying New Models

### **Color Channel Order**

It is important to know what channel order your model expects. This may be indicated by the training data, pre-training transformations performed at training, or the expected inference format used in your application.

For example, if your inference data is RGB, but your model expects BGR, you will need to add the following to your segmentation\_preprocessor in the yaml file: out\_channel\_order: [2,1,0].

### **Normalizing Your Data**

Similarly, default scaling for streaming data is [0,1], but dependent on how your model was trained, you may be expecting [0,255].

For the above case you would add the following to your segmentation\_preprocessor in the yaml file:

scale min: 0.0 scale max: 255.0

## **Network Output Type**

Models often have different output types such as Sigmoid, Softmax, or perhaps something else, and you may need to examine the last few layers of your model to determine which applies to your case.

As in the case of our ultrasound segmentation example above, we added the following in our yaml file:  $network\_output\_type$ : softmax

**CHAPTER** 

NINE

## **CREATING AN APPLICATION**

In this section, we'll address:

- how to define an Application class
- how to configure an Application
- how to define different types of workflows
- how to build and run your application

**Note:** This section covers basics of applications running as a single fragment. For multi-fragment applications, refer to the *distributed application documentation*.

## 9.1 Defining an Application Class

The following code snippet shows an example Application code skeleton:

### C++

- We define the App class that inherits from the Application base class.
- We create an instance of the App class in main() using the make\_application() function.
- The run() method starts the application which will execute its compose() method where the custom workflow will be defined.

```
#include <holoscan/holoscan.hpp>

class App : public holoscan::Application {
  public:
    void compose() override {
        // Define Operators and workflow
        // ...
    }
};

int main() {
    auto app = holoscan::make_application<App>();
    app->run();
```

(continues on next page)

```
return 0;
}
```

### **Python**

- We define the App class that inherits from the Application base class.
- We create an instance of the App class in a main() function that is called from \_\_main\_\_.
- The run() method starts the application which will execute its compose() method where the custom workflow will be defined.

```
from holoscan.core import Application

class App(Application):

    def compose(self):
        # Define Operators and workflow
        # ...

def main():
    app = App()
    app.run()

if __name__ == "__main__":
    main()
```

**Note:** It is recommended to call run() from within a separate main() function rather than calling it directly from \_\_main\_\_. This will ensure that the Application's destructor is called before the Python process exits.

**Tip:** This is also illustrated in the *hello world* example.

It is also possible to instead launch the application asynchronously (i.e. non-blocking for the thread launching the application), as shown below:

### C++

This can be done simply by replacing the call to run() with run\_async() which returns a std::future. Calling future.get() will block until the application has finished running and throw an exception if a runtime error occurred during execution.

```
int main() {
  auto app = holoscan::make_application<App>();
  auto future = app->run_async();
  future.get();
  return 0;
}
```

### **Python**

This can be done simply by replacing the call to run() with run\_async() which returns a Python concurrent. futures.Future. Calling future.result() will block until the application has finished running and raise an exception if a runtime error occurred during execution.

```
def main():
    app = App()
    future = app.run_async()
    future.result()

if __name__ == "__main__":
    main()
```

**Tip:** This is also illustrated in the ping\_simple\_run\_async example.

## 9.2 Configuring an Application

An application can be configured at different levels:

- 1. providing the GXF extensions that need to be loaded (when using GXF operators)
- 2. configuring parameters for your application, including for:
  - 1. the operators in the workflow
  - 2. the scheduler of your application
- 3. configuring some runtime properties when deploying for production

The sections below will describe how to configure each of them, starting with a native support for YAML-based configuration for convenience.

## 9.2.1 YAML Configuration support

Holoscan supports loading arbitrary parameters from a YAML configuration file at runtime, making it convenient to configure each item listed above, or other custom parameters you wish to add on top of the existing API. For C++ applications, it also provides the ability to change the behavior of your application without needing to recompile it.

**Note:** Usage of the YAML utility is optional. Configurations can be hardcoded in your program, or done using any parser of your choosing.

Here is an example YAML configuration:

```
string_param: "test"
float_param: 0.50
bool_param: true
dict_param:
   key_1: value_1
   key_2: value_2
```

Ingesting these parameters can be done using the two methods below:

### C++

- The config() method takes the path to the YAML configuration file. If the input path is relative, it will be relative to the current working directory.
- The from\_config() method returns an ArgList object for a given key in the YAML file. It holds a list of Arg objects, each of which holds a name (key) and a value.
  - If the ArgList object has only one Arg (when the key is pointing to a scalar item), it can be converted to the desired type using the as() method by passing the type as an argument.
  - The key can be a dot-separated string to access nested fields.
- The config\_keys() method returns an unordered set of the key names accessible via from\_config().

```
// Pass configuration file
auto app = holoscan::make_application<App>();
app->config("path/to/app_config.yaml");
// Scalars
auto string_param = app->from_config("string_param").as<std::string>();
auto float_param = app->from_config("float_param").as<float>();
auto bool_param = app->from_config("bool_param").as<bool>();
// Dict
auto dict_param = app->from_config("dict_param");
auto dict_nested_param = app->from_config("dict_param.key_1").as<std::string>();
// Print
std::cout << "string_param: " << string_param << std::endl;</pre>
std::cout << "float_param: " << float_param << std::endl;</pre>
std::cout << "bool_param: " << bool_param << std::endl;</pre>
std::cout << "dict_param:\n" << dict_param.description() << std::endl;</pre>
std::cout << "dict_param['key1']: " << dict_nested_param << std::endl;</pre>
// // Output
// string_param: test
// float_param: 0.5
// bool_param: 1
// dict_param:
// name: arglist
// args:
// - name: key_1
//
     type: YAML::Node
     value: value_1
//
// - name: key_2
       type: YAML::Node
//
       value: value_2
// dict_param['key1']: value_1
```

### **Python**

- The config() method takes the path to the YAML configuration file. If the input path is relative, it will be relative to the current working directory.
- The kwargs() method return a regular python dict for a given key in the YAML file.
  - Advanced: this method wraps the from\_config() method similar to the C++ equivalent, which returns an ArgList object if the key is pointing to a map item, or an Arg object if the key is pointing to a scalar item. An Arg object can be cast to the desired type (e.g., str(app.from\_config("string\_param"))).
- The config\_keys() method returns a set of the key names accessible via from\_config().

```
# Pass configuration file
app = App()
app.config("path/to/app_config.yaml")
# Scalars
string_param = app.kwargs("string_param")["string_param"]
float_param = app.kwargs("float_param")["float_param"]
bool_param = app.kwargs("bool_param")["bool_param"]
# Dict
dict_param = app.kwargs("dict_param")
dict_nested_param = dict_param["key_1"]
# Print
print(f"string_param: {string_param}")
print(f"float_param: {float_param}")
print(f"bool_param: {bool_param}")
print(f"dict_param: {dict_param}")
print(f"dict_param['key_1']: {dict_nested_param}")
# # Output:
# string_param: test
# float_param: 0.5
# bool_param: True
# dict_param: {'key_1': 'value_1', 'key_2': 'value_2'}
# dict_param['key_1']: 'value_1'
```

**Warning:** from\_config() cannot be used as inputs to the built-in operators at this time, it's therefore recommended to use kwargs() in Python.

**Tip:** This is also illustrated in the *video\_replayer* example.

**Attention:** With both from\_config and kwargs, the returned ArgList/dictionary will include both the key and its associated item if that item value is a scalar. If the item is a map/dictionary itself, the input key is dropped, and the output will only hold the key/values from that item.

### 9.2.2 Loading GXF extensions

If you use operators that depend on GXF extensions for their implementations (known as *GXF operators*), the shared libraries (.so) of these extensions need to be dynamically loaded as plugins at runtime.

The SDK already automatically handles loading the required extensions for the *built-in operators* in both C++ and Python, as well as common extensions (listed here). To load additional extensions for your own operators, you can use one of the following approach:

### **YAML**

```
extensions:
    - libgxf_myextension1.so
    - /path/to/libgxf_myextension2.so
```

### C++

```
auto app = holoscan::make_application<App>();
auto exts = {"libgxf_myextension1.so", "/path/to/libgxf_myextension2.so"};
for (auto& ext : exts) {
   app->executor().extension_manager()->load_extension(ext);
}
```

### **PYTHON**

```
from holoscan.gxf import load_extensions
from holoscan.core import Application
app = Application()
context = app.executor.context_uint64
exts = ["libgxf_myextension1.so", "/path/to/libgxf_myextension2.so"]
load_extensions(context, exts)
```

**Note:** To be discoverable, paths to these shared libraries need to either be absolute, relative to your working directory, installed in the lib/gxf\_extensions folder of the holoscan package, or listed under the HOLOSCAN\_LIB\_PATH or LD\_LIBRARY\_PATH environment variables.

## 9.2.3 Configuring operators

Operators are defined in the compose() method of your application. They are not instantiated (with the initialize method) until an application's run() method is called.

Operators have three type of fields which can be configured: parameters, conditions, and resources.

### **Configuring operator parameters**

Operators could have parameters defined in their setup method to better control their behavior (see details when *creating your own operators*). The snippet below would be the implementation of this method for a minimal operator named MyOp, that takes a string and a boolean as parameters; we'll ignore any extra details for the sake of this example:

### C++

```
void setup(OperatorSpec& spec) override {
  spec.param(string_param_, "string_param");
  spec.param(bool_param_, "bool_param");
}
```

### **PYTHON**

```
def setup(self, spec: OperatorSpec):
    spec.param("string_param")
    spec.param("bool_param")
    # Optional in python. Could define `self.<param_name>` instead in `def __init__`
```

**Tip:** Given an instance of an operator class, you can print a human-readable description of its specification to inspect the parameter fields that can be configured on that operator class:

### C++

```
std::cout << operator_object->spec()->description() << std::endl;</pre>
```

### **PYTHON**

```
print(operator_object.spec)
```

Given this YAML configuration:

```
myop_param:
    string_param: "test"
    bool_param: true

bool_param: false # we'll use this later
```

We can configure an instance of the MyOp operator in the application's compose method like this:

### C++

### **PYTHON**

**Tip:** This is also illustrated in the *ping\_custom\_op* example.

If multiple ArgList are provided with duplicate keys, the latest one overrides them:

### C++

```
void compose() override {
    // Using YAML
    auto my_op1 = make_operator<MyOp>("my_op1",
        from_config("myop_param"),
        from_config("bool_param")
);

// Same as above
auto my_op2 = make_operator<MyOp>("my_op2",
        Arg("string_param", "test"),
        Arg("bool_param") = true,
        Arg("bool_param") = false
);

// -> my_op `bool_param_` will be set to `false`
}
```

### **PYTHON**

```
def compose(self):
    # Using YAML

my_op1 = MyOp(self, name="my_op1",
    from_config("myop_param"),
    from_config("bool_param"),
)

# Note: We're using from_config above since we can't merge automatically with kwargs
# as this would create duplicated keys. However, we recommend using kwargs in python
# to avoid limitations with wrapped operators, so the code below is preferred.

# Same as above
params = self.kwargs("myop_param").update(self.kwargs("bool_param"))
my_op2 = MyOp(self, name="my_op2", params)

# -> my_op `bool_param` will be set to `False`
```

### **Configuring operator conditions**

By default, operators with no input ports will continuously run, while operators with input ports will run as long as they receive inputs (as they're configured with the MessageAvailableCondition).

To change that behavior, one or more other *conditions* classes can be passed to the constructor of an operator to define when it should execute.

For example, we set three conditions on this operator my\_op:

### C++

```
void compose() override {
    // Limit to 10 iterations
    auto c1 = make_condition<CountCondition>("my_count_condition", 10);

    // Wait at least 200 milliseconds between each execution
    auto c2 = make_condition<PeriodicCondition>("my_periodic_condition", "200ms");

    // Stop when the condition calls `disable_tick()`
    auto c3 = make_condition<BooleanCondition>("my_bool_condition");

    // Pass directly to the operator constructor
    auto my_op = make_operator<MyOp>("my_op", c1, c2, c3);
}
```

### **PYTHON**

```
def compose(self):
 # Limit to 10 iterations
 c1 = CountCondition(self, 10, name="my_count_condition")
 # Wait at least 200 milliseconds between each execution
 c2 = PeriodicCondition(self, timedelta(milliseconds=200), name="my_periodic_condition")
 # Stop when the condition calls `disable_tick()`
 c3 = BooleanCondition(self, name="my_bool_condition")
 # Pass directly to the operator constructor
 my_op = MyOp(self, c1, c2, c3, name="my_op")
 # Built-in operators that wrap an underlying C++ operator class currently do not accept
 # Condition classes as positional arguments from the Python API. Instead, one should.
→add the
 # condition via the add_arg method of the class
 postproc_op = SegmentationPostprocessorOp(self, allocator=UnboundedAllocator(self),_
→name="post")
 postproc_op.add_arg(CountCondition(self, count=10))
```

**Tip:** This is also illustrated in the conditions examples.

**Note:** You'll need to specify a unique name for the conditions if there are multiple conditions applied to an operator.

**Note:** Python operators that wrap an underlying C++ operator currently do not accept conditions as positional arguments. Instead one needs to call the add\_arg() method after the object has been constructed to add the condition.

### Configuring operator resources

Some *resources* can be passed to the operator's constructor, typically an *allocator* passed as a regular parameter. For example:

### C++

```
void compose() override {
    // Allocating memory pool of specific size on the GPU
    // ex: width * height * channels * channel size in bytes
    auto block_size = 640 * 480 * 4 * 2;
    auto p1 = make_resource<BlockMemoryPool>("my_pool1", 1, size, 1);

// Provide unbounded memory pool
    auto p2 = make_condition<UnboundedAllocator>("my_pool2");
```

(continues on next page)

### **PYTHON**

```
def compose(self):
    # Allocating memory pool of specific size on the GPU
    # ex: width * height * channels * channel size in bytes
    block_size = 640 * 480 * 4 * 2;
    p1 = BlockMemoryPool(self, name="my_pool1", storage_type=1, block_size=block_size, num_
    blocks=1)

# Provide unbounded memory pool
    p2 = UnboundedAllocator(self, name="my_pool2")

# Pass to operator as parameters (name defined in operator setup)
    auto my_op = MyOp(self, name="my_op", pool1=p1, pool2=p2)
```

**Note:** Python operators that wrap an underlying C++ operator currently do not accept resources as positional arguments. Instead one needs to call the add\_arg() method after the object has been constructed to add the resource.

## 9.2.4 Configuring the scheduler

The scheduler controls how the application schedules the execution of the operators that make up its workflow.

The default scheduler is a single-threaded *GreedyScheduler*. An application can be configured to use a different scheduler Scheduler (C++/Python) or change the parameters from the default scheduler, using the scheduler() function (C++/Python).

For example, if an application needs to run multiple operators in parallel, the MultiThreadScheduler or EventBasedScheduler can instead be used. The difference between the two is that the MultiThreadScheduler is based on actively polling operators to determine if they are ready to execute, while the EventBasedScheduler will instead wait for an event indicating that an operator is ready to execute.

The code snippet belows shows how to set and configure a non-default scheduler:

### C++

- We create an instance of a holoscan::Scheduler derived class by using the make\_scheduler() function. Like operators, parameters can come from explicit Args or ArgList, or from a YAML configuration.
- The scheduler() method assigns the scheduler to be used by the application.

```
auto app = holoscan::make_application<App>();
auto scheduler = app->make_scheduler<holoscan::EventBasedScheduler>(
    "myscheduler",
```

(continues on next page)

```
Arg("worker_thread_number", 4),
   Arg("stop_on_deadlock", true)
);
app->scheduler(scheduler);
app->run();
```

### **Python**

- We create an instance of a Scheduler class in the schedulers module. Like operators, parameters can come from an explicit Arg or ArgList, or from a YAML configuration.
- The scheduler() method assigns the scheduler to be used by the application.

```
app = App()
scheduler = holoscan.schedulers.EventBasedScheduler(
    app,
    name="myscheduler",
    worker_thread_number=4,
    stop_on_deadlock=True,
)
app.scheduler(scheduler)
app.run()
```

**Tip:** This is also illustrated in the multithread example.

## 9.2.5 Configuring runtime properties

As described *below*, applications can run simply by executing the C++ or Python application manually on a given node, or by *packaging it* in a *HAP container*. With the latter, runtime properties need to be configured: refer to the *App Runner Configuration* for details.

## 9.3 Application Workflows

**Note:** Operators are initialized according to the topological order of its fragment-graph. When an application runs, the operators are executed in the same topological order. Topological ordering of the graph ensures that all the data dependencies of an operator are satisfied before its instantiation and execution. Currently, we do not support specifying a different and explicit instantiation and execution order of the operators.

## 9.3.1 One-operator Workflow

The simplest form of a workflow would be a single operator.

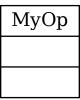

Fig. 9.1: A one-operator workflow

The graph above shows an **Operator** (C++/Python) (named MyOp) that has neither inputs nor output ports.

- Such an operator may accept input data from the outside (e.g., from a file) and produce output data (e.g., to a file) so that it acts as both the source and the sink operator.
- Arguments to the operator (e.g., input/output file paths) can be passed as parameters as described in the section above.

We can add an operator to the workflow by calling add\_operator (C++/Python) method in the compose() method.

The following code shows how to define a one-operator workflow in compose() method of the App class (assuming that the operator class MyOp is declared/defined in the same file).

### **CPP**

```
class App : public holoscan::Application {
  public:
    void compose() override {
        // Define Operators
        auto my_op = make_operator<MyOp>("my_op");

        // Define the workflow
        add_operator(my_op);
    }
};
```

### **PYTHON**

```
class App(Application):

def compose(self):
    # Define Operators
    my_op = MyOp(self, name="my_op")

# Define the workflow
    self.add_operator(my_op)
```

### 9.3.2 Linear Workflow

Here is an example workflow where the operators are connected linearly:

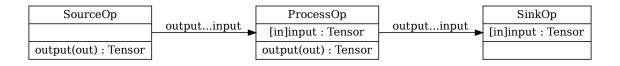

Fig. 9.2: A linear workflow

In this example, **SourceOp** produces a message and passes it to **ProcessOp**. **ProcessOp** produces another message and passes it to **SinkOp**.

We can connect two operators by calling the add\_flow() method (C++/Python) in the compose() method.

The add\_flow() method (C++/Python) takes the source operator, the destination operator, and the optional port name pairs. The port name pair is used to connect the output port of the source operator to the input port of the destination operator. The first element of the pair is the output port name of the upstream operator and the second element is the input port name of the downstream operator. An empty port name ("") can be used for specifying a port name if the operator has only one input/output port. If there is only one output port in the upstream operator and only one input port in the downstream operator, the port pairs can be omitted.

The following code shows how to define a linear workflow in the compose() method of the App class (assuming that the operator classes SourceOp, ProcessOp, and SinkOp are declared/defined in the same file).

### **CPP**

### **PYTHON**

```
class App(Application):
2
       def compose(self):
           # Define Operators
           source = SourceOp(self, name="source")
           process = ProcessOp(self, name="process")
6
           sink = SinkOp(self, name="sink")
           # Define the workflow
           self.add_flow(source, process) # same as `self.add_flow(source, process, {(
10
   →"output", "input")})`
           self.add_flow(process, sink)
                                           # same as `self.add_flow(process, sink, {("", "")}
11
   →) `
```

## 9.3.3 Complex Workflow (Multiple Inputs and Outputs)

You can design a complex workflow like below where some operators have multi-inputs and/or multi-outputs:

### **CPP**

```
class App : public holoscan::Application {
   public:
     void compose() override {
       // Define Operators
       auto reader1 = make_operator<Reader1>("reader1");
       auto reader2 = make_operator<Reader2>("reader2");
       auto processor1 = make_operator<Processor1>("processor1");
       auto processor2 = make_operator<Processor2>("processor2");
       auto processor3 = make_operator<Processor3>("processor3");
       auto writer = make_operator<Writer>("writer");
       auto notifier = make_operator<Notifier>("notifier");
11
       // Define the workflow
13
       add_flow(reader1, processor1, {{"image", "image1"}, {"image", "image2"}, {"metadata",
      "metadata"}}):
       add_flow(reader1, processor1, {{"image", "image2"}});
       add_flow(reader2, processor2, {{"roi", "roi"}});
16
       add_flow(processor1, processor2, {{"image", "image"}});
       add_flow(processor1, writer, {{"image", "image"}});
18
       add_flow(processor2, notifier);
       add_flow(processor2, processor3);
20
       add_flow(processor3, writer, {{"seg_image", "seg_image"}});
21
```

(continues on next page)

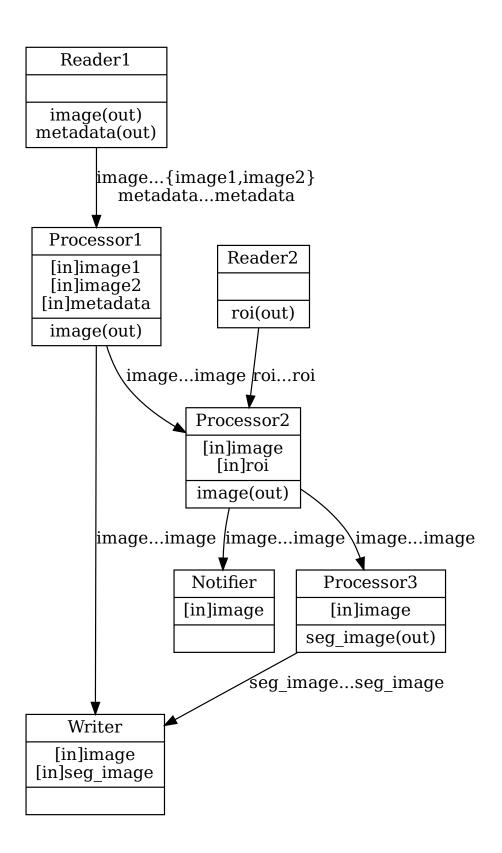

Fig. 9.3: A complex workflow (multiple inputs and outputs)
Chapter 9. Creating an Application

```
22 }
23 };
```

### **PYTHON**

```
class App(Application):
2
       def compose(self):
3
           # Define Operators
           reader1 = Reader10p(self, name="reader1")
           reader2 = Reader20p(self, name="reader2")
           processor1 = Processor10p(self, name="processor1")
           processor2 = Processor20p(self, name="processor2")
           processor3 = Processor30p(self, name="processor3")
           notifier = NotifierOp(self, name="notifier")
           writer = WriterOp(self, name="writer")
11
           # Define the workflow
13
           self.add_flow(reader1, processor1, {("image", "image1"), ("image", "image2"), (
   →"metadata", "metadata")})
           self.add_flow(reader2, processor2, {("roi", "roi")})
15
           self.add_flow(processor1, processor2, {("image", "image")})
           self.add_flow(processor1, writer, {("image", "image")})
17
           self.add_flow(processor2, notifier)
18
           self.add_flow(processor2, processor3)
           self.add_flow(processor3, writer, {("seg_image", "seg_image")})
```

If there is a cycle in the graph with no implicit root operator, the root operator is either the first operator in the first call to add\_flow method (C++/Python), or the operator in the first call to add\_operator method (C++/Python).

### C++

```
auto op1 = make_operator<...>("op1");
auto op2 = make_operator<...>("op2");
auto op3 = make_operator<...>("op3");

add_flow(op1, op2);
add_flow(op2, op3);
add_flow(op3, op1);
// There is no implicit root operator
// op1 is the root operator because op1 is the first operator in the first call to add_
→flow
```

If there is a cycle in the graph with an implicit root operator which has no input port, then the initialization and execution orders of the operators are still topologically sorted as far as possible until the cycle needs to be explicitly broken. An example is given below:

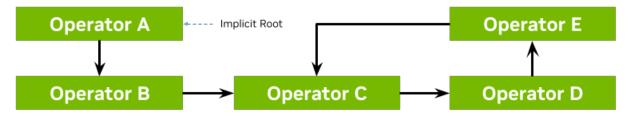

Order of operators: Operator A, Operator B, {a combination of Operator C, D and E}

## 9.4 Building and running your Application

### C++

You can build your C++ application using CMake, by calling find\_package(holoscan) in your CMakeLists.txt to load the SDK libraries. Your executable will need to link against:

- holoscan::core
- any operator defined outside your main.cpp which you wish to use in your app workflow, such as:
  - SDK built-in operators under the holoscan::ops namespace
  - operators created separately in your project with add\_library
  - operators imported externally using with find\_library or find\_package

Listing 9.1: <src\_dir>/CMakeLists.txt

```
# Your CMake project
cmake_minimum_required(VERSION 3.20)
project(my_project CXX)

# Finds the holoscan SDK
find_package(holoscan REQUIRED CONFIG PATHS "/opt/nvidia/holoscan")

# Create an executable for your application
add_executable(my_app main.cpp)

# Link your application against holoscan::core and any existing operators you'd like to_
use
target_link_libraries(my_app
PRIVATE
holoscan::core
holoscan::ore
holoscan::ops::<some_built_in_operator_target>
<some_other_operator_target>
<...>
)
```

**Tip:** This is also illustrated in all the examples:

- in CMakeLists.txt for the SDK installation directory /opt/nvidia/holoscan/examples
- in CMakeLists.min.txt for the SDK source directory

Once your CMakeLists.txt is ready in <src\_dir>, you can build in <build\_dir> with the command line below.
You can optionally pass Holoscan\_ROOT if the SDK installation you'd like to use differs from the PATHS given to find\_package(holoscan) above.

```
# Configure
cmake -S <src_dir> -B <build_dir> -D Holoscan_ROOT="/opt/nvidia/holoscan"
# Build
cmake --build <build_dir> -j
```

You can then run your application by running <build\_dir>/my\_app.

### **Python**

Python applications do not require building. Simply ensure that:

- The holoscan python module is installed in your dist-packages or is listed under the PYTHONPATH env variable so you can import holoscan.core and any built-in operator you might need in holoscan.operators.
- Any external operators are available in modules in your dist-packages or contained in PYTHONPATH.

**Note:** While python applications do not need to be built, they might depend on operators that wrap C++ operators. All python operators built-in in the SDK already ship with the python bindings pre-built. Follow *this section* if you are wrapping C++ operators yourself to use in your python application.

You can then run your application by running python3 my\_app.py.

**Note:** Given a CMake project, a pre-built executable, or a python application, you can also use the *Holoscan CLI* to package and run your Holoscan application in a OCI-compliant container image.

## CREATING A DISTRIBUTED APPLICATION

Distributed applications refer to those where the workflow is divided into multiple fragments that may be run on separate nodes. For example, data might be collected via a sensor at the edge, sent to a separate workstation for processing, and then the processed data could be sent back to the edge node for visualization. Each node would run a single fragment consisting of a computation graph built up of operators. Thus one fragment is the equivalent of a non-distributed application. In the distributed context, the Application initializes the different fragments and then defines the connections between them to build up the full distributed application workflow.

In this section we'll describe:

- how to define a distributed Application
- how to build and run a distributed application

## 10.1 Defining a Distributed Application Class

**Tip:** Defining distributed applications is also illustrated in the *video\_replayer\_distributed* and ping\_distributed examples. The ping\_distributed examples also illustrate how to update C++ or Python applications to parse user-defined arguments in a way that works without disrupting support for distributed application command line arguments (e.g. --driver, --worker).

Defining a single Fragment (C++/Python) involves adding operators using make\_operator() (C++) or the operator constructor (Python), and defining the connections between them using the add\_flow() method (C++/Python) in the compose() method. Thus, defining a Fragment is just like defining a non-distributed Application except that the class should inherit from Fragment instead of Application.

The application will then be defined by initializing fragments within the application's compose() method. The add\_flow() method (C++/Python) can be used to define the connections across fragments.

### C++

- We define the Fragment1 and Fragment2 classes that inherit from the Fragment base class.
- We define the App class that inherits from the Application base class.
- The App class initializes any fragments used and defines the connections between them. Here we have used dummy port and operator names in the example add\_flow call connecting the fragments since no specific operators are shown in this example.
- We create an instance of the App class in main() using the make\_application() function.

 The run() method starts the application which will execute its compose() method where the custom workflow will be defined.

```
#include <holoscan/holoscan.hpp>
class Fragment1 : public holoscan::Fragment {
public:
  void compose() override {
   // Define Operators and workflow for Fragment1
};
class Fragment2 : public holoscan::Fragment {
public:
 void compose() override {
    // Define Operators and workflow for Fragment2
 }
};
class App : public holoscan::Application {
public:
 void compose() override {
   using namespace holoscan;
   auto fragment1 = make_fragmentFragment1>("fragment1");
   auto fragment2 = make_fragment<Fragment2>("fragment2");
   // Define the workflow: replayer -> holoviz
   add_flow(fragment1, fragment2, {{"fragment1_operator_name.output_port_name",
                                     "fragment2_operator_name.input_port_name"}});
 }
};
int main() {
 auto app = holoscan::make_application<App>();
 app->run();
  return 0:
```

### **Python**

- We define the Fragment1 and Fragment2 classes that inherit from the Fragment base class.
- We define the App class that inherits from the Application base class.
- The App class initializes any fragments used and defines the connections between them. Here we have used dummy port and operator names in the example add\_flow call connecting the fragments since no specific operators are shown in this example.
- We create an instance of the App class in \_\_main\_\_.

 The run() method starts the application which will execute its compose() method where the custom workflow will be defined.

```
from holoscan.core import Application, Fragment
class Fragment1(Fragment):
   def compose(self):
        # Define Operators and workflow
class Fragment2(Fragment):
   def compose(self):
        # Define Operators and workflow
class App(Application):
    def compose(self):
        fragment1 = Fragment1(self, name="fragment1")
        fragment2 = Fragment2(self, name="fragment2")
        self.add_flow(fragment1, fragment2, {("fragment1_operator_name.output_port_name",
                                               "fragment2_operator_name.input_port_name")}
⇔)
def main():
    app = App()
    app.run()
if __name__ == "__main__":
   main()
```

## 10.1.1 Serialization of Custom Data Types for Distributed Applications

Transmission of data between fragments of a multi-fragment application is done via the Unified Communications X (UCX) library. In order to transmit data, it must be serialized into a binary form suitable for transmission over a network. For Tensors ({ref}C++/Python), strings and various scalar and vector numeric types, serialization is already built in. For more details on concrete examples of how to extend the data serialization support to additional user-defined classes, see the separate page on *serialization*.

## 10.2 Building and running a Distributed Application

### C++

Building a distributed application works in the same way as for a non-distributed one. See *Building and running your Application* 

### **Python**

Python applications do not require building. See Building and running your Application.

Running an application in a distributed setting requires launching the application binary on all nodes involved in the distributed application. A single node must be selected to act as the application driver. This is achieved by using the --driver command-line option. Worker nodes are initiated by launching the application with the --worker command-line option. It's possible for the driver node to also serve as a worker if both options are specified.

The address of the driver node must be specified for each process (both the driver and worker(s)) to identify the appropriate network interface for communication. This can be done via the --address command-line option, which takes a value in the form of [<IPv4/IPv6 address or hostname>][:<port>] (e.g., --address 192.168.50.68:10000):

- The driver's IP (or hostname) **MUST** be set for each process (driver and worker(s)) when running distributed applications on multiple nodes (default: 0.0.0.0). It can be set without the port (e.g., --address 192.168. 50.68).
- In a single-node application, the driver's IP (or hostname) can be omitted, allowing any network interface (0.0.0.0) to be selected by the UCX library.
- The port is always optional (default: 8765). It can be set without the IP (e.g., --address: 10000).

The worker node's address can be defined using the --worker-address command-line option ([<IPv4/IPv6 address or hostname>][:<port>]). If it's not specified, the application worker will default to the host address (0.0.0.0) with a randomly chosen port number between 10000 and 32767 that is not currently in use. This argument automatically sets the HOLOSCAN\_UCX\_SOURCE\_ADDRESS environment variable if the worker address is a local IP address. Refer to *Environment Variables for Distributed Applications* for details.

The --fragments command-line option is used in combination with --worker to specify a comma-separated list of fragment names to be run by a worker. If not specified, the application driver will assign a single fragment to the worker. To indicate that a worker should run all fragments, you can specify --fragments all.

The --config command-line option can be used to designate a path to a configuration file to be used by the application.

Below is an example launching a three fragment application named my\_app on two separate nodes:

- The application driver is launched at 192.168.50.68:10000 on the first node (A), with a worker running two fragments, "fragment1" and "fragment3".
- On a separate node (B), the application launches a worker for "fragment2", which will connect to the driver at the address above.

### C++

```
# Node A
my_app --driver --worker --address 192.168.50.68:10000 --fragments fragment1,fragment3
# Node B
my_app --worker --address 192.168.50.68:10000 --fragments fragment2
```

### **Python**

### Note:

### **UCX Network Interface Selection**

UCX is used in the Holoscan SDK for communication across fragments in distributed applications. It is designed to select the best network device based on performance characteristics (bandwidth, latency, NUMA locality, etc). In some scenarios (under investigation) UCX cannot find the correct network interface to use, and the application fails to run. In this case, you can manually specify the network interface to use by setting the UCX\_NET\_DEVICES environment variable.

For example, if the user wants to use the network interface eth0, you can set the environment variable as follows, before running the application:

```
export UCX_NET_DEVICES=eth0
```

Or, if you are running a packaged distributed application with the *Holoscan CLI*, use the --nic eth0 option to manually specify the network interface to use.

The available network interface names can be found by running the following command:

```
ucx_info -d | grep Device: | awk '{print $3}' | sort | uniq
# or
ip -o -4 addr show | awk '{print $2, $4}' # to show interface name and IP
```

### Warning:

#### **Known limitations**

The following are known limitations of the distributed application support in the SDK, which will be addressed in future updates:

# 1. A connection error message is displayed even when the distributed application is running correctly.

The message Connection dropped with status -25 (Connection reset by remote peer) appears in the console even when the application is functioning properly. This is a known issue and will be addressed in future updates, ensuring that this message will only be displayed in the event of an actual connection error.

### 2. GPU tensors can only currently be sent/received by UCX from a single device on a given node.

By default, device ID 0 is used by the UCX extensions to send/receive data between fragments. To override this default, the user can set environment variable HOLOSCAN\_UCX\_DEVICE\_ID.

### 3. "Address already in use" errors in distributed applications due to the health check service.

In scenarios where distributed applications have both the driver and workers running on the same host, either within a Docker container or directly on the host, there's a possibility of encountering "Address already in use" errors. A potential solution is to assign a different port number to the HOLOSCAN\_HEALTH\_CHECK\_PORT environment variable (default: 8777), for example, by using export HOLOSCAN\_HEALTH\_CHECK\_PORT=8780.

### Note:

### **GXF UCX Extension**

Holoscan's distributed application feature makes use of the GXF UCX Extension. Its documentation may provide useful additional context into how data is transmitted between fragments.

**Tip:** Given a CMake project, a pre-built executable, or a python application, you can also use the *Holoscan CLI* to package and run your Holoscan application in a OCI-compliant container image.

## 10.2.1 Environment Variables for Distributed Applications

### Holoscan SDK environment variables.

You can set environment variables to modify the default actions of services and the scheduler when executing a distributed application.

- HOLOSCAN\_ENABLE\_HEALTH\_CHECK: determines if the health check service should be active, even without specifying --driver or --worker in the CLI. By default, initiating the AppDriver (--driver) or AppWorker (--worker) service automatically triggers the GRPC Health Checking Service so grpc-health-probe can monitor liveness/readiness. Interprets values like "true", "1", or "on" (case-insensitive) as true (to enable the health check). It defaults to false if left unspecified.
- HOLOSCAN\_HEALTH\_CHECK\_PORT: designates the port number on which the Health Checking Service is launched. It must be an integer value representing a valid port number. If unspecified, it defaults to 8777.

- HOLOSCAN\_DISTRIBUTED\_APP\_SCHEDULER: controls which scheduler is used for distributed applications. It can be set to either greedy, multi\_thread or event\_based. multithread is also allowed as a synonym for multi\_thread for backwards compatibility. If unspecified, the default scheduler is multi\_thread.
- HOLOSCAN\_STOP\_ON\_DEADLOCK : can be used in combination with HOLOSCAN\_DISTRIBUTED\_APP\_SCHEDULER to control whether or not the application will automatically stop on deadlock. Values of "True", "1" or "ON" will be interpreted as true (enable stop on deadlock). It is true if unspecified. This environment variable is only used when HOLOSCAN\_DISTRIBUTED\_APP\_SCHEDULER is explicitly set.
- HOLOSCAN\_STOP\_ON\_DEADLOCK\_TIMEOUT : controls the delay (in ms) without activity required before an application is considered to be in deadlock. It must be an integer value (units are ms).
- HOLOSCAN\_MAX\_DURATION\_MS: sets the application to automatically terminate after the requested maximum duration (in ms) has elapsed. It must be an integer value (units are ms). This environment variable is only used when HOLOSCAN\_DISTRIBUTED\_APP\_SCHEDULER is explicitly set.
- HOLOSCAN\_CHECK\_RECESSION\_PERIOD\_MS: controls how long (in ms) the scheduler waits before re-checking the status of operators in an application. It must be a floating point value (units are ms). This environment variable is only used when HOLOSCAN\_DISTRIBUTED\_APP\_SCHEDULER is explicitly set.
- HOLOSCAN\_UCX\_SERIALIZATION\_BUFFER\_SIZE: can be used to override the default 7 kB serialization buffer size. This should typically not be needed as tensor types store only a small header in this buffer to avoid explicitly making a copy of their data. However, other data types do get directly copied to the serialization buffer and in some cases it may be necessary to increase it.
- HOLOSCAN\_UCX\_DEVICE\_ID: The GPU ID of the device that will be used by UCX transmitter/receivers in distributed applications. If unspecified, it defaults to 0. A list of discrete GPUs available in a system can be obtained via nvidia-smi -L. GPU data sent between fragments of a distributed application must be on this device.
- HOLOSCAN\_UCX\_PORTS: This defines the preferred port numbers for the SDK when specific ports for UCX communication need to be predetermined, such as in a Kubernetes environment. If the distributed application requires three ports (UCX receivers) and the environment variable is unset, the SDK chooses three unused ports sequentially from the range 10000~32767. Specifying a value, for example, HOLOSCAN\_UCX\_PORTS=10000, results in the selection of ports 10000, 10001, and 10002. Multiple starting values can be comma-separated. The system increments from the last provided port if more ports are needed. Any unused specified ports are ignored.
- HOLOSCAN\_UCX\_SOURCE\_ADDRESS: This environment variable specifies the local IP address (source) for the UCX connection. This variable is especially beneficial when a node has multiple network interfaces, enabling the user to determine which one should be utilized for establishing a UCX client (UCXTransmitter). If it is not explicitly specified, the default address is set to 0.0.0.0, representing any available interface.

### **UCX-specific environment variables**

Transmission of data between fragments of a multi-fragment application is done via the Unified Communications X (UCX) library, a point-to-point communication framework designed to utilize the best available hardware resources (shared memory, TCP, GPUDirect RDMA, etc). UCX has many parameters that can be controlled via environment variables. A few that are particularly relevant to Holoscan SDK distributed applications are listed below:

- The UCX\_TLS environment variable can be used to control which transport layers are enabled. By default, UCX\_TLS=all and UCX will attempt to choose the optimal transport layer automatically.
- The UCX\_NET\_DEVICES environment variable is by default set to all meaning that UCX may choose to use any available network interface controller (NIC). In some cases it may be necessary to restrict UCX to a specific device or set of devices, which can be done by setting UCX\_NET\_DEVICES to a comma separated list of the device names (i.e. as obtained by linux command ifconfig -a or ip link show).

- Setting UCX\_TCP\_CM\_REUSEADDR=y is recommended to enable ports to be reused without having to wait the full socket TIME\_WAIT period after a socket is closed.
- The UCX\_LOG\_LEVEL environment variable can be used to control the logging level of UCX. The default is setting
  is WARN, but changing to a lower level such as INFO will provide more verbose output on which transports and
  devices are being used.
- By default, Holoscan SDK will automatically set UCX\_PROTO\_ENABLE=y upon application launch to enable the newer "v2" UCX protocols. If for some reason, the older v1 protocols are needed, one can set UCX\_PROTO\_ENABLE=n in the environment to override this setting. When the v2 protocols are enabled, one can optionally set UCX\_PROTO\_INFO=y to enable detailed logging of what protocols are being used at runtime.
- By default, Holoscan SDK will automatically set UCX\_MEMTYPE\_CACHE=n upon application launch to disable the
  UCX memory type cache (See UCX documentation for more information. It can cause about 0.2 microseconds
  of pointer type checking overhead with the cudacudaPointerGetAttributes() CUDA API). If for some reason, the
  memory type cache is needed, one can set UCX\_MEMTYPE\_CACHE=y in the environment to override this setting.
- By default, the Holoscan SDK will automatically set UCX\_CM\_USE\_ALL\_DEVICES=n at application startup to disable consideration of all devices for data transfer. If for some reason the opposite behavior is desired, one can set UCX\_CM\_USE\_ALL\_DEVICES=y in the environment to override this setting. Setting UCX\_CM\_USE\_ALL\_DEVICES=n can be used to workaround an issue where UCX sometimes defaults to a device that might not be the most suitable for data transfer based on the host's available devices. On a host with address 10.111.66.60, UCX, for instance, might opt for the br-80572179a31d (192.168.49.1) device due to its superior bandwidth as compared to eno2 (10.111.66.60). With UCX\_CM\_USE\_ALL\_DEVICES=n, UCX will ensure consistency by using the same device for data transfer that was initially used to establish the connection. This ensures more predictable behavior and can avoid potential issues stemming from device mismatches during the data transfer process.
- Setting UCX\_TCP\_PORT\_RANGE=<start>-<end> can be used to define a specific range of ports that UCX should utilize for data transfer. This is particularly useful in environments where ports need to be predetermined, such as in a Kubernetes setup. In such contexts, Pods often have ports that need to be exposed, and these ports must be specified ahead of time. Moreover, in scenarios where firewall configurations are stringent and only allow specified ports, having a predetermined range ensures that the UCX communication does not get blocked. This complements the HOLOSCAN\_UCX\_SOURCE\_ADDRESS, which specifies the local IP address for the UCX connection, by giving further control over which ports on that specified address should be used. By setting a port range, users can ensure that UCX operates within the boundaries of the network and security policies of their infrastructure.

**Tip:** A list of all available UCX environment variables and a brief description of each can be obtained by running ucx\_info -f from the Holoscan SDK container. Holoscan SDK uses UCX's active message (AM) protocols, so environment variables related to other protocols such as tag-mat

### 10.3 Serialization

Distributed applications must serialize any objects that are to be sent between the fragments of a multi-fragment application. Serialization involves binary serialization to a buffer that will be sent from one fragment to another via the Unified Communications X (UCX) library. For tensor types (e.g. holoscan::Tensor), no actual copy is made, but instead transmission is done directly from the original tensor's data and only a small amount of header information is copied to the serialization buffer.

A table of the types that have codecs pre-registered so that they can be serialized between fragments using Holoscan SDK is given below.

| Type Class                                                                                                    | Specific Types                                                                |  |  |  |
|----------------------------------------------------------------------------------------------------|-------------------------------------------------------------------------------|--|--|--|
| integers                                                                                                    | int8_t, int16_t, int32_t, int64_t, uint8_t, uint16_t, uint32_t, uint64_t      |  |  |  |
| floating point                                                                                                    | float, double, complex <float>, complex <double></double></float>             |  |  |  |
| boolean                                                                                                    | bool                                                                          |  |  |  |
| strings                                                                                                    | std::string                                                                   |  |  |  |
| std::vector <t></t>                                                                                                   | T is std::string or any of the boolean, integer or floating point types above |  |  |  |
| std::vector <std::vector<t>&gt;</std::vector<t>                                                                       | T is std::string or any of the boolean, integer or floating point types above |  |  |  |
| std::vector <holovizop::inputspec>a vector of InputSpec objects that are specific to HolovizOp</holovizop::inputspec> |                                                                               |  |  |  |
| std::shared_ptr<%>                                                                                                    | T is any of the scalar, vector or std::string types above                     |  |  |  |
| tensor types                                                                                                    | holoscan::Tensor, nvidia::gxf::Tensor, nvidia::gxf::VideoBuffer,              |  |  |  |
|                                                                                                    | nvidia::gxf::AudioBuffer                                                      |  |  |  |
| GXF-specific types                                                                                                    | nvidia::gxf::TimeStamp, nvidia::gxf::EndOfStream                              |  |  |  |

**Warning:** If an operator transmitting both CPU and GPU tensors is to be used in distributed applications, the same output port cannot mix both GPU and CPU tensors. CPU and GPU tensor outputs should be placed on separate output ports. This is a limitation of the underlying UCX library being used for zero-copy tensor serialization between operators.

As a concrete example, assume an operator, MyOperator with a single output port named "out" defined in it's setup method. If the output port is only ever going to connect to other operators within a fragment, but never across fragments then it is okay to have a TensorMap with a mixture of host and device arrays on that single port.

#### C++

```
void MyOperator::setup(OperatorSpec& spec) {
    spec.output<holoscan::TensorMap>("out");
}

void MyOperator::compute(OperatorSpec& spec) {

    // omitted: some computation resulting in multiple holoscan::Tensors
    // (two on CPU ("cpu_coords_tensor" and "cpu_metric_tensor") and one on device (
    "gpu_tensor").

TensorMap out_message;

// insert all tensors in one TensorMap (mixing CPU and GPU tensors is okay when_
    ports only connect within a Fragment)
    out_message.insert({"coordinates", cpu_coords_tensor});
    out_message.insert({"metrics", cpu_metric_tensor});
    out_message.insert({"mask", gpu_tensor});

    op_output.emit(out_message, "out");
}
```

10.3. Serialization 105

### **Python**

```
class MyOperator:
   def setup(self, spec: OperatorSpec):
        spec.output("out")
   def compute(self, op_input, op_output, context):
        # Omitted: assume some computation resulting in three holoscan::Tensor or ...
→tensor-like
        # objects. Two on CPU ("cpu_coords_tensor" and "cpu_metric_tensor") and one_
→on device
        # ("gpu_tensor").
        # mixing CPU and GPU tensors in a single dict is okay only for within-
→ Fragment connections
        op_output.emit(
            dict(
                coordinates=cpu_coords_tensor,
                metrics=cpu_metrics_tensor,
               mask=gpu_tensor,
            ),
            "out"
        )
```

### C++

```
void MyOperator::setup(OperatorSpec& spec) {
    spec.output<holoscan::TensorMap>("out_host");
    spec.output<holoscan::TensorMap>("out_device");
}

void MyOperator::compute(OperatorSpec& spec) {

    // some computation resulting in a pair of holoscan::Tensor, one on CPU ("cpu_tensor") and one on device ("gpu_tensor").
    TensorMap out_message_host;
    TensorMap out_message_device;

    // put all CPU tensors on one port
    out_message_host.insert({"coordinates", cpu_coordinates_tensor});
    out_message_host.insert({"metrics", cpu_metrics_tensor});
    op_output.emit(out_message_host, "out_host");

    // put all GPU tensors on another
    out_message_device.insert({"mask", gpu_tensor});
    op_output.emit(out_message_device, "out_device");
}
```

### **Python**

```
class MyOperator:
    def setup(self, spec: OperatorSpec):
        spec.output("out_host")
        spec.output("out_device")
   def compute(self, op_input, op_output, context):
        # Omitted: assume some computation resulting in three holoscan::Tensor or ...
→tensor-like
        # objects. Two on CPU ("cpu_coords_tensor" and "cpu_metric_tensor") and one
→on device
        # ("gpu_tensor").
        # split CPU and GPU tensors across ports for compatibility with inter-
→ fragment communication
        op_output.emit(
            dict(coordinates=cpu_coords_tensor, metrics=cpu_metrics_tensor),
            "out_host"
        op_output.emit(dict(mask=gpu_tensor), "out_device")
```

# 10.3.1 Python

For the Python API, any array-like object supporting the DLPack interface, \_\_array\_interface\_\_ or \_\_cuda\_array\_interface\_\_ will be transmitted using Tensor serialization. This is done to avoid data copies for performance reasons. Objects of type list[holoscan.HolovizOp.InputSpec] will be sent using the underlying C++ serializer for std::vector<HolovizOp::InputSpec>. All other Python objects will be serialized to/from a std::string using the cloudpickle library.

**Warning:** A restriction imposed by the use of cloudpickle is that all fragments in a distributed application must be running the same Python version.

Warning: Distributed applications behave differently than single fragment applications when op\_output.emit() is called to emit a tensor-like Python object. Specifically, for array-like objects such as a PyTorch tensor, the same Python object will **not** be received by any call to op\_input.receive() in a downstream Python operator (even if the upstream and downstream operators are part of the same fragment). An object of type holoscan. Tensor will be received as a holoscan.Tensor. Any other array-like objects with data stored on device (GPU) will be received as a CuPy tensor. Similarly, any array-like object with data stored on the host (CPU) will be received as a NumPy array. The user must convert back to the original array-like type if needed (typically possible in a zero-copy fashion via DLPack or array interfaces).

10.3. Serialization 107

# 10.3.2 C++

For any additional C++ classes that need to be serialized for transmission between fragments in a distributed application, the user must create their own codec and register it with the Holoscan SDK framework. As a concrete example, suppose that we had the following simple Coordinate class that we wish to send between fragments.

```
struct Coordinate {
  float x;
  float y;
  float z;
};
```

To create a codec capable of serializing and descrializing this type one should define a holoscan::codec class for it as shown below.

```
#include "holoscan/core/codec_registry.hpp"
#include "holoscan/core/errors.hpp"
#include "holoscan/core/expected.hpp"

namespace holoscan {

template <>
struct codec<Coordinate> {
    static expected<size_t, RuntimeError> serialize(const Coordinate& value, Endpoint*_uendpoint) {
        return serialize_trivial_type<Coordinate>(value, endpoint);
    }
    static expected<Coordinate, RuntimeError> deserialize(Endpoint* endpoint) {
        return deserialize_trivial_type<Coordinate>(endpoint);
    }
};
} // namespace holoscan
```

where the first argument to serialize is a const reference to the type to be serialized and the return value is an expected containing the number of bytes that were serialized. The deserialize method returns an expected containing the deserialized object. The Endpoint class is a base class representing the serialization endpoint (For distributed applications, the actual endpoint class used is UcxSerializationBuffer).

The helper functions serialize\_trivial\_type (deserialize\_trivial\_type) can be used to serialize (deserialize) any plain-old-data (POD) type. Specifically, POD types can be serialized by just copying sizeof(Type) bytes to/from the endpoint. The read\_trivial\_type() and ~holoscan::Endpoint::write\_trivial\_type methods could be used directly instead.

```
if (!maybe_value) { return forward_error(maybe_value); }
  return encoded;
}
};
```

In practice, one would not actually need to define codec<Coordinate> at all since Coordinate is a trivially serializable type and the existing codec treats any types for which there is not a template specialization as a trivially serializable type. It is, however, still necessary to register the codec type with the CodecRegistry as described below.

For non-trivial types, one will likely also need to use the read() and write() methods to implement the codec. Example use of these for the built-in codecs can be found in holoscan/core/codecs.hpp.

Once such a codec has been defined, the remaining step is to register it with the static CodecRegistry class. This will make the UCX-based classes used by distributed applications aware of the existence of a codec for serialization of this object type. If the type is specific to a particular operator, then one can register it via the register\_codec() class.

```
#include "holoscan/core/codec_registry.hpp"

namespace holoscan::ops {

void MyCoordinateOperator::initialize() {
  register_codec<Coordinate>("Coordinate");

// ...

// parent class initialize() call must be after the argument additions above
Operator::initialize();
}

// namespace holoscan::ops
```

Here, the argument provided to register\_codec is the name the registry will use for the codec. This name will be serialized in the message header so that the descrializer knows which descrialization function to use on the received data. In this example, we chose a name that matches the class name, but that is not a requirement. If the name matches one that is already present in the CodecRegistry class, then any existing codec under that name will be replaced by the newly registered one.

It is also possible to directly register the type outside of the context of initialize() by directly retrieving the static instance of the codec registry as follows.

```
namespace holoscan {
CodecRegistry::get_instance().add_codec<Coordinate>("Coordinate");
} // namespace holoscan
```

**Tip:** CLI arguments (such as --driver, --worker, --fragments) are parsed by the Application (C++/Python) class and the remaining arguments are available as app.argv (C++/Python).

10.3. Serialization 109

#### C++

A concrete example of using app->argv() in the ping\_distributed.cpp example is covered in the section on *user-defined command line arguments*.

If you want to get access to the arguments before creating the C++ instance, you can access them through holoscan::Application().argv().

The following example shows how to access the arguments in your application.

```
#include <holoscan/holoscan.hpp>
class MyPingApp : public holoscan::Application {
// ...
};
int main(int argc, char** argv) {
  auto my_argv =
     holoscan::Application({"myapp", "--driver", "my_arg1", "--address=10.0.0.1"}).
  HOLOSCAN_LOG_INFO(" my_argv: {}", fmt::join(my_argv, " "));
  HOLOSCAN_LOG_INFO(
           argv: {} (argc: {}) ",
      fmt::join(std::vector<std::string>(argv, argv + argc), " "),
      argc);
 auto app_argv = holoscan::Application().argv(); // do not use reference ('auto&') here_
→(lifetime issue)
 HOLOSCAN_LOG_INFO("app_argv: {} (size: {})", fmt::join(app_argv, " "), app_argv.

size());
  auto app = holoscan::make_application<MyPingApp>();
 HOLOSCAN_LOG_INFO("app->argv() == app_argv: {}", app->argv() == app_argv);
  app->run();
 return 0;
// $ ./myapp --driver --input image.dat --address 10.0.0.20
// my_argv: myapp my_arg1
      argv: ./myapp --driver --input image.dat --address 10.0.0.20 (argc: 6)
// app_argv: ./myapp --input image.dat (size: 3)
// app->argv() == app_argv: true
```

Please see other examples in the Application unit tests in the Holoscan SDK repository.

## **Python**

A concrete example of usage of app.argv in the ping\_distributed.py example is covered in the section on user-defined command line arguments.

If you want to get access to the arguments before creating the Python instance, you can access them through Application().argv.

The following example shows how to access the arguments in your application.

```
import argparse
import sys
from holoscan.core import Application
class MyApp(Application):
    def compose(self):
        pass
def main():
    app = MyApp() # or alternatively, MyApp([sys.executable, *sys.argv])
    app.run()
if __name__ == "__main__":
    print("sys.argv:", sys.argv)
    print("Application().argv:", app.argv)
    parser = argparse.ArgumentParser()
    parser.add_argument("--input")
    args = parser.parse_args(app.argv[1:])
    print("args:", args)
    main()
# $ python cli_test.py --address 10.0.0.20 --input image.dat
# sys.argv: ['cli_test.py', '--address', '10.0.0.20', '--input', 'image.dat']
# Application().argv: ['cli_test.py', '--input', 'image.dat']
# args: Namespace(input='a')
```

10.3. Serialization 111

Please see other examples in the Application unit tests (TestApplication class) in the Holoscan SDK repository.

# 10.3.3 Adding user-defined command line arguments

When adding user-defined command line arguments to an application, one should avoid the use of any of the default command line argument names as --help, --version, --config, --driver, --worker, --address, --worker-address, --fragments as covered in the section on *running a distributed application*. It is recommended to parse user-defined arguments from the argv ((C++/Python)) method/property of the application as covered in the note above instead of using C++ char\* argv[] or Python sys.argv directly. This way, only the new, user-defined arguments will need to be parsed.

A concrete example of this for both C++ and Python can be seen in the existing ping\_distributed example where an application-defined boolean argument (--gpu) is specified in addition to the default set of application arguments.

#### C++

```
int main() {
   auto app = holoscan::make_application<App>();

// Parse args
bool tensor_on_gpu = false;
   auto& args = app->argv();
   if (std::find(args.begin(), args.end(), "--gpu") != std::end(args)) { tensor_on_gpu = ____
   -__true; }

// configure tensor on host vs. GPU
   app->gpu_tensor(tensor_on_gpu);

// run the application
   app->run();

return 0;
}
```

# **Python**

```
def main(on_gpu=False):
    app = MyPingApp()

    tensor_str = "GPU" if on_gpu else "host"
    print(f"Configuring application to use {tensor_str} tensors")
    app.gpu_tensor = on_gpu
    app.run()

if __name__ == "__main__":
    # get the Application's arguments
```

```
app_argv = Application().argv

parser = ArgumentParser(description="Distributed ping application.")
parser.add_argument(
    "--gpu",
    action="store_true",
    help="Use a GPU tensor instead of a host tensor",
)
# pass app_argv[1:] to parse_args (app_argv[0] is the path of the application)
args = parser.parse_args(app_argv[1:])
main(on_gpu=args.gpu)
```

For Python, app.argv[1:] can be used with an ArgumentParser from Python's argparse module.

Alternatively, it may be preferable to instead use parser.parse\_known\_args() to allow any arguments not defined by the user's parser to pass through to the application class itself. If one also sets add\_help=False when constructing the ArgumentParser, it is possible to print the parser's help while still preserving the default application help (covering the default set of distributed application arguments). An example of this style is shown in the code block below.

```
parser = ArgumentParser(description="Distributed ping application.", add_help=False)
parser.add_argument(
    "--gpu",
    action="store_true",
    help="Use a GPU tensor instead of a host tensor",
)

# use parse_known_args to ignore other CLI arguments that may be used by Application
args, remaining = parser.parse_known_args()

# can print the parser's help here prior to the Application's help output
if "-h" in remaining or "--help" in remaining:
    print("Additional arguments supported by this application:")
    print(textwrap.indent(parser.format_help(), " "))
main(on_gpu=args.gpu)
```

10.3. Serialization 113

**CHAPTER** 

**ELEVEN** 

# PACKAGING HOLOSCAN APPLICATIONS

The *Holoscan App Packager*, included as part of the *Holoscan CLI* as the package command, allows you to package your Holoscan applications into a *HAP-compliant* container image for distribution and deployment.

# 11.1 Prerequisites

# 11.1.1 Dependencies

Ensure the following are installed in the environment where you want to run the *CLI*:

- PIP dependencies (automatically installed with the holoscan python wheel)
- NVIDIA Container Toolkit with Docker
  - Developer Kits (aarch64): already included in IGX Software and JetPack
  - x86\_64: tested with NVIDIA Container Toolkit 1.13.3 w/Docker v24.0.1
- Docker BuildX plugin
  - 1. Check if it is installed:

```
$ docker buildx version
github.com/docker/buildx v0.10.5 86bdced
```

2. If not, run the following commands based on the official doc:

```
# Install Docker dependencies
sudo apt-get update
sudo apt-get install ca-certificates curl gnupg

# Add Docker Official GPG Key
sudo install -m 0755 -d /etc/apt/keyrings
curl -fsSL https://download.docker.com/linux/ubuntu/gpg | sudo gpg --dearmor -o__
-/etc/apt/keyrings/docker.gpg
sudo chmod a+r /etc/apt/keyrings/docker.gpg

# Configure Docker APT Repository
echo \
"deb [arch="$(dpkg --print-architecture)" signed-by=/etc/apt/keyrings/docker.
--gpg] https://download.docker.com/linux/ubuntu \
"$(. /etc/os-release && echo "$VERSION_CODENAME")" stable" | \
sudo tee /etc/apt/sources.list.d/docker.list > /dev/null
```

```
# Install Docker BuildX Plugin
sudo apt-get update
sudo apt-get install docker-buildx-plugin
```

- **QEMU** (Optional)
  - used for packaging container images of different architectures than the host (example: x86 64 -> arm64)

### 11.1.2 CLI Installation

The Holoscan CLI is installed as part of the Holoscan SDK and can be called with the following instructions depending on your installation:

## **Python Wheel**

- In a virtual environment: the holoscan CLI should already be in the PATH
- System python: ensure that \$HOME/.local/bin is added to your PATH. If using bash, the following command will make it persist across sessions:

```
echo 'export PATH=$HOME/.local/bin:$PATH' >> ~/.bashrc
```

### **Debian Package**

Ensure that /opt/nvidia/holoscan/ is added to your PATH. If using bash, the following command will make it persist across sessions:

```
echo 'alias holoscan=/opt/nvidia/holoscan/bin/holoscan' >> ~/.bashrc
```

#### From source

If building the SDK from source and starting the build container with run launch, the holoscan CLI should already be in the PATH.

If building bare-metal (advanced), ensure that <BUILD\_OR\_INSTALL\_DIR>/bin is added to your PATH. If using bash, the following command will make it persist across sessions:

```
echo 'alias holoscan=<BUILD_OR_INSTALL_DIR>/bin/holoscan' >> ~/.bashrc
```

## **NGC Container**

The NGC container has the CLI installed already, no additional steps are required.

# 11.2 Package an application

Tip: The packager feature is also illustrated in the cli\_packager and video\_replayer\_distributed examples.

- 1. Ensure to use the *HAP environment variables* wherever possible when accessing data. For example:

  Let's take a look at the distributed video replayer example (examples/video\_replayer\_distributed).
  - Using the Application Configuration File

#### C++

In the main function, we call the app->config(config\_path) function with the default configuration file. The app->config(...) checks to see if the application was executed with --config argument first. If --config was set, the method uses the configuration file from the --config argument. Otherwise, it checks if the environment variable HOLOSCAN\_CONFIG\_PATH is set and uses that value as the source. If neither were set, the default configuration file (config\_path) is used.

```
int main(int argc, char** argv) {
    // Get the yaml configuration file
    auto config_path = std::filesystem::canonical(argv[0]).parent_path();
    config_path /= std::filesystem::path("video_replayer_distributed.yaml");

    auto app = holoscan::make_application<DistributedVideoReplayerApp>();
    app->config(config_path);
    app->run();

    return 0;
}
```

### **Python**

In the main function, we call the app.config(config\_file\_path) function with the default configuration file. The app.config(...) method checks to see if the application was executed with --config argument first. If --config was set, the method uses the configuration file from the --config argument. Otherwise, it checks if the environment variable HOLOSCAN\_CONFIG\_PATH is set and uses that value as the source. If neither were set, the default configuration file (config\_file\_path) is used.

```
def main():
    input_path = get_input_path()
    config_file_path = os.path.join(os.path.dirname(__file__), "video_replayer_
distributed.yaml")

logging.info(f"Reading application configuration from {config_file_path}")

app = DistributedVideoReplayerApp(input_path)
    app.config(config_file_path)
    app.run()
```

• Using Environment Variable HOLOSCAN\_INPUT\_PATH for Data Input

#### C++

In Fragment1, we try to set the input video directory with the value defined in HOLOSCAN\_INPUT\_PATH. When we instantiate a new Video Stream Replayer operator, we pass in all configuration values from the from\_config("replayer") call. In addition, we include args that we created with the value from HOLOSCAN\_INPUT\_PATH if available as the last argument to override the directory setting.

```
class Fragment1 : public holoscan::Fragment {
 public:
   void compose() override {
     using namespace holoscan;
     ArgList args;
     auto data_directory = std::getenv("HOLOSCAN_INPUT_PATH");
     if (data_directory != nullptr && data_directory[0] != '\0') {
        auto video_directory = std::filesystem::path(data_directory);
        video_directory /= "racerx";
        args.add(Arg("directory", video_directory.string()));
        HOLOSCAN_LOG_INFO("Using video from {}", video_directory.string());
     }
     auto replayer =
         make_operator<ops::VideoStreamReplayerOp>("replayer", from_config(

¬"replayer"), args);
     add_operator(replayer);
   }
};
```

### **Python**

In Fragment1, we try to set the input video directory with the value defined in HOLOSCAN\_INPUT\_PATH. When we instantiate a new Video Stream Replayer operator, we pass in the video\_path along with all replayer configurations found in the configuration file.

```
class Fragment1(Fragment):
    def __init__(self, app, name):
        super().__init__(app, name)

def __init__(self, app, name):
    super().__init__(app, name)

def compose(self):
    # Set the video source
    video_path = self._get_input_path()
    logging.info(
        f"Using video from {video_path}"
    )

# Define the replayer and holoviz operators
    replayer = VideoStreamReplayerOp(
        self, name="replayer", directory=video_path, **self.kwargs("replayer"))

)
```

- 2. Include a YAML configuration file as described in the Application Runner Configuration page.
- 3. Use the holoscan package command to create a HAP container image. For example:

```
holoscan package --platform x64-workstation --tag my-awesome-app --config /path/to/

-my/awesome/application/config.yaml /path/to/my/awesome/application/
```

# 11.3 Run a packaged application

The packaged Holoscan application container image can run with the *Holoscan App Runner*:

```
holoscan run -i /path/to/my/input -o /path/to/application/generated/output my-

application:1.0.1
```

Since the packaged Holoscan application container images are OCI-compliant, they're also compatible with Docker, Kubernetes, and containerd.

Each packaged Holoscan application container image includes tools inside for extracting the embedded application, manifest files, models, etc. To access the tool and to view all available options, run the following:

```
docker run -it my-container-image[:tag] help
```

The command should prints following:

```
USAGE: /var/holoscan/tools [command] [arguments]...
Command List
   extract
                                 ----- Extract data based on mounted volume paths.
       /var/run/holoscan/export/app
                                           extract the application
       /var/run/holoscan/export/config
                                           extract app.json and pkg.json manifest files_
→and application YAML.
       /var/run/holoscan/export/models
                                           extract models
       /var/run/holoscan/export/docs
                                           extract documentation files
       /var/run/holoscan/export
                                          extract all of the above
       IMPORTANT: ensure the directory to be mounted for data extraction is created.
→first on the host system.
                  and has the correct permissions. If the directory had been created by.

→ the container previously

                  with the user and group being root, please delete it and manually.
----- Print manifest file(s): [app|pkg] to the
   show -----
→terminal.
       app
                                          print app.json
```

```
pkg print pkg.json env ------Print all environment variables to the terminal.
```

**Note:** The tools can also be accessed inside the Docker container via /var/holoscan/tools.

For example, run the following commands to extract the manifest files and the application configuration file:

```
# create a directory on the host system first
mkdir -p config-files

# mount the directory created to /var/run/holoscan/export/config
docker run -it --rm -v $(pwd)/config-files:/var/run/holoscan/export/config my-container-
--image[:tag] extract

# include -u 1000 if the above command reports a permission error
docker run -it --rm -u 1000 -v $(pwd)/config-files:/var/run/holoscan/export/config my-
---container-image[:tag] extract

# If the permission error continues to occur, please check if the mounted directory has-
---the correct permission.
# If it doesn't, please recreate it or change the permissions as needed.

# list files extracted
ls config-files/

# output:
# app.json app.yaml pkg.json
```

**CHAPTER** 

# **TWELVE**

# CREATING OPERATORS

**Tip:** Creating a custom operator is also illustrated in the *ping custom op* example.

# 12.1 C++ Operators

When assembling a C++ application, two types of operators can be used:

- 1. *Native C++ operators*: custom operators defined in C++ without using the GXF API, by creating a subclass of holoscan::Operator. These C++ operators can pass arbitrary C++ objects around between operators.
- 2. GXF Operators: operators defined in the underlying C++ library by inheriting from the holoscan::ops::GXFOperator class. These operators wrap GXF codelets from GXF extensions. Examples are VideoStreamReplayerOp for replaying video files, FormatConverterOp for format conversions, and HolovizOp for visualization.

**Note:** It is possible to create an application using a mixture of GXF operators and native operators. In this case, some special consideration to cast the input and output tensors appropriately must be taken, as shown in *a section below*.

### 12.1.1 Native C++ Operators

## Operator Lifecycle (C++)

The lifecycle of a holoscan::Operator is made up of three stages:

- start() is called once when the operator starts, and is used for initializing heavy tasks such as allocating memory resources and using parameters.
- compute() is called when the operator is triggered, which can occur any number of times throughout the operator lifecycle between start() and stop().
- stop() is called once when the operator is stopped, and is used for deinitializing heavy tasks such as deallocating resources that were previously assigned in start().

All operators on the workflow are scheduled for execution. When an operator is first executed, the start() method is called, followed by the compute() method. When the operator is stopped, the stop() method is called. The compute() method is called multiple times between start() and stop().

If any of the scheduling conditions specified by *Conditions* are not met (for example, the CountCondition would cause the scheduling condition to not be met if the operator has been executed a certain number of times), the operator is stopped and the stop() method is called.

We will cover how to use Conditions in the *Specifying operator inputs and outputs* (C++) section of the user guide.

Typically, the start() and the stop() functions are only called once during the application's lifecycle. However, if the scheduling conditions are met again, the operator can be scheduled for execution, and the start() method will be called again.

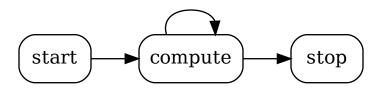

Fig. 12.1: The sequence of method calls in the lifecycle of a Holoscan Operator

We can override the default behavior of the operator by implementing the above methods. The following example shows how to implement a custom operator that overrides start, stop and compute methods.

Listing 12.1: The basic structure of a Holoscan Operator (C++)

```
#include "holoscan/holoscan.hpp"
2
   using holoscan::Operator;
   using holoscan::OperatorSpec;
   using holoscan::InputContext;
   using holoscan::OutputContext;
   using holoscan::ExecutionContext;
   using holoscan::Arg;
   using holoscan::ArgList;
10
   class MyOp : public Operator {
11
    public:
12
     HOLOSCAN_OPERATOR_FORWARD_ARGS(MyOp)
13
14
     MyOp() = default;
15
16
     void setup(OperatorSpec& spec) override {
17
     }
18
     void start() override {
20
       HOLOSCAN_LOG_TRACE("MyOp::start()");
21
     }
22
23
     void compute(InputContext&, OutputContext& op_output, ExecutionContext&) override {
24
       HOLOSCAN_LOG_TRACE("MyOp::compute()");
```

## Creating a custom operator (C++)

To create a custom operator in C++ it is necessary to create a subclass of holoscan::Operator. The following example demonstrates how to use native operators (the operators that do not have an underlying, pre-compiled GXF Codelet).

Code Snippet: examples/ping\_multi\_port/cpp/ping\_multi\_port.cpp

Listing 12.2: examples/ping\_multi\_port/cpp/ping\_multi\_port.cpp

```
#include "holoscan/holoscan.hpp"
21
22
   class ValueData {
23
    public:
24
     ValueData() = default;
     explicit ValueData(int value) : data_(value) {
26
       HOLOSCAN_LOG_TRACE("ValueData::ValueData(): {}", data_);
27
     }
28
     ~ValueData() {
       HOLOSCAN_LOG_TRACE("ValueData::~ValueData(): {}", data_);
30
     }
31
32
     void data(int value) { data_ = value; }
33
34
     int data() const { return data_; }
35
36
    private:
37
     int data_;
38
   };
40
   namespace holoscan::ops {
41
42
   class PingTxOp : public Operator {
43
    public:
44
     HOLOSCAN_OPERATOR_FORWARD_ARGS(PingTxOp)
45
46
     PingTxOp() = default;
47
     void setup(OperatorSpec& spec) override {
49
       spec.output<std::shared_ptr<ValueData>>("out1");
        spec.output<std::shared_ptr<ValueData>>("out2");
51
     }
52
53
     void compute(InputContext&, OutputContext& op_output, ExecutionContext&) override {
54
        auto value1 = std::make_shared<ValueData>(index_++);
```

```
op_output.emit(value1, "out1");
56
57
        auto value2 = std::make_shared<ValueData>(index_++);
58
       op_output.emit(value2, "out2");
     }:
     int index_ = 0;
61
   };
62
63
   class PingMiddleOp : public Operator {
    public:
65
     HOLOSCAN_OPERATOR_FORWARD_ARGS(PingMiddleOp)
67
     PingMiddleOp() = default;
69
     void setup(OperatorSpec& spec) override {
        spec.input<std::shared_ptr<ValueData>>("in1");
71
        spec.input<std::shared_ptr<ValueData>>("in2");
72
        spec.output<std::shared_ptr<ValueData>>("out1");
73
        spec.output<std::shared_ptr<ValueData>>("out2");
        spec.param(multiplier_, "multiplier", "Multiplier", "Multiply the input by this value
75
    →", 2);
     }
76
77
     void compute(InputContext& op_input, OutputContext& op_output, ExecutionContext&)_
    →override {
        auto value1 = op_input.receive<std::shared_ptr<ValueData>>("in1").value();
        auto value2 = op_input.receive<std::shared_ptr<ValueData>>("in2").value();
80
       HOLOSCAN_LOG_INFO("Middle message received (count: {})", count_++);
82
       HOLOSCAN_LOG_INFO("Middle message value1: {}", value1->data());
84
       HOLOSCAN_LOG_INFO("Middle message value2: {}", value2->data());
86
       // Multiply the values by the multiplier parameter
       value1->data(value1->data() * multiplier_);
88
       value2->data(value2->data() * multiplier_);
89
       op_output.emit(value1, "out1");
91
        op_output.emit(value2, "out2");
92
     };
93
94
    private:
95
     int count_ = 1;
     Parameter<int> multiplier_;
   };
   class PingRxOp : public Operator {
    public:
101
     HOLOSCAN_OPERATOR_FORWARD_ARGS(PingRxOp)
102
103
     PingRxOp() = default;
104
105
```

```
void setup(OperatorSpec& spec) override {
106
        spec.param(receivers_, "receivers", "Input Receivers", "List of input receivers.", {}
107
    →);
      }
108
      void compute(InputContext& op_input, OutputContext&, ExecutionContext&) override {
110
        auto value_vector =
111
            op_input.receive<std::vector<std::shared_ptr<ValueData>>>("receivers").value();
        HOLOSCAN_LOG_INFO("Rx message received (count: {}, size: {})", count_++, value_
114
    →vector.size());
115
        HOLOSCAN_LOG_INFO("Rx message value1: {}", value_vector[0]->data());
        HOLOSCAN_LOG_INFO("Rx message value2: {}", value_vector[1]->data());
117
118
      };
119
    private:
120
      Parameter<std::vector<IOSpec*>> receivers_;
121
      int count_ = 1;
122
    };
123
124
    } // namespace holoscan::ops
125
126
    class App : public holoscan::Application {
127
    public:
128
      void compose() override {
129
        using namespace holoscan;
130
131
        auto tx = make_operator<ops::PingTxOp>("tx", make_condition<CountCondition>(10));
132
        auto mx = make_operator<ops::PingMiddleOp>("mx", Arg("multiplier", 3));
133
        auto rx = make_operator<ops::PingRxOp>("rx");
134
        add_flow(tx, mx, {{"out1", "in1"}, {"out2", "in2"}});
136
        add_flow(mx, rx, {{"out1", "receivers"}, {"out2", "receivers"}});
137
      }
138
    };
139
140
    int main(int argc, char** argv) {
141
      auto app = holoscan::make_application<MyPingApp>();
142
      app->run();
143
144
      return 0;
145
    }
```

## Code Snippet: examples/native\_operator/cpp/app\_config.yaml

In this application, three operators are created: PingTxOp, PingMxOp, and PingRxOp

- 1. The PingTxOp operator is a source operator that emits two values every time it is invoked. The values are emitted on two different output ports, out1 (for even integers) and out2 (for odd integers).
- 2. The PingMxOp operator is a middle operator that receives two values from the PingTxOp operator and emits two values on two different output ports. The values are multiplied by the multiplier parameter.
- 3. The PingRxOp operator is a sink operator that receives two values from the PingRxOp operator. The values are

received on a single input, receivers, which is a vector of input ports. The PingRxOp operator receives the values in the order they are emitted by the PingMxOp operator.

As covered in more detail below, the inputs to each operator are specified in the setup() method of the operator. Then inputs are received within the compute() method via op\_input.receive() and outputs are emitted via op\_output.emit().

Note that for native C++ operators as defined here, any object including a shared pointer can be emitted or received. For large objects such as tensors it may be preferable from a performance standpoint to transmit a shared pointer to the object rather than making a copy. When shared pointers are used and the same tensor is sent to more than one downstream operator, one should avoid in-place operations on the tensor or race conditions between operators may occur.

# Specifying operator parameters (C++)

In the example holoscan::ops::PingMxOp operator above, we have a parameter multiplier that is declared as part of the class as a private member using the param() templated type:

```
Parameter<int> multiplier_;
```

It is then added to the OperatorSpec attribute of the operator in its setup() method, where an associated string key must be provided. Other properties can also be mentioned such as description and default value:

**Note:** If your parameter is of a custom type, you must register that type and provide a YAML encoder/decoder, as documented under holoscan::Operator::register\_converter()

See the Configuring operator parameters section to learn how an application can set these parameters.

## Specifying operator inputs and outputs (C++)

To configure the input(s) and output(s) of C++ native operators, call the spec.input() and spec.output() methods within the setup() method of the operator.

The spec.input() and spec.output() methods should be called once for each input and output to be added. The OperatorSpec object and the setup() method will be initialized and called automatically by the Application class when its run() method is called.

These methods (spec.input() and spec.output()) return an IOSpec object that can be used to configure the input/output port.

By default, the holoscan::MessageAvailableCondition and holoscan::DownstreamMessageAffordableCondition conditions are applied (with a min\_size of 1) to the input/output ports. This means that the operator's compute() method will not be invoked until a message is available on the input port and the downstream operator's input port (queue) has enough capacity to receive the message.

```
void setup(OperatorSpec& spec) override {
   spec.input<std::shared_ptr<ValueData>>("in");
   // Above statement is equivalent to:
   // spec.input<std::shared_ptr<ValueData>>("in")
```

In the above example, the <code>spec.input()</code> method is used to configure the input port to have the <code>holoscan::MessageAvailableCondition</code> with a minimum size of 1. This means that the operator's <code>compute()</code> method will not be invoked until a message is available on the input port of the operator. Similarly, the <code>spec.output()</code> method is used to configure the output port to have the <code>holoscan::DownstreamMessageAffordableCondition</code> with a minimum size of 1. This means that the operator's <code>compute()</code> method will not be invoked until the downstream operator's input port has enough capacity to receive the message.

If you want to change this behavior, use the IOSpec::condition() method to configure the conditions. For example, to configure the input and output ports to have no conditions, you can use the following code:

```
void setup(OperatorSpec& spec) override {
   spec.input<std::shared_ptr<ValueData>>("in")
        .condition(ConditionType::kNone);

   spec.output<std::shared_ptr<ValueData>>("out")
        .condition(ConditionType::kNone);

// ...
}
```

The example code in the setup() method configures the input port to have no conditions, which means that the compute() method will be called as soon as the operator is ready to compute. Since there is no guarantee that the input port will have a message available, the compute() method should check if there is a message available on the input port before attempting to read it.

The receive() method of the InputContext object can be used to access different types of input data within the compute() method of your operator class, where its template argument (DataT) is the data type of the input. This method takes the name of the input port as an argument (which can be omitted if your operator has a single input port), and returns the input data. If input data is not available, the method returns an object of the holoscan::RuntimeError class which contains an error message describing the reason for the failure. The holoscan::RuntimeError class is a derived class of std::runtime\_error and supports accessing more error information, for example, with what() method.

In the example code fragment below, the PingRxOp operator receives input on a port called "in" with data type ValueData. The receive() method is used to access the input data. The value is checked to be valid or not with the if condition. If value is of holoscan::RuntimeError type, then if condition will be false. Otherwise, the data() method of the ValueData class is called to get the value of the input data.

```
class PingRxOp : public holoscan::ops::GXFOperator {
  public:
    HOLOSCAN_OPERATOR_FORWARD_ARGS_SUPER(PingRxOp, holoscan::ops::GXFOperator)
    PingRxOp() = default;
    void setup(OperatorSpec& spec) override {
```

```
spec.input<ValueData>("in");
}
void compute(InputContext& op_input, OutputContext&, ExecutionContext&) override {
    // The type of `value` is `ValueData`
    auto value = op_input.receive<ValueData>("in");
    if (value){
        HOLOSCAN_LOG_INFO("Message received (value: {})", value.data());
    }
};
```

For GXF Entity objects (holoscan::gxf::Entity wraps underlying GXF nvidia::gxf::Entity class), the receive() method will return the GXF Entity object for the input of the specified name. In the example below, the PingRxOp operator receives input on a port called "in" with data type holoscan::gxf::Entity.

```
class PingRxOp : public holoscan::ops::GXFOperator {
public:
 HOLOSCAN_OPERATOR_FORWARD_ARGS_SUPER(PingRxOp, holoscan::ops::GXFOperator)
  PingRxOp() = default;
  void setup(OperatorSpec& spec) override {
    spec.input<holoscan::gxf::Entity>("in");
  }
  void compute(InputContext& op_input, OutputContext&, ExecutionContext&) override {
   // The type of `in_entity` is 'holoscan::gxf::Entity'.
   auto in_entity = op_input.receive<holoscan::gxf::Entity>("in");
   if (in_entity) {
      // Process with `in_entity`.
      // ...
    }
 }
};
```

For objects of type std::any, the receive() method will return a std::any object containing the input of the specified name. In the example below, the PingRxOp operator receives input on a port called "in" with data type std::any. The type() method of the std::any object is used to determine the actual type of the input data, and the std::any\_cast<T>() function is used to retrieve the value of the input data.

```
class PingRxOp : public holoscan::ops::GXFOperator {
  public:
    HOLOSCAN_OPERATOR_FORWARD_ARGS_SUPER(PingRxOp, holoscan::ops::GXFOperator)
  PingRxOp() = default;
  void setup(OperatorSpec& spec) override {
    spec.input<std::any>("in");
  }
  void compute(InputContext& op_input, OutputContext&, ExecutionContext&) override {
    // The type of `in_any` is 'std::any'.
    auto in_any = op_input.receive<std::any>("in");
    auto& in_any_type = in_any.type();
```

```
if (in_any_type == typeid(holoscan::gxf::Entity)) {
    auto in_entity = std::any_cast<holoscan::gxf::Entity>(in_any);
    // Process with `in_entity`.
    // ...
} else if (in_any_type == typeid(std::shared_ptr<ValueData>)) {
    auto in_message = std::any_cast<std::shared_ptr<ValueData>>(in_any);
    // Process with `in_message`.
    // ...
} else if (in_any_type == typeid(nullptr_t)) {
    // No message is available.
} else {
    HOLOSCAN_LOG_ERROR("Invalid message type: {}", in_any_type.name());
    return;
}
}
}
};
```

The Holoscan SDK provides built-in data types called **Domain Objects**, defined in the include/holoscan/core/domain directory. For example, the holoscan::Tensor is a Domain Object class that is used to represent a multi-dimensional array of data, which can be used directly by OperatorSpec, InputContext, and OutputContext.

**Tip:** This holoscan::Tensor class is a wrapper around the DLManagedTensorCtx struct holding a DLManagedTensor object. As such, it provides a primary interface to access Tensor data and is interoperable with other frameworks that support the DLPack interface.

**Warning:** Passing holoscan::Tensor objects to/from *GXF operators* directly is not supported. Instead, they need to be passed through holoscan::gxf::Entity objects. See the *interoperability section* for more details.

#### Receiving any number of inputs (C++)

Instead of assigning a specific number of input ports, it may be desired to have the ability to receive any number of objects on a port in certain situations. This can be done by defining Parameter with std::vector<IOSpec\*>> (Parameter<std::vector<IOSpec\*>> receivers\_) and calling spec.param(receivers\_, "receivers", "Input Receivers", "List of input receivers.", {}); as done for PingRxOp in the *native operator ping example*.

Listing 12.3: examples/ping\_multi\_port/cpp/ping\_multi\_port.cpp

```
class PingRxOp : public Operator {
  public:
    HOLOSCAN_OPERATOR_FORWARD_ARGS(PingRxOp)

PingRxOp() = default;

void setup(OperatorSpec& spec) override {
    spec.param(receivers_, "receivers", "Input Receivers", "List of input receivers.", {}
    \);
  }

>>>;
}
```

```
107
      void compute(InputContext& op_input, OutputContext&, ExecutionContext&) override {
108
        auto value_vector = op_input.receive<std::vector<ValueData>>("receivers");
109
110
        HOLOSCAN_LOG_INFO("Rx message received (count: {}, size: {})", count_++, value_
111
    →vector.size());
112
        HOLOSCAN_LOG_INFO("Rx message value1: {}", value_vector[0]->data());
113
        HOLOSCAN_LOG_INFO("Rx message value2: {}", value_vector[1]->data());
      };
115
116
    private:
117
      Parameter<std::vector<IOSpec*>> receivers_;
      int count_ = 1;
119
120
    };
121
      // namespace holoscan::ops
122
123
    class App : public holoscan::Application {
124
    public:
125
      void compose() override {
126
        using namespace holoscan;
127
128
        auto tx = make_operator<ops::PingTxOp>("tx", make_condition<CountCondition>(10));
        auto mx = make_operator<ops::PingMiddleOp>("mx", Arg("multiplier", 3));
130
        auto rx = make_operator<ops::PingRxOp>("rx");
131
132
        add_flow(tx, mx, {{"out1", "in1"}, {"out2", "in2"}});
133
        add_flow(mx, rx, {{"out1", "receivers"}, {"out2", "receivers"}});
134
      }
135
   };
136
```

Then, once the following configuration is provided in the compose() method, the PingRxOp will receive two inputs on the receivers port.

```
134: add_flow(mx, rx, {{"out1", "receivers"}}, {"out2", "receivers"}});
```

By using a parameter (receivers) with std::vector<holoscan::IOSpec\*> type, the framework creates input ports (receivers:0 and receivers:1) implicitly and connects them (and adds the references of the input ports to the receivers vector).

#### **Building your C++ operator**

You can build your C++ operator using CMake, by calling find\_package(holoscan) in your CMakeLists.txt to load the SDK libraries. Your operator will need to link against holoscan::core:

Listing 12.4: <src\_dir>/CMakeLists.txt

```
# Your CMake project
cmake_minimum_required(VERSION 3.20)
project(my_project CXX)
```

Once your CMakeLists.txt is ready in <src\_dir>, you can build in <build\_dir> with the command line below. You can optionally pass Holoscan\_ROOT if the SDK installation you'd like to use differs from the PATHS given to find\_package(holoscan) above.

```
# Configure
cmake -S <src_dir> -B <build_dir> -D Holoscan_ROOT="/opt/nvidia/holoscan"
# Build
cmake --build <build_dir> -j
```

### Using your C++ Operator in an Application

• If the application is configured in the same CMake project as the operator, you can simply add the operator CMake target library name under the application executable target\_link\_libraries call, as the operator CMake target is already defined.

```
# operator
add_library(my_op my_op.cpp)
target_link_libraries(my_operator PUBLIC holoscan::core)

# application
add_executable(my_app main.cpp)
target_link_libraries(my_operator
    PRIVATE
    holoscan::core
    my_op
)
```

• If the application is configured in a separate project as the operator, you need to export the operator in its own CMake project, and import it in the application CMake project, before being able to list it under target\_link\_libraries also. This is the same as what is done for the SDK *built-in operators*, available under the holoscan::ops namespace.

You can then include the headers to your C++ operator in your application code.

## 12.1.2 GXF Operators

With the Holoscan C++ API, we can also wrap GXF Codelets from GXF extensions as Holoscan Operators.

**Note:** If you do not have an existing GXF extension, we recommend developing native operators using the C++ or *Python* APIs to skip the need for wrapping gxf codelets as operators. If you do need to create a GXF Extension, follow the *Creating a GXF Extension* section for a detailed explanation of the GXF extension development process.

Given an existing GXF extension, we can create a simple "identity" application consisting of a replayer, which reads contents from a file on disk, and our recorder from the last section, which will store the output of the replayer exactly in the same format. This allows us to see whether the output of the recorder matches the original input files.

The MyRecorderOp Holoscan Operator implementation below will wrap the MyRecorder GXF Codelet shown here.

### **Operator definition**

Listing 12.5: my\_recorder\_op.hpp

```
#ifndef APPS_MY_RECORDER_APP_MY_RECORDER_OP_HPP
   #define APPS_MY_RECORDER_APP_MY_RECORDER_OP_HPP
   #include "holoscan/core/gxf/gxf_operator.hpp"
   namespace holoscan::ops {
   class MyRecorderOp : public holoscan::ops::GXFOperator {
    public:
     HOLOSCAN_OPERATOR_FORWARD_ARGS_SUPER(MyRecorderOp, holoscan::ops::GXFOperator)
10
11
     MyRecorderOp() = default;
12
     const char* qxf_typename() const override { return "MyRecorder"; }
14
     void setup(OperatorSpec& spec) override;
16
17
     void initialize() override;
18
    private:
20
     Parameter<holoscan::IOSpec*> receiver_;
21
     Parameter<std::shared_ptr<holoscan::Resource>> my_serializer_;
22
     Parameter<std::string> directory_;
23
     Parameter<std::string> basename_;
24
     Parameter<bool> flush_on_tick_;
25
   };
26
27
   } // namespace holoscan::ops
29
   #endif /* APPS_MY_RECORDER_APP_MY_RECORDER_OP_HPP */
```

The holoscan::ops::MyRecorderOp class wraps a MyRecorder GXF Codelet by inheriting from the holoscan::ops::GXFOperator class. The HOLOSCAN\_OPERATOR\_FORWARD\_ARGS\_SUPER macro is used to forward the arguments of the constructor to the base class.

We first need to define the fields of the MyRecorderOp class. You can see that fields with the same names are defined in both the MyRecorderOp class and the MyRecorder GXF codelet.

```
Listing 12.6: Parameter declarations in gxf_extensions/my_recorder/my_recorder.hpp
```

Comparing the MyRecorderOp holoscan parameter to the MyRecorder gxf codelet:

| Holoscan Operator                                                                                                    | GXF Codelet                                                                             |   |    |
|----------------------------------------------------------------------------------------------------|-----------------------------------------------------------------------------------------|---|----|
| holoscan::Parameter                                                                                                    | nvidia::gxf::Parameter                                                                  |   |    |
| holoscan::IOSpec*                                                                                                    | nvidia::gxf::Handle <nvidia::gxf::receiver>&gt;</nvidia::gxf::receiver>                 |   | or |
|                                                                                                    | <pre>nvidia::gxf::Handle<nvidia::gxf::transmitter>&gt;</nvidia::gxf::transmitter></pre> |   |    |
| std::shared_ptr <holoscan:< td=""><td>:Reviolince gxf::Handle<t>&gt; example:</t></td><td>T</td><td>is</td></holoscan:<> | :Reviolince gxf::Handle <t>&gt; example:</t>                                            | T | is |
|                                                                                                    | nvidia::gxf::EntitySerializer                                                           |   |    |

We then need to implement the following functions:

- const char\* gxf\_typename() const override: return the GXF type name of the Codelet. The fully-qualified class name (MyRecorder) for the GXF Codelet is specified.
- void setup(OperatorSpec& spec) override: setup the OperatorSpec with the inputs/outputs and parameters of the Operator.
- void initialize() override: initialize the Operator.

### Setting up parameter specifications

The implementation of the setup(OperatorSpec& spec) function is as follows:

Listing 12.7: my\_recorder\_op.cpp

```
#include "./my_recorder_op.hpp"
2
   #include "holoscan/core/fragment.hpp"
   #include "holoscan/core/gxf/entity.hpp"
   #include "holoscan/core/operator_spec.hpp"
   #include "holoscan/core/resources/gxf/video_stream_serializer.hpp"
   namespace holoscan::ops {
10
   void MyRecorderOp::setup(OperatorSpec& spec) {
11
     auto& input = spec.input<holoscan::gxf::Entity>("input");
12
     // Above is same with the following two lines (a default condition is assigned to the.
13
   →input port if not specified):
14
          auto& input = spec.input<holoscan::gxf::Entity>("input")
     //
```

```
.condition(ConditionType::kMessageAvailable, Arg("min_size") = ...
     //
16
    \hookrightarrow 1);
17
     spec.param(receiver_, "receiver", "Entity receiver", "Receiver channel to log", &
18
   →input);
     spec.param(my_serializer_,
19
                 "serializer",
20
                 "Entity serializer",
21
                 "Serializer for serializing input data");
     spec.param(directory_, "out_directory", "Output directory path", "Directory path to_
23
   →store received output");
     spec.param(basename_, "basename", "File base name", "User specified file name without,
24
   →extension");
     spec.param(flush_on_tick_,
25
                 "flush_on_tick",
                 "Boolean to flush on tick",
27
                 "Flushes output buffer on every `tick` when true",
28
                 false):
29
   }
   void MyRecorderOp::initialize() {...}
32
33
   } // namespace holoscan::ops
```

Here, we set up the inputs/outputs and parameters of the Operator. Note how the content of this function is very similar to the MyRecorder GXF codelet's *registerInterface* function.

- In the C++ API, GXF Receiver and Transmitter components (such as DoubleBufferReceiver and DoubleBufferTransmitter) are considered as input and output ports of the Operator so we register the inputs/outputs of the Operator with input<T> and output<T> functions (where T is the data type of the port).
- to the pure GXFapplication Compared that does the same job, *ingTerm* of an Entity in the GXFApplication YAML are specified as Conditions input/output holoscan::MessageAvailableCondition the ports (e.g., holoscan::DownstreamMessageAffordableCondition).

The highlighted lines in MyRecorderOp::setup above match the following highlighted statements of *GXF Application YAML*:

Listing 12.8: A part of apps/my\_recorder\_app\_gxf/my\_recorder\_gxf.yaml

```
name: recorder
35
   components:
36
    - name: input
37
      type: nvidia::gxf::DoubleBufferReceiver
38
    - name: allocator
39
      type: nvidia::gxf::UnboundedAllocator
40
      name: component_serializer
41
      type: nvidia::gxf::StdComponentSerializer
42
      parameters:
43
        allocator: allocator
44
    - name: entity_serializer
      type: nvidia::gxf::StdEntitySerializer
46
      parameters:
```

```
component_serializers: [component_serializer]
48
    - type: MyRecorder
49
      parameters:
50
        receiver: input
51
        serializer: entity_serializer
        out_directory: "/tmp"
53
        basename: "tensor_out"
54
    - type: nvidia::gxf::MessageAvailableSchedulingTerm
55
      parameters:
        receiver: input
57
        min size: 1
```

In the same way, if we had a Transmitter GXF component, we would have the following statements (Please see available constants for holoscan::ConditionType):

### Initializing the operator

Next, the implementation of the initialize() function is as follows:

Listing 12.9: my\_recorder\_op.cpp

```
#include "./my_recorder_op.hpp"
2
   #include "holoscan/core/fragment.hpp"
   #include "holoscan/core/gxf/entity.hpp"
   #include "holoscan/core/operator_spec.hpp"
   #include "holoscan/core/resources/gxf/video_stream_serializer.hpp"
   namespace holoscan::ops {
10
   void MyRecorderOp::setup(OperatorSpec& spec) {...}
11
12
   void MyRecorderOp::initialize() {
13
     // Set up prerequisite parameters before calling GXFOperator::initialize()
14
     auto frag = fragment();
15
     auto serializer =
16
         frag->make_resource<holoscan::StdEntitySerializer>("serializer");
17
     add_arg(Arg("serializer") = serializer);
18
19
     GXFOperator::initialize();
20
   }
21
22
   } // namespace holoscan::ops
23
```

Here we set up the pre-defined parameters such as the serializer. The highlighted lines above matches the highlighted statements of *GXF Application YAML*:

Listing 12.10: Another part of apps/my\_recorder\_app\_gxf/my\_recorder\_gxf.yaml

```
name: recorder
   components:
36
    - name: input
      type: nvidia::gxf::DoubleBufferReceiver
38
    - name: allocator
      type: nvidia::gxf::UnboundedAllocator
40
    - name: component_serializer
      type: nvidia::gxf::StdComponentSerializer
42
      parameters:
        allocator: allocator
44
    - name: entity_serializer
      type: nvidia::gxf::StdEntitySerializer
46
      parameters:
47
        component_serializers: [component_serializer]
48
    type: MyRecorder
49
      parameters:
50
        receiver: input
51
        serializer: entity_serializer
52
        out_directory: "/tmp"
53
        basename: "tensor_out"
    type: nvidia::gxf::MessageAvailableSchedulingTerm
55
      parameters:
        receiver: input
57
        min_size: 1
```

**Note:** The Holoscan C++ API already provides the holoscan::StdEntitySerializer class which wraps the nvidia::gxf::StdEntitySerializer GXF component, used here as serializer.

# **Building your GXF operator**

There are no differences in CMake between building a GXF operator and *building a native C++ operator*, since the GXF codelet is actually loaded through a GXF extension as a plugin, and does not need to be added to target\_link\_libraries(my\_operator ...).

### **Using your GXF Operator in an Application**

There are no differences in CMake between using a GXF operator and using a native C++ operator in an application. However, the application will need to load the GXF extension library which holds the wrapped GXF codelet symbols, so the application needs to be configured to find the extension library in its yaml configuration file, as documented here.

# 12.1.3 Interoperability between GXF and native C++ operators

To support sending or receiving tensors to and from operators (both GXF and native C++ operators), the Holoscan SDK provides the C++ classes below:

• A class template called holoscan::MyMap which inherits from std::unordered\_map<std::string, std::shared\_ptr<T>>. The template parameter T can be any type, and it is used to specify the type of the std::shared\_ptr objects stored in the map.

A holoscan::TensorMap class defined as a specialization of holoscan::Map for the holoscan::Tensor type.

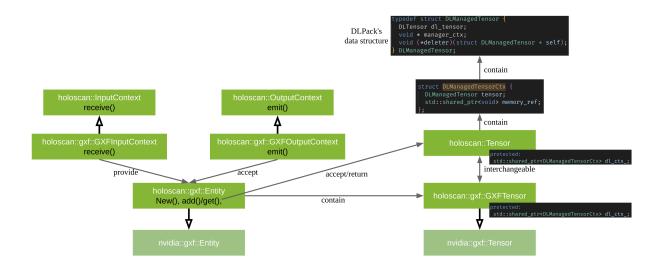

Fig. 12.2: Supporting Tensor Interoperability

Consider the following example, where GXFSendTensorOp and GXFReceiveTensorOp are GXF operators, and where ProcessTensorOp is a C++ native operator:

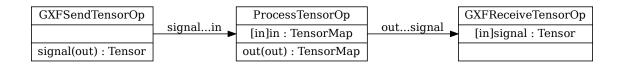

Fig. 12.3: The tensor interoperability between C++ native operator and GXF operator

The following code shows how to implement ProcessTensorOp's compute() method as a C++ native operator communicating with GXF operators. Focus on the use of the holoscan::gxf::Entity:

Listing 12.11: examples/tensor\_interop/cpp/tensor\_interop.cpp

(continues on next page)

12.1. C++ Operators

```
auto in_message = op_input.receive<holoscan::TensorMap>("in").value();
84
       // the type of out_message is TensorMap
85
       TensorMap out_message;
86
       for (auto& [key, tensor] : in_message) { // Process with 'tensor' here.
         cudaError_t cuda_status;
         size_t data_size = tensor->nbytes();
         std::vector<uint8_t> in_data(data_size);
         CUDA_TRY(cudaMemcpy(in_data.data(), tensor->data(), data_size,_
    HOLOSCAN_LOG_INFO("ProcessTensorOp Before key: '{}', shape: ({}), data: [{}]",
93
                           fmt::join(tensor->shape(), ","),
                           fmt::join(in_data, ","));
         for (size_t i = 0; i < data_size; i++) { in_data[i] *= 2; }</pre>
         HOLOSCAN_LOG_INFO("ProcessTensorOp After key: '{}', shape: ({}), data: [{}]",
                           fmt::join(tensor->shape(), ","),
100
                           fmt::join(in_data, ","));
10
         CUDA_TRY(cudaMemcpy(tensor->data(), in_data.data(), data_size,__
102
    out_message.insert({key, tensor});
103
104
       // Send the processed message.
       op_output.emit(out_message);
106
     };
```

- The input message is of type holoscan::TensorMap object.
- Every holoscan::Tensorin the TensorMap object is copied on the host as in\_data.
- The data is processed (values multiplied by 2)
- The data is moved back to the holoscan::Tensor object on the GPU.
- A new holoscan::TensorMap object out\_message is created to be sent to the next operator with op\_output. emit().

**Note:** A complete example of the C++ native operator that supports interoperability with GXF operators is available in the examples/tensor\_interop/cpp directory.

# 12.2 Python Operators

When assembling a Python application, two types of operators can be used:

- 1. *Native Python operators*: custom operators defined in Python, by creating a subclass of holoscan.core. Operator. These Python operators can pass arbitrary Python objects around between operators and are not restricted to the stricter parameter typing used for C++ API operators.
- 2. **Python wrappings of C++ Operators**: operators defined in the underlying C++ library by inheriting from the holoscan::Operator class. These operators have Python bindings available within the holoscan.operators module. Examples are VideoStreamReplayerOp for replaying video files, FormatConverterOp for format conversions, and HolovizOp for visualization.

**Note:** It is possible to create an application using a mixture of Python wrapped C++ operators and native Python operators. In this case, some special consideration to cast the input and output tensors appropriately must be taken, as shown in *a section below*.

# 12.2.1 Native Python Operator

## **Operator Lifecycle (Python)**

The lifecycle of a holoscan.core.Operator is made up of three stages:

- start() is called once when the operator starts, and is used for initializing heavy tasks such as allocating memory resources and using parameters.
- compute() is called when the operator is triggered, which can occur any number of times throughout the operator lifecycle between start() and stop().
- stop() is called once when the operator is stopped, and is used for deinitializing heavy tasks such as deallocating resources that were previously assigned in start().

All operators on the workflow are scheduled for execution. When an operator is first executed, the start() method is called, followed by the compute() method. When the operator is stopped, the stop() method is called. The compute() method is called multiple times between start() and stop().

If any of the scheduling conditions specified by *Conditions* are not met (for example, the CountCondition would cause the scheduling condition to not be met if the operator has been executed a certain number of times), the operator is stopped and the stop() method is called.

We will cover how to use Conditions in the Specifying operator inputs and outputs (Python) section of the user guide.

Typically, the start() and the stop() functions are only called once during the application's lifecycle. However, if the scheduling conditions are met again, the operator can be scheduled for execution, and the start() method will be called again.

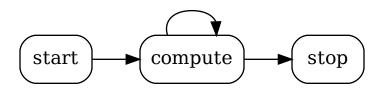

Fig. 12.4: The sequence of method calls in the lifecycle of a Holoscan Operator

We can override the default behavior of the operator by implementing the above methods. The following example shows how to implement a custom operator that overrides start, stop and compute methods.

Listing 12.12: The basic structure of a Holoscan Operator (Python)

```
from holoscan.core import (
    ExecutionContext,
```

```
InputContext,
       Operator,
4
       OperatorSpec,
       OutputContext,
6
   )
   class MyOp(Operator):
10
11
       def __init__(self, fragment, *args, **kwargs):
12
            super().__init__(fragment, *args, **kwargs)
13
14
       def setup(self, spec: OperatorSpec):
            pass
16
       def start(self):
18
            pass
19
20
       def compute(self, op_input: InputContext, op_output: OutputContext, context:_
21
   →ExecutionContext):
            pass
22
23
       def stop(self):
24
           pass
```

#### setup method vs initialize vs \_\_init\_\_

The setup method aims to get the "operator's spec" by providing OperatorSpec object as a spec param. When \_\_init\_\_ is called, it calls C++'s Operator::spec method (and also sets self.spec class member), and calls setup method so that Operator's spec property holds the operator's specification. (See the source code for more details.)

Since the setup method can be called multiple times with other OperatorSpec object (e.g., to enumerate the operator's description), in the setup method, a user shouldn't initialize something in the Operator object. Such initialization needs to be done in initialize method. The \_\_init\_\_ method is for creating the Operator object and it can be used for initializing the operator object itself by passing miscellaneous arguments. Still, it doesn't 'initialize' the corresponding GXF entity object.

#### Creating a custom operator (Python)

To create a custom operator in Python it is necessary to create a subclass of holoscan.core.Operator. A simple example of an operator that takes a time-varying 1D input array named "signal" and applies convolution with a boxcar (i.e. rect) kernel.

For simplicity, this operator assumes that the "signal" that will be received on the input is already a numpy.ndarray or is something that can be cast to one via (np.asarray). We will see more details in a later section on how we can interoperate with various tensor classes, including the GXF Tensor objects used by some of the C++-based operators.

Code Snippet: examples/numpy native/convolve.py

Listing 12.13: examples/numpy\_native/convolve.py

```
import os
17
   from holoscan.conditions import CountCondition
18
   from holoscan.core import Application, Operator, OperatorSpec
   from holoscan.logger import LogLevel, set_log_level
21
   import numpy as np
22
23
   class SignalGeneratorOp(Operator):
25
        """Generate a time-varying impulse.
27
       Transmits an array of zeros with a single non-zero entry of a
28
       specified `height`. The position of the non-zero entry shifts
29
       to the right (in a periodic fashion) each time `compute` is
       called.
31
32
       Parameters
33
       _____
34
       fragment : holoscan.core.Fragment
35
            The Fragment (or Application) the operator belongs to.
36
       height : number
37
           The height of the signal impulse.
38
       size : number
            The total number of samples in the generated 1d signal.
40
       dtype : numpy.dtype or str
            The data type of the generated signal.
42
44
       def __init__(self, fragment, *args, height=1, size=10, dtype=np.int32, **kwargs):
            self.count = 0
46
            self.height = height
47
            self.dtype = dtype
48
            self.size = size
            super().__init__(fragment, *args, **kwargs)
51
       def setup(self, spec: OperatorSpec):
52
            spec.output("signal")
53
       def compute(self, op_input, op_output, context):
55
            # single sample wide impulse at a time-varying position
57
            signal = np.zeros((self.size,), dtype=self.dtype)
            signal[self.count % signal.size] = self.height
59
            self.count += 1
61
            op_output.emit(signal, "signal")
62
63
   class ConvolveOp(Operator):
```

```
"""Apply convolution to a tensor.
66
67
        Convolves an input signal with a "boxcar" (i.e. "rect") kernel.
68
        Parameters
        _____
71
        fragment : holoscan.core.Fragment
72
            The Fragment (or Application) the operator belongs to.
73
        width : number
            The width of the boxcar kernel used in the convolution.
75
        unit_area : bool, optional
            Whether or not to normalize the convolution kernel to unit area.
77
            If False, all samples have implitude one and the dtype of the
            kernel will match that of the signal. When True the sum over
79
            the kernel is one and a 32-bit floating point data type is used
            for the kernel.
81
        .....
82
83
        def __init__(self, fragment, *args, width=4, unit_area=False, **kwargs):
            self.count = 0
            self.width = width
86
            self.unit_area = unit_area
87
            super().__init__(fragment, *args, **kwargs)
88
        def setup(self, spec: OperatorSpec):
            spec.input("signal_in")
            spec.output("signal_out")
92
        def compute(self, op_input, op_output, context):
94
            signal = op_input.receive("signal_in")
            assert isinstance(signal, np.ndarray)
98
            if self.unit_area:
                kernel = np.full((self.width,), 1/self.width, dtype=np.float32)
100
            else:
101
                kernel = np.ones((self.width,), dtype=signal.dtype)
102
103
            convolved = np.convolve(signal, kernel, mode='same')
105
            op_output.emit(convolved, "signal_out")
107
    class PrintSignalOp(Operator):
109
        """Print the received signal to the terminal."""
110
111
        def setup(self, spec: OperatorSpec):
112
            spec.input("signal")
113
        def compute(self, op_input, op_output, context):
115
            signal = op_input.receive("signal")
116
            print(signal)
117
```

```
118
119
    class ConvolveApp(Application):
120
        """Minimal signal processing application.
121
122
        Generates a time-varying impulse, convolves it with a boxcar kernel, and
123
        prints the result to the terminal.
124
125
        A `CountCondition` is applied to the generate to terminate execution
        after a specific number of steps.
127
128
129
        def compose(self):
            signal_generator = SignalGeneratorOp(
131
                 self,
132
                 CountCondition(self, count=24),
133
                 name="generator",
134
                 **self.kwargs("generator"),
135
            )
136
            convolver = ConvolveOp(self, name="conv", **self.kwargs("convolve"))
137
            printer = PrintSignalOp(self, name="printer")
138
            self.add_flow(signal_generator, convolver)
139
            self.add_flow(convolver, printer)
140
141
142
    def main(config_file):
143
        app = ConvolveApp()
144
        # if the --config command line argument was provided, it will override this config_
    -file
        app.config(config_file)
        app.run()
147
149
    if __name__ == "__main__":
150
        config_file = os.path.join(os.path.dirname(__file__), 'convolve.yaml')
151
        main(config_file=config_file)
152
```

Code Snippet: examples/numpy native/convolve.yaml

Listing 12.14: examples/numpy\_native/convolve.yaml

```
| signal_generator:
| height: 1 |
| size: 20 |
| dtype: int32 |
| convolve: |
| width: 4 |
| unit_area: false |
```

In this application, three native Python operators are created: SignalGeneratorOp, ConvolveOp and PrintSignalOp. The SignalGeneratorOp generates a synthetic signal such as [0, 0, 1, 0, 0, 0] where the position of the non-zero entry varies each time it is called. ConvolveOp performs a 1D convolution with a boxcar (i.e.

rect) function of a specified width. PrintSignalOp just prints the received signal to the terminal.

As covered in more detail below, the inputs to each operator are specified in the setup() method of the operator. Then inputs are received within the compute method via op\_input.receive() and outputs are emitted via op\_output.emit().

Note that for native Python operators as defined here, any Python object can be emitted or received. When transmitting between operators, a shared pointer to the object is transmitted rather than a copy. In some cases, such as sending the same tensor to more than one downstream operator, it may be necessary to avoid in-place operations on the tensor in order to avoid any potential race conditions between operators.

### Specifying operator parameters (Python)

In the example SignalGeneratorOp operator above, we added three keyword arguments in the operator's \_\_init\_\_ method, used inside the compose() method of the operator to adjust its behavior:

```
def __init__(self, fragment, *args, width=4, unit_area=False, **kwargs):
    # Internal counter for the time-dependent signal generation
    self.count = 0

# Parameters
    self.width = width
    self.unit_area = unit_area

# To forward remaining arguments to any underlying C++ Operator class
    super().__init__(fragment, *args, **kwargs)
```

**Note:** As an alternative closer to C++, these parameters can be added through the OperatorSpec attribute of the operator in its setup() method, where an associated string key must be provided as well as a default value:

```
def setup(self, spec: OperatorSpec):
    spec.param("width", 4)
    spec.param("unit_area", False)
```

Other kwargs properties can also be passed to spec.param such as headline, description (used by GXF applications), or kind (used when *Receiving any number of inputs (Python)*).

**Note:** Native operator parameters added via either of these methods must **not** have a name that overlaps with any of the existing attribute or method names of the base Operator class.

See the Configuring operator parameters section to learn how an application can set these parameters.

### Specifying operator inputs and outputs (Python)

To configure the input(s) and output(s) of Python native operators, call the spec.input() and spec.output() methods within the setup() method of the operator.

The spec.input() and spec.output() methods should be called once for each input and output to be added. The holoscan.core.OperatorSpec object and the setup() method will be initialized and called automatically by the Application class when its run() method is called.

These methods (spec.input() and spec.output()) return an IOSpec object that can be used to configure the input/output port.

By default, the holoscan.conditions.MessageAvailableCondition and holoscan.conditions. DownstreamMessageAffordableCondition conditions are applied (with a min\_size of 1) to the input/output ports. This means that the operator's compute() method will not be invoked until a message is available on the input port and the downstream operator's input port (queue) has enough capacity to receive the message.

```
def setup(self, spec: OperatorSpec):
    spec.input("in")
    # Above statement is equivalent to:
    # spec.input("in")
    # .condition(ConditionType.MESSAGE_AVAILABLE, min_size = 1)
    spec.output("out")
    # Above statement is equivalent to:
    # spec.output("out")
    # condition(ConditionType.DOWNSTREAM_MESSAGE_AFFORDABLE, min_size = 1)
```

In the above example, the spec.input() method is used to configure the input port to have the holoscan. conditions.MessageAvailableCondition with a minimum size of 1. This means that the operator's compute() method will not be invoked until a message is available on the input port of the operator. Similarly, the spec.output() method is used to configure the output port to have a holoscan.conditions. DownstreamMessageAffordableCondition with a minimum size of 1. This means that the operator's compute() method will not be invoked until the downstream operator's input port has enough capacity to receive the message.

If you want to change this behavior, use the IOSpec.condition() method to configure the conditions. For example, to configure the input and output ports to have no conditions, you can use the following code:

The example code in the setup() method configures the input port to have no conditions, which means that the compute() method will be called as soon as the operator is ready to compute. Since there is no guarantee that the input port will have a message available, the compute() method should check if there is a message available on the input port before attempting to read it.

The receive() method of the InputContext object can be used to access different types of input data within the compute() method of your operator class. This method takes the name of the input port as an argument (which can be omitted if your operator has a single input port).

For standard Python objects, receive() will directly return the Python object for input of the specified name.

The Holoscan SDK also provides built-in data types called **Domain Objects**, defined in the include/holoscan/core/domain directory. For example, the Tensor is a Domain Object class that is used to represent a multi-dimensional array of data, which can be used directly by OperatorSpec, InputContext, and OutputContext.

**Tip:** This holoscan.core.Tensor class supports both DLPack and NumPy's array interface (\_\_array\_interface\_\_ and \_\_cuda\_array\_interface\_\_) so that it can be used with other Python libraries such as CuPy, PyTorch, JAX, TensorFlow, and Numba. See the *interoperability section* for more details.

In both cases, it will return None if there is no message available on the input port:

```
# ...
def compute(self, op_input, op_output, context):
    msg = op_input.receive("in")
    if msg:
        # Do something with msg
```

### Receiving any number of inputs (Python)

Instead of assigning a specific number of input ports, it may be desired to have the ability to receive any number of objects on a port in certain situations. This can be done by calling spec.param(port\_name, kind='receivers') as done for PingRxOp in the native operator ping example located at examples/native\_operator/python/ping. py:

Code Snippet: examples/native\_operator/python/ping.py

Listing 12.15: examples/native operator/python/ping.py

```
class PingRxOp(Operator):
124
        """Simple receiver operator.
125
126
        This operator has:
127
            input: "receivers"
128
        This is an example of a native operator that can dynamically have any
130
        number of inputs connected to is "receivers" port.
131
132
        def __init__(self, fragment, *args, **kwargs):
134
            self.count = 1
135
            # Need to call the base class constructor last
136
            super().__init__(fragment, *args, **kwargs)
137
138
        def setup(self, spec: OperatorSpec):
139
            spec.param("receivers", kind="receivers")
141
        def compute(self, op_input, op_output, context):
142
            values = op_input.receive("receivers")
143
            print(f"Rx message received (count: {self.count}, size: {len(values)})")
            self.count += 1
145
            print(f"Rx message value1: {values[0].data}")
            print(f"Rx message value2: {values[1].data}")
147
```

and in the compose method of the application, two parameters are connected to this "receivers" port:

```
self.add_flow(mx, rx, {("out1", "receivers"), ("out2", "receivers")})
```

This line connects both the out1 and out2 ports of operator mx to the receivers port of operator rx.

Here, values as returned by op\_input.receive("receivers") will be a tuple of python objects.

# 12.2.2 Python wrapping of a C++ operator

**Note:** While we provide some utilities to simplify part of the process, this section is designed for advanced developers, since the wrapping of the C++ class using pybind11 is mostly manual and can vary greatly between each operator.

For convenience while maintaining highest performance, *operators written in C++* can be wrapped in Python. In the Holoscan SDK, we've used pybind11 to wrap all the built-in operators in python/holoscan/operators. We'll highlight the main components below:

### Trampoline classes for handling Python kwargs

In a C++ file (my\_op\_pybind.cpp in our skeleton code below), create a subclass of the C++ Operator class to wrap. In the subclass, define a new constructor which takes a Fragment, an explicit list of parameters with potential default values (argA, argB below...), and an operator name to fully initialize the operator similar to what is done in Fragment::make\_operator:

Listing 12.16: my\_op\_python/my\_op\_pybind.cpp

```
#include <holoscan/core/fragment.hpp>
#include <holoscan/core/operator.hpp>
#include <holoscan/core/operator_spec.hpp>
#include "my_op.hpp"
class PyMyOp : public MyOp {
public:
 using MyOp::MyOp;
  PyMyOp(
    Fragment* fragment,
    TypeA argA, TypeB argB = ∅, ...,
    const std::string& name = "my_op"
  ) : MyOp(ArgList{
            Arg{"argA", argA},
            Arg{"argB", argB},
            . . .
          }) {
    # If you have arguments you can't pass directly to the `MyOp` constructor as an `Arg`, ...
-do
    # the conversion and pass the result to `this->add_arg` before setting up the spec_
→below.
    name_ = name;
    fragment_ = fragment;
    spec_ = std::make_shared<OperatorSpec>(fragment);
    setup(*spec_.get());
  }
}
```

Example: Look at the implementation of PyLSTMTensorRTInferenceOp on HoloHub for a specific example, or any

of the Py\*Op classes used for the SDK built-in operators here. In the latter, you can find examples of add\_arg used for less straightforward arguments.

### **Documentation strings**

Prepare documentation strings (const char\*) for your python class and its parameters, which we'll use in the next step.

**Note:** Below we use a PYDOC macro defined in the SDK and available in HoloHub as a utility to remove leading spaces. In this skeleton example, the documentation code is located in a header file named my\_op\_pybind\_docs.hpp, under a custom doc::MyOp namespace. None of this is required, you just need to make the strings available in some way for the next section.

Listing 12.17: my\_op\_python/my\_op\_pybind\_docs.hpp

```
#include "../macros.hpp"
namespace doc::MyOp {
  PYDOC(cls, R"doc(
  My operator.
  )doc")
  PYDOC(constructor, R"doc(
  Create the operator.
  Parameters
  fragment : holoscan.core.Fragment
      The fragment that the operator belongs to.
  argA : TypeA
      argA description
  argB : TypeB, optional
     argB description
  name : str, optional
      The name of the operator.
  )doc")
  PYDOC(initialize, R"doc(
  Initialize the operator.
  This method is called only once when the operator is created for the first time,
  and uses a light-weight initialization.
  )doc")
  PYDOC(setup, R"doc(
  Define the operator specification.
  Parameters
  spec : holoscan.core.OperatorSpec
```

```
The operator specification.
)doc")
}
```

**Examples**: Continuing with the LSTMTensorRTInferenceOp example on HoloHub, the documentation strings are defined in lstm\_tensor\_rt\_inference\_pydoc.hpp. The documentation strings for the SDK built-in operators are located in operators\_pydoc.hpp.

### Writing glue code

In the same C++ file as the first section, call py::class\_ within PYBIND11\_MODULE to define your operator python class.

### Note:

- If you are implementing the python wrapping in Holohub, the <module\_name> passed to PYBIND\_11\_MODULE must match \_<CPP\_CMAKE\_TARGET> (covered in more details in the next section), in this case, \_my\_op.
- If you are implementing the python wrapping in a standalone CMake project,the <module\_name> passed to PYBIND\_11\_MODULE must match the name of the module passed to the pybind11-add-module CMake function.

Listing 12.18: my\_op\_python/my\_op\_pybind.cpp (continued)

```
#include <pybind11/pybind11.h>
#include "my_op_pybind_docs.hpp"
using pybind11::literals::operator""_a;
namespace py = pybind11;
#define STRINGIFY(x) #x
#define MACRO_STRINGIFY(x) STRINGIFY(x)
// See notes above, value of `<module_name>` is important
PYBIND11_MODULE(<module_name>, m) {
  m.doc() = R"pbdoc(
   My Module Python Bindings
    .. currentmodule:: <module_name>
    .. autosummary::
      :toctree: _generate
      subtract
  )pbdoc";
#ifdef VERSION INFO
 m.attr("__version__") = MACRO_STRINGIFY(VERSION_INFO);
#else
 m.attr("__version__") = "dev";
#endif
```

```
py::class_<MyOp, PyMyOp, Operator, std::shared_ptr<MyOp>>(
    m, "MyOp", doc::MyOp::doc_cls)
.def(py::init<Fragment*, TypeA, TypeB, ..., const std::string&>(),
    "fragment"_a,
    "argA"_a,
    "argB"_a = 0,
    ...,
    "name"_a = "my_op",
    doc::MyOp::doc_constructor)
.def("initialize",
    &MyOp::initialize,
    doc::MyOp::doc_initialize)
.def("setup",
    &MyOp::setup,
    "spec"_a,
    doc::MyOp::doc_setup);
}
```

**Examples**: Like the trampoline class, the PYBIND11\_MODULE implementation of the LSTMTensorRTInferenceOp example on HoloHub is located in lstm\_tensor\_rt\_inference.cpp. For the SDK built-in operators, their class bindings are all implemented within a single PYBIND11\_MODULE in operators.cpp.

### Configuring with CMake

We use CMake to configure pybind11 and build the bindings for the C++ operator you wish to wrap. There are two approaches detailed below, one for HoloHub (recommended), one for standalone CMake projects.

**Tip:** To have your bindings built, ensure the CMake code below is executed as part of a CMake project which already defines the C++ operator as a CMake target, either built in your project (with add\_library) or imported (with find\_package or find\_library).

### In HoloHub

We provide a CMake utility function named pybind11\_add\_holohub\_module in HoloHub to facilitate configuring and building your python bindings.

In our skeleton code below, a top-level CMakeLists.txt which already defined the my\_op target for the C++ operator would need to do add\_subdirectory(my\_op\_python) to include the following CMakeLists.txt. The pybind11\_add\_holohub\_module lists that C++ operator target, the C++ class to wrap, and the path to the C++ binding source code we implemented above. Note how the <module\_name> from the previous section would need to match \_<CPP\_CMAKE\_TARGET> i.e. \_my\_op.

Listing 12.19: my\_op\_python/CMakeLists.txt

```
include(pybind11_add_holohub_module)
pybind11_add_holohub_module(
    CPP_CMAKE_TARGET my_op
    CLASS_NAME "MyOp"
```

```
SOURCES my_op_pybind.cpp
)
```

**Example**: the cmake configuration for the LSTMTensorRTInferenceOp python bindings on HoloHub can be found here. This directory is reachable thanks to the add\_subdirectory(python) in the CMakeLists.txt one folder above, but that's an arbitrary opinionated location and not a required directory structure.

#### Standalone CMake

Follow the pybind11 documentation to configure your CMake project to use pybind11. Then, use the pybind11\_add\_module function with the cpp files containing the code above, and link against holoscan::core and the library that exposes your C++ operator to wrap.

Listing 12.20: my\_op\_python/CMakeLists.txt

```
pybind11_add_module(my_python_module my_op_pybind.cpp)
target_link_libraries(my_python_module
    PRIVATE holoscan::core
    PUBLIC my_op
)
```

**Example**: in the SDK, this is done here.

### Importing the class in Python

#### In HoloHub

When building your project, two files will be generated inside <build\_or\_install\_dir>/python/lib/holohub/my\_op:

- 1. the shared library for your bindings (\_my\_op.cpython-<pyversion>-<arch>-linux-gnu.so)
- 2. an \_\_init\_\_.py file that makes the necessary imports to expose this in python

Assuming you have export PYTHONPATH=<build\_or\_install\_dir>/python/lib/, you should then be able to create an application in Holohub that imports your class via:

```
from holohub.my_op import MyOp
```

**Example**: LSTMTensorRTInferenceOp is imported in the Endoscopy Tool Tracking application on HoloHub here.

### Standalone CMake

When building your project, a shared library file holding the python bindings and named my\_python\_module.cpython-cpython-cpython-cpython-cpython-cpython-cpythonconfigurable with OUTPUT\_NAME and LIBRARY\_OUTPUT\_DIRECTORY respectively in CMake).

From there, you can import it in python via:

```
import holoscan.core
import holoscan.gxf # if your c++ operator uses gxf extensions
from <build_or_install_dir>.my_op_python import MyOp
```

**Tip:** To imitate HoloHub's behavior, you can also place that file alongside the .so file, name it \_\_init\_\_. py, and replace <build\_or\_install\_dir> by .. It can then be imported as a python module, assuming <build\_or\_install\_dir> is a module under the PYTHONPATH environment variable.

# 12.2.3 Interoperability between wrapped and native Python operators

As described in the *Interoperability between GXF and native C++ operators* section, holoscan::Tensor objects can be passed to GXF operators using a holoscan::TensorMap message that holds the tensor(s). In Python, this is done by sending dict type objects that have tensor names as the keys and holoscan Tensor or array-like objects as the values. Similarly, when a wrapped C++ operator that transmits a single holoscan::Tensor is connected to the input port of a Python native operator, calling op\_input.receive() on that port will return a Python dict containing a single item. That item's key is the tensor name and its value is the corresponding holoscan.core.Tensor.

Consider the following example, where VideoStreamReplayerOp and HolovizOp are Python wrapped C++ operators, and where ImageProcessingOp is a Python native operator:

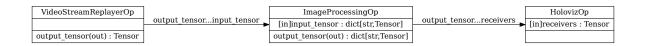

Fig. 12.5: The tensor interoperability between Python native operator and C++-based Python GXF operator

The following code shows how to implement ImageProcessingOp's compute() method as a Python native operator communicating with C++ operators:

Listing 12.21: examples/tensor\_interop/python/tensor\_interop.py

```
def compute(self, op_input, op_output, context):
            # in_message is of dict
63
           in_message = op_input.receive("input_tensor")
            # smooth along first two axes, but not the color channels
           sigma = (self.sigma, self.sigma, 0)
68
            # out_message is of dict
           out_message = dict()
70
71
            for key, value in in_message.items():
72
                print(f"message received (count: {self.count})")
                self.count += 1
74
                cp_array = cp.asarray(value)
76
77
                # process cp_array
78
                cp_array = ndi.gaussian_filter(cp_array, sigma)
80
                out_message[key] = cp_array
81
82
           op_output.emit(out_message, "output_tensor")
```

- The op\_input.receive() method call returns a dict object.
- The holoscan.core.Tensor object is converted to a CuPy array by using cupy.asarray() method call.
- The CuPy array is used as an input to the ndi.gaussian\_filter() function call with a parameter sigma. The result of the ndi.gaussian\_filter() function call is a CuPy array.
- Finally, a new dict object is created ,out\_message, to be sent to the next operator with op\_output. emit(). The CuPy array, cp\_array, is added to it where the key is the tensor name. CuPy arrays do not have to explicitly be converted to a holocan.core.Tensor object first since they implement a DLPack (and \_\_cuda\_\_array\_interface\_\_) interface.

**Note:** A complete example of the Python native operator that supports interoperability with Python wrapped C++ operators is available in the examples/tensor\_interop/python directory.

You can add multiple tensors to a single dict object, as in the example below:

Operator sending a message:

```
out_message = {
    "video": output_array,
    "labels": labels,
    "bbox_coords": bbox_coords,
}

# emit the tensors
op_output.emit(out_message, "outputs")
```

Operator receiving the message, assuming the outputs port above is connected to the inputs port below with add\_flow()has the corresponding tensors:

```
in_message = op_input.receive("inputs")
# Tensors and tensor names
video_tensor = in_message["video"]
labels_tensor = in_message["labels"]
bbox_coords_tensor = in_message["bbox_coords"]
```

**Note:** Some existing operators allow *configuring* the name of the tensors they send/receive. An example is the tensors parameter of HolovizOp, where the name for each tensor maps to the names of the tensors in the Entity (see the holoviz entry in apps/endoscopy\_tool\_tracking/python/endoscopy\_tool\_tracking.yaml).

A complete example of a Python native operator that emits multiple tensors to a downstream C++ operator is available in the examples/holoviz/python directory.

There is a special serialization code for tensor types for emit/receive of tensor objects over a UCX connection that avoids copying the tensor data to an intermediate buffer. For distributed apps, we cannot just send the Python object as we do between operators in a single fragment app, but instead we need to cast it to holoscan::Tensor to use a special zero-copy code path. However, we also transmit a header indicating if the type was originally some other array-like object and attempt to return the same type again on the other side so that the behavior remains more similar to the non-distributed case.

| Transmitted object                                  | Received Object         |
|-----------------------------------------------------|-------------------------|
| holoscan.Tensor                                     | holoscan.Tensor         |
| dict of array-like                                  | dict of holoscan.Tensor |
| host array-like object (witharray_interface)        | numpy.ndarray           |
| device array-like object (withcuda_array_interface) | cupy.ndarray            |

This avoids NumPy or CuPy arrays being serialized to a string via cloudpickle so that they can efficiently be transmitted and the same type is returned again on the opposite side. Worth mentioning is that ,if the type emitted was e.g. a PyTorch host/device tensor on emit, the received value will be a numpy/cupy array since ANY object implementing the interfaces returns those types.

**CHAPTER** 

# **THIRTEEN**

# LOGGING

# 13.1 Overview

The Holoscan SDK uses the Logger module to convey messages to the user. These messages are categorized into different severity levels (see below) to inform users of the severity of a message and as a way to control the number and verbosity of messages that are printed to the terminal. There are two settings which can be used for this purpose:

- · Logger level
- · Logger format

# 13.1.1 Logger Level

Messages that are logged using the Logger module have a severity level, e.g., messages can be categorized as INFO, WARN, ERROR, etc.

The default logging level for an application is to print out messages with severity INFO or above, i.e., messages that are categorized as INFO, WARN, ERROR, and CRITICAL. You can modify this default by calling set\_log\_level() (C++/Python) in the application code to override the SDK default logging level and give it one of the following log levels.

- TRACE
- DEBUG
- INFO
- WARN
- ERROR
- CRITICAL
- OFF

### **CPP**

```
#include <holoscan/holoscan.hpp>

int main() {
   holoscan::set_log_level(holoscan::LogLevel::WARN);
   // ...
   return 0;
}
```

#### **PYTHON**

```
from holoscan.logger import set_log_level

def main():
    set_log_level(LogLevel::WARN)

# ...

if __name__ == "__main__":
    main()
```

Additionally, at runtime, the user can set the HOLOSCAN\_LOG\_LEVEL environment variable to one of the values listed above. This provides users with the flexibility to enable printing of diagnostic information for debugging purposes when an issue occurs.

```
export HOLOSCAN_LOG_LEVEL=TRACE
```

**Note:** Under the hood, Holoscan SDK uses GXF to execute the computation graph. By default, this GXF layer uses the same logging level as Holoscan SDK. If it is desired to override the logging level of this executor independently of the Holoscan SDK logging level, environment variable HOLOSCAN\_EXECUTOR\_LOG\_LEVEL can be used. It supports the same levels as HOLOSCAN\_LOG\_LEVEL.

**Note:** For distributed applications, it can sometimes be useful to also enable additional logging for the UCX library used to transmit data between fragments. This can be done by setting the UCX environment variable UCX\_LOG\_LEVEL to one of: fatal, error, warn, info, debug, trace, req, data, async, func, poll. These have the behavior as described here: UCX log levels.

# 13.2 Logger Format

When a message is printed out, the default message format shows the message severity level, filename:linenumber, and the message to be printed.

For example:

```
[info] [ping_multi_port.cpp:114] Rx message value1: 51
[info] [ping_multi_port.cpp:115] Rx message value2: 54
```

You can modify this default by calling set\_log\_pattern() (C++/Python) in the application code to override the SDK default logging format.

The pattern string can be one of the following pre-defined values

- SHORT: prints message severity level, and message
- **DEFAULT**: prints message severity level, filename:linenumber, and message
- LONG: prints timestamp, application, message severity level, filename:linenumber, and message
- FULL: prints timestamp, thread id, application, message severity level, filename:linenumber, and message

### **CPP**

```
#include <holoscan/holoscan.hpp>

int main() {
   holoscan::set_log_pattern("SHORT")
   // ...
   return 0;
}
```

#### **PYTHON**

```
from holoscan.logger import set_log_pattern

def main():
    set_log_pattern("SHORT")
    # ...

if __name__ == "__main__":
    main()
```

With this logger format, the above application would display messages with the following format:

```
[info] Rx message value1: 51
[info] Rx message value2: 54
```

Alternatively, the pattern string can be a custom pattern to customize the logger format. Using this string pattern

```
"[%Y-%m-%d %H:%M:%S.%e] [%n] [%^%1%$] [%s:%#] %v";
```

would display messages with the following format:

For more details on custom formatting and details of each flag, please see the spdlog wiki page.

Additionally, at runtime, the user can also set the HOLOSCAN\_LOG\_FORMAT environment variable to modify the logger format. The accepted string pattern is the same as the string pattern for the set\_log\_pattern() api mentioned above.

# 13.2.1 Precedence of Logger Level and Logger Format

The HOLOSCAN\_LOG\_LEVEL environment variable takes precedence and overrides the application settings, such as Logger::set\_log\_level() (C++/Python).

When HOLOSCAN\_LOG\_LEVEL is set, it determines the logging level. If this environment variable is unset, the application settings are used if they are available. Otherwise, the SDK's default logging level of INFO is applied.

Similarly, the HOLOSCAN\_LOG\_FORMAT environment variable takes precedence and overrides the application settings, such as Logger::set\_log\_pattern() (C++/Python).

When HOLOSCAN\_LOG\_FORMAT is set, it determines the logging format. If this environment variable is unset, the application settings are used if they are available. Otherwise, the SDK's default logging format depending on the current log level (FULL format for DEBUG and TRACE log levels. DEFAULT format for other log levels) is applied.

# 13.3 Calling the Logger in Your Application

The **C++ API** uses the HOLOSCAN\_LOG\_XXX() macros to log messages in the application. These macros use the fmtlib format string syntax for their format strings.

**Note:** Holoscan automatically checks HOLOSCAN\_LOG\_LEVEL environment variable and sets the log level when the Application class instance is created. However, those log level settings are for Holoscan core or C++ operator (C++)'s logging message (such as HOLOSCAN\_LOG\_INFO macro), not for Python's logging. Users of the **Python API** should use the built-in logging module to log messages. The user needs to configure the logger before use (logging. basicConfig(level=logging.INFO)):

```
>>> import logging
>>> logger = logging.getLogger("main")
>>> logger.info('hello')
>>> logging.basicConfig(level=logging.INFO)
>>> logger.info('hello')
INFO:main:hello
```

**CHAPTER** 

## **FOURTEEN**

### **DEBUGGING**

# 14.1 Overview

The Holoscan SDK is designed to streamline the debugging process for developers working on advanced applications.

This comprehensive guide covers the SDK's debugging capabilities, with a focus on Visual Studio Code integration, and provides detailed instructions for various debugging scenarios.

It includes methods for debugging both the C++ and Python components of applications, utilizing tools like GDB, UCX, and Python-specific debuggers.

# 14.2 Visual Studio Code Integration

#### 14.2.1 VSCode Dev Container

The Holoscan SDK can be effectively developed using Visual Studio Code, leveraging the capabilities of a development container. This container, defined in the .devcontainer folder, is pre-configured with all the necessary tools and libraries, as detailed in Visual Studio Code's documentation on development containers.

### 14.2.2 Launching VSCode with the Holoscan SDK

- Local Development: Use the ./run vscode command to launch Visual Studio Code in a development container.
- **Remote Development**: For attaching to an existing dev container from a remote machine, use ./run vscode\_remote. Additional instructions can be accessed via ./run vscode\_remote -h.

Upon launching Visual Studio Code, the development container will automatically be built. This process also involves the installation of recommended extensions and the configuration of CMake.

# 14.2.3 Configuring CMake

For manual adjustments to the CMake configuration:

- 1. Open the command palette in VSCode (Ctrl + Shift + P).
- 2. Execute the CMake: Configure command.

# 14.2.4 Building the Source Code

To build the source code within the development container:

- Either press Ctrl + Shift + B.
- Or use the command palette (Ctrl + Shift + P) and run Tasks: Run Build Task.

## 14.2.5 Debugging Workflow

For debugging the source code:

- 1. Open the Run and Debug view in VSCode (Ctrl + Shift + D).
- 2. Select an appropriate debug configuration from the dropdown.
- 3. Press F5 to start the debugging session.

The launch configurations are defined in .vscode/launch.json(link).

Please refer to Visual Studio Code's documentation on debugging for more information.

## 14.2.6 Integrated Debugging for C++ and Python in Holoscan SDK

The Holoscan SDK facilitates seamless debugging of both C++ and Python components within your applications. This is achieved through the integration of the Python C++ Debugger extension in Visual Studio Code, which can be found here.

This powerful extension is specifically designed to enable effective debugging of Python operators that are executed within the C++ runtime environment. Additionally, it provides robust capabilities for debugging C++ operators and various SDK components that are executed via the Python interpreter.

To utilize this feature, debug configurations for Python C++ Debug should be defined within the .vscode/launch.json file, available here.

Here's how to get started:

- 1. Open a Python file within your project, such as examples/ping\_vector/python/ping\_vector.py.
- 2. In the Run and Debug view of Visual Studio Code, select the Python C++ Debug debug configuration.
- 3. Set the necessary breakpoints in both your Python and C++ code.
- 4. Initiate the debugging session by pressing F5.

Upon starting the session, two separate debug terminals will be launched - one for Python and another for C++. In the C++ terminal, you will encounter a prompt regarding superuser access:

```
Superuser access is required to attach to a process. Attaching as superuser can \rightarrow potentially harm your computer. Do you want to continue? [y/N]
```

Respond with y to proceed.

Following this, the Python application initiates, and the C++ debugger attaches to the Python process. This setup allows you to simultaneously debug both Python and C++ code. The CALL STACK tab in the Run and Debug view will display Python: Debug Current File and (gdb) Attach, indicating active debugging sessions for both languages.

By leveraging this integrated debugging approach, developers can efficiently troubleshoot and enhance applications that utilize both Python and C++ components within the Holoscan SDK.

# 14.3 Debugging an Application Crash

This section outlines the procedures for debugging an application crash.

# 14.3.1 Core Dump Analysis

In the event of an application crash, you might encounter messages like Segmentation fault (core dumped) or Aborted (core dumped). These indicate the generation of a core dump file, which captures the application's memory state at the time of the crash. This file can be utilized for debugging purposes.

### **Enabling coredump**

There are instances where core dumps might be disabled or not generated despite an application crash.

To activate core dumps, it's necessary to configure the ulimit setting, which determines the maximum size of core dump files. By default, ulimit is set to 0, effectively disabling core dumps. Setting ulimit to unlimited enables the generation of core dumps.

```
ulimit -c unlimited
```

Additionally, configuring the core\_pattern value is required. This value specifies the naming convention for the core dump file. To view the current core\_pattern setting, execute the following command:

```
cat /proc/sys/kernel/core_pattern
# or
sysctl kernel.core_pattern
```

To modify the core\_pattern value, execute the following command:

```
echo "coredump_%e_%p" | sudo tee /proc/sys/kernel/core_pattern
# or
sudo sysctl -w kernel.core_pattern=coredump_%e_%p
```

where in this case we have requested both the executable name (%e) and the process id (%p) be present in the generated file's name. The various options available are documented in the core documentation.

If you encounter errors like tee: /proc/sys/kernel/core\_pattern: Read-only file system or sysctl: setting key "kernel.core\_pattern", ignoring: Read-only file system within a Docker container, it's advisable to set the kernel.core\_pattern parameter on the host system instead of within the container.

As kernel.core\_pattern is a system-wide kernel parameter, modifying it on the host should impact all containers. This method, however, necessitates appropriate permissions on the host machine.

Furthermore, when launching a Docker container using docker run, it's often essential to include the --cap-add=SYS\_PTRACE option to enable core dump creation inside the container. Core dump generation typically requires elevated privileges, which are not automatically available to Docker containers.

### Using GDB to Debug a coredump File

After the core dump file is generated, you can utilize GDB to debug the core dump file.

Consider a scenario where a segmentation fault is intentionally induced at line 29 in examples/ping\_simple/cpp/ping\_simple.cpp by adding the line \*(int\*)0 = 0; to trigger the fault.

Upon running ./examples/ping\_simple/cpp/ping\_simple, the following output is observed:

```
$ ./examples/ping_simple/cpp/ping_simple
Segmentation fault (core dumped)
```

It's apparent that the application has aborted and a core dump file has been generated.

```
$ ls coredump*
coredump_ping_simple_2160275
```

The core dump file can be debugged using GDB by executing gdb <application> <coredump\_file>.

```
$ gdb ./examples/ping_simple/cpp/ping_simple coredump_ping_simple_2160275
GNU gdb (Ubuntu 12.1-0ubuntu1~22.04) 12.1
Copyright (C) 2022 Free Software Foundation, Inc.
License GPLv3+: GNU GPL version 3 or later <a href="http://gnu.org/licenses/gpl.html">http://gnu.org/licenses/gpl.html</a>
This is free software: you are free to change and redistribute it.
There is NO WARRANTY, to the extent permitted by law.
Type "show copying" and "show warranty" for details.
This GDB was configured as "x86_64-linux-gnu".
Type "show configuration" for configuration details.
For bug reporting instructions, please see:
<https://www.gnu.org/software/gdb/bugs/>.
Find the GDB manual and other documentation resources online at:
    <http://www.gnu.org/software/gdb/documentation/>.
For help, type "help".
Type "apropos word" to search for commands related to "word"...
Reading symbols from ./examples/ping_simple/cpp/ping_simple...
[New LWP 2160275]
[Thread debugging using libthread_db enabled]
```

It is evident that the application crashed at line 29 of examples/ping\_simple/cpp/ping\_simple.cpp.

To display the backtrace, the bt command can be executed.

```
(gdb) bt

#0 MyPingApp::compose (this=0x563bd3a3de80) at ../examples/ping_simple/cpp/ping_simple.

→cpp:29

#1 0x00007f2a76cdb5ea in holoscan::Application::compose_graph (this=0x563bd3a3de80) at .

→./src/core/application.cpp:325

#2 0x00007f2a76c3d121 in holoscan::AppDriver::check_configuration (this=0x563bd3a42920)

→at ../src/core/app_driver.cpp:803

#3 0x00007f2a76c384ef in holoscan::AppDriver::run (this=0x563bd3a42920) at ../src/core/

→app_driver.cpp:168

#4 0x00007f2a76cda70c in holoscan::Application::run (this=0x563bd3a3de80) at ../src/

→core/application.cpp:207

#5 0x0000563bd2ec4002 in main (argc=1, argv=0x7ffea82c4c28) at ../examples/ping_simple/

→cpp/ping_simple.cpp:38
```

## 14.3.2 UCX Segmentation Fault Handler

In cases where a distributed application using the UCX library encounters a segmentation fault, you might see stack traces from UCX. This is a default configuration of the UCX library to output stack traces upon a segmentation fault. However, this behavior can be modified by setting the UCX\_HANDLE\_ERRORS environment variable:

- UCX\_HANDLE\_ERRORS=bt prints a backtrace during a segmentation fault (default setting).
- UCX\_HANDLE\_ERRORS=debug attaches a debugger if a segmentation fault occurs.
- UCX\_HANDLE\_ERRORS=freeze freezes the application on a segmentation fault.
- UCX\_HANDLE\_ERRORS=freeze, bt both freezes the application and prints a backtrace upon a segmentation fault.
- UCX\_HANDLE\_ERRORS=none disables backtrace printing during a segmentation fault.

While the default action is to print a backtrace on a segmentation fault, it may not always be helpful.

For instance, if a segmentation fault is intentionally caused at line 129 in examples/ping\_distributed/cpp/ping\_distributed\_ops.cpp (by adding \*(int\*)0 = 0;), running ./examples/ping\_distributed/cpp/ping\_distributed will result in the following output:

```
[holoscan:2097261:0:2097311] Caught signal 11 (Segmentation fault: address not mapped to______object at address (nil))
==== backtrace (tid:2097311) ====
0 /opt/ucx/1.15.0/lib/libucs.so.0(ucs_handle_error+0x2e4) [0x7f18db865264]
1 /opt/ucx/1.15.0/lib/libucs.so.0(+0x3045f) [0x7f18db86545f]
2 /opt/ucx/1.15.0/lib/libucs.so.0(+0x30746) [0x7f18db865746]
3 /usr/lib/x86_64-linux-gnu/libc.so.6(+0x42520) [0x7f18da9ee520]
```

```
4 ./examples/ping_distributed/cpp/ping_distributed(+0x103d2b) [0x5651dafc7d2b]
5 /workspace/holoscan-sdk/build-debug-x86_64/lib/libholoscan_core.so.1(_

→ZN8holoscan3gxf10GXFWrapper4tickEv+0x13d) [0x7f18dcbfaafd]

6 /workspace/holoscan-sdk/build-debug-x86_64/lib/libgxf_core.so(_
→ZN6nvidia3gxf14EntityExecutor10EntityItem11tickCodeletERKNS0_6HandleINS0_
→7CodeletEEE+0x127) [0x7f18db2cb487]
7 /workspace/holoscan-sdk/build-debug-x86_64/lib/libgxf_core.so(_
→ZN6nvidia3gxf14EntityExecutor10EntityItem4tickElPNS0_6RouterE+0x444) [0x7f18db2cde44]
8 /workspace/holoscan-sdk/build-debug-x86_64/lib/libgxf_core.so(_
→ZN6nvidia3gxf14EntityExecutor10EntityItem7executeElPNS0_6RouterERl+0x3e9) _ ...
\rightarrow [0x7f18db2ce859]
9 /workspace/holoscan-sdk/build-debug-x86_64/lib/libgxf_core.so(_
→ZN6nvidia3gxf14EntityExecutor13executeEntityEll+0x41b) [0x7f18db2cf0cb]
10 /workspace/holoscan-sdk/build-debug-x86_64/lib/libgxf_serialization.so(_
→ZN6nvidia3gxf20MultiThreadScheduler20workerThreadEntranceEPNS0_10ThreadPoolEl+0x3c0)_
\rightarrow [0x7f18daf0cc50]
11 /usr/lib/x86_64-linux-gnu/libstdc++.so.6(+0xdc253) [0x7f18dacb0253]
12 /usr/lib/x86_64-linux-gnu/libc.so.6(+0x94ac3) [0x7f18daa40ac3]
13 /usr/lib/x86_64-linux-gnu/libc.so.6(+0x126660) [0x7f18daad2660]
Segmentation fault (core dumped)
```

Although a backtrace is provided, it may not always be helpful as it often lacks source code information. To obtain detailed source code information, using a debugger is necessary.

By setting the UCX\_HANDLE\_ERRORS environment variable to freeze,bt and running ./examples/ping\_distributed/cpp/ping\_distributed, we can observe that the thread responsible for the segmentation fault is frozen, allowing us to attach a debugger to it for further investigation.

```
$ UCX_HANDLE_ERRORS=freeze,bt ./examples/ping_distributed/cpp/ping_distributed
[holoscan:2127091:0:2127105] Caught signal 11 (Segmentation fault: address not mapped to...
→object at address (nil))
==== backtrace (tid:2127105) ====
0 /opt/ucx/1.15.0/lib/libucs.so.0(ucs_handle_error+0x2e4) [0x7f9995850264]
1 /opt/ucx/1.15.0/lib/libucs.so.0(+0x3045f) [0x7f999585045f]
2 /opt/ucx/1.15.0/lib/libucs.so.0(+0x30746) [0x7f9995850746]
3 /usr/lib/x86_64-linux-gnu/libc.so.6(+0x42520) [0x7f99949ee520]
4 ./examples/ping_distributed/cpp/ping_distributed(+0x103d2b) [0x55971617fd2b]
5 /workspace/holoscan-sdk/build-debug-x86_64/lib/libholoscan_core.so.1(_

→ZN8holoscan3gxf10GXFWrapper4tickEv+0x13d) [0x7f9996bfaafd]

6 /workspace/holoscan-sdk/build-debug-x86_64/lib/libgxf_core.so(_
→ZN6nvidia3gxf14EntityExecutor10EntityItem11tickCodeletERKNS0_6HandleINS0_
\rightarrow 7CodeletEEE+0x127) [0x7f99952cb487]
7 /workspace/holoscan-sdk/build-debug-x86_64/lib/libgxf_core.so(_
→ZN6nvidia3gxf14EntityExecutor10EntityItem4tickElPNS0_6RouterE+0x444) [0x7f99952cde44]
8 /workspace/holoscan-sdk/build-debug-x86_64/lib/libgxf_core.so(_
→ZN6nvidia3gxf14EntityExecutor10EntityItem7executeElPNS0_6RouterERl+0x3e9) _
\rightarrow [0x7f99952ce859]
9 /workspace/holoscan-sdk/build-debug-x86_64/lib/libgxf_core.so(_
→ZN6nvidia3gxf14EntityExecutor13executeEntityEll+0x41b) [0x7f99952cf0cb]
10 /workspace/holoscan-sdk/build-debug-x86_64/lib/libgxf_serialization.so(_
→ZN6nvidia3gxf20MultiThreadScheduler20workerThreadEntranceEPNS0_10ThreadPძმ1₽1Ψ0氽ვლიე <u>P</u>age)
\rightarrow [0x7f9994f0cc50]
```

It is observed that the thread responsible for the segmentation fault is 2127105 (tid:2127105). To attach a debugger to this thread, simply press Enter.

Upon attaching the debugger, a backtrace will be displayed, but it may not be from the thread that triggered the segmentation fault. To handle this, use the info threads command to list all threads, and the thread <thread\_id>command to switch to the thread that caused the segmentation fault.

```
(gdb) info threads
 Ιd
      Target Id
* 1
      Thread 0x7f9997b36000 (LWP 2127091) "ping_distribute"
                                                             0x00007f9994a96612 in __
→libc_pause () at ../sysdeps/unix/sysv/linux/pause.c:29
      Thread 0x7f9992731000 (LWP 2127093) "ping_distribute"
                                                             0x00007f9994a96612 in __
→libc_pause () at ../sysdeps/unix/sysv/linux/pause.c:29
       Thread 0x7f9991f30000 (LWP 2127094) "ping_distribute" 0x00007f9994a96612 in __
→libc_pause () at ../sysdeps/unix/sysv/linux/pause.c:29
      Thread 0x7f999172f000 (LWP 2127095) "ping_distribute"
                                                             0x00007f9994a96612 in __
→libc_pause () at ../sysdeps/unix/sysv/linux/pause.c:29
      Thread 0x7f99909ec000 (LWP 2127096) "cuda-EvtHandlr"
                                                             0x00007f9994a96612 in __
→libc_pause () at ../sysdeps/unix/sysv/linux/pause.c:29
      Thread 0x7f99891ff000 (LWP 2127097) "async"
                                                             0x00007f9994a96612 in ___
→libc_pause () at ../sysdeps/unix/sysv/linux/pause.c:29
       Thread 0x7f997d7cd000 (LWP 2127098) "ping_distribute" 0x00007f9994a96612 in __
→libc_pause () at ../sysdeps/unix/sysv/linux/pause.c:29
      Thread 0x7f997cfcc000 (LWP 2127099) "ping_distribute" 0x00007f9994a96612 in __
→libc_pause () at ../sysdeps/unix/sysv/linux/pause.c:29
       Thread 0x7f995ffff000 (LWP 2127100) "ping_distribute" 0x00007f9994a96612 in _.
→libc_pause () at ../sysdeps/unix/sysv/linux/pause.c:29
      Thread 0x7f99577fe000 (LWP 2127101) "ping_distribute" 0x00007f9994a96612 in __
→libc_pause () at ../sysdeps/unix/sysv/linux/pause.c:29
      Thread 0x7f995f3e5000 (LWP 2127103) "ping_distribute" 0x00007f9994a96612 in __
→libc_pause () at ../sysdeps/unix/sysv/linux/pause.c:29
      Thread 0x7f995ebe4000 (LWP 2127104) "ping_distribute" 0x00007f9994a96612 in __
→libc_pause () at ../sysdeps/unix/sysv/linux/pause.c:29
      Thread 0x7f995e3e3000 (LWP 2127105) "ping_distribute" 0x00007f9994a9642f in __GI__
→_wait4 (pid=pid@entry=2127631, stat_loc=stat_loc@entry=0x7f995e3ddd3c,__
→options=options@entry=0, usage=usage@entry=0x0) at ../sysdeps/unix/sysv/linux/wait4.
-c:30
```

It's evident that thread ID 13 is responsible for the segmentation fault (LWP 2127105). To investigate further, we can switch to this thread using the command thread 13 in GDB:

```
(gdb) thread 13
```

After switching, we can employ the bt command to examine the backtrace of this thread.

```
→loc@entry=0x7f995e3ddd3c, options=options@entry=0) at ./posix/waitpid.c:38
#2 0x00007f999584d587 in ucs_debugger_attach () at /opt/ucx/src/contrib/../src/ucs/
→debug/debug.c:816
#3 0x00007f999585031d in ucs_error_freeze (message=0x7f999586ec53 "address not mapped.
→to object") at /opt/ucx/src/contrib/../src/ucs/debug/debug.c:919
#4 ucs_handle_error (message=0x7f999586ec53 "address not mapped to object") at /opt/ucx/
→src/contrib/../src/ucs/debug/debug.c:1089
#5 ucs_handle_error (message=0x7f999586ec53 "address not mapped to object") at /opt/ucx/
→ src/contrib/../src/ucs/debug/debug.c:1077
→cause=0x7f999586ec53 "address not mapped to object", fmt=fmt@entry=0x7f999586ecf5 " at_
→address %p") at /opt/ucx/src/contrib/../src/ucs/debug/debug.c:1038
#7 0x00007f9995850746 in ucs_error_signal_handler (signo=11, info=0x7f995e3de3f0, ر
→context=<optimized out>) at /opt/ucx/src/contrib/../src/ucs/debug/debug.c:1060
#8 <signal handler called>
#9 holoscan::ops::PingTensorTxOp::compute (this=0x559716f26fa0, op_output=..., context=.
→...) at .../examples/ping_distributed/cpp/ping_distributed_ops.cpp:129
#10 0x00007f9996bfaafd in holoscan::gxf::GXFWrapper::tick (this=0x559716f6f740) at ../
→ src/core/gxf/gxf_wrapper.cpp:66
#11 0x00007f99952cb487 in_
→nvidia::gxf::EntityExecutor::EntityItem::tickCodelet(nvidia::gxf::Handle
→<nvidia::gxf::Codelet> const&) () from /workspace/holoscan-sdk/build-debug-x86_64/lib/
→libgxf_core.so
.., #12 0x00007f99952cde44 in nvidia::gxf::EntityExecutor::EntityItem::tick(long
→nvidia::gxf::Router*) () from /workspace/holoscan-sdk/build-debug-x86_64/lib/libgxf_
#13 0x00007f99952ce859 in nvidia::gxf::EntityExecutor::EntityItem::execute(long,_
→nvidia::gxf::Router*, long&) () from /workspace/holoscan-sdk/build-debug-x86_64/lib/
→libgxf_core.so
#14 0x00007f99952cf0cb in nvidia::gxf::EntityExecutor::executeEntity(long, long) () from...
→/workspace/holoscan-sdk/build-debug-x86_64/lib/libgxf_core.so
#15 0x00007f9994f0cc50 in...
ب، * nvidia::gxf::MultiThreadScheduler::workerThreadEntrance(nvidia::gxf::ThreadPool
→long) () from /workspace/holoscan-sdk/build-debug-x86_64/lib/libgxf_serialization.so
#16 0x00007f9994cb0253 in ?? () from /usr/lib/x86_64-linux-gnu/libstdc++.so.6
#17 0x00007f9994a40ac3 in start_thread (arg=<optimized out>) at ./nptl/pthread_create.
→c:442
#18 0x00007f9994ad2660 in clone3 () at ../sysdeps/unix/sysv/linux/x86_64/clone3.S:81
```

#### Under the backtrace of thread 13, you will find:

```
#8 <signal handler called>
#9 holoscan::ops::PingTensorTxOp::compute (this=0x559716f26fa0, op_output=..., context=.
...) at .../examples/ping_distributed/cpp/ping_distributed_ops.cpp:129
```

This indicates that the segmentation fault occurred at line 129 in examples/ping\_distributed/cpp/ping\_distributed\_ops.cpp.

To view the backtrace of all threads, use the thread apply all bt command.

```
(gdb) thread apply all bt (continues on next page)
```

Chapter 14. Debugging

# 14.4 Debugging Holoscan Python Application

The Holoscan SDK provides support for tracing and profiling tools, particularly focusing on the compute method of Python operators. Debugging Python operators using Python IDEs can be challenging since this method is invoked from the C++ runtime. This also applies to the initialize, start, and stop methods of Python operators.

Users can leverage IDEs like VSCode/PyCharm (which utilize the PyDev.Debugger) or other similar tools to debug Python operators:

- For VSCode, refer to VSCode Python Debugging.
- For PyCharm, consult PyCharm Python Debugging.

Subsequent sections will detail methods for debugging, profiling, and tracing Python applications using the Holoscan SDK.

### 14.4.1 pdb example

The following command initiates a Python application within a pdb debugger session:

```
This is an interactive session.

Please type the following commands to check if the breakpoints are hit.

(Pdb) b test_pytracing.py:76

Breakpoint 1 at /workspace/holoscan-sdk/python/tests/system/test_pytracing.py:76
(Pdb) c
...

> /workspace/holoscan-sdk/python/tests/system/test_pytracing.py(76)start()
-> print("Mx start")
(Pdb) exit
```

For more details, please refer to the pdb\_main() method in test\_pytracing.py.

## 14.4.2 Profiling a Holoscan Python Application

For profiling, users can employ tools like cProfile or line profiler for profiling Python applications/operators.

Note that when using a multithreaded scheduler, cProfile or the profile module might not accurately identify worker threads, or errors could occur.

In such cases with multithreaded schedulers, consider using multithread-aware profilers like pyinstrument, pprofile, or yappi.

For further information, refer to the test case at test\_pytracing.py.

### **Using pyinstrument**

pyinstrument is a call stack profiler for Python, designed to highlight performance bottlenecks in an easily understandable format directly in your terminal as the code executes.

```
python -m pip install pyinstrument
pyinstrument python/tests/system/test_pytracing.py

## Note: With a multithreaded scheduler, the same method may appear multiple times...
--across different threads.
# pyinstrument python/tests/system/test_pytracing.py -s multithread
```

```
0.107 [root] None
 — 0.088 MainThread <thread>:140079743820224
   └ 0.088 <module> ../../bin/pyinstrument:1
      └ 0.088 main pyinstrument/__main__.py:28
           [7 frames hidden] pyinstrument, <string>, runpy, <built...
              0.087 _run_code runpy.py:63
              └ 0.087 <module> test_pytracing.py:1
                  — 0.061 main test_pytracing.py:153
                     0.057 MyPingApp.compose test_pytracing.py:141
                        — 0.041 PingMxOp.__init__ test_pytracing.py:59
                          └ 0.041 PingMxOp.__init__ ../core/__init__.py:262
                                [35 frames hidden] .., numpy, re, sre_compile, sre_
بparse...
                       └ 0.015 [self] test_pytracing.py
                     - 0.002 [self] test_pytracing.py
                   - 0.024 <module> ../__init__.py:1
                       [5 frames hidden] .., <built-in>
                    0.001 <module> ../conditions/__init__.py:1
                       [2 frames hidden] .., <built-in>
  0.019 Dummy-1 <thread>:140078275749440
   └ 0.019 <module> ../../bin/pyinstrument:1
      └ 0.019 main pyinstrument/__main__.py:28
           [5 frames hidden] pyinstrument, <string>, runpy
              0.019 _run_code runpy.py:63
              └ 0.019 <module> test_pytracing.py:1
                 └ 0.019 main test_pytracing.py:153
                     \vdash 0.014 [self] test_pytracing.py
                       0.004 PingRxOp.compute test_pytracing.py:118
                       └ 0.004 print <built-in>
```

### **Using pprofile**

pprofile is a line-granularity, thread-aware deterministic and statistic pure-python profiler.

```
python -m pip install pprofile
pprofile --include test_pytracing.py python/tests/system/test_pytracing.py -s multithread
```

```
Total duration: 0.972872s
File: python/tests/system/test_pytracing.py
File duration: 0.542628s (55.78%)
Line #|
         Hits|
                       Time| Time per hit|
                                            %|Source code
33|
              0|
                          0|
                                      0.00%
   34|
              2| 2.86102e-06| 1.43051e-06| 0.00%|
                                                   def setup(self, spec:_
→0peratorSpec):
   35|
              1| 1.62125e-05| 1.62125e-05| 0.00%|
                                                      spec.output("out")
   36|
              0 | 0 |
                                      0.00%
   37 l
              2 | 3.33786e-06 | 1.66893e-06 | 0.00% |
                                                   def initialize(self):
   381
              1 | 1.07288e-05 | 1.07288e-05 | 0.00%
                                                      print("Tx initialize")
   39|
              0|
                         0 |
                                      0| 0.00%|
   40|
              2 | 1.40667e-05 | 7.03335e-06 | 0.00% |
                                                   def start(self):
              1| 1.23978e-05| 1.23978e-05| 0.00%|
                                                      print("Tx start")
   41|
                                      0.00%
   42 l
              0|
                         0 |
                                                   def stop(self):
   43|
              2 | 3.09944e-05 | 1.54972e-05 | 0.00% |
   44|
              1 | 2.88486e-05 | 2.88486e-05 | 0.00%
                                                      print("Tx stop")
   45|
              0|
                         0 |
                                      0| 0.00%
                                                   def compute(self, op_input, op_
   46|
              4| 4.05312e-05| 1.01328e-05| 0.00%|
→output, context):
                                                      value = self.index
   47|
             3| 2.57492e-05| 8.58307e-06| 0.00%|
              3 | 2.12193e-05 | 7.07308e-06 | 0.00% |
   48|
                                                       self.index += 1
```

### Using yappi

yappi is a tracing profiler that is multithreading, asyncio and gevent aware.

```
python -m pip install yappi
# yappi requires setting a context ID callback function to specify the correct context
ID for
# Holoscan's worker threads.
# For more details, please see `yappi_main()` in `test_pytracing.py`.
python python/tests/system/test_pytracing.py yappi | grep test_pytracing.py

## Note: With a multithreaded scheduler, method hit counts are distributed across.
Impultiple threads.
#python python/tests/system/test_pytracing.py yappi -s multithread | grep test_pytracing.
py
```

```
test_pytracing.py main:153 1
test_pytracing.py MyPingApp.compose:141 1
test_pytracing.py PingMxOp.__init__:59 1
```

```
test_pytracing.py PingTxOp.__init__:29 1
test_pytracing.py PingMxOp.setup:65 1
test_pytracing.py PingRxOp.__init__:99 1
test_pytracing.py PingRxOp.setup:104 1
test_pytracing.py PingTxOp.setup:34 1
test_pytracing.py PingTxOp.initialize:37 1
test_pytracing.py PingRxOp.stop:115 1
test_pytracing.py PingRxOp.initialize:109 1
test_pytracing.py PingMxOp.initialize:72 1
test_pytracing.py PingMxOp.stop:78 1
test_pytracing.py PingMxOp.compute:81 3
test_pytracing.py PingTxOp.compute:46 3
test_pytracing.py PingRxOp.compute:118 3
test_pytracing.py PingTxOp.start:40 1
test_pytracing.py PingMxOp.start:75 1
test_pytracing.py PingRxOp.start:112 1
test_pytracing.py PingTxOp.stop:43 1
```

### Using profile/cProfile

170

profile/cProfile is a deterministic profiling module for Python programs.

```
python -m cProfile python/tests/system/test_pytracing.py 2>&1 | grep test_pytracing.py
## Executing a single test case
#python python/tests/system/test_pytracing.py profile
```

```
0.001
1
              0.001
                       0.107
                                0.107 test_pytracing.py:1(<module>)
1
    0.000
              0.000
                       0.000
                                0.000 test_pytracing.py:104(setup)
    0.000
              0.000
                       0.000
                                0.000 test_pytracing.py:109(initialize)
1
1
    0.000
              0.000
                       0.000
                                0.000 test_pytracing.py:112(start)
    0.000
                                0.000 test_pytracing.py:115(stop)
1
              0.000
                       0.000
3
    0.000
              0.000
                       0.000
                                0.000 test_pytracing.py:118(compute)
1
    0.000
              0.000
                       0.000
                                0.000 test_pytracing.py:140(MyPingApp)
1
    0.014
              0.014
                       0.073
                                0.073 test_pytracing.py:141(compose)
1
    0.009
              0.009
                       0.083
                                0.083 test_pytracing.py:153(main)
1
    0.000
              0.000
                       0.000
                                0.000 test_pytracing.py:28(PingTxOp)
1
    0.000
              0.000
                       0.000
                                0.000 test_pytracing.py:29(__init__)
    0.000
1
              0.000
                       0.000
                                0.000 test_pytracing.py:34(setup)
1
    0.000
              0.000
                       0.000
                                0.000 test_pytracing.py:37(initialize)
1
    0.000
              0.000
                       0.000
                                0.000 test_pytracing.py:40(start)
1
    0.000
              0.000
                       0.000
                                0.000 test_pytracing.py:43(stop)
3
    0.000
              0.000
                       0.000
                                0.000 test_pytracing.py:46(compute)
1
    0.000
              0.000
                       0.000
                                0.000 test_pytracing.py:58(PingMxOp)
    0.000
1
              0.000
                       0.058
                                0.058 test_pytracing.py:59(__init__)
    0.000
1
              0.000
                       0.000
                                0.000 test_pytracing.py:65(setup)
1
    0.000
              0.000
                       0.000
                                0.000 test_pytracing.py:72(initialize)
1
    0.000
              0.000
                       0.000
                                0.000 test_pytracing.py:75(start)
1
    0.000
              0.000
                       0.000
                                0.000 test_pytracing.py:78(stop)
3
    0.001
              0.000
                       0.001
                                0.000 test_pytracing.py:81(compute)
```

```
1 0.000 0.000 0.000 0.000 test_pytracing.py:98(PingRxOp)
1 0.000 0.000 0.000 0.000 test_pytracing.py:99(__init__)
```

### Using line\_profiler

line\_profiler is a module for doing line-by-line profiling of functions.

```
python -m pip install line_profiler

# Insert `@profile` before the function `def compute(self, op_input, op_output, ocontext):`.

# The original file will be backed up as `test_pytracing.py.bak`.
file="python/tests/system/test_pytracing.py"
pattern=" def compute(self, op_input, op_output, context):"
insertion=" @profile"

if ! grep -q "^$insertion" "$file"; then
    sed -i.bak "/^$pattern/i\\
$insertion" "$file"
fi

kernprof -lv python/tests/system/test_pytracing.py

# Remove the inserted `@profile` decorator.
mv "$file.bak" "$file"
```

```
Wrote profile results to test_pytracing.py.lprof
Timer unit: 1e-06 s
Total time: 0.000304244 s
File: python/tests/system/test_pytracing.py
Function: compute at line 46
Line #
                        Time Per Hit % Time Line Contents
           Hits
   46
                                                    @profile
   47
                                                    def compute(self, op_input, op_
→output, context):
                         2.3
                                                        value = self.index
   48
              3
                                  0.8
                                           0.8
                                                        self.index += 1
   49
              3
                         9.3
                                  3.1
                                           3.0
   50
                                                        output = []
   51
              3
                         0.5
                                  0.2
                                           0.2
   52
             18
                         5.0
                                  0.3
                                           1.6
                                                        for i in range(0, 5):
                                                            output.append(value)
   53
             15
                         4.2
                                  0.3
                                           1.4
    54
             15
                         2.4
                                                            value += 1
                                  0.2
                                           0.8
    55
    56
              3
                       280.6
                                 93.5
                                          92.2
                                                        op_output.emit(output, "out")
```

## 14.4.3 Measuring Code Coverage

The Holoscan SDK provides support for measuring code coverage using Coverage.py.

```
python -m pip install coverage

coverage erase
coverage run examples/ping_vector/python/ping_vector.py
coverage report examples/ping_vector/python/ping_vector.py
coverage html

# Open the generated HTML report in a browser.
xdg-open htmlcov/index.html
```

To record code coverage programmatically, please refer to the coverage\_main() method in test\_pytracing.py.

You can execute the example application with code coverage enabled by running the following command:

```
python -m pip install coverage
python python/tests/system/test_pytracing.py coverage
# python python/tests/system/test_pytracing.py coverage -s multithread
```

The following command starts a Python application using the trace module:

```
python -m trace --trackcalls python/tests/system/test_pytracing.py | grep test_pytracing
```

```
test_pytracing.main -> test_pytracing.MyPingApp.compose
test_pytracing.main -> test_pytracing.PingMxOp.compute
test_pytracing.main -> test_pytracing.PingMxOp.initialize
test_pytracing.main -> test_pytracing.PingMxOp.start
test_pytracing.main -> test_pytracing.PingMxOp.stop
test_pytracing.main -> test_pytracing.PingRxOp.compute
test_pytracing.main -> test_pytracing.PingRxOp.initialize
test_pytracing.main -> test_pytracing.PingRxOp.start
test_pytracing.main -> test_pytracing.PingRxOp.stop
test_pytracing.main -> test_pytracing.PingTxOp.compute
test_pytracing.main -> test_pytracing.PingTxOp.initialize
test_pytracing.main -> test_pytracing.PingTxOp.initialize
test_pytracing.main -> test_pytracing.PingTxOp.start
test_pytracing.main -> test_pytracing.PingTxOp.start
test_pytracing.main -> test_pytracing.PingTxOp.stop
```

A test case utilizing the trace module programmatically can be found in the trace\_main() method in test\_pytracing.py.

```
python python/tests/system/test_pytracing.py trace
# python python/tests/system/test_pytracing.py trace -s multithread
```

**CHAPTER** 

# **FIFTEEN**

# **BUILT-IN OPERATORS AND EXTENSIONS**

The units of work of Holoscan applications are implemented within Operators, as described in the *core concepts* of the SDK. The operators included in the SDK provide domain-agnostic functionalities such as IO, machine learning inference, processing, and visualization, optimized for AI streaming pipelines, relying on a set of *Core Technologies*.

# 15.1 Operators

The operators below are defined under the holoscan::ops namespace for C++ and CMake, and under the holoscan. operators module in Python.

| Class                       | CMake target/lib           | Documentation |
|-----------------------------|----------------------------|---------------|
| AJASourceOp                 | aja                        | C++/Python    |
| BayerDemosaicOp             | bayer_demosaic             | C++/Python    |
| FormatConverterOp           | format_converter           | C++/Python    |
| HolovizOp                   | holoviz                    | C++/Python    |
| InferenceOp                 | inference                  | C++/Python    |
| InferenceProcessorOp        | inference_processor        | C++/Python    |
| PingRxOp                    | ping_rx                    | C++/Python    |
| PingTxOp                    | ping_tx                    | C++/Python    |
| SegmentationPostprocessorOp | segmentation_postprocessor | C++/Python    |
| VideoStreamRecorderOp       | video_stream_recorder      | C++/Python    |
| VideoStreamReplayerOp       | video_stream_replayer      | C++/Python    |
| V4L2VideoCaptureOp          | v412                       | C++/Python    |

Given an instance of an operator class, you can print a human-readable description of its specification to inspect the inputs, outputs, and parameters that can be configured on that operator class:

#### C++

std::cout << operator\_object->spec()->description() << std::endl;</pre>

### **Python**

print(operator\_object.spec)

**Note:** The Holoscan SDK uses meta-programming with templating and std::any to support arbitrary data types. Because of this, some type information (and therefore values) might not be retrievable by the description API. If more details are needed, we recommend inspecting the list of Parameter members in the operator header to identify their type.

# 15.2 Extensions

The Holoscan SDK also includes some GXF extensions with GXF codelets, which are typically wrapped as operators, or present for legacy reasons. In addition to the core GXF extensions (std, cuda, serialization, multimedia) listed *here*, the Holoscan SDK includes the following GXF extensions:

- gxf\_holoscan\_wrapper
- ucx\_holoscan

## 15.2.1 GXF Holoscan Wrapper

The gxf\_holoscan\_wrapper extension includes the holoscan::gxf::OperatorWrapper codelet. It is used as a utility base class to wrap a holoscan operator to interface with the GXF framework.

Learn more about it in the Using Holoscan Operators in GXF Applications section.

### 15.2.2 UCX (Holoscan)

The ucx\_holoscan extension includes nvidia::holoscan::UcxHoloscanComponentSerializer which is a nvidia::gxf::ComponentSerializer that handles serialization of holoscan::Message and holoscan::Tensor types for transmission using the Unified Communication X (UCX) library. UCX is the library used by Holoscan SDK to enable communication of data between fragments in distributed applications.

**Note:** The UcxHoloscanComponentSerializer is intended for use in combination with other UCX components defined in the GXF UCX extension. Specifically, it can be used by the UcxEntitySerializer where it can operate alongside the UcxComponentSerializer that serializes GXF-specific types (nvidia::gxf::Tensor, nvidia::gxf::VideoBuffer, etc.). This way both GXF and Holoscan types can be serialized by distributed applications.

# 15.2.3 **HoloHub**

Visit the HoloHub repository to find a collection of additional Holoscan operators and extensions.

15.2. Extensions 175

**CHAPTER** 

# SIXTEEN

## VISUALIZATION

# 16.1 Overview

Holoviz provides the functionality to composite real time streams of frames with multiple different other layers like segmentation mask layers, geometry layers and GUI layers.

For maximum performance Holoviz makes use of Vulkan, which is already installed as part of the Nvidia GPU driver.

Holoscan provides the *Holoviz operator* which is sufficient for many, even complex visualization tasks. The *Holoviz operator* is used by multiple Holoscan example applications.

Additionally, for more advanced use cases, the *Holoviz module* can be used to create application specific visualization operators. The *Holoviz module* provides a C++ API and is also used by the *Holoviz operator*.

The term Holoviz is used for both the *Holoviz operator* and the *Holoviz module* below. Both the operator and the module roughly support the same features set. Where applicable information how to use a feature with the operator and the module is provided. It's explicitly mentioned below when features are not supported by the operator.

# 16.2 Layers

The core entity of Holoviz are layers. A layer is a two-dimensional image object. Multiple layers are composited to create the final output.

These layer types are supported by Holoviz:

- · image layer
- · geometry layer
- · GUI layer

All layers have common attributes which define the look and also the way layers are finally composited.

The priority determines the rendering order of the layers. Before rendering the layers they are sorted by priority, the layers with the lowest priority are rendered first so that the layer with the highest priority is rendered on top of all other layers. If layers have the same priority then the render order of these layers is undefined.

The example below draws a transparent geometry layer on top of an image layer (geometry data and image data creation is omitted in the code). Although the geometry layer is specified first, it is drawn last because it has a higher priority (1) than the image layer (0).

### **Operator**

The operator has a receivers port which accepts tensors and video buffers produced by other operators. Each tensor or video buffer will result in a layer.

The operator autodetects the layer type for certain input types (e.g. a video buffer will result in an image layer).

For other input types or more complex use cases input specifications can be provided either at initialization time as a parameter or dynamically at run time.

#### **Module**

The definition of a layer is started by calling one of the layer begin functions viz::BeginImageLayer(), viz::BeginGeometryLayer() or viz::BeginImGuiLayer(). The layer definition ends with viz::EndLayer().

The start of a layer definition is resetting the layer attributes like priority and opacity to their defaults. So for the image layer, there is no need to set the opacity to 1.0 since the default is already 1.0.

```
namespace viz = holoscan::viz;
viz::Begin();
viz::BeginGeometryLayer();
viz::LayerPriority(1);
viz::LayerOpacity(0.5);
/// details omitted
viz::EndLayer();
viz::BeginImageLayer();
viz::LayerPriority(0);
/// details omitted
viz::EndLayer();
```

## 16.2.1 Image Layers

### **Operator**

Image data can either be on host or device (GPU), both tensors and video buffers are accepted.

```
std::vector<ops::HolovizOp::InputSpec> input_specs;
auto& image_spec =
    input_specs.emplace_back(ops::HolovizOp::InputSpec("image",
    ops::HolovizOp::InputType::IMAGE));
auto visualizer = make_operator<ops::HolovizOp>("holoviz", Arg("tensors", input_specs));
// the source provides an image named "image" at the "outputs" port.
add_flow(source, visualizer, {{"output", "receivers"}});
```

#### **Module**

The function viz::BeginImageLayer() starts an image layer. An image layer displays a rectangular 2D image.

The image data is defined by calling viz::ImageCudaDevice(), viz::ImageCudaArray() or viz::ImageHost(). Various input formats are supported, see viz::ImageFormat.

For single channel image formats image colors can be looked up by defining a lookup table with viz::LUT().

```
viz::BeginImageLayer();
viz::ImageHost(width, height, format, data);
viz::EndLayer();
```

#### **Supported Image Formats**

#### **Operator**

Supported formats for nvidia::gxf::VideoBuffer.

| nvidia::gxf::VideoFormat       | Supported | Description                                          |
|--------------------------------|-----------|------------------------------------------------------|
| GXF_VIDEO_FORMAT_CUSTOM        | -         |                                                      |
| GXF_VIDEO_FORMAT_YUV420        | -         | BT.601 multi planar 4:2:0 YUV                        |
| GXF_VIDEO_FORMAT_YUV420_ER     | -         | BT.601 multi planar 4:2:0 YUV ER                     |
| GXF_VIDEO_FORMAT_YUV420_709    | -         | BT.709 multi planar 4:2:0 YUV                        |
| GXF_VIDEO_FORMAT_YUV420_709_ER | -         | BT.709 multi planar 4:2:0 YUV                        |
| GXF_VIDEO_FORMAT_NV12          | -         | BT.601 multi planar 4:2:0 YUV with interleaved UV    |
| GXF_VIDEO_FORMAT_NV12_ER       | -         | BT.601 multi planar 4:2:0 YUV ER with interleaved UV |
| GXF_VIDEO_FORMAT_NV12_709      | -         | BT.709 multi planar 4:2:0 YUV with interleaved UV    |
| GXF_VIDEO_FORMAT_NV12_709_ER   | -         | BT.709 multi planar 4:2:0 YUV ER with interleaved UV |
| GXF_VIDEO_FORMAT_RGBA          | <b>√</b>  | RGBA-8-8-8 single plane                              |
| GXF_VIDEO_FORMAT_BGRA          | <b>√</b>  | BGRA-8-8-8 single plane                              |
| GXF_VIDEO_FORMAT_ARGB          | ✓         | ARGB-8-8-8 single plane                              |
| GXF_VIDEO_FORMAT_ABGR          | ✓         | ABGR-8-8-8 single plane                              |
| GXF_VIDEO_FORMAT_RGBX          | ✓         | RGBX-8-8-8 single plane                              |

continues on next page

16.2. Layers 179

Table 16.1 – continued from previous page

| nvidia::gxf::VideoFormat         | Supported | Description Description                       |
|----------------------------------|-----------|-----------------------------------------------|
| GXF_VIDEO_FORMAT_BGRX            | ✓         | BGRX-8-8-8 single plane                       |
| GXF_VIDEO_FORMAT_XRGB            | <b>√</b>  | XRGB-8-8-8 single plane                       |
| GXF_VIDEO_FORMAT_XBGR            | <b>√</b>  | XBGR-8-8-8 single plane                       |
| GXF_VIDEO_FORMAT_RGB             | <b>√</b>  | RGB-8-8 single plane                          |
| GXF_VIDEO_FORMAT_BGR             | <b>√</b>  | BGR-8-8 single plane                          |
| GXF_VIDEO_FORMAT_R8_G8_B8        | -         | RGB - unsigned 8 bit multiplanar              |
| GXF_VIDEO_FORMAT_B8_G8_R8        | -         | BGR - unsigned 8 bit multiplanar              |
| GXF_VIDEO_FORMAT_GRAY            | <b>√</b>  | 8 bit GRAY scale single plane                 |
| GXF_VIDEO_FORMAT_GRAY16          | <b>√</b>  | 16 bit GRAY scale single plane                |
| GXF_VIDEO_FORMAT_GRAY32          | -         | 32 bit GRAY scale single plane                |
| GXF_VIDEO_FORMAT_GRAY32F         | <b>√</b>  | float 32 bit GRAY scale single plane          |
| GXF_VIDEO_FORMAT_RGB16           | -         | RGB-16-16 single plane                        |
| GXF_VIDEO_FORMAT_BGR16           | -         | BGR-16-16 single plane                        |
| GXF_VIDEO_FORMAT_RGB32           | -         | RGB-32-32-32 single plane                     |
| GXF_VIDEO_FORMAT_BGR32           | -         | BGR-32-32 single plane                        |
| GXF_VIDEO_FORMAT_R16_G16_B16     | -         | RGB - signed 16 bit multiplanar               |
| GXF_VIDEO_FORMAT_B16_G16_R16     | -         | BGR - signed 16 bit multiplanar               |
| GXF_VIDEO_FORMAT_R32_G32_B32     | -         | RGB - signed 32 bit multiplanar               |
| GXF_VIDEO_FORMAT_B32_G32_R32     | -         | BGR - signed 32 bit multiplanar               |
| GXF_VIDEO_FORMAT_NV24            | -         | multi planar 4:4:4 YUV with interleaved UV    |
| GXF_VIDEO_FORMAT_NV24_ER         | -         | multi planar 4:4:4 YUV ER with interleaved UV |
| GXF_VIDEO_FORMAT_R8_G8_B8_D8     | -         | RGBD unsigned 8 bit multiplanar               |
| GXF_VIDEO_FORMAT_R16_G16_B16_D16 | -         | RGBD unsigned 16 bit multiplanar              |
| GXF_VIDEO_FORMAT_R32_G32_B32_D32 | -         | RGBD unsigned 32 bit multiplanar              |
| GXF_VIDEO_FORMAT_RGBD8           | -         | RGBD 8 bit unsigned single plane              |
| GXF_VIDEO_FORMAT_RGBD16          | -         | RGBD 16 bit unsigned single plane             |
| GXF_VIDEO_FORMAT_RGBD32          | -         | RGBD 32 bit unsigned single plane             |
| GXF_VIDEO_FORMAT_D32F            | ✓         | Depth 32 bit float single plane               |
| GXF_VIDEO_FORMAT_D64F            | -         | Depth 64 bit float single plane               |
| GXF_VIDEO_FORMAT_RAW16_RGGB      | -         | RGGB-16-16-16 single plane                    |
| GXF_VIDEO_FORMAT_RAW16_BGGR      | -         | BGGR-16-16-16 single plane                    |
| GXF_VIDEO_FORMAT_RAW16_GRBG      | -         | GRBG-16-16-16 single plane                    |
| GXF_VIDEO_FORMAT_RAW16_GBRG      | -         | GBRG-16-16-16 single plane                    |
|                                  |           |                                               |

Image format detection for nvidia::gxf::Tensor. Tensors don't have image format information attached. The Holoviz operator detects the image format from the tensor configuration.

| nvidia::gxf::PrimitiveType | Channels | Color format                          | Index for color lookup |
|----------------------------|----------|---------------------------------------|------------------------|
| kUnsigned8                 | 1        | 8 bit GRAY scale single plane         | ✓                      |
| kInt8                      | 1        | signed 8 bit GRAY scale single plane  | ✓                      |
| kUnsigned16                | 1        | 16 bit GRAY scale single plane        | ✓                      |
| kInt16                     | 1        | signed 16 bit GRAY scale single plane | ✓                      |
| kUnsigned32                | 1        | -                                     | ✓                      |
| kInt32                     | 1        | -                                     | ✓                      |
| kFloat32                   | 1        | float 32 bit GRAY scale single plane  | ✓                      |
| kUnsigned8                 | 3        | RGB-8-8 single plane                  | -                      |
| kInt8                      | 3        | signed RGB-8-8 single plane           | -                      |
| kUnsigned8                 | 4        | RGBA-8-8-8 single plane               | -                      |
| kInt8                      | 4        | signed RGBA-8-8-8 single plane        | -                      |
| kUnsigned16                | 4        | RGBA-16-16-16 single plane            | -                      |
| kInt16                     | 4        | signed RGBA-16-16-16 single plane     | -                      |
| kFloat32                   | 4        | RGBA-16-16-16 single plane            | -                      |

#### Module

See viz::ImageFormat for supported image formats. Additionally viz::ImageComponentMapping() can be used to map the color components of an image to the color components of the output.

# 16.2.2 Geometry Layers

A geometry layer is used to draw geometric primitives such as points, lines, rectangles, ovals or text.

Coordinates start with (0, 0) in the top left and end with (1, 1) in the bottom right.

### **Operator**

See holoviz\_geometry.cpp and holoviz\_geometry.py.

#### **Module**

The function viz::BeginGeometryLayer() starts a geometry layer.

See viz::PrimitiveTopology for supported geometry primitive topologies.

There are functions to set attributes for geometric primitives like color (viz::Color()), line width (viz::LineWidth()) and point size (viz::PointSize()).

The code below draws a red rectangle and a green text.

(continues on next page)

16.2. Layers 181

(continued from previous page)

```
// draw green text
viz::Color(0.f, 1.f, 0.f, 0.f);
viz::Text(0.5f, 0.5f, 0.2f, "Text");
viz::EndLayer();
```

## 16.2.3 ImGui Layers

**Note:** ImGui layers are not supported when using the Holoviz operator.

The Holoviz module supports user interface layers created with Dear ImGui.

Calls to the Dear ImGui API are allowed between viz::BeginImGuiLayer() and viz::EndImGuiLayer() are used to draw to the ImGui layer. The ImGui layer behaves like other layers and is rendered with the layer opacity and priority.

The code below creates a Dear ImGui window with a checkbox used to conditionally show a image layer.

```
namespace viz = holoscan::viz;
bool show_image_layer = false;
while (!viz::WindowShouldClose()) {
   viz::Begin();
   viz::BeginImGuiLayer();
   ImGui::Begin("Options");
   ImGui::Checkbox("Image layer", &show_image_layer);
   ImGui::End();
   viz::EndLayer();
   if (show_image_layer) {
        viz::BeginImageLayer();
        viz::ImageHost(...);
        viz::EndLayer();
   }
   viz::End();
}
```

ImGUI is a static library and has no stable API. Therefore the application and Holoviz have to use the same ImGUI version. Therefore the link target holoscan::viz::imgui is exported, make sure to link your app against that target.

# 16.2.4 Depth Map Layers

A depth map is a single channel 2d array where each element represents a depth value. The data is rendered as a 3d object using points, lines or triangles. The color for the elements can also be specified.

Supported format for the depth map:

• 8-bit unsigned normalized format that has a single 8-bit depth component

Supported format for the depth color map:

• 32-bit unsigned normalized format that has an 8-bit R component in byte 0, an 8-bit G component in byte 1, an 8-bit B component in byte 2, and an 8-bit A component in byte 3

Depth maps are rendered in 3D and support camera movement.

The camera is operated using the mouse.

- Orbit (LMB)
- Pan (LMB + CTRL | MMB)
- Dolly (LMB + SHIFT | RMB | Mouse wheel)
- Look Around (LMB + ALT | LMB + CTRL + SHIFT)
- Zoom (Mouse wheel + SHIFT)

#### **Operator**

### Module

See holoviz depth map demo.

16.2. Layers 183

# **16.3 Views**

By default a layer will fill the whole window. When using a view, the layer can be placed freely within the window.

Layers can also be placed in 3D space by specifying a 3D transformation matrix.

**Note:** For geometry layers there is a default matrix which allows coordinates in the range of  $[0 \dots 1]$  instead of the Vulkan  $[-1 \dots 1]$  range. When specifying a matrix for a geometry layer, this default matrix is overwritten.

When multiple views are specified the layer is drawn multiple times using the specified layer view.

It's possible to specify a negative term for height, which flips the image. When using a negative height, one should also adjust the y value to point to the lower left corner of the viewport instead of the upper left corner.

### **Operator**

See holoviz\_views.py.

#### **Module**

Use viz::LayerAddView() to add a view to a layer.

# 16.4 Using a display in exclusive mode

Usually Holoviz opens a normal window on the Linux desktop. In that case the desktop compositor is combining the Holoviz image with all other elements on the desktop. To avoid this extra compositing step, Holoviz can render to a display directly.

## 16.4.1 Configure a display for exclusive use

## Single display

SSH into the machine and stop the X server:

sudo systemctl stop display-manager

To resume the display manager, run:

sudo systemctl start display-manager

### **Multiple displays**

The display to be used in exclusive mode needs to be disabled in the NVIDIA Settings application (nvidia-settings): open the X Server Display Configuration tab, select the display and under Configuration select Disabled. Press Apply.

# 16.4.2 Enable exclusive display in Holoviz

#### **Operator**

Arguments to pass to the Holoviz operator:

```
auto visualizer = make_operator<ops::HolovizOp>("holoviz",
    Arg("use_exclusive_display", true), // required
    Arg("display_name", "DP-2"), // optional
    Arg("width", 2560), // optional
    Arg("height", 1440), // optional
    Arg("framerate", 240) // optional
    );
```

#### **Module**

Provide the name of the display and desired display mode properties to viz::Init().

If the name is nullptr then the first display is selected.

The name of the display can either be the EDID name as displayed in the NVIDIA Settings, or the output name used by xrandr.

**Tip:** In this example output of xrandr, DP-2 would be an adequate display name to use:

```
Screen 0: minimum 8 x 8, current 4480 x 1440, maximum 32767 x 32767
DP-0 disconnected (normal left inverted right x axis y axis)
DP-1 disconnected (normal left inverted right x axis y axis)
DP-2 connected primary 2560x1440+1920+0 (normal left inverted right x axis y axis) 600mm.
→x 340mm
   2560x1440
                 59.98 + 239.97* 199.99
                                           144.00
                                                    120.00
                                                               99.95
   1024x768
                 60.00
   800x600
                 60.32
                 59.94
   640x480
USB-C-0 disconnected (normal left inverted right x axis y axis)
```

# 16.5 CUDA streams

By default Holoviz is using CUDA stream 0 for all CUDA operations. Using the default stream can affect concurrency of CUDA operations, see stream synchronization behavior for more information.

### **Operator**

The operator is using a holoscan::CudaStreamPool instance if provided by the cuda\_stream\_pool argument. The stream pool is used to create a CUDA stream used by all Holoviz operations.

#### **Module**

When providing CUDA resources to Holoviz through e.g. viz::ImageCudaDevice() Holoviz is using CUDA operations to use that memory. The CUDA stream used by these operations can be set by calling viz::SetCudaStream(). The stream can be changed at any time.

# 16.6 Reading the framebuffer

The rendered frame buffer can be read back. This is useful when when doing offscreen rendering or running Holoviz in a headless environment.

**Note:** Reading the depth buffer is not supported when using the Holoviz operator.

### **Operator**

To read back the color framebuffer set the enable\_render\_buffer\_output parameter to true and provide an allocator to the operator.

The framebuffer is emitted on the render\_buffer\_output port.

#### **Module**

The rendered color or depth buffer can be read back using viz::ReadFramebuffer().

# 16.7 Holoviz operator

## 16.7.1 Class documentation

C++

Python.

# 16.7.2 Examples

There are multiple examples both in Python and C++ showing how to use various features of the Holoviz operator.

# 16.8 Holoviz module

## 16.8.1 Concepts

The Holoviz module uses the concept of the immediate mode design pattern for its API, inspired by the Dear ImGui library. The difference to the retained mode, for which most APIs are designed for, is, that there are no objects created and stored by the application. This makes it fast and easy to make visualization changes in a Holoscan application.

### 16.8.2 Instances

The Holoviz module uses a thread-local instance object to store its internal state. The instance object is created when calling the Holoviz module is first called from a thread. All Holoviz module functions called from that thread use this instance.

When calling into the Holoviz module from other threads other than the thread from which the Holoviz module functions were first called, make sure to call viz::GetCurrent() and viz::SetCurrent() in the respective threads.

There are usage cases where multiple instances are needed, for example, to open multiple windows. Instances can be created by calling viz::Create(). Call viz::SetCurrent() to make the instance current before calling the Holoviz module function to be executed for the window the instance belongs to.

## 16.8.3 Getting started

The code below creates a window and displays an image.

First the Holoviz module needs to be initialized. This is done by calling viz::Init().

The elements to display are defined in the render loop, termination of the loop is checked with viz::WindowShouldClose().

The definition of the displayed content starts with viz::Begin() and ends with viz::End(). viz::End() starts the rendering and displays the rendered result.

Finally the Holoviz module is shutdown with viz::Shutdown().

```
#include "holoviz/holoviz.hpp"

namespace viz = holoscan::viz;

viz::Init("Holoviz Example");

while (!viz::WindowShouldClose()) {
    viz::Begin();
    viz::BeginImageLayer();
    viz::ImageHost(width, height, viz::ImageFormat::R8G8B8A8_UNORM, image_data);
    viz::EndLayer();
    viz::End();
}
```

#### Result:

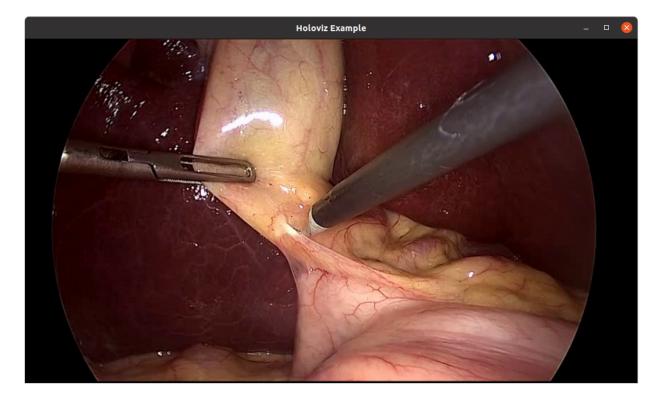

Fig. 16.1: Holoviz example app

# 16.8.4 API

Holoviz module API

# 16.8.5 Examples

There are multiple examples showing how to use various features of the Holoviz module.

16.8. Holoviz module 189

**CHAPTER** 

# **SEVENTEEN**

## **INFERENCE**

# 17.1 Overview

A Holoscan application that needs to run inference will use an inference operator. The built-in *Inference operator* (InferenceOp) can be used, and several related use cases are documented in the Inference operator section below. The use cases are created using the *parameter set* that must be defined in the configuration file of the holoscan application. If the built-in InferenceOp doesn't cover a specific use case, users can create their own custom inference operator as documented in *Creating an Inference operator* section.

The core inference functionality in the Holoscan SDK is provided by the Inference Module which is a framework that facilitates designing and executing inference and processing applications through its APIs. It is used by the built-in InferenceOp which supports the same parameters as the Inference Module. All parameters required by the Holoscan Inference Module are passed through a parameter set in the configuration file of an application.

# 17.2 Parameters and related Features

Required parameters and related features available with the Holoscan Inference Module are listed below.

- Data Buffer Parameters: Parameters are provided in the inference settings to enable data buffer locations at several stages of the inference. As shown in the figure below, three parameters input\_on\_cuda, output\_on\_cuda and transmit\_on\_cuda can be set by the user.
  - input\_on\_cuda refers to the location of the data going into the inference.
    - \* If value is true, it means the input data is on the device
    - \* If value is false, it means the input data is on the host
    - \* Default value: true
  - output\_on\_cuda refers to the data location of the inferred data.
    - \* If value is true, it means the inferred data is on the device
    - \* If value is false, it means the inferred data is on the host
    - \* Default value: true
  - transmit\_on\_cuda refers to the data transmission.
    - \* If value is true, it means the data transmission from the inference extension will be on **Device**
    - \* If value is false, it means the data transmission from the inference extension will be on Host
    - \* Default value: true
- Inference Parameters

backend parameter is set to either trt for TensorRT, onnxrt for Onnx runtime, or torch for libtorch. If
there are multiple models in the inference application, all models will use the same backend. If it is desired
to use different backends for different models, specify the backend\_map parameter instead.

#### \* TensorRT:

- · CUDA-based inference supported both on x86 64 and aarch64
- · End-to-end CUDA-based data buffer parameters supported. input\_on\_cuda, output\_on\_cuda and transmit\_on\_cuda will all be true for end-to-end CUDA-based data movement.
- · input\_on\_cuda, output\_on\_cuda and transmit\_on\_cuda can be either true or false.
- · TensorRT backend expects input models to be in tensorrt engine file format or onnx format.
  - if models are in tensorrt engine file format, parameter is\_engine\_path must be set to true.
  - if models are in onnx format, it will be automatically converted into tensorrt engine file by the Holoscan inference module.

#### \* Torch:

- · CUDA and CPU based inference supported both on x86\_64 and aarch64.
- · End-to-end CUDA-based data buffer parameters supported. input\_on\_cuda, output\_on\_cuda and transmit\_on\_cuda will all be true for end-to-end CUDA-based data movement.
- · input\_on\_cuda, output\_on\_cuda and transmit\_on\_cuda can be either true or false.
- Libtorch and TorchVision are included in the Holoscan NGC container, initially built as part of the PyTorch NGC container. To use the Holoscan SDK torch backend outside of these containers, we recommend you download libtorch and torchvision binaries from Holoscan's third-party repository.
- · Torch backend expects input models to be in torchscript format.
  - · It is recommended to use the same version of torch for torchscript model generation, as used in the HOLOSCAN SDK on the respective architectures.
  - · Additionally, it is recommended to generate the torchscript model on the same architecture on which it will be executed. For example, torchscript model must be generated on x86\_64 to be executed in an application running on x86\_64 only.

#### \* Onnx runtime:

- Data flow via host only. input\_on\_cuda, output\_on\_cuda and transmit\_on\_cuda must be false.
- · CUDA based inference (supported on x86 64)
- · CPU based inference (supported on x86\_64 and aarch64)
- infer\_on\_cpu parameter is set to true if CPU based inference is desired.

The tables below demonstrate the supported features related to the data buffer and the inference with trt and onnxrt based backend, on x86 and aarch64 system respectively.

| x86                      | input_on_cuda | output_on_cuda | transmit_on_cud | infer_o | n_cpu |
|--------------------------|---------------|----------------|-----------------|---------|-------|
| Supported values for trt | true or false | true or false  | true or false   | false   |       |
| Supported values for     | true or false | true or false  | true or false   | true    | or    |
| torch                    |               |                |                 | false   |       |
| Supported values for     | false         | false          | true or false   | true    | or    |
| onnxrt                   |               |                |                 | false   |       |

| Aarch64     |           |     | input_on_cuda | output_on_cuda | transmit_on_cud | a infer_on | _cpu |
|-------------|-----------|-----|---------------|----------------|-----------------|------------|------|
| Supported v | alues for | trt | true or false | true or false  | true or false   | false      |      |
| Supported   | values    | for | true or false | true or false  | true or false   | true       | or   |
| torch       |           |     |               |                |                 | false      |      |
| Supported   | values    | for | false         | false          | true or false   | true       |      |
| onnxrt      |           |     |               |                |                 |            |      |

- model\_path\_map: User can design single or multi AI inference pipeline by populating model\_path\_map in the config file.
  - \* With a single entry it is single inference and with more than one entry, multi AI inference is enabled.
  - \* Each entry in model\_path\_map has a unique keyword as key (used as an identifier by the Holoscan Inference Module), and the path to the model as value.
  - \* All model entries must have the models either in **onnx** or **tensorrt engine file** or **torchscript** format.
- pre\_processor\_map: input tensor to the respective model is specified in pre\_processor\_map in the config file.
  - \* The Holoscan Inference Module supports same input for multiple models or unique input per model.
  - \* Each entry in pre\_processor\_map has a unique keyword representing the model (same as used in model\_path\_map), and a vector of tensor names as the value.
  - \* The Holoscan Inference Module supports multiple input tensors per model.
- inference\_map: output tensors per model after inference is specified in inference\_map in the config file.
  - \* Each entry in inference\_map has a unique keyword representing the model (same as used in model\_path\_map and pre\_processor\_map), and a vector of the output tensor names as the value.
  - \* The Holoscan Inference Module supports multiple output tensors per model.
- parallel\_inference: Parallel or Sequential execution of inferences.
  - \* If multiple models are input, then user can execute models in parallel.
  - \* Parameter parallel\_inference can be either true or false. Default value is true.
  - \* Inferences are launched in parallel without any check of the available GPU resources, user must make sure that there is enough memory and compute available to run all the inferences in parallel.
- enable\_fp16: Generation of the TensorRT engine files with FP16 option
  - \* If backend is set to trt, and if the input models are in **onnx** format, then users can generate the engine file with fp16 option to accelerate inferencing.
  - \* It takes few mintues to generate the engine files for the first time.
  - \* It can be either true or false. Default value is false.
- is\_engine\_path: if the input models are specified in trt engine format in model\_path\_map, this flag
  must be set to true. Default value is false.
- in\_tensor\_names: Input tensor names to be used by pre\_processor\_map. This parameter is optional.
   If absent in the parameter map, values are derived from pre\_processor\_map.
- out\_tensor\_names: Output tensor names to be used by inference\_map. This parameter is optional. If
  absent in the parameter map, values are derived from inference\_map.
- device\_map: Multi-GPU inferencing is enabled if device\_map is populated in the parameter set.

- \* Each entry in device\_map has a unique keyword representing the model (same as used in model\_path\_map and pre\_processor\_map), and GPU identifier as the value. This GPU ID is used to execute the inference for the specified model.
- \* GPUs specified in the device\_map must have P2P (peer to peer) access and they must be connected to the same PCIE configuration. If P2P access is not possible among GPUs, the host (CPU memory) will be used to transfer the data.
- \* Multi-GPU inferencing is supported for all backends.
- backend\_map: Multiple backends can be used in the same application with this parameter.
  - \* Each entry in backend\_map has a unique keyword representing the model (same as used in model\_path\_map), and the backend as the value.
  - \* A sample backend\_map is shown below. In the example, model\_1 uses the tensorRT backend, and model 2 and model 3 uses the torch backend for inference.

```
backend_map:
    "model_1_unique_identifier": "trt"
    "model_2_unique_identifier": "torch"
    "model_3_unique_identifier": "torch"
```

• Other features: Table below illustrates other features and supported values in the current release.

| Feature          | Supported values                                                       |
|------------------|------------------------------------------------------------------------|
| Data type        | float32, int32, int8                                                   |
| Inference Back-  | trt, torch, onnxrt                                                     |
| end              |                                                                        |
| Inputs per model | Multiple                                                               |
| Outputs per      | Multiple                                                               |
| model            |                                                                        |
| GPU(s) sup-      | Multi-GPU on same PCIE network                                         |
| ported           |                                                                        |
| Tensor data di-  | 2, 3, 4                                                                |
| mension          |                                                                        |
| Model Type       | All onnx or all torchscript or all trt engine type or a combination of |
|                  | torch and trt engine                                                   |

- Multi Receiver and Single Transmitter support
  - The Holoscan Inference Module provides an API to extract the data from multiple receivers.
  - The Holoscan Inference Module provides an API to transmit multiple tensors via a single transmitter.

## 17.2.1 Parameter Specification

All required inference parameters of the inference application must be specified. Below is a sample parameter set for an application that uses three models for inferencing. User must populate all required fields with appropriate values.

```
inference:
    backend: "trt"
    model_path_map:
        "model_1_unique_identifier": "path_to_model_1"
        "model_2_unique_identifier": "path_to_model_2"
```

(continues on next page)

(continued from previous page)

```
"model_3_unique_identifier": "path_to_model_3"
pre_processor_map:
    "model_1_unique_identifier": ["input_tensor_1_model_1_unique_identifier"]
    "model_2_unique_identifier": ["input_tensor_1_model_2_unique_identifier"]
    "model_3_unique_identifier": ["input_tensor_1_model_3_unique_identifier"]
inference_map:
    "model_1_unique_identifier": ["output_tensor_1_model_1_unique_identifier"]
    "model_2_unique_identifier": ["output_tensor_1_model_2_unique_identifier"]
    "model_3_unique_identifier": ["output_tensor_1_model_3_unique_identifier"]
parallel_inference: true
infer_on_cpu: false
enable_fp16: false
input_on_cuda: true
output_on_cuda: true
transmit_on_cuda: true
is_engine_path: false
```

# 17.3 Inference Operator

In Holoscan SDK, the built-in Inference operator (Inference0p) is designed using the Holoscan Inference Module APIs. The Inference operator ingests the inference parameter set (from the configuration file) and the data receivers (from previous connected operators in the application), executes the inference and transmits the inferred results to the next connected operators in the application.

InferenceOp is a generic operator that serves multiple use cases via the parameter set. Parameter sets for some key use cases are listed below:

Note: Some parameters have default values set for them in the InferenceOp. For any parameters not mentioned in the example parameter sets below, their default is used by the InferenceOp. These parameters are used to enable several use cases.

• Single model inference using TensorRT backend.

```
backend: "trt"
model_path_map:
    "model_1_unique_identifier": "path_to_model_1"
pre_processor_map:
    "model_1_unique_identifier": ["input_tensor_1_model_1_unique_identifier"]
inference_map:
    "model_1_unique_identifier": ["output_tensor_1_model_1_unique_identifier"]
```

Value of backend can be modified for other supported backends, and other parameters related to each backend. User must ensure correct model type and model path is provided into the parameter set, along with supported values of all parameters for the respective backend.

In this example, path\_to\_model\_1 must be an onnx file, which will be converted to a tensorRT engine file at first execution. During subsequent executions, the Holoscan inference module will automatically find the tensorRT engine file (if path\_to\_model\_1 has not changed). Additionally, if user has a pre-built tensorRT engine file, path\_to\_model\_1 must be path to the engine file and the parameter is\_engine\_path must be set to true in the parameter set.

• Single model inference using TensorRT backend with multiple outputs.

As shown in example above, Holoscan Inference module automatically maps the model outputs to the named tensors in the parameter set. Users must ensure to use the named tensors in the same sequence in which the model generates the output. Similar logic holds for multiple inputs.

• Single model inference using fp16 precision.

If a tensorRT engine file is not available for fp16 precision, it will be automatically generated by the Holoscan Inference module on the first execution. The file is cached for future executions.

• Single model inference on CPU.

```
backend: "onnxrt"
  model_path_map:
    "model_1_unique_identifier": "path_to_model_1"
  pre_processor_map:
    "model_1_unique_identifier": ["input_tensor_1_model_1_unique_identifier"]
  inference_map:
    "model_1_unique_identifier": ["output_tensor_1_model_1_unique_identifier"]
  infer_on_cpu: true
```

Note that the backend can only be onnxrt or torch for CPU based inference.

• Single model inference with input/output data on Host.

```
backend: "trt"
model_path_map:
    "model_1_unique_identifier": "path_to_model_1"
pre_processor_map:
    "model_1_unique_identifier": ["input_tensor_1_model_1_unique_identifier"]
inference_map:
    "model_1_unique_identifier": ["output_tensor_1_model_1_unique_identifier"]
input_on_cuda: false
output_on_cuda: false
```

Data in the core inference engine is passed through the host and is received on the host. Inference can happen on the GPU. Parameters input\_on\_cuda and output\_on\_cuda define the location of the data before and after inference respectively.

• Single model inference with data transmission via Host.

```
backend: "trt"
  model_path_map:
    "model_1_unique_identifier": "path_to_model_1"
  pre_processor_map:
    "model_1_unique_identifier": ["input_tensor_1_model_1_unique_identifier"]
  inference_map:
    "model_1_unique_identifier": ["output_tensor_1_model_1_unique_identifier"]
  transmit_on_host: true
```

Data from inference operator to the next connected operator in the application is transmitted via the host.

• Multi model inference with a single backend.

```
backend: "trt"
model_path_map:
    "model_1_unique_identifier": "path_to_model_1"
    "model_2_unique_identifier": "path_to_model_2"
    "model_3_unique_identifier": "path_to_model_3"
pre_processor_map:
    "model_1_unique_identifier": ["input_tensor_1_model_1_unique_identifier"]
    "model_2_unique_identifier": ["input_tensor_1_model_2_unique_identifier"]
    "model_3_unique_identifier": ["input_tensor_1_model_3_unique_identifier"]
inference_map:
    "model_1_unique_identifier": ["output_tensor_1_model_1_unique_identifier"]
    "model_2_unique_identifier": ["output_tensor_1_model_2_unique_identifier"]
    "model_3_unique_identifier": ["output_tensor_1_model_3_unique_identifier"]
```

By default multiple model inferences are launched in parallel. The backend specified via parameter backend is used for all models in the application.

• Multi model inference with sequential inference.

```
backend: "trt"
  model_path_map:
    "model_1_unique_identifier": "path_to_model_1"
    "model_2_unique_identifier": "path_to_model_2"
    "model_3_unique_identifier": "path_to_model_3"

pre_processor_map:
    "model_1_unique_identifier": ["input_tensor_1_model_1_unique_identifier"]
    "model_2_unique_identifier": ["input_tensor_1_model_2_unique_identifier"]
    "model_3_unique_identifier": ["input_tensor_1_model_3_unique_identifier"]
    inference_map:
    "model_1_unique_identifier": ["output_tensor_1_model_1_unique_identifier"]
    "model_2_unique_identifier": ["output_tensor_1_model_2_unique_identifier"]
    "model_3_unique_identifier": ["output_tensor_1_model_3_unique_identifier"]
    parallel_inference: false
```

parallel\_inference is set to true by default. To launch model inferences in sequence, parallel\_inference must be set to false.

• Multi model inference with multiple backends.

```
backend map:
    "model_1_unique_identifier": "trt"
    "model_2_unique_identifier": "torch"
    "model_3_unique_identifier": "torch"
model_path_map:
    "model_1_unique_identifier": "path_to_model_1"
    "model_2_unique_identifier": "path_to_model_2"
    "model_3_unique_identifier": "path_to_model_3"
pre_processor_map:
    "model_1_unique_identifier": ["input_tensor_1_model_1_unique_identifier"]
    "model_2_unique_identifier": ["input_tensor_1_model_2_unique_identifier"]
    "model_3_unique_identifier": ["input_tensor_1_model_3_unique_identifier"]
inference_map:
    "model_1_unique_identifier": ["output_tensor_1_model_1_unique_identifier"]
    "model_2_unique_identifier": ["output_tensor_1_model_2_unique_identifier"]
    "model_3_unique_identifier": ["output_tensor_1_model_3_unique_identifier"]
```

In the above sample parameter set, the first model will do inference using the tensorRT backend, and model 2 and 3 will do inference using the torch backend.

Note: the combination of backends in backend\_map must support all other parameters that will be used during the inference. For. e.g. onnxrt and tensorRT combination with CPU based inference will not be supported.

• Multi model inference with a single backend on multi-GPU.

```
backend: "trt"
device_map:
    "model_1_unique_identifier": "1"
    "model_2_unique_identifier": "0"
    "model_3_unique_identifier": "1"
model_path_map:
    "model_1_unique_identifier": "path_to_model_1"
    "model_2_unique_identifier": "path_to_model_2"
    "model_3_unique_identifier": "path_to_model_3"
pre_processor_map:
    "model_1_unique_identifier": ["input_tensor_1_model_1_unique_identifier"]
    "model_2_unique_identifier": ["input_tensor_1_model_2_unique_identifier"]
    "model_3_unique_identifier": ["input_tensor_1_model_3_unique_identifier"]
inference map:
    "model_1_unique_identifier": ["output_tensor_1_model_1_unique_identifier"]
    "model_2_unique_identifier": ["output_tensor_1_model_2_unique_identifier"]
    "model_3_unique_identifier": ["output_tensor_1_model_3_unique_identifier"]
```

In the sample above, model 1 and model 3 will do inference on the GPU with ID 1 and model 2 will do inference on the GPU with ID 0. GPUs must have P2P (peer to peer) access among them. If it is not enabled, the Holoscan inference module enables it by default. If P2P access is not possible between GPUs, then the data transfer will happen via the Host.

• Multi model inference with multiple backends on multiple GPUs.

```
backend_map:
    "model_1_unique_identifier": "trt"
    "model_2_unique_identifier": "torch"
    "model_3_unique_identifier": "torch"
```

(continues on next page)

(continued from previous page)

```
device_map:
    "model_1_unique_identifier": "1"
    "model_2_unique_identifier": "0"
    "model_3_unique_identifier": "1"
model_path_map:
    "model_1_unique_identifier": "path_to_model_1"
    "model_2_unique_identifier": "path_to_model_2"
    "model_3_unique_identifier": "path_to_model_3"
pre_processor_map:
    "model_1_unique_identifier": ["input_tensor_1_model_1_unique_identifier"]
    "model_2_unique_identifier": ["input_tensor_1_model_2_unique_identifier"]
    "model_3_unique_identifier": ["input_tensor_1_model_3_unique_identifier"]
inference_map:
    "model_1_unique_identifier": ["output_tensor_1_model_1_unique_identifier"]
    "model_2_unique_identifier": ["output_tensor_1_model_2_unique_identifier"]
    "model_3_unique_identifier": ["output_tensor_1_model_3_unique_identifier"]
```

In the sample above, three models are used during the inference. Model 1 uses the trt backend and runs on the GPU with ID 1, model 2 uses the torch backend and runs on the GPU with ID 0, and model 3 uses the torch backend and runs on the GPU with ID 1.

# 17.4 Creating an Inference operator

The Inference operator is the core inference unit in an inference application. The built-in Inference operator (InferenceOp) can be used for inference, or users can create their own custom inference operator as explained in this section. In Holoscan SDK, the inference operator can be designed using the Holoscan Inference Module APIs.

Arguments in the code sections below are referred to as ....

• Parameter Validity Check: Input inference parameters via the configuration (from step 1) are verified for correctness.

```
auto status = HoloInfer::inference_validity_check(...);
```

• Inference specification creation: For a single AI, only one entry is passed into the required entries in the parameter set. There is no change in the API calls below. Single AI or multi AI is enabled based on the number of entries in the parameter specifications from the configuration (in step 1).

```
// Declaration of inference specifications
std::shared_ptr<HoloInfer::InferenceSpecs> inference_specs_;

// Creation of inference specification structure
inference_specs_ = std::make_shared<HoloInfer::InferenceSpecs>(...);
```

• Inference context creation.

```
// Pointer to inference context.
std::unique_ptr<HoloInfer::InferContext> holoscan_infer_context_;
// Create holoscan inference context
holoscan_infer_context_ = std::make_unique<HoloInfer::InferContext>();
```

• Parameter setup with inference context: All required parameters of the Holoscan Inference Module are transferred in this step, and relevant memory allocations are initiated in the inference specification.

```
// Set and transfer inference specification to inference context
auto status = holoscan_infer_context_->set_inference_params(inference_specs_);
```

• Data extraction and allocation: The following API is used from the Holoinfer utility to extract and allocate data for the specified tensor.

```
// Extract relevant data from input, and update inference specifications
gxf_result_t stat = HoloInfer::get_data_per_model(...);
```

• Inference execution

• Transmit inferred data:

```
// Transmit output buffers
auto status = HoloInfer::transmit_data_per_model(...);
```

Figure below demonstrates the Inference operator in the Holoscan SDK. All blocks with blue color are the API calls from the Holoscan Inference Module.

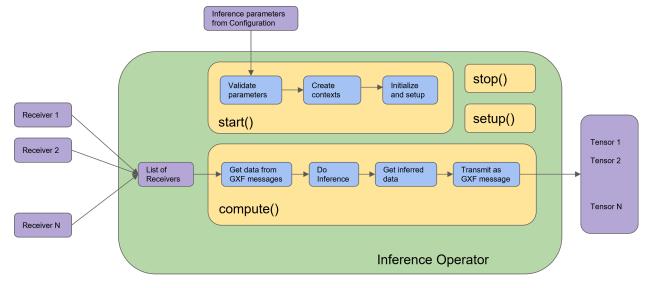

**CHAPTER** 

## **EIGHTEEN**

## **SCHEDULERS**

The Scheduler component is a critical part of the system responsible for governing the execution of operators in a graph by enforcing conditions associated with each operator. Its primary responsibility includes orchestrating the execution of all operators defined in the graph while keeping track of their execution states.

The Holoscan SDK offers multiple schedulers that can cater to various use cases. These schedulers are:

- 1. *Greedy Scheduler*: This basic single-threaded scheduler tests conditions in a greedy manner. It is suitable for simple use cases and provides predictable execution. However, it may not be ideal for large-scale applications as it may incur significant overhead in condition execution.
- 2. MultiThread Scheduler: The multithread scheduler is designed to handle complex execution patterns in large-scale applications. This scheduler consists of a dispatcher thread that monitors the status of each operator and dispatches it to a thread pool of worker threads responsible for executing them. Once execution is complete, worker threads enqueue the operator back on the dispatch queue. The multithread scheduler offers superior performance and scalability over the greedy scheduler.
- 3. Event-Based Scheduler: The event-based scheduler is also a multi-thread scheduler, but as the name indicates it is event-based rather than polling based. Instead of having a thread that constantly polls for the execution readiness of each operator, it instead waits for an event to be received which indicates that an operator is ready to execute. The event-based scheduler will have a lower latency than using the multi-thread scheduler with a long polling interval (check\_recession\_period\_ms), but without the high CPU usage seen for a multi-thread scheduler with a very short polling interval.

It is essential to select the appropriate scheduler for the use case at hand to ensure optimal performance and efficient resource utilization. Since most parameters of the schedulers overlap, it is easy to switch between them to test which may be most performant for a given application.

**Note:** Detailed APIs can be found here: C++/Python).

# 18.1 Greedy Scheduler

The greedy scheduler has a few parameters that the user can configure.

- The *clock* used by the scheduler can be set to either a realtime or manual clock.
  - The realtime clock is what should be used for applications as it pauses execution as needed to respect user specified conditions (e.g. operators with periodic conditions will wait the requested period before executing again).
  - The manual clock is of benefit mainly for testing purposes as it causes operators to run in a time-compressed fashion (e.g. periodic conditions are not respected and operators run in immediate succession).

- The user can specify a max\_duration\_ms that will cause execution of the application to terminate after a specified maximum duration. The default value of -1 (or any other negative value) will result in no maximum duration being applied.
- This scheduler also has a boolean parameter, stop\_on\_deadlock that controls whether the application will terminate if a deadlock occurs. A deadlock occurs when all operators are in a WAIT state, but there is no periodic condition pending to break out of this state. This parameter is true by default.
- When setting the stop\_on\_deadlock\_timeout parameter, the scheduler will wait this amount of time (in ms) before determining that it is in deadlock and should stop. It will reset if a job comes in during the wait. A negative value means no stop on deadlock. This parameter only applies when stop\_on\_deadlock=true.

## 18.2 Multithread Scheduler

The multithread scheduler has several parameters that the user can configure. These are a superset of the parameters available for the GreedyScheduler (described in the section above). Only the parameters unique to the multithread scheduler are described here. The multi-thread scheduler uses a dedicated thread to poll the status of operators and schedule any that are ready to execute. This will lead to high CPU usage by this polling thread when check\_recession\_period\_ms is close to 0.

- The number of worker threads used by the scheduler can be set via worker\_thread\_number, which defaults to 1. This should be set based on a consideration of both the workflow and the available hardware. For example, the topology of the computation graph will determine how many operators it may be possible to run in parallel. Some operators may potentially launch multiple threads internally, so some amount of performance profiling may be required to determine optimal parameters for a given workflow.
- The value of check\_recession\_period\_ms controls how long the scheduler will sleep before checking a given condition again. In other words, this is the polling interval for operators that are in a WAIT state. The default value for this parameter is 5 ms.

### 18.3 Event-Based Scheduler

The event-based scheduler is also a multi-thread scheduler, but it is event-based rather than polling based. As such, there is no check\_recession\_period\_ms parameter, and this scheduler will not have the high CPU usage that can occur when polling at a short interval. Instead, the scheduler only wakes up when an event is received indicating that an operator is ready to execute. The parameters of this scheduler are a superset of the parameters available for the GreedyScheduler (described above). Only the parameters unique to the event-based scheduler are described here.

• The number of worker threads used by the scheduler can be set via worker\_thread\_number, which defaults to 1. This should be set based on a consideration of both the workflow and the available hardware. For example, the topology of the computation graph will determine how many operators it may be possible to run in parallel. Some operators may potentially launch multiple threads internally, so some amount of performance profiling may be required to determine optimal parameters for a given workflow.

# **NINETEEN**

## CONDITIONS

The following table shows various states of the scheduling status of an operator:

| Scheduling Status | Description                                                             |
|-------------------|-------------------------------------------------------------------------|
| NEVER             | Operator will never execute again                                       |
| READY             | Operator is ready for execution                                         |
| WAIT              | Operator may execute in the future                                      |
| WAIT_TIME         | Operator will be ready for execution after specified duration           |
| WAIT_EVENT        | Operator is waiting on an asynchronous event with unknown time interval |

#### Note:

- A failure in execution of any single operator stops the execution of all the operators.
- Operators are naturally unscheduled from execution when their scheduling status reaches NEVER state.

By default, operators are always READY, meaning they are scheduled to continuously execute their compute() method. To change that behavior, some condition classes can be passed to the constructor of an operator. There are various conditions currently supported in the Holoscan SDK:

- MessageAvailableCondition
- DownstreamMessageAffordableCondition
- CountCondition
- BooleanCondition
- PeriodicCondition
- AsynchronousCondition

**Note:** Detailed APIs can be found here: C++/Python).

#### Conditions are AND-combined

An Operator can be associated with multiple conditions which define it's execution behavior. Conditions are AND combined to describe the current state of an operator. For an operator to be executed by the scheduler, all the conditions must be in READY state and conversely, the operator is unscheduled from execution whenever any one of the scheduling term reaches NEVER state. The priority of various states during AND combine follows the order NEVER, WAIT\_EVENT, WAIT\_TIME, and READY.

# 19.1 MessageAvailableCondition

An operator associated with MessageAvailableCondition is executed when the associated queue of the input port has at least a certain number of elements. This condition is associated with a specific input port of an operator through the condition() method on the return value (IOSpec) of the OperatorSpec's input() method.

The minimum number of messages that permits the execution of the operator is specified by min\_size parameter (default: 1). An optional parameter for this condition is front\_stage\_max\_size, the maximum front stage message count. If this parameter is set, the condition will only allow execution if the number of messages in the queue does not exceed this count. It can be used for operators which do not consume all messages from the queue.

# 19.2 DownstreamMessageAffordableCondition

This condition specifies that an operator shall be executed if the input port of the downstream operator for a given output port can accept new messages. This condition is associated with a specific output port of an operator through the condition() method on the return value (IOSpec) of the OperatorSpec's output() method. The minimum number of messages that permits the execution of the operator is specified by min\_size parameter (default: 1).

## 19.3 CountCondition

An operator associated with CountCondition is executed for a specific number of times specified using its count parameter. The scheduling status of the operator associated with this condition can either be in READY or NEVER state. The scheduling status reaches the NEVER state when the operator has been executed count number of times.

# 19.4 BooleanCondition

An operator associated with BooleanCondition is executed when the associated boolean variable is set to true. The boolean variable is set to true/false by calling the enable\_tick()/disable\_tick() methods on the BooleanCondition object. The check\_tick\_enabled() method can be used to check if the boolean variable is set to true/false. The scheduling status of the operator associated with this condition can either be in READY or NEVER state. If the boolean variable is set to true, the scheduling status of the operator associated with this condition is set to READY. If the boolean variable is set to false, the scheduling status of the operator associated with this condition is set to NEVER. The enable\_tick()/disable\_tick() methods can be called from any operator in the workflow.

### C++

#### **PYTHON**

# 19.5 PeriodicCondition

An operator associated with PeriodicCondition is executed after periodic time intervals specified using its recess\_period parameter. The scheduling status of the operator associated with this condition can either be in READY or WAIT\_TIME state. For the first time or after periodic time intervals, the scheduling status of the operator associated with this condition is set to READY and the operator is executed. After the operator is executed, the scheduling status is set to WAIT\_TIME and the operator is not executed until the recess\_period time interval.

# 19.6 AsynchronousCondition

Asynchronous Condition is primarily associated with operators which are working with asynchronous events happening outside of their regular execution performed by the scheduler. Since these events are non-periodic in nature, Asynchronous Condition prevents the scheduler from polling the operator for its status regularly and reduces CPU utilization. The scheduling status of the operator associated with this condition can either be in READY, WAIT, WAIT\_EVENT or NEVER states based on the asynchronous event it's waiting on.

The state of an asynchronous event is described using AsynchronousEventState and is updated using the event\_state() API.

| AsynchronousEventState | Description                                                       |
|------------------------|-------------------------------------------------------------------|
| READY                  | Init state, first execution of compute() method is pending        |
| WAIT                   | Request to async service yet to be sent, nothing to do but wait   |
| EVENT_WAITING          | Request sent to an async service, pending event done notification |
| EVENT_DONE             | Event done notification received, operator ready to be ticked     |
| EVENT_NEVER            | Operator does not want to be executed again, end of execution     |

Operators associated with this scheduling term most likely have an asynchronous thread which can update the state of the condition outside of it's regular execution cycle performed by the scheduler. When the asynchronous event state is in WAIT state, the scheduler regularly polls for the scheduling state of the operator. When the asynchronous event state is in EVENT\_WAITING state, schedulers will not check the scheduling status of the operator again until they receive an event notification. Setting the state of the asynchronous event to EVENT\_DONE automatically sends the event notification to the scheduler. Operators can use the EVENT\_NEVER state to indicate the end of its execution cycle.

**CHAPTER** 

# **TWENTY**

## **RESOURCES**

Resource classes represent resources such as a allocators, clocks, transmitters or receivers that may be used as a parameter for operators or schedulers. The resource classes that are likely to be directly used by application authors are documented here.

**Note:** There are a number of other resources classes used internally which are not documented here, but appear in the API Documentation (C++/Python).

# 20.1 Allocator

### 20.1.1 UnboundedAllocator

An allocator that uses dynamic host or device memory allocation without an upper bound. This allocator does not take any user-specified parameters.

# 20.1.2 BlockMemoryPool

This is a memory pool which provides a user-specified number of equally sized blocks of memory.

- The storage\_type parameter can be set to determine the memory storage type used by the operator. This can be 0 for page-locked host memory (allocated with cudaMallocHost), 1 for device memory (allocated with cudaMalloc) or 2 for system memory (allocated with C++ new).
- The block\_size parameter determines the size of a single block in the memory pool in bytes. Any allocation requests made of this allocator must fit into this block size.
- The num\_blocks parameter controls the total number of blocks that are allocated in the memory pool.
- The dev\_id parameter is an optional parameter that can be used to specify the CUDA ID of the device on which the memory pool will be created.

# 20.1.3 CudaStreamPool

This allocator creates a pool of CUDA streams.

- The stream\_flags parameter specifies the flags sent to cudaStreamCreateWithPriority when creating the streams in the pool.
- The stream\_priority parameter specifies the priority sent to cudaStreamCreateWithPriority when creating the streams in the pool. Lower values have a higher priority.
- The reserved\_size parameter specifies the initial number of CUDA streams created in the pool upon initialization.
- The max\_size parameter is an optional parameter that can be used to specify a maximum number of CUDA streams that can be present in the pool. The default value of 0 means that the size of the pool is unlimited.
- The dev\_id parameter is an optional parameter that can be used to specify the CUDA ID of the device on which the stream pool will be created.

# 20.2 Clock

Clock classes can be provided via a clock parameter to the Scheduler classes to manage the flow of time.

All clock classes provide a common set of methods that can be used at runtime in user applications.

- The time() method returns the current time in seconds (floating point).
- The timestamp() method returns the current time as an integer number of nanoseconds.
- The sleep\_for() method sleeps for a specified duration in ns. An overloaded version of this method allows specifying the duration using a std::chrono::duration<Rep, Period> from the C++ API or a date-time.timedelta from the Python API.
- The sleep\_until() method sleeps until a specified target time in ns.

### 20.2.1 Realtime Clock

The RealtimeClock respects the true duration of conditions such as PeriodicCondition. It is the default clock type and the one that would likely be used in user applications.

In addition to the general clock methods documented above:

- this class has a set\_time\_scale() method which can be used to dynamically change the time scale used by the clock.
- the parameter initial\_time\_offset can be used to set an initial offset in the time at initialization.
- the parameter initial\_time\_scale can be used to modify the scale of time. For instance, a scale of 2.0 would cause time to run twice as fast.
- the parameter use\_time\_since\_epoch makes times relative to the POSIX epoch (initial\_time\_offset becomes an offset from epoch).

## 20.2.2 Manual Clock

The ManualClock compresses time intervals (e.g. PeriodicCondition proceeds immediately rather than waiting for the specified period). It is provided mainly for use during testing/development.

The parameter initial\_timestamp controls the initial timestamp on the clock in ns.

# 20.3 Transmitter (advanced)

Typically users don't need to explicitly assign transmitter or receiver classes to the IOSpec ports of Holoscan SDK operators. For connections between operators a DoubleBufferTransmitter will automatically be used, while for connections between fragments in a distributed application, a UcxTransmitter will be used. When data frame flow tracking is enabled any DoubleBufferTransmitter will be replaced by an AnnotatedDoubleBufferTransmitter which also records the timestamps needed for that feature.

## 20.3.1 DoubleBufferTransmitter

This is the transmitter class used by output ports of operators within a fragment.

#### 20.3.2 UcxTransmitter

This is the transmitter class used by output ports of operators that connect fragments in a distributed applications. It takes care of sending UCX active messages and serializing their contents.

# 20.4 Receiver (advanced)

Typically users don't need to explicitly assign transmitter or receiver classes to the IOSpec ports of Holoscan SDK operators. For connections between operators a DoubleBufferReceiver will be used, while for connections between fragments in a distributed application, the UcxReceiver will be used. When data frame flow tracking is enabled any DoubleBufferReceiver will be replaced by an AnnotatedDoubleBufferReceiver which also records the timestamps needed for that feature.

#### 20.4.1 DoubleBufferReceiver

This is the receiver class used by input ports of operators within a fragment.

#### 20.4.2 UcxReceiver

This is the receiver class used by input ports of operators that connect fragments in a distributed applications. It takes care of receiving UCX active messages and descrializing their contents.

# HOLOSCAN APPLICATION PACKAGE SPECIFICATION (HAP)

## 21.1 Introduction

The Holoscan Application Package specification extends the MONAI Deploy Application Package specification to provide the streaming capabilities, multi-fragment and other features of the Holoscan SDK.

# 21.2 Overview

This document includes the specification of the Holoscan Application Package (HAP). A HAP is a containerized application or service which is self-descriptive, as defined by this document.

### 21.2.1 Goal

This document aims to define the structure and purpose of a HAP, including which parts are optional and which are required so that developers can easily create conformant HAPs.

# 21.2.2 Assumptions, Constraints, Dependencies

The following assumptions relate to HAP execution, inspection and general usage:

- Containerized applications will be based on Linux x64 (AMD64) and/or ARM64 (aarch64).
- Containerized applications' host environment will be based on Linux x64 (AMD64) and/or ARM64 (aarch64) with container support.
- Developers expect the local execution of their applications to behave identically to the execution of the containerized version.
- Developers expect the local execution of their containerized applications to behave identically to the execution in deployment.
- Developers and operations engineers want the application packages to be self-describing.
- Applications may be created using tool other than that provided in the Holoscan SDK or the MONAI Deploy App SDK.
- Holoscan Application Package may be created using a tool other than that provided in the Holoscan SDK or the MONAI Deploy App SDK.
- Pre-existing, containerized applications must be "converted" into Holoscan Application Packages.

- A Holoscan Application Package may contain a classical application (non-fragment based), a single-fragment application, or a multi-fragment application. (Please see the definition of fragment in *Definitions*, *Acronyms*, *Abbreviations*)
- The scalability of a multi-fragment application based on Holoscan SDK is outside the scope of this document.
- Application packages are expected to be deployed in one of the supported environments. For additional information, see *Holoscan Operating Environments*.

# 21.3 Definitions, Acronyms, Abbreviations

| Term      | Definition                                                                                           |
|-----------|----------------------------------------------------------------------------------------------------|
| ARM64     | Or, AARCH64. See Wikipedia for details.                                                              |
| Container | See What's a container?                                                                              |
| Fragment  | A fragment is a building block of the Application. It is a directed graph of operators. For details, |
|           | please refer to the MONAI Deploy App SDK or Holoscan App SDK.                                        |
| Gigibytes | A gibibyte (GiB) is a unit of measurement used in computer data storage that equals to 1,073,741,824 |
| (GiB)     | bytes.                                                                                               |
| HAP       | Holoscan Application Package. A containerized application or service which is self-descriptive.      |
| Hosting   | A service that hosts and orchestrates HAP containers.                                                |
| Service   |                                                                                                    |
| MAP       | MONAI Application Package. A containerized application or service which is self-descriptive.         |
| Mebibytes | A mebibyte (MiB) is a unit of measurement used in computer data storage that equals to 1,048,576     |
| (MiB)     | bytes.                                                                                               |
| MONAI     | Medical Open Network for Artificial Intelligence.                                                    |
| SDK       | Software Development Kit.                                                                            |
| Semantic  | See Semantic Versioning 2.0.                                                                         |
| Version   |                                                                                                    |
| x64       | Or, x86-64 or AMD64. See Wikipedia for details.                                                      |

# 21.4 Requirements

The following requirements MUST be met by the HAP specification to be considered complete and approved. All requirements marked as MUST or SHALL MUST be implemented in order to be supported by a HAP-ready hosting service.

# 21.4.1 Single Artifact

- · A HAP SHALL comprise a single container, meeting the minimum requirements set forth by this document.
- A HAP SHALL be a containerized application to maximize the portability of its application.

## 21.4.2 Self-Describing

- A HAP MUST be self-describing and provide a mechanism for extracting its description.
  - A HAP SHALL provide a method to print the metadata files to the console.
  - A HAP SHALL provide a method to copy the metadata files to a user-specified directory.
- The method of description SHALL be in a machine-readable and writable format.
- The method of description SHALL be in a human-readable format.
- The method of description SHOULD be a human writable format.
- The method of description SHALL be declarative and immutable.
- The method of description SHALL provide the following information about the HAP:
  - Execution requirements such as dependencies and restrictions.
  - Resource requirements include CPU cores, system memory, shared memory, GPU, and GPU memory.

### 21.4.3 Runtime Characteristics of the HAP

- A HAP SHALL start the packaged Application when it is executed by the users when arguments are specified.
- A HAP SHALL describe the packaged Application as a long-running service or an application so an external agent can manage its lifecycle.

## 21.4.4 IO Specification

- A HAP SHALL provide information about its expected inputs such that an external agent can determine if the HAP can receive a workload.
- A HAP SHALL provide sufficient information about its outputs so that an external agent knows how to handle the results.

### 21.4.5 Local Execution

A HAP MUST be in a format that supports local execution in a development environment.

[Note] See Holoscan Operating Environments for additional information about supported environments.

## 21.4.6 Compatible with Kubernetes

• A HAP SHALL support deployment using Kubernetes.

21.4. Requirements 213

## 21.4.7 OCI Compliance

The containerized portion of a HAP SHALL comply with Open Container Initiative format standards.

#### **Image Annotations**

All annotations for the containerized portion of a HAP MUST adhere to the specifications laid out by The OpenContainers Annotations Spec

- org.opencontainers.image.title: A HAP container image SHALL provide a human-readable title (string).
- org.opencontainers.image.version: A HAP container image SHALL provide a version of the packaged application using the semantic versioning format. This value is the same as the value defined in /etc/holoscan/app.json#version in the *Table of Application Manifest Fields*.
- All other OpenContainers predefined keys SHOULD be provided when available.

## 21.4.8 Hosting Environment

The HAP Hosting Environment executes the HAP and provides the application with a customized set of environment variables and command line options as part of the invocation.

- The Hosting Service MUST, by default, execute the application as defined by /etc/holoscan/app. json#command and then exit when the application or the service completes.
- The Hosting Service MUST provide any environment variables specified by /etc/holoscan/app. json#environment.
- The Hosting Service SHOULD monitor the Application process and record its CPU, system memory, and GPU utilization metrics.
- The Hosting Service SHOULD monitor the Application process and enforce any timeout value specified in / etc/holoscan/app.json#timeout.

#### **Table of Environment Variables**

A HAP SHALL contain the following environment variables and their default values, if not specified by the user, in the Application Manifest /etc/holoscan/app.json#environment.

| Variable             | Default                  | Format | Description                                        |
|----------------------|--------------------------|--------|----------------------------------------------------|
| HOLOSCAN_INPUT_PATH  | /var/holoscan/           | Folder | Path to the input folder for the Application.      |
|                      | input/                   | Path   |                                                    |
| HOLOSCAN_OUTPUT_PATH | /var/holoscan/           | Folder | Path to the output folder for the Application.     |
|                      | output/                  | Path   |                                                    |
| HOLOSCAN_WORKDIR     | /var/holoscan/           | Folder | Path to the Application's working directory.       |
|                      |                          | Path   |                                                    |
| HOLOSCAN_MODEL_PATH  | /opt/holoscan/           | Folder | Path to the Application's models directory.        |
|                      | models/                  | Path   |                                                    |
| HOLOSCAN_CONFIG_PATH | /var/holoscan/           | File   | Path to the Application's configuration file.      |
|                      | app.yaml                 | Path   |                                                    |
| HOLOSCAN_APP_MANIFES | T_ <b>PAT</b> Hholoscan/ | File   | Path to the Application's configuration file.      |
|                      | app.config               | Path   |                                                    |
| HOLOSCAN_PKG_MANIFES | T_ <b>PAT</b> Hholoscan/ | File   | Path to the Application's configuration file.      |
|                      | pkg.config               | Path   |                                                    |
| HOLOSCAN_DOCS        | /opt/holoscan/           | Folder | Path to the folder containing application documen- |
|                      | docs                     | Path   | tation and licenses.                               |
| HOLOSCAN_LOGS        | /var/holoscan/           | Folder | Path to the Application's logs.                    |
|                      | logs                     | Path   |                                                    |

## 21.5 Architecture & Design

## 21.5.1 Description

The Holoscan Application Package (HAP) is a functional package designed to act on datasets of a prescribed format. A HAP is a container image that adheres to the specification provided in this document.

## 21.5.2 Application

The primary component of a HAP is the application. The application is provided by an application developer and incorporated into the HAP using the Holoscan Application Packager.

All application code and binaries SHALL be in the /opt/holoscan/app/ folder, except for any dependencies installed by the Holoscan Application Packager during the creation of the HAP.

All AI models (PyTorch, TensorFlow, TensorRT, etc.) SHOULD be in separate sub-folders of the /opt/holoscan/models/ folder. In specific use cases where the app package developer is prevented from enclosing the model files in the package/container due to intellectual property concerns, the models can be supplied from the host system when the app package is run, e.g., via the volume mount mappings and the use of container env variables.

## 21.5.3 Manifests

A HAP SHALL contain two manifests: the Application Manifest and the Package Manifest. The Package Manifest shall be stored in /etc/holoscan/pkg.json, and the Application Manifest shall be stored in /etc/holoscan/app.json. Once a HAP is created, its manifests are expected to be immutable.

### **Application Manifest**

## **Table of Application Manifest Fields**

| Name                          | Required                                  | Default        | Туре    | Format               |
|-------------------------------|-------------------------------------------|----------------|---------|----------------------|
| apiVersion                    | No                                        | 0.0.0          | string  | semantic version     |
| command                       | Yes                                       | N/A            | string  | shell command        |
| environment                   | No                                        | N/A            | object  | object w/ name-va    |
| input                         | Yes                                       | N/A            | object  | object               |
| input.formats                 | Yes                                       | N/A            | array   | array of objects     |
| input.path                    | No                                        | input/         | string  | relative file-systen |
| readiness                     | No                                        | N/A            | object  | object               |
| readiness.type                | Yes                                       | N/A            | string  | string               |
| readiness.command             | Yes (when type is command)                | N/A            | array   | shell command        |
| readiness.port                | Yes (when type is tcp, grpc, or http-get) | N/A            | integer | number               |
| readiness.path                | Yes (when type is http-get)               | N/A            | string  | string               |
| readiness.initialDelaySeconds | No                                        | 1              | integer | number               |
| readiness.periodSeconds       | No                                        | 10             | integer | number               |
| readiness.timeoutSeconds      | No                                        | 1              | integer | number               |
| readiness.failureThreshold    | No                                        | 3              | integer | number               |
| liveness                      | No                                        | N/A            | object  | object               |
| liveness.type                 | Yes                                       | N/A            | string  | string               |
| liveness.command              | Yes (when type is command)                | N/A            | array   | shell command        |
| liveness.port                 | Yes (when type is tcp, grpc, or http-get) | N/A            | integer | number               |
| liveness.path                 | Yes (when type is http-get)               | N/A            | string  | string               |
| liveness.initialDelaySeconds  | No                                        | 1              | integer | number               |
| liveness.periodSeconds        | No                                        | 10             | integer | number               |
| liveness.timeoutSeconds       | No                                        | 1              | integer | number               |
| liveness.failureThreshold     | No                                        | 3              | integer | number               |
| output                        | Yes                                       | N/A            | object  | object               |
| output.format                 | Yes                                       | N/A            | object  | object               |
| output.path                   | No                                        | output/        | string  | relative file-systen |
| sdk                           | No                                        | N/A            | string  | string               |
| sdkVersion                    | No                                        | 0.0.0          | string  | semantic version     |
| timeout                       | No                                        | 0              | integer | number               |
| version                       | No                                        | 0.0.0          | string  | semantic version     |
| workingDirectory              | No                                        | /var/holoscan/ | string  | absolute file-syste  |

The Application Manifest file provides information about the HAP's Application.

- The Application Manifest MUST define the type of the containerized application (/etc/holoscan/app. json#type).
  - Type SHALL have the value of either service or application.

- The Application Manifest MUST define the command used to run the Application (/etc/holoscan/app.json#command).
- The Application Manifest SHOULD define the version of the manifest file schema (/etc/holoscan/app. json#apiVersion).
  - The Manifest schema version SHALL be provided as a semantic version string.
  - When not provided, the default value 0.0.0 SHALL be assumed.
- The Application Manifest SHOULD define the SDK used to create the Application (/etc/holoscan/app.json#sdk).
- The Application Manifest SHOULD define the version of the SDK used to create the Application (/etc/holoscan/app.json#sdkVersion).
  - SDK version SHALL be provided as a semantic version string.
  - When not provided, the default value 0.0.0 SHALL be assumed.
- The Application Manifest SHOULD define the version of the application itself (/etc/holoscan/app. json#version).
  - The Application version SHALL be provided as a semantic version string.
  - When not provided, the default value 0.0.0 SHALL be assumed.
- The Application Manifest SHOULD define the application's working directory (/etc/holoscan/app.json#workingDirectory).
  - The Application will execute with its current directory set to this value.
  - The value provided must be an absolute path (the first character is /).
  - The default path /var/holoscan/ SHALL be assumed when not provided.
- The Application Manifest SHOULD define the data input path, relative to the working directory, used by the Application (/etc/holoscan/app.json#input.path).
  - The input path SHOULD be a relative to the working directory or an absolute file-system path to a directory.
    - \* When the value is a relative file-system path (the first character is not /), it is relative to the application's working directory.
    - \* When the value is an absolute file-system path (the first character is /), the file-system path is used as-is.
  - When not provided, the default value input/ SHALL be assumed.
- The Application Manifest SHOULD define input data formats supported by the Application (/etc/holoscan/app.json#input.formats).
  - Possible values include, but are not limited to, none, network, file.
- The Application Manifest SHOULD define the output path relative to the working directory used by the Application (/etc/holoscan/app.json#output.path).
  - The output path SHOULD be relative to the working directory or an absolute file-system path to a directory.
    - \* When the value is a relative file-system path (the first character is not /), it is relative to the application's working directory.
    - \* When the value is an absolute file-system path (the first character is /), the file-system path is used as-is.
  - When not provided, the default value output/ SHALL be assumed.

- The Application Manifest SHOULD define the output data format produced by the Application (/etc/holoscan/app.json#output.format).
  - Possible values include, but are not limited to, none, screen, file, network.
- The Application Manifest SHOULD configure a check to determine whether or not the application is "ready."
  - The Application Manifest SHALL define the probe type to be performed (/etc/holoscan/app.json#readiness.type).
    - \* Possible values include tcp, grpc, http-get, and command.
  - The Application Manifest SHALL define the probe commands to execute when the type is command (/etc/holoscan/app.json#readiness.command).
    - \* The data structure is expected to be an array of strings.
  - The Application Manifest SHALL define the port to perform the readiness probe when the type is grpc,
     tcp, or http-get. (/etc/holoscan/app.json#readiness.port)
    - \* The value provided must be a valid port number ranging from 1 through 65535. (Please note that port numbers below 1024 are root-only privileged ports.)
  - The Application Manifest SHALL define the path to perform the readiness probe when the type is http-get (/etc/holoscan/app.json#readiness.path).
    - \* The value provided must be an absolute path (the first character is /).
  - The Application Manifest SHALL define the number of seconds after the container has started before the readiness probe is initiated. (/etc/holoscan/app.json#readiness.initialDelaySeconds).
    - \* The default value 0 SHALL be assumed when not provided.
  - The Application Manifest SHALL define how often to perform the readiness probe (/etc/holoscan/app.json#readiness.periodSeconds).
    - st When not provided, the default value 10 SHALL be assumed.
  - The Application Manifest SHALL define the number of seconds after which the probe times out (/etc/holoscan/app.json#readiness.timeoutSeconds)
    - \* When not provided, the default value 1 SHALL be assumed.
  - The Application Manifest SHALL define the number of times to perform the probe before considering the service is not ready (/etc/holoscan/app.json#readiness.failureThreshold)
    - $\ast\,$  The default value 3 SHALL be assumed when not provided.
- The Application Manifest SHOULD configure a check to determine whether or not the application is "live" or not.
  - The Application Manifest SHALL define the type of probe to be performed (/etc/holoscan/app.json#liveness.type).
    - \* Possible values include tcp, grpc, http-get, and command.
  - The Application Manifest SHALL define the probe commands to execute when the type is command (/ etc/holoscan/app.json#liveness.command).
    - \* The data structure is expected to be an array of strings.
  - The Application Manifest SHALL define the port to perform the liveness probe when the type is grpc, tcp, or http-get. (/etc/holoscan/app.json#liveness.port)
    - \* The value provided must be a valid port number ranging from 1 through 65535. (Please note that port numbers below 1024 are root-only privileged ports.)

- The Application Manifest SHALL define the path to perform the liveness probe when the type is http-get (/etc/holoscan/app.json#liveness.path).
  - \* The value provided must be an absolute path (the first character is /).
- The Application Manifest SHALL define the number of seconds after the container has started before the liveness probe is initiated. (/etc/holoscan/app.json#liveness.initialDelaySeconds).
  - \* The default value 0 SHALL be assumed when not provided.
- The Application Manifest SHALL define how often to perform the liveness probe (/etc/holoscan/app.json#liveness.periodSeconds).
  - \* When not provided, the default value 10 SHALL be assumed.
- The Application Manifest SHALL define the number of seconds after which the probe times out (/etc/holoscan/app.json#liveness.timeoutSeconds)
  - \* The default value 1 SHALL be assumed when not provided.
- The Application Manifest SHALL define the number of times to perform the probe before considering the service is not alive (/etc/holoscan/app.json#liveness.failureThreshold)
  - \* When not provided, the default value 3 SHALL be assumed.
- The Application Manifest SHOULD define any timeout applied to the Application (/etc/holoscan/app.json#timeout).
  - When the value is 0, timeout SHALL be disabled.
  - When not provided, the default value **0** SHALL be assumed.
- The Application Manifest MUST enable the specification of environment variables for the Application (/etc/holoscan/app.json#environment)
  - The data structure is expected to be in "name": "value" members of the object.
  - The field's name will be the name of the environment variable verbatim and must conform to all requirements for environment variables and JSON field names.
  - The field's value will be the value of the environment variable and must conform to all requirements for environment variables.

Package Manifest

## **Table of Package Manifest Fields**

| Name                                                        | Re-<br>quire | Default<br>d                  | Туре                | Format                              | Description                                                                                                 |
|-------------------------------------------------------------|--------------|-------------------------------|---------------------|-------------------------------------|----------------------------------------------------------------------------------------------------|
| apiVersion                                                  | No           | 0.0.0                         | string              | semantic<br>version                 | Version of the manifest file schema.                                                                        |
| applicationRoot                                             | Yes          | /opt/<br>holoscan/<br>app/    | string              | absolute<br>file-<br>system<br>path | Absolute file-system path to the folder which contains the Application                                      |
| modelRoot                                                   | No           | /opt/<br>holoscan/<br>models/ | string              | absolute<br>file-<br>system<br>path | Absolute file-system path to the folder which contains the model(s).                                        |
| models                                                      | No           | N/A                           | ar-<br>ray          | array of objects                    | Array of objects which describe models in the package.                                                      |
| models[*].name                                              | Yes          | N/A                           | string              | string                              | Name of the model.                                                                                          |
| models[*].path                                              | No           | N/A                           | string              | Relative<br>file-<br>system<br>path | File-system path to the folder which contains the model that is relative to the value defined in modelRoot. |
| resources                                                   | No           | N/A                           | ob-<br>ject         | object                              | Object describing resource requirements for the Application.                                                |
| resources.cpu                                               | No           | 1                             | dec-<br>imal<br>(2) | number                              | Number of CPU cores required by the Application or the Fragment.                                            |
| resources.cpuLimit                                          | No           | N/A                           | dec-<br>imal<br>(2) | number                              | The CPU core limit for the Application or the Fragment. (1)                                                 |
| resources.gpu                                               | No           | 0                             | dec-<br>imal<br>(2) | number                              | Number of GPU devices required by the Application or the Fragment.                                          |
| resources.gpuLimit                                          | No           | N/A                           | dec-<br>imal<br>(2) | number                              | The GPU device limit for the Application or the Fragment. (1)                                               |
| resources.memory                                            | No           | 1Gi                           | string              | memory<br>size                      | The memory required by the Application or the Fragment.                                                     |
| resources. memoryLimit                                      | No           | N/A                           | string              | memory<br>size                      | The memory limit for the Application or the Fragment. (1)                                                   |
| resources.gpuMemory                                         | No           | N/A                           | string              | memory<br>size                      | The GPU memory required by the Application or the Fragment.                                                 |
| resources. gpuMemoryLimit                                   | No           | N/A                           | string              | memory<br>size                      | The GPU memory limit for the Application or the Fragment. (1)                                               |
| resources.<br>sharedMemory                                  | No           | 64Mi                          | string              | memory<br>size                      | The shared memory required by the Application or the Fragment.                                              |
| resources.fragments                                         | No           | N/A                           | ob-<br>ject         | objects                             | Nested objects which describe resources for a Multi-Fragment Application.                                   |
| resources.fragments.<br><fragment-name></fragment-name>     | Yes          | N/A                           | string              | string                              | Name of the fragment.                                                                                       |
| resources.fragments.<br><fragment-name>.cpu</fragment-name> | No           | 1                             | dec-<br>imal<br>(2) | number                              | Number of CPU cores required by the Fragment.                                                               |
| resources.fragments.<br><fragment-name>.</fragment-name>    | No           | N/A                           | dec-<br>imal        | number                              | The CPU core limit for the Fragment. (1)                                                                    |
| 2199!LANdhitecture & Des                                    |              |                               | (2)                 |                                     | 221                                                                                                    |
| resources.fragments.<br><fragment-name>.gpu</fragment-name> | No           | 0                             | dec-<br>imal<br>(2) | number                              | Number of GPU devices required by the Fragment.                                                             |
|                                                             | NI.          | NT/A                          | 1                   | 1                                   | The CDI I are 1 and Const. France (1)                                                                       |

[Notes] (1) Use of resource limits depend on the orchestration service or the hosting environement's configuration and implementation. (2) Consider rounding up to a whole number as decimal values may not be supported by all orchestration/hosting services.

The Package Manifest file provides information about the HAP's package layout. It is not intended as a mechanism for controlling how the HAP is used or how the HAP's Application is executed.

- The Package Manifest MUST be UTF-8 encoded and use the JavaScript Object Notation (JSON) format.
- The Package Manifest SHOULD support either CRLF or LF style line endings.
- The Package Manifest SHOULD specify the folder which contains the application (/etc/holoscan/pkg.json#applicationRoot).
  - When not provided, the default path /opt/holoscan/app/ will be assumed.
- The Package Manifest SHOULD provide the version of the package file manifest schema (/etc/holoscan/pkg.json#apiVersion).
  - The Manifest schema version SHALL be provided as a semantic version string.
- The Package Manifest SHOULD provide the package version of itself (/etc/holoscan/pkg.json#version).
  - The Package version SHALL be provided as a semantic version string.
- The Package Manifest SHOULD provide the directory path to the user-provided models. (/etc/holoscan/pkg.json#modelRoot).
  - The value provided must be an absolute path (the first character is /).
  - When not provided, the default path /opt/holoscan/models/ SHALL be assumed.
- The Package Manifest SHOULD list the models used by the application (/etc/holoscan/pkg.json#models).
  - Models SHALL be defined by name (/etc/holoscan/pkg.json#models[\*].name).
    - \* Model names SHALL NOT contain any Unicode whitespace or control characters.
    - \* Model names SHALL NOT exceed 128 bytes in length.
  - Models SHOULD provide a file-system path if they're included in the HAP itself (/etc/holoscan/pkg.json#models[\*].path).
    - \* When the value is a relative file-system path (the first character is not /), it is relative to the model root directory defined in /etc/holoscan/pkg.json#modelRoot.
    - \* When the value is an absolute file-system path (the first character is /), the file-system path is used as-is.
    - \* When no value is provided, the name is assumed as the name of the directory relative to the model root directory defined in /etc/holoscan/pkg.json#modelRoot.
- The Package Manifest SHOULD specify the resources required to execute the Application and the fragments for a Multi-Fragment Application.
  - This information is used to provision resources when running the containerized application using a compatible application deployment service.
- A classic Application or a single Fragment Application SHALL define its resources in the /etc/holoscan/pkg.json#resource object.
  - The /etc/holoscan/pkg.json#resource object is for the whole application. It CAN also be used as a catchall for all fragments in a multi-fragment application where applicable.
  - CPU requirements SHALL be denoted using the decimal count of CPU cores (/etc/holoscan/pkg.json#resources.cpu).

- Optional CPU limits SHALL be denoted using the decimal count of CPU cores (/etc/holoscan/pkg.json#resources.cpuLimit)
- GPU requirements SHALL be denoted using the decimal count of GPUs (/etc/holoscan/pkg.json#resources.gpu).
- Optional GPU limits SHALL be denoted using the decimal count of GPUs (/etc/holoscan/pkg.json#resources.gpuLimit)
- Memory requirements SHALL be denoted using decimal values followed by units (/etc/holoscan/pkg.json#resources.memory).
  - \* Supported units SHALL be mebibytes (MiB) and gibibytes (GiB).
    - · Example: 1.5Gi, 2048Mi
- Optional memory limits SHALL be denoted using decimal values followed by units (/etc/holoscan/pkg.json#resources.memoryLimit).
  - \* Supported units SHALL be mebibytes (MiB) and gibibytes (GiB).
    - · Example: 1.5Gi, 2048Mi
- GPU memory requirements SHALL be denoted using decimal values followed by units (/etc/holoscan/pkg.json#resources.gpuMemory).
  - \* Supported units SHALL be mebibytes (MiB) and gibibytes (GiB).
    - · Example: 1.5Gi, 2048Mi
- Optional GPU memory limits SHALL be denoted using decimal values followed by units (/etc/holoscan/pkg.json#resources.gpuMemoryLimit).
  - \* Supported units SHALL be mebibytes (MiB) and gibibytes (GiB).
    - · Example: 1.5Gi, 2048Mi
- Shared memory requirements SHALL be denoted using decimal values followed by units (/etc/holoscan/pkg.json#resources.sharedMemory).
  - \* Supported units SHALL be mebibytes (MiB) and gibibytes (GiB).
    - · Example: 1.5Gi, 2048Mi
- Optional shared memory limits SHALL be denoted using decimal values followed by units (/etc/holoscan/pkg.json#resources.sharedMemoryLimit).
  - \* Supported units SHALL be mebibytes (MiB) and gibibytes (GiB).
    - · Example: 1.5Gi, 2048Mi
- Integer values MUST be positive and not contain any position separators.
  - \* Example legal values: 1, 42, 2048
  - \* Example illegal values: -1, 1.5, 2,048
- Decimal values MUST be positive, rounded to the nearest tenth, use the dot (.) character to separate whole and fractional values, and not contain any positional separators.
  - \* Example legal values: 1, 1.0, 0.5, 2.5, 1024
  - \* Example illegal values: 1,024, -1.0, 3.14
- When not provided, the default values of cpu=1, gpu=0, memory="1Gi", and sharedMemory="64Mi" will be assumed.

- A Multi-Fragment Application SHOULD define its resources in the /etc/holoscan/pkg.json#resource. fragments.<fragment-name> object.
  - When a matching fragment-name cannot be found, the /etc/holoscan/pkg.json#resource definition is used.
  - Fragment names (fragment-name) SHALL NOT contain any Unicode whitespace or control characters.
  - Fragment names (fragment-name) SHALL NOT exceed 128 bytes in length.
  - CPU requirements for fragments SHALL be denoted using the decimal count of CPU cores (/etc/holoscan/pkg.json#resources.fragments.<fragment-name>.cpu).
  - Optional CPU limits for fragments SHALL be denoted using the decimal count of CPU cores (/etc/holoscan/pkg.json#resources.fragments.<fragment-name>.cpuLimit).
  - GPU requirements for fragments SHALL be denoted using the decimal count of GPUs (/etc/holoscan/pkg.json#resources.fragments.
  - Optional GPU limits for fragments SHALL be denoted using the decimal count of GPUs (/etc/holoscan/pkg.json#resources.fragments.<fragment-name>.gpuLimit).
  - Memory requirements for fragments SHALL be denoted using decimal values followed by units (/etc/holoscan/pkg.json#resources.fragments.<fragment-name>.memory).
    - \* Supported units SHALL be mebibytes (MiB) and gibibytes (GiB).
      - · Example: 1.5Gi, 2048Mi
  - Optional memory limits for fragments SHALL be denoted using decimal values followed by units (/etc/holoscan/pkg.json#resources.fragments.<fragment-name>.memoryLimit).
    - \* Supported units SHALL be mebibytes (MiB) and gibibytes (GiB).
      - · Example: 1.5Gi, 2048Mi
  - GPU memory requirements for fragments SHALL be denoted using decimal values followed by units (/ etc/holoscan/pkg.json#resources.fragments.<fragment-name>.gpuMemory).
    - \* Supported units SHALL be mebibytes (MiB) and gibibytes (GiB).
      - · Example: 1.5Gi, 2048Mi
  - Optional GPU memory limits for fragments SHALL be denoted using decimal values followed by units (/etc/holoscan/pkg.json#resources.fragments.<fragment-name>.gpuMemoryLimit).
    - \* Supported units SHALL be mebibytes (MiB) and gibibytes (GiB).
      - · Example: 1.5Gi, 2048Mi
  - Shared memory requirements for fragments SHALL be denoted using decimal values followed by units (/etc/holoscan/pkg.json#resources.fragments.<fragment-name>.sharedMemory).
    - \* Supported units SHALL be mebibytes (MiB) and gibibytes (GiB).
      - · Example: 1.5Gi, 2048Mi
  - Optional shared memory limits for fragments SHALL be denoted using decimal values followed by units (/etc/holoscan/pkg.json#resources.fragments.<fragment-name>.sharedMemoryLimit).
    - \* Supported units SHALL be mebibytes (MiB) and gibibytes (GiB).
      - · Example: 1.5Gi, 2048Mi
  - Integer values MUST be positive and not contain any position separators.
    - \* Example legal values: 1, 42, 2048

- \* Example illegal values: -1, 1.5, 2,048
- Decimal values MUST be positive, rounded to the nearest tenth, use the dot (.) character to separate whole
  and fractional values, and not contain any positional separators.
  - \* Example legal values: 1, 1.0, 0.5, 2.5, 1024
  - \* Example illegal values: 1,024, -1.0, 3.14
- When not provided, the default values of cpu=1, gpu=0, memory="1Gi", and sharedMemory="64Mi" will be assumed.

## 21.6 Supplemental Application Files

- A HAP SHOULD package supplemental application files provided by the user.
  - Supplemental files SHOULD be in sub-folders of the /opt/holoscan/docs/ folder.
  - Supplemental files include, but are not limited to, the following:
    - \* README.md
    - \* License.txt
    - \* Changelog.txt
    - \* EULA
    - \* Documentation
    - \* Third-party licenses

#### 21.6.1 Container Behavior and Interaction

A HAP is a single container supporting the following defined behaviors when started.

#### **Default Behavior**

When a HAP is started from the CLI or other means without any parameters, the HAP shall execute the contained application. The HAP internally may use Entrypoint, CMD, or a combination of both.

#### **Manifest Export**

A HAP SHOULD provide at least one method to access the *embedded application*, *models*, *licenses*, *README*, or *manifest files*, namely, app. json and package. json.

- The Method SHOULD provide a container command, *show*, to print one or more manifest files to the console.
- The Method SHOULD provide a container command, *export*, to copy one or more manifest files to a mounted volume path, as described below
  - /var/run/holoscan/export/app/: when detected, the Method copies the contents of /opt/holoscan/app/ to the folder.
  - /var/run/holoscan/export/config/: when detected, the Method copies /var/holoscan/app.
     yaml, /etc/holoscan/app.json and /etc/holoscan/pkg.json to the folder.
  - /var/run/holoscan/export/models/: when detected, the Method copies the contents of /opt/holoscan/models/ to the folder.

- /var/run/holoscan/export/docs/: when detected, the Method copies the contents of /opt/holoscan/docs/ to the folder.
- /var/run/holoscan/export/: when detected without any of the above being detected, the Method SHALL copy all of the above.

Since a HAP is an OCI compliant container, a user can also run a HAP and log in to an interactive shell, using a method supported by the container engine and its command line interface, e.g. Docker supports this by setting the entrypoint option. The files in the HAP can then be opened or copied to the mapped volumes with shell commands or scripts. A specific implementation of a HAP may choose to streamline such a process with scripts and applicable user documentation.

## 21.6.2 Table of Important Paths

| Path                  | Purpose                                                                             |
|-----------------------|-------------------------------------------------------------------------------------|
| /etc/holoscan/        | HAP manifests and immutable configuration files.                                    |
| /etc/holoscan/app.    | Application Manifest file.                                                          |
| json                  |                                                                                     |
| /etc/holoscan/pkg.    | Package Manifest file.                                                              |
| json                  |                                                                                     |
| /opt/holoscan/app/    | Application code, scripts, and other files.                                         |
| /opt/holoscan/models/ | AI models. Each model should be in a separate sub-folder.                           |
| /opt/holoscan/docs/   | Documentation, licenses, EULA, changelog, etc                                       |
| /var/holoscan/        | Default working directory.                                                          |
| /var/holoscan/input/  | Default input directory.                                                            |
| /var/holoscan/output/ | Default output directory.                                                           |
| /var/run/holoscan/    | Special case folder, causes the Script to export contents related to the app. (see: |
| export/               | Manifest Export)                                                                    |
| /var/run/holoscan/    | Special case folder, causes the Script to export the contents of /opt/holoscan/     |
| export/app/           | app/ to the folder.                                                                 |
| /var/run/holoscan/    | Special case folder, causes the Script to export /etc/holoscan/app.json and /       |
| export/config/        | etc/holoscan/pkg.json to the folder.                                                |
| /var/run/holoscan/    | Special case folder, causes the Script to export the contents of /opt/holoscan/     |
| export/models/        | models/ to the folder.                                                              |

# 21.7 Operating Environments

Holoscan SDK supports the following operating environments.

| Operating Environment Name            | Characteristics                            |  |
|---------------------------------------|--------------------------------------------|--|
| AGX Devkit                            | Clara AGX devkit with RTX 6000 dGPU only   |  |
| IGX Orin Devkit                       | Clara Holoscan devkit with A6000 dGPU only |  |
| IGX Orin Devkit - integrated GPU only | IGX Orin Devkit, iGPU only                 |  |
| IGX Orin Devkit with discrete GPU     | IGX Orin Devkit, with RTX A6000 dGPU       |  |
| Jetson AGX Orin Devkit                | Jetson Orin Devkit, iGPU only              |  |
| Jetson Orin Nano Devkit               | Jetson Orin Nano Devkit, iGPU only         |  |
| X86_64                                | dGPU only on Ubuntu 18.04 and 20.04        |  |

**CHAPTER** 

## **TWENTYTWO**

## **HOLOSCAN CLI**

holoscan - a command-line interface for packaging and running your Holoscan applications into *HAP-compliant* containers.

## 22.1 Synopsis

holoscan [--help|-h] [--log-level|-l {DEBUG,INFO,WARN,ERROR,CRITICAL}] {package,run,version,nics}

## 22.2 Positional Arguments

## 22.2.1 Holoscan CLI - Package Command

holoscan package - generate *HAP-compliant* container for your application.

#### **Synopsis**

holoscan package [--help|-h] [--log-level|-l {DEBUG,INFO,WARN,ERROR,CRITICAL}] --config|-c CONFIG [--docs|-d DOCS] [--models|-m MODELS] --platform PLATFORM [--platform-config PLATFORM\_CONFIG] [--timeout TIMEOUT] [--version VERSION] [--base-image BASE\_IMAGE] [--build-image BUILD\_IMAGE] [--build-cache BUILD\_CACHE] [--cmake-args CMAKE\_ARGS] [--no-cache|-n] [--sdk SDK] [--sdk-version SDK\_VERSION] [--holoscan-sdk-file HOLOSCAN\_SDK\_FILE] [--monai-deploy-sdk-file MONAI\_DEPLOY\_SDK\_FILE] [--output|-o OUTPUT] --tag|-t TAG [--username USERNAME] [--uid UID] [--gid GID] application

## **Examples**

The code below package a python application for x86\_64 systems:

```
# Using a Python directory as input

# Required: a `__main__.py` file in the application directory to execute

# Optional: a `requirements.txt` file in the application directory to install dependencies
holoscan package --platform x64-workstation --tag my-awesome-app --config /path/to/my/

→awesome/application/config.yaml /path/to/my/awesome/application/

# Using a Python file as input
holoscan package --platform x64-workstation --tag my-awesome-app --config /path/to/my/

→awesome/application/config.yaml /path/to/my/awesome/application/my-app.py
```

The code below package a C++ application for the IGX Orin DevKit (aarch64) with a discrete GPU:

**Note:** The commands above load the generated image onto Docker to make the image accessible with docker images.

If you need to package for a different platform or want to transfer the generated image to another system, use the --output /path/to/output flag so the generated package can be saved to the specified location.

#### **Positional Arguments**

#### application

Path to the application to be packaged. The following inputs are supported:

- C++ source code: you may pass a directory path with your C++ source code with a CMakeLists.txt file in it, and the **Packager** will attempt to build your application using CMake and include the compiled application in the final package.
- C++ pre-compiled executable: A pre-built executable binary file may be directly provided to the Packager.
- Python application: you may pass either:
  - a directory which includes a \_\_main\_\_.py file to execute (required) and an optional requirements.txt
     file that defined dependencies for your Python application, or
  - the path to a single python file to execute

**Warning:** Python (PyPI) modules are installed into the user's (via [--username USERNAME] argument) directory with the user ID specified via [--uid UID]. Therefore, when running a packaged Holoscan application on Kubernetes or other service providers, running Docker with non root user, and running Holoscan CLI run command where the logged-on user's ID is different, ensure to specify the USER ID that is used when building the application package.

For example, include the securityContext when running a Holoscan packaged application with UID=1000 using Argo:

```
spec:
```

securityContext:
 runAsUser: 1000
 runAsNonRoot: true

#### **Flags**

#### --config|-c CONFIG

Path to the application's configuration file. The configuration file must be in YAML format with a .yaml file extension.

#### [--docs|-d DOCS]

An optional directory path of documentation, README, licenses that shall be included in the package.

## [--models|-m MODELS]

An optional directory path to a model file, a directory with a single model, or a directory with multiple models.

Single model example:

Multi-model example:

```
my-models/
— model-1
— my-first-model.gxf_entities
— my-first-model.gxf_index
— model-2
— my-other-model.ts
```

#### --platform PLATFORM

A comma-separated list of platform types to generate. Each platform value specified generates a standalone container image. If you are running the **Packager** on the same architecture, the generated image is automatically loaded onto Docker and is available with docker images. Otherwise, use --output flag to save the generated image onto the disk.

PLATFORM must be one of: clara-agx-devkit, igx-orin-devkit, jetson-agx-orin-devkit, x64-workstation.

- igx-orin-devkit: IGX Orin DevKit
- jetson-agx-orin-devkit: Orin AGX DevKit
- x64-workstation: systems with a x86-64 processor(s)

#### [--platform-config PLATFORM\_CONFIG]

Specifies the platform configuration to generate. PLATFORM\_CONFIG must be one of: igpu, igpu-assist, dgpu.

- igpu: Supports integrated GPU
- igpu-assist: Supports compute-only tasks on iGPU in presence of a dGPU
- dgpu: Supports dedicated GPU

Note: --platform-config is required when --platform is not x64-workstation (which uses dgpu).

#### [--timeout TIMEOUT]

An optional timeout value of the application for the supported orchestrators to manage the application's lifecycle. Defaults to 0.

#### [--version VERSION]

An optional version number of the application. When specified, it overrides the value specified in the *configuration file*.

#### [--base-image BASE\_IMAGE]

Optionally specifies the base container image for building packaged application. It must be a valid Docker image tag either accessible online or via `docker images. By default, the **Packager** picks a base image to use from NGC.

#### [--build-image BUILD\_IMAGE]

Optionally specifies the build container image for building C++ applications. It must be a valid Docker image tag either accessible online or via `docker images. By default, the **Packager** picks a build image to use from NGC.

#### [--build-cache BUILD\_CACHE]

Specifies a directory path for storing Docker cache. Defaults to ~/.holoscan\_build\_cache. If the \$HOME directory is inaccessible, the CLI uses the /tmp directory.

#### [--cmake-args CMAKE\_ARGS]

A comma-separated list of *cmake* arguments to be used when building C++ applications.

For example:

holoscan package --cmake-args "-DCMAKE\_BUILD\_TYPE=DEBUG -DCMAKE\_ARG=VALUE"

#### [--no-cache|-n]

Do not use cache when building image.

#### [--sdk SDK]

SDK for building the application: Holoscan or MONAI-Deploy. SDK must be one of: holoscan, monai-deploy.

#### [--source URL|FILE]

Override the artifact manifest source with a securely hosted file or from the local file system.

E.g. https://my.domain.com/my-file.json

#### [--sdk-version SDK\_VERSION]

Set the version of the SDK that is used to build and package the Application. If not specified, the packager attempts to detect the installed version.

#### [--holoscan-sdk-file HOLOSCAN\_SDK\_FILE]

Path to the Holoscan SDK Debian or PyPI package. If not specified, the packager downloads the SDK file from the internet depending on the SDK version detected/specified. The HOLOSCAN\_SDK\_FILE filename must have .deb or .whl file extension for Debian package or PyPI wheel package, respectively.

#### [--monai-deploy-sdk-file MONAI\_DEPLOY\_SDK\_FILE]

Path to the MONAI Deploy App SDK Debian or PyPI package. If not specified, the packager downloads the SDK file from the internet based on the SDK version. The MONAI\_DEPLOY\_SDK\_FILE package filename must have .whl or .gz file extension.

### [--output|-o OUTPUT]

Output directory where result images will be written.

**Note:** If this flag isn't present, the packager will load the generated image onto Docker to make the image accessible with docker images. The --output flag is therefore required when building a packaging for a different target architecture than the host system that runs the packaer.

#### --tag|-t TAG

Name and optionally a tag (format: name:tag).

For example:

```
my-company/my-application:latest
my-company/my-application:1.0.0
my-application:1.0.1
my-application
```

#### [--username USERNAME]

Optional *username* to be created in the container execution context. Defaults to holoscan.

#### [--uid UID]

Optional user ID to be associated with the user created with --username with default of 1000.

**Warning:** A very large UID value may result in a very large image due to an open issue with Docker. It is recommended to use the default value of 1000 when packaging an application and use your current UID/GID when running the application.

#### [--gid GID]

Optional group ID to be associated with the user created with --username with default of 1000.

#### [--source PATH|URL]

Overrides the default manifest file source. This value can be a local file path or a HTTPS url.

#### 22.2.2 Holoscan CLI - Run Command

holoscan run - simplifies running a packaged Holoscan application by reducing the number of arguments required compared to docker run. In addition, it follows the guidelines of *HAP specification* when launching your packaged Holoscan application.

**Warning:** When running a packaged Holoscan application on Kubernetes or other service providers, running Docker with non root user, and running Holoscan CLI run command where the logged-on user's ID is different, ensure to specify the USER ID that is used when building the application package.

For example, include the securityContext when running a Holoscan packaged application with UID=1000 using Argo:

#### spec:

securityContext:
 runAsUser: 1000
 runAsNonRoot: true

#### **Synopsis**

holoscan run [--help|-h] [--log-level|-l {DEBUG,INFO,WARN,ERROR,CRITICAL}] [--address ADDRESS] [--driver] [--input|-i INPUT] [--output|-o OUTPUT] [--fragments|-f FRAGMENTS] [--worker] [--worker-address WORKER\_ADDRESS] [--config CONFIG] [--network|-n NETWORK] [--nic NETWORK\_INTERFACE] [--use-all-nics] [--render|-r] [--quiet|-q] [--shm-size] [--terminal] [--device] [--gpu] [--uid UID] [--gid GID] image:[tag]

#### **Examples**

To run a packaged Holoscan application:

```
holoscan run -i /path/to/my/input -o /path/to/application/generated/output my-
→application:1.0.1
```

#### **Positional Arguments**

#### image:[tag]

Name and tag of the Docker container image to execute.

#### **Flags**

#### [--address ADDRESS]

Address ([<IP or hostname>][:<port>]) of the *App Driver*. If not specified, the *App Driver* uses the default host address (0.0.0.0) with the default port number (8765).

For example:

```
--address my_app_network
--address my_app_network:8765
```

**Note:** Ensure that the IP address is not blocked and the port is configured with the firewall accordingly.

#### [--driver]

Run the **App Driver** on the current machine. Can be used together with the [--worker] option to run both the **App Driver** and the **App Worker** on the same machine.

#### [--input|-i INPUT]

Specifies a directory path with input data for the application to process. When specified, a directory mount is set up to the value defined in the environment variable HOLOSCAN\_INPUT\_PATH.

**Note:** Ensure that the directory on the host is accessible by the current user or the user specified with *-uid*.

**Note:** Use the host system path when running applications inside Docker (DooD).

#### [--output|-o OUTPUT]

Specifies a directory path to store application-generated artifacts. When specified, a directory mount is set up to the value defined in the environment variable HOLOSCAN\_OUTPUT\_PATH.

**Note:** Ensure that the directory on the host is accessible by the current user or the user specified with *-uid*.

#### [--fragments|-f FRAGMENTS]

A Comma-separated names of the fragments to be executed by the **App Worker**. If not specified, only one fragment (selected by the **App Driver**) will be executed. all can be used to run all the fragments.

#### [--worker]

Run the App Worker.

#### [--worker-address WORKER\_ADDRESS]

The address ([<IP or hostname>][:<port>]) of the **App Worker**. If not specified, the **App Worker** uses the default host address (0.0.0.0) with a randomly chosen port number between 10000 and 32767 that is not currently in use. This argument automatically sets the HOLOSCAN\_UCX\_SOURCE\_ADDRESS environment variable if the worker address is a local IP address. Refer to *Environment Variables for Distributed Applications* for details.

For example:

```
--worker-address my_app_network
--worker-address my_app_network:10000
```

**Note:** Ensure that the IP address is not blocked and the port is configured with the firewall accordingly.

#### [--config CONFIG]

Path to the application configuration file. If specified, it overrides the embedded configuration file found in the environment variable HOLOSCAN\_CONFIG\_PATH.

#### [--network|-n NETWORK]

The Docker network that the application connects to for communicating with other containers. The **Runner** use the host network by default if not specified. Otherwise, the specified value is used to create a network with the bridge driver.

For advanced usages, first create a network using docker network create and pass the name of the network to the --network option. Refer to Docker Networking documentation for additional details.

#### [--nic NETWORK\_INTERFACE]

Name of the network interface to use with a distributed multi-fragment application. This option sets UCX\_NET\_DEVICES environment variable with the value specified and is required when running a distributed multi-fragment application across multiple nodes. See *UCX Network Interface Selection* for details.

#### [--use-all-nics]

When set, this option allows UCX to control the selection of network interface cards for data transfer. Otherwise, the network interface card specified with '-nic' is used. This option sets the environment variable UCX\_CM\_USE\_ALL\_DEVICES to y. (default: False)

When this option is not set, the CLI runner always sets UCX\_CM\_USE\_ALL\_DEVICES to n.

#### [--render|-r]

Enable graphic rendering from your application. Defaults to False.

#### [--quiet|-q]

Suppress the STDOUT and print only STDERR from the application. Defaults to False.

#### [--shm-size]

Sets the size of /dev/shm. The format is <number(int,float)>[MB|m|GB|g|Mi|MiB|Gi|GiB]. Use config to read the shared memory value defined in the app.json manifest. By default, the container is launched using --ipc=host with host system's /dev/shm mounted.

#### [--terminal]

Enters terminal with all configured volume mappings and environment variables.

#### [--device]

Map host devices into the application container.

By default, the CLI searches the /dev/ path for devices unless the specified string starts with /.

For example:

```
# mount all AJA capture cards
--device ajantv*
# mount AJA capture card 0 and 1
--device ajantv0 ajantv1
# mount V4L2 video device 1 and AJAX capture card 2
--device video1 --device /dev/ajantv2
```

**Warning:** When using the --device option, append -- after the last item to avoid misinterpretation by the CLI. E.g.

```
holoscan run --render --device ajantv0 video1 -- my-application-image:1.0
```

## [--gpu]

Override the value of the NVIDIA\_VISIBLE\_DEVICES environment variable with the default value set to the value defined in the *package manifest file* or all if undefined.

Refer to the GPU Enumeration page for all available options.

**Note:** The default value is nvidia.com/igpu=0 when running a HAP built for iGPU on a system with both iGPU and dGPU.

**Note:** A single integer value translates to the device index, not the number of GPUs.

#### [--uid UID]

Run the application with the specified user ID (UID). Defaults to the current user's UID.

#### [--gid GID]

Run the application with the specified group ID (GID). Defaults to the current user's GID.

**Note:** The Holoscan Application supports various environment variables for configuration. Refer to *Environment Variables for Distributed Applications* for details.

## 22.2.3 Holoscan CLI - Version Command

holoscan version - print version information for the Holoscan SDK

#### **Synopsis**

holoscan version [--help|-h] [--log-level|-l {DEBUG,INFO,WARN,ERROR,CRITICAL}]

package

Package a Holoscan application

riir

Run a packaged Holoscan application

version

Print version information for the Holoscan SDK

nics

Print all available network interface cards and its assigned IP address

## 22.3 CLI-Wide Flags

## 22.3.1 [--help|-h]

Display detailed help.

## 22.3.2 [--log-level|-1 {DEBUG, INFO, WARN, ERROR, CRITICAL}]

Override the default logging verbosity. Defaults to INFO.

## APPLICATION RUNNER CONFIGURATION

The Holoscan runner requires a YAML configuration file to define some properties necessary to deploy an application.

**Note:** That file is the same configuration file commonly used to configure other aspects of an application, documented *here*.

## 23.1 Configuration

The configuration file can be defined in two ways:

- At package time, with the --config flag of the holoscan package command (Required/Default)
- At runtime, with the --config flag of the holoscan run command (Optional/Override)

## 23.2 Properties

The holoscan run command parses two specific YAML nodes from the configuration file:

- A required application parameter group to generate a *HAP-compliant*` container image for the application, including:
  - the title (name) and version of the application.
  - optionally, inputFormats and outputFormats if the application expects any inputs or outputs respectively.
- An optional resources parameter group that defines the system resources required to run the application, such
  as the number of CPUs, GPUs and amount of memory required. If the application contains multiple fragments
  for distributed workloads, resource definitions can be assigned to each fragment.

## 23.3 Example

Below is an example configuration file with the application and optional resources parameter groups, for an application with two-fragments (first-fragment and second-fragment):

```
application:
 title: My Application Title
  version: 1.0.1
  inputFormats: ["files"] # optional
  outputFormats: ["screen"] # optional
resources: # optional
  # non-distributed app
  cpu: 1 # optional
  cpuLimit: 5 # optional
  gpu: 1 # optional
  gpuLimit: 5 # optional
  memory: 1Mi # optional
  memoryLimit: 2Gi # optional
  gpuMemory: 1Gi # optional
  gpuMemoryLimit: 1.5Gi # optional
  sharedMemory: 1Gi # optional
  # distributed app
  fragments: # optional
    first-fragment: # optional
      cpu: 1 # optional
      cpuLimit: 5 # optional
      gpu: 1 # optional
      gpuLimit: 5 # optional
      memory: 100Mi # optional
      memoryLimit: 1Gi # optional
      gpuMemory: 1Gi # optional
      gpuMemoryLimit: 10Gi # optional
      sharedMemory: 1Gi # optional
    second-fragment: # optional
      cpu: 1 # optional
      cpuLimit: 2 # optional
      gpu: 1 # optional
      gpuLimit: 2 # optional
      memory: 1Gi # optional
      memoryLimit: 2Gi # optional
      gpuMemory: 1Gi # optional
      gpuMemoryLimit: 5Gi # optional
      sharedMemory: 10Mi # optional
```

For details, please refer to the *HAP specification*.

**CHAPTER** 

## **TWENTYFOUR**

## **GXF CORE CONCEPTS**

Here is a list of the key GXF terms used in this section:

- Applications are built as compute graphs.
- Entities are nodes of the graph. They are nothing more than a unique identifier.
- Components are parts of an entity and provide their functionality.
- **Codelets** are special components which allow the execution of custom code. They can be derived by overriding the C++ functions initialize, start, tick, stop, deinitialize, and registerInterface (for defining configuration parameters).
- Connections are edges of the graph, which connect components.
- Scheduler and Scheduling Terms: components that determine how and when the tick() of a Codelet executes. This can be single or multithreaded, support conditional execution, asynchronous scheduling, and other custom behavior.
- **Memory Allocator**: provides a system for allocating a large contiguous memory pool up-front and then reusing regions as needed. Memory can be pinned to the device (enabling zero-copy between Codelets when messages are not modified) or host, or customized for other potential behavior.
- Receivers, Transmitters, and Message Router: a message passing system between Codelets that supports zero-copy.
- **Tensor**: the common message type is a tensor. It provides a simple abstraction for numeric data that can be allocated, serialized, sent between Codelets, etc. Tensors can be rank 1 to 7 supporting a variety of common data types like arrays, vectors, matrices, multi-channel images, video, regularly sampled time-series data, and higher dimensional constructs popular with deep learning flows.
- **Parameters**: configuration variables used by the Codelet. In GXF applications, they are loaded from the application YAML file and are modifiable without recompiling.

In comparison, the core concepts of the Holoscan SDK can be found here.

**CHAPTER** 

## **TWENTYFIVE**

## **HOLOSCAN AND GXF**

## 25.1 Design differences

There are 2 main elements at the core of Holoscan and GXF designs:

- 1. How to define and execute application graphs
- 2. How to define nodes' functionality

How Holoscan SDK interfaces with GXF on those topics varies as Holoscan SDK evolves, as described below:

#### 25.1.1 Holoscan SDK v0.2

Holoscan SDK was tightly coupled with GXF's existing interface:

- 1. GXF application graphs are defined in YAML configuration files. GXE (Graph Execution Engine) is used to execute AI application graphs. Its inputs are the YAML configuration file, and a list of GXF Extensions to load as plugins (manifest yaml file). This design allows entities to be swapped or updated without needing to recompile an application.
- 2. Components are made available by registering them within a **GXF extension**, each of which maps to a shared library and header(s).

Those concepts are illustrated in the GXF by example section.

The only additions that Holoscan provided on top of GXF were:

- domain specific reference applications
- · new extensions
- CMake configurations for building extensions and applications

#### 25.1.2 Holoscan SDK v0.3

The Holoscan SDK shifted to provide a more developer-friendly interface with C++:

- 1. GXF application graphs, memory allocation, scheduling, and message routing can be defined using a C++ API, with the ability to read parameters and required GXF extension names from a YAML configuration file. The backend used is still GXF as Holoscan uses the GXF C API, but this bypasses GXE and the full YAML definition.
- 2. The C++ **Operator** class was added to wrap and expose GXF extensions to that new application interface (See *dev guide*).

## 25.1.3 Holoscan SDK v0.4

The Holoscan SDK added Python wrapping and native operators to further increase ease of use:

- 1. The C++ API is also wrapped in Python. GXF is still used as the backend.
- 2. The Operator class supports **native operators**, i.e. operators that do not require to implement and register a GXF Extension. An important feature is the ability to support messaging between native and GXF operators without any performance loss (i.e. zero-copy communication of tensors).

#### 25.1.4 Holoscan SDK v0.5

- 1. The built-in Holoscan GXF extensions are loaded automatically and don't need to be listed in the YAML configuration file of Holoscan applications. This allows Holoscan applications to be defined without requiring a YAML configuration file.
- 2. No significant changes to build operators. However, most built-in operators were switched to native implementations, with the ability to *convert native operators to GXF codelets* for GXF application developers.

#### 25.1.5 Holoscan SDK v1.0

1. The remaining GXF-based DemosiacOp operator was switched to a native implementation. Now all operators provided by the SDK are native operators.

## 25.2 Current limitations

Here is a list of GXF capabilities not yet available in the Holoscan SDK which are planned to be supported in future releases:

• Job Statistics

The GXF capabilities below are not available in the Holoscan SDK either. There is no plan to support them at this time:

- Graph Composer
- Behavior Trees
- Epoch Scheduler
- Target Time Scheduling Term
- Multi-Message Available Scheduling Term
- Expiring Message Available Scheduling Term

**CHAPTER** 

## **TWENTYSIX**

## **GXF BY EXAMPLE**

**Warning:** This section is legacy (0.2) as we recommend developing extensions and applications using the C++ or Python APIs. Refer to the developer guide for up-to-date recommendations.

## 26.1 Innerworkings of a GXF Entity

Let us look at an example of a GXF entity to try to understand its general anatomy. As an example let's start with the entity definition for an image format converter entity named format\_converter\_entity as shown below.

Listing 26.1: An example GXF Application YAML snippet

```
%YAML 1.2
   # other entities declared
   name: format_converter_entity
   components:
     - name: in_tensor
       type: nvidia::gxf::DoubleBufferReceiver
     - type: nvidia::gxf::MessageAvailableSchedulingTerm
       parameters:
10
         receiver: in_tensor
         min_size: 1
12
     - name: out_tensor
       type: nvidia::gxf::DoubleBufferTransmitter
14
     - type: nvidia::gxf::DownstreamReceptiveSchedulingTerm
       parameters:
16
         transmitter: out_tensor
         min_size: 1
18
     - name: pool
       type: nvidia::gxf::BlockMemoryPool
20
       parameters:
21
         storage_type: 1
22
         block_size: 4919040 # 854 * 480 * 3 (channel) * 4 (bytes per pixel)
23
         num_blocks: 2
24
     - name: format_converter_component
25
       type: nvidia::holoscan::formatconverter::FormatConverter
26
       parameters:
27
         in: in_tensor
```

(continues on next page)

(continued from previous page)

```
out: out_tensor
29
          out_tensor_name: source_video
30
          out_dtype: "float32"
31
          scale_min: 0.0
32
          scale_max: 255.0
         pool: pool
34
   # other entities declared
36
   components:
38
     - name: input_connection
39
       type: nvidia::gxf::Connection
40
       parameters:
          source: upstream_entity/output
42
          target: format_converter/in_tensor
44
   components:
45
     - name: output_connection
46
       type: nvidia::gxf::Connection
47
       parameters:
48
          source: format_converter/out_tensor
49
          target: downstream_entity/input
50
51
   name: scheduler
   components:
53
     - type: nvidia::gxf::GreedyScheduler
```

#### Above:

- 1. The entity format\_converter\_entity receives a message in its in\_tensor message from an upstream entity upstream\_entity as declared in the input\_connection.
- 2. The received message is passed to the format\_converter\_component component to convert the tensor element precision from uint8 to float32 and scale any input in the [0, 255] intensity range.
- 3. The format\_converter\_component component finally places the result in the out\_tensor message so that its result is made available to a downstream entity (downstream\_ent as declared in output\_connection).
- 4. The Connection components tie the inputs and outputs of various components together, in the above case upstream\_entity/output -> format\_converter\_entity/in\_tensor and format\_converter\_entity/out\_tensor -> downstream\_entity/input.
- 5. The scheduler entity declares a GreedyScheduler "system component" which orchestrates the execution of the entities declared in the graph. In the specific case of GreedyScheduler entities are scheduled to run exclusively, where no more than one entity can run at any given time.

The YAML snippet above can be visually represented as follows.

In the image, as in the YAML, you will notice the use of MessageAvailableSchedulingTerm, DownstreamReceptiveSchedulingTerm, and BlockMemoryPool. These are components that play a "supporting" role to in\_tensor, out\_tensor, and format\_converter\_component components respectively. Specifically:

- MessageAvailableSchedulingTerm is a component that takes a Receiver`` (in this case Double-BufferReceivernamedin\_tensor) and alerts the graph Executorthat a message is available. This alert triggersformat\_converter\_component`.
- DownstreamReceptiveSchedulingTerm is a component that takes a Transmitter (in this case

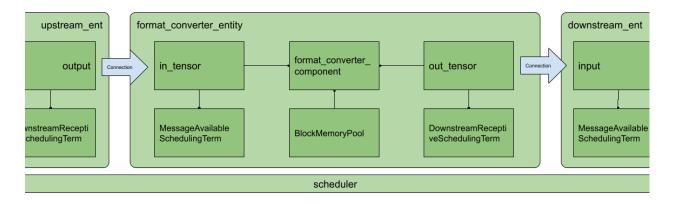

Fig. 26.1: Arrangement of components and entities in a Holoscan application

DoubleBufferTransmitter named out\_tensor) and alerts the graph Executor that a message has been placed on the output.

• BlockMemoryPool provides two blocks of almost 5MB allocated on the GPU device and is used by format\_converted\_ent to allocate the output tensor where the converted data will be placed within the format converted component.

Together these components allow the entity to perform a specific function and coordinate communication with other entities in the graph via the declared scheduler.

More generally, an entity can be thought of as a collection of components where components can be passed to one another to perform specific subtasks (e.g. event triggering or message notification, format conversion, memory allocation), and an application as a graph of entities.

The scheduler is a component of type nvidia::gxf::System which orchestrates the execution components in each entity at application runtime based on triggering rules.

# 26.2 Data Flow and Triggering Rules

Entities communicate with one another via messages which may contain one or more payloads. Messages are passed and received via a component of type nvidia::gxf::Queue from which both nvidia::gxf::Receiver and nvidia::gxf::Transmitter are derived. Every entity that receives and transmits messages has at least one receiver and one transmitter queue.

Holoscan uses the nvidia::gxf::SchedulingTerm component to coordinate data access and component orchestration for a Scheduler which invokes execution through the tick() function in each Codelet.

**Tip:** A SchedulingTerm defines a specific condition that is used by an entity to let the scheduler know when it's ready for execution.

In the above example, we used a MessageAvailableSchedulingTerm to trigger the execution of the components waiting for data from in\_tensor receiver queue, namely format\_converter\_component.

Listing 26.2: MessageAvailableSchedulingTerm

- type: nvidia::gxf::MessageAvailableSchedulingTerm parameters:

(continues on next page)

(continued from previous page)

```
receiver: in_tensor
min_size: 1
```

Similarly, DownStreamReceptiveSchedulingTerm checks whether the out\_tensor transmitter queue has at least one outgoing message in it. If there are one or more outgoing messages, DownStreamReceptiveSchedulingTerm will notify the scheduler which in turn attempts to place the message in the receiver queue of a downstream entity. If, however, the downstream entity has a full receiver queue, the message is held in the out\_tensor queue as a means to handle back-pressure.

Listing 26.3: DownstreamReceptiveSchedulingTerm

```
- type: nvidia::gxf::DownstreamReceptiveSchedulingTerm
parameters:
transmitter: out_tensor
min_size: 1
```

If we were to draw the entity in Fig. 26.1 in greater detail it would look something like the following.

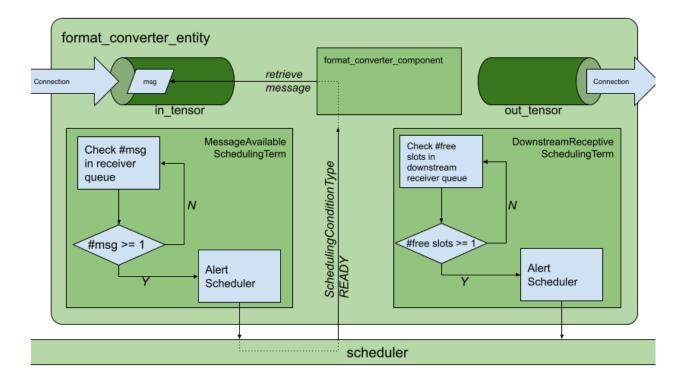

Fig. 26.2: Receive and transmit Queues and SchedulingTerms in entities.

Up to this point, we have covered the "entity component system" at a high level and showed the functional parts of an entity, namely, the messaging queues and the scheduling terms that support the execution of components in the entity. To complete the picture, the next section covers the anatomy and lifecycle of a component, and how to handle events within it.

# 26.3 Creating a GXF Extension

GXF components in Holoscan can perform a multitude of sub-tasks ranging from data transformations, to memory management, to entity scheduling. In this section, we will explore an nvidia::gxf::Codelet component which in Holoscan is known as a "GXF extension". Holoscan (GXF) extensions are typically concerned with application-specific sub-tasks such as data transformations, AI model inference, and the like.

# 26.3.1 Extension Lifecycle

The lifecycle of a Codelet is composed of the following five stages.

- 1. initialize called only once when the codelet is created for the first time, and use of light-weight initialization.
- 2. deinitialize called only once before the codelet is destroyed, and used for light-weight deinitialization.
- 3. start called multiple times over the lifecycle of the codelet according to the order defined in the lifecycle, and used for heavy initialization tasks such as allocating memory resources.
- 4. stop called multiple times over the lifecycle of the codelet according to the order defined in the lifecycle, and used for heavy deinitialization tasks such as deallocation of all resources previously assigned in start.
- 5. tick called when the codelet is triggered, and is called multiple times over the codelet lifecycle; even multiple times between start and stop.

The flow between these stages is detailed in Fig. 26.3.

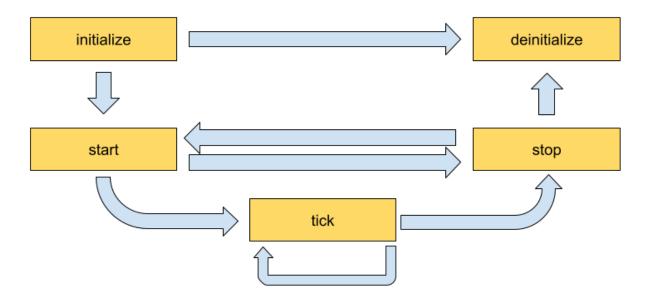

Fig. 26.3: Sequence of method calls in the lifecycle of a Holoscan extension

# 26.3.2 Implementing an Extension

In this section, we will implement a simple recorder that will highlight the actions we would perform in the lifecycle methods. The recorder receives data in the input queue and records the data to a configured location on the disk. The output format of the recorder files is the GXF-formatted index/binary replayer files (the format is also used for the data in the sample applications), where the gxf\_index file contains timing and sequence metadata that refer to the binary/tensor data held in the gxf\_entities file.

### **Declare the Class That Will Implement the Extension Functionality**

The developer can create their Holoscan extension by extending the Codelet class, implementing the extension functionality by overriding the lifecycle methods, and defining the parameters the extension exposes at the application level via the registerInterface method. To define our recorder component we would need to implement some of the methods in the Codelet.

First, clone the Holoscan project from here and create a folder to develop our extension such as under gxf\_extensions/my\_recorder.

**Tip:** Using Bash we create a Holoscan extension folder as follows.

```
git clone https://github.com/nvidia-holoscan/holoscan-sdk.git
cd clara-holoscan-embedded-sdk
mkdir -p gxf_extensions/my_recorder
```

In our extension folder, we create a header file my\_recorder.hpp with a declaration of our Holoscan component.

Listing 26.4: gxf extensions/my recorder/my recorder.hpp

```
#include <string>
2
   #include "gxf/core/handle.hpp"
   #include "gxf/std/codelet.hpp"
   #include "gxf/std/receiver.hpp"
   #include "gxf/std/transmitter.hpp"
   #include "gxf/serialization/file_stream.hpp"
   #include "gxf/serialization/entity_serializer.hpp"
10
   class MyRecorder : public nvidia::gxf::Codelet {
11
    public:
12
     gxf_result_t registerInterface(nvidia::gxf::Registrar* registrar) override;
13
     gxf_result_t initialize() override;
     gxf_result_t deinitialize() override;
15
     gxf_result_t start() override;
17
     gxf_result_t tick() override;
     gxf_result_t stop() override;
19
    private:
21
     nvidia::gxf::Parameter<nvidia::gxf::Handle<nvidia::gxf::Receiver>> receiver_;
22
     nvidia::gxf::Parameter<nvidia::gxf::Handle<nvidia::gxf::EntitySerializer>> my_
23
   →serializer_:
```

```
nvidia::gxf::Parameter<std::string> directory_;
24
     nvidia::gxf::Parameter<std::string> basename_;
25
     nvidia::gxf::Parameter<bool> flush_on_tick_;
26
27
     // File stream for data index
28
     nvidia::gxf::FileStream index_file_stream_;
29
     // File stream for binary data
     nvidia::gxf::FileStream binary_file_stream_;
31
     // Offset into binary file
     size_t binary_file_offset_;
33
   };
```

#### Declare the Parameters to Expose at the Application Level

Next, we can start implementing our lifecycle methods in the my\_recorder.cpp file, which we also create in gxf\_extensions/my\_recorder path.

Our recorder will need to expose the nvidia::gxf::Parameter variables to the application so the parameters can be modified by configuration.

Listing 26.5: registerInterface in gxf\_extensions/my\_recorder/my\_recorder.cpp

```
#include "my_recorder.hpp"
2
   qxf_result_t MyRecorder::registerInterface(nvidia::gxf::Registrar* registrar) {
     nvidia::gxf::Expected<void> result;
     result &= registrar->parameter(
         receiver_, "receiver", "Entity receiver",
6
         "Receiver channel to log");
     result &= registrar->parameter(
         my_serializer_, "serializer", "Entity serializer",
         "Serializer for serializing input data");
10
     result &= registrar->parameter(
11
         directory_, "out_directory", "Output directory path",
12
         "Directory path to store received output");
     result &= registrar->parameter(
14
         basename_, "basename", "File base name",
15
         "User specified file name without extension",
16
         nvidia::gxf::Registrar::NoDefaultParameter(), GXF_PARAMETER_FLAGS_OPTIONAL);
17
     result &= registrar->parameter(
18
         flush_on_tick_, "flush_on_tick", "Boolean to flush on tick",
19
         "Flushes output buffer on every `tick` when true", false); // default value `false`
20
     return nvidia::gxf::ToResultCode(result);
21
   }
22
```

For pure GXF applications, our component's parameters can be specified in the following format in the YAML file:

Listing 26.6: Example parameters for MyRecorder component

```
type: MyRecorder
parameters:
    receiver: receiver
serializer: my_serializer
out_directory: /home/user/out_path
basename: my_output_file # optional
# flush_on_tick: false # optional
```

Note that all the parameters exposed at the application level are mandatory except for flush\_on\_tick, which defaults to false, and basename, whose default is handled at initialize() below.

# Implement the Lifecycle Methods

This extension does not need to perform any heavy-weight initialization tasks, so we will concentrate on initialize(), tick(), and deinitialize() methods which define the core functionality of our component. At initialization, we will create a file stream and keep track of the bytes we write on tick() via binary\_file\_offset.

Listing 26.7: initialize in gxf\_extensions/my\_recorder/my\_recorder.cpp

```
gxf_result_t MyRecorder::initialize() {
     // Create path by appending receiver name to directory path if basename is not provided
25
     std::string path = directory_.get() + '/';
26
     if (const auto& basename = basename_.try_get()) {
27
       path += basename.value();
28
     } else {
29
       path += receiver_->name();
30
31
32
     // Initialize index file stream as write-only
33
     index_file_stream_ = nvidia::gxf::FileStream("", path +_
34
   →nvidia::gxf::FileStream::kIndexFileExtension);
35
     // Initialize binary file stream as write-only
     binary_file_stream_ = nvidia::gxf::FileStream("", path +_
37

→nvidia::gxf::FileStream::kBinaryFileExtension);
38
     // Open index file stream
     nvidia::gxf::Expected<void> result = index_file_stream_.open();
40
     if (!result) {
41
       return nvidia::gxf::ToResultCode(result);
42
43
44
     // Open binary file stream
45
     result = binary_file_stream_.open();
46
     if (!result) {
       return nvidia::gxf::ToResultCode(result);
48
49
     binary_file_offset_ = 0;
51
     return GXF_SUCCESS;
52
   }
53
```

When de-initializing, our component will take care of closing the file streams that were created at initialization.

Listing 26.8: deinitialize in gxf\_extensions/my\_recorder/my\_recorder.cpp

```
gxf_result_t MyRecorder::deinitialize() {
55
     // Close binary file stream
     nvidia::gxf::Expected<void> result = binary_file_stream_.close();
57
     if (!result) {
       return nvidia::gxf::ToResultCode(result);
59
     }
61
     // Close index file stream
     result = index file stream .close():
63
     if (!result) {
       return nvidia::gxf::ToResultCode(result);
65
     }
67
     return GXF_SUCCESS;
68
   }
```

In our recorder, no heavy-weight initialization tasks are required so we implement the following, however, we would use start() and stop() methods for heavy-weight tasks such as memory allocation and deallocation.

Listing 26.9: start/stop in gxf\_extensions/my\_recorder/my\_recorder.cpp

```
gxf_result_t MyRecorder::start() {
   return GXF_SUCCESS;
}

gxf_result_t MyRecorder::stop() {
   return GXF_SUCCESS;
}

presult_t MyRecorder::stop() {
   return GXF_SUCCESS;
}
```

**Tip:** For a detailed implementation of start() and stop(), and how memory management can be handled therein, please refer to the implementation of the AJA Video source extension.

Finally, we write the component-specific functionality of our extension by implementing tick().

Listing 26.10: tick in gxf\_extensions/my\_recorder/my\_recorder.cpp

```
gxf_result_t MyRecorder::tick() {
79
     // Receive entity
     nvidia::gxf::Expected<nvidia::gxf::Entity> entity = receiver_->receive();
81
     if (!entity) {
       return nvidia::gxf::ToResultCode(entity);
83
     }
85
     // Write entity to binary file
86
     nvidia::gxf::Expected<size_t> size = my_serializer_->serializeEntity(entity.value(), &
87
   →binary_file_stream_);
     if (!size) {
88
       return nvidia::gxf::ToResultCode(size);
89
     }
```

```
91
      // Create entity index
92
      nvidia::gxf::EntityIndex index;
93
      index.log_time = std::chrono::system_clock::now().time_since_epoch().count();
      index.data_size = size.value();
      index.data_offset = binary_file_offset_;
      // Write entity index to index file
      nvidia::gxf::Expected<size_t> result = index_file_stream_.writeTrivialType(&index);
      if (!result) {
100
        return nvidia::gxf::ToResultCode(result);
101
102
      binary_file_offset_ += size.value();
104
      if (flush_on_tick_) {
105
        // Flush binary file output stream
106
        nvidia::gxf::Expected<void> result = binary_file_stream_.flush();
        if (!result) {
108
          return nvidia::gxf::ToResultCode(result);
109
        }
110
111
        // Flush index file output stream
112
        result = index_file_stream_.flush();
113
        if (!result) {
114
          return nvidia::gxf::ToResultCode(result);
115
        }
      }
117
118
      return GXF_SUCCESS;
119
   }
```

### Register the Extension as a Holoscan Component

As a final step, we must register our extension so it is recognized as a component and loaded by the application executor. For this we create a simple declaration in my\_recorder\_ext.cpp as follows.

Listing 26.11: gxf\_extensions/my\_recorder/my\_recorder\_ext.cpp

```
#include "gxf/std/extension_factory_helper.hpp"

#include "my_recorder.hpp"

GXF_EXT_FACTORY_BEGIN()

GXF_EXT_FACTORY_SET_INFO(0xb891cef3ce754825, 0x9dd3dcac9bbd8483, "MyRecorderExtension",

"My example recorder extension", "NVIDIA", "0.1.0", "LICENSE");

GXF_EXT_FACTORY_ADD(0x2464fabf91b34ccf, 0xb554977fa22096bd, MyRecorder,

nvidia::gxf::Codelet, "My example recorder codelet.");

GXF_EXT_FACTORY_END()
```

GXF\_EXT\_FACTORY\_SET\_INFO configures the extension with the following information in order:

• UUID which can be generated using scripts/generate\_extension\_uuids.py which defines the extension

#### id

- · extension name
- · extension description
- · author
- · extension version
- license text

GXF\_EXT\_FACTORY\_ADD registers the newly built extension as a valid Codelet component with the following information in order:

- UUID which can be generated using scripts/generate\_extension\_uuids.py which defines the **component id** (this must be different from the extension id),
- fully qualified extension class,
- fully qualifies base class,
- · component description

To build a shared library for our new extension which can be loaded by a Holoscan application at runtime we use a CMake file under gxf\_extensions/my\_recorder/CMakeLists.txt with the following content.

Listing 26.12: gxf\_extensions/my\_recorder/CMakeLists.txt

```
# Create library
   add_library(my_recorder_lib SHARED
     my_recorder.cpp
     my_recorder.hpp
   target_link_libraries(my_recorder_lib
6
     PUBLTC
       GXF::std
       GXF::serialization
       yaml-cpp
10
   )
12
   # Create extension
   add_library(my_recorder SHARED
14
     my_recorder_ext.cpp
15
16
   target_link_libraries(my_recorder
     PUBLIC my_recorder_lib
18
   )
19
20
   # Install GXF extension as a component 'holoscan-gxf_extensions'
21
   install_gxf_extension(my_recorder) # this will also install my_recorder_lib
22
   # install_gxf_extension(my_recorder_lib) # this statement is not necessary because this_
   →library follows `<extension library name>_lib` convention.
```

Here, we create a library my\_recorder\_lib with the implementation of the lifecycle methods, and the extension my\_recorder which exposes the C API necessary for the application runtime to interact with our component.

To make our extension discoverable from the project root we add the line

```
add_subdirectory(my_recorder)
```

to the CMake file gxf\_extensions/CMakeLists.txt.

**Tip:** To build our extension, we can follow the steps in the README.

At this point, we have a complete extension that records data coming into its receiver queue to the specified location on the disk using the GXF-formatted binary/index files.

# 26.4 Creating a GXF Application

For our application, we create the directory apps/my\_recorder\_app\_gxf with the application definition file my\_recorder\_gxf.yaml. The my\_recorder\_gxf.yaml application is as follows:

Listing 26.13: apps/my\_recorder\_app\_gxf/my\_recorder\_gxf.yaml

```
%YAML 1.2
   name: replayer
   components:
     - name: output
       type: nvidia::gxf::DoubleBufferTransmitter
     - name: allocator
       type: nvidia::gxf::UnboundedAllocator
     - name: component_serializer
       type: nvidia::gxf::StdComponentSerializer
10
       parameters:
11
         allocator: allocator
12
     - name: entity_serializer
13
       type: nvidia::holoscan::stream_playback::VideoStreamSerializer # inheriting from_
14
   →nvidia::gxf::EntitySerializer
       parameters:
15
         component_serializers: [component_serializer]
     - type: nvidia::holoscan::stream_playback::VideoStreamReplayer
17
       parameters:
         transmitter: output
19
         entity_serializer: entity_serializer
         boolean_scheduling_term: boolean_scheduling
21
         directory: "/workspace/data/racerx"
22
         basename: "racerx"
23
         frame_rate: 0
                              # as specified in timestamps
         repeat: false
                              # default: false
25
         realtime: true
                              # default: true
         count: 0
                              # default: 0 (no frame count restriction)
27
     - name: boolean_scheduling
28
       type: nvidia::gxf::BooleanSchedulingTerm
29
     type: nvidia::gxf::DownstreamReceptiveSchedulingTerm
30
       parameters:
         transmitter: output
32
         min_size: 1
```

```
34
   name: recorder
35
   components:
36
    - name: input
37
      type: nvidia::gxf::DoubleBufferReceiver
    - name: allocator
39
      type: nvidia::gxf::UnboundedAllocator
40
    - name: component_serializer
41
      type: nvidia::gxf::StdComponentSerializer
      parameters:
43
        allocator: allocator
44
    - name: entity_serializer
45
      type: nvidia::holoscan::stream_playback::VideoStreamSerializer
                                                                           # inheriting from_
    →nvidia::gxf::EntitySerializer
      parameters:
47
        component_serializers: [component_serializer]
48
    - type: MyRecorder
      parameters:
50
        receiver: input
51
        serializer: entity_serializer
52
        out_directory: "/tmp"
53
        basename: "tensor_out"
54
    type: nvidia::gxf::MessageAvailableSchedulingTerm
55
      parameters:
        receiver: input
57
        min_size: 1
   components:
     - name: input_connection
61
       type: nvidia::gxf::Connection
62
       parameters:
63
         source: replayer/output
         target: recorder/input
65
   name: scheduler
67
   components:
68
     - name: clock
69
       type: nvidia::gxf::RealtimeClock
70
     - name: greedy_scheduler
71
       type: nvidia::gxf::GreedyScheduler
72
       parameters:
73
         clock: clock
```

#### Above:

- The replayer reads data from /workspace/data/racerx/racerx.gxf\_[index|entities] files, deserializes the binary data to a nvidia::gxf::Tensor using VideoStreamSerializer, and puts the data on an output message in the replayer/output transmitter queue.
- The input\_connection component connects the replayer/output transmitter queue to the recorder/input receiver queue.
- The recorder reads the data in the input receiver queue, uses StdEntitySerializer to convert the received nvidia::gxf::Tensor to a binary stream, and outputs to the /tmp/tensor\_out.gxf\_[index|entities]

location specified in the parameters.

• The scheduler component, while not explicitly connected to the application-specific entities, performs the orchestration of the components discussed in the *Data Flow and Triggering Rules*.

Note the use of the component\_serializer in our newly built recorder. This component is declared separately in the entity

and passed into MyRecorder via the serializer parameter which we exposed in the *extension development section* (Declare the Parameters to Expose at the Application Level).

```
- type: MyRecorder
parameters:
   receiver: input
   serializer: entity_serializer
   directory: "/tmp"
   basename: "tensor_out"
```

For our app to be able to load (and also compile where necessary) the extensions required at runtime, we need to declare a CMake file apps/my\_recorder\_app\_gxf/CMakeLists.txt as follows.

Listing 26.14: apps/my\_recorder\_app\_gxf/CMakeLists.txt

```
create_gxe_application(
     NAME my_recorder_gxf
2
     YAML my_recorder_gxf.yaml
     EXTENSIONS
       GXF::std
       GXF::cuda
       GXF::multimedia
       GXF::serialization
       mv_recorder
       stream_playback
10
   )
11
12
   # Download the associated dataset if needed
13
   if(HOLOSCAN_DOWNLOAD_DATASETS)
14
     add_dependencies(my_recorder_gxf racerx_data)
   endif()
```

In the declaration of create\_gxe\_application we list:

- my\_recorder component declared in the CMake file of the extension development section under the EXTENSIONS argument
- the existing stream\_playback Holoscan extension which reads data from disk

To make our newly built application discoverable by the build, in the root of the repository, we add the following line to apps/CMakeLists.txt:

```
add_subdirectory(my_recorder_app_gxf)
```

We now have a minimal working application to test the integration of our newly built MyRecorder extension.

# 26.5 Running the GXF Recorder Application

To run our application in a local development container:

1. Follow the instructions under the Using a Development Container section steps 1-5 (try clearing the CMake cache by removing the build folder before compiling).

You can execute the following commands to build

```
./run build
# ./run clear_cache # if you want to clear build/install/cache folders
```

2. Our test application can now be run in the development container using the command

```
./apps/my_recorder_app_gxf/my_recorder_gxf
```

from inside the development container.

(You can execute ./run launch to run the development container.)

```
@LINUX:/workspace/holoscan-sdk/build$ ./apps/my_recorder_app_gxf/my_recorder_gxf
2022-08-24 04:46:47.333 INFO gxf/gxe/gxe.cpp@230: Creating context
2022-08-24 04:46:47.339 INFO gxf/gxe/gxe.cpp@107: Loading app: 'apps/my_recorder_
→app_gxf/my_recorder_gxf.yaml'
2022-08-24 04:46:47.339 INFO gxf/std/yaml_file_loader.cpp@117: Loading GXF_
→entities from YAML file 'apps/my_recorder_app_gxf/my_recorder_gxf.yaml'...
2022-08-24 04:46:47.340 INFO gxf/gxe/gxe.cpp@291: Initializing...
2022-08-24 04:46:47.437 INFO gxf/gxe/gxe.cpp@298: Running...
2022-08-24 04:46:47.437 INFO gxf/std/greedy_scheduler.cpp@170: Scheduling 2.
→entities
2022-08-24 04:47:14.829 INFO /workspace/holoscan-sdk/qxf_extensions/stream_
→playback/video_stream_replayer.cpp@144: Reach end of file or playback count_
→reaches to the limit. Stop ticking.
2022-08-24 04:47:14.829 INFO gxf/std/greedy_scheduler.cpp@329: Scheduler stopped:
→Some entities are waiting for execution, but there are no periodic or async
→entities to get out of the deadlock.
2022-08-24 04:47:14.829 INFO gxf/std/greedy_scheduler.cpp@353: Scheduler finished.
2022-08-24 04:47:14.829 INFO gxf/gxe/gxe.cpp@320: Deinitializing...
2022-08-24 04:47:14.863 INFO gxf/gxe/gxe.cpp@327: Destroying context
2022-08-24 04:47:14.863 INFO gxf/gxe/gxe.cpp@333: Context destroyed.
```

A successful run (it takes about 30 secs) will result in output files (tensor\_out.gxf\_index and tensor\_out.gxf\_entities in /tmp) that match the original input files (racerx.gxf\_index and racerx.gxf\_entities under data/racerx) exactly.

```
drwxrwxrwt 2 root root
                           4096 Aug 11 21:42 .X11-unix
-rw-r--r-- 1 1000 1000
                       729309 Aug 24 04:47 gxf_log
-rw-r--r- 1 1000 1000 840054484 Aug 24 04:47 tensor_out.gxf_entities
                          16392 Aug 24 04:47 tensor_out.gxf_index
-rw-r--r-- 1 1000 1000
@LINUX:/workspace/holoscan-sdk/build$ ls -al ../data/racerx
total 839116
                           4096 Aug 24 02:08 .
drwxr-xr-x 2 1000 1000
drwxr-xr-x 4 1000 1000
                           4096 Aug 24 02:07 ...
-rw-r--r-- 1 1000 1000 19164125 Jun 17 16:31 racerx-medium.mp4
-rw-r--r-- 1 1000 1000 840054484 Jun 17 16:31 racerx.gxf_entities
-rw-r--r-- 1 1000 1000 16392 Jun 17 16:31 racerx.gxf_index
```

# USING HOLOSCAN OPERATORS IN GXF APPLICATIONS

For users who are familiar with the GXF development ecosystem (used in Holoscan SDK 0.2), we provide an export feature to leverage native Holoscan operators as GXF codelets to execute in GXF applications and GraphComposer.

We demonstrate how to wrap a native C++ holoscan operator as a GXF codelet in the wrap\_operator\_as\_gxf\_extension example on GitHub, as described below.

# 27.1 1. Creating compatible Holoscan Operators

**Note:** This section assumes you are already familiar with *how to create a native C++ operator*.

To be compatible with GXF codelets, inputs and outputs specified in Operator::setup(OperatorSpec& spec) must be of type holoscan::gxf::Entity, as shown in the PingTxNativeOp and the PingRxNativeOp implementations of this example, in contrast to the PingTxOp and PingRxOp built-in operators of the SDK.

For more details regarding the use of holoscan::gxf::Entity, follow the documentation on *Interoperability between GXF and native C++ operators*.

# 27.2 2. Creating the GXF extension that wraps the operator

To wrap the native operator as a GXF codelet in a GXF extension, we provide the CMake wrap\_operator\_as\_gxf\_extension function in the SDK. An example of how it wraps PingTxNativeOp and PingRxNativeOp can be found here.

- It leverages the CMake target names of the operators defined in their respective CMakeLists.txt (ping\_tx\_native\_op, ping\_rx\_native\_op)
- The function parameters are documented at the top of the WrapOperatorAsGXFExtension.cmake file (ignore implementation below).

# Warning:

- A unique GXF extension is currently needed for each native operator to export (operators cannot be bundled in a single extension at this time).
- Wrapping other GXF entities than operators (as codelets) is not currently supported.

# 27.3 3. Using your wrapped operator in a GXF application

Note: This section assumes you are familiar with how to create a GXF application.

As shown in the gxf\_app/CMakeLists.txt here, you need to list the following extensions in create\_gxe\_application() to use your wrapped codelets:

- GXF::std
- gxf\_holoscan\_wrapper
- the name of the CMake target for the created extension, defined by the EXTENSION\_TARGET\_NAME argument passed to wrap\_operator\_as\_gxf\_extension in the previous section

The codelet class name (defined by the CODELET\_NAMESPACE::CODELET\_NAME arguments passed to wrap\_operator\_as\_gxf\_extension in the previous section) can then be used as a component type in a GXF app node, as shown in the YAML app definition of the example, connecting the two ping operators.

**CHAPTER** 

# **TWENTYEIGHT**

# **GXF USER GUIDE**

# 28.1 Graph Specification

Graph Specification is a format to describe high-performance AI applications in a modular and extensible way. It allows writing applications in a standard format and sharing components across multiple applications without code modification. Graph Specification is based on entity-composition pattern. Every object in graph is represented with entity (aka Node) and components. Developers implement custom components which can be added to entity to achieve the required functionality.

# 28.1.1 Concepts

The graph contains nodes which follow an entity-component design pattern implementing the "composition over inheritance" paradigm. A node itself is just a light-weight object which owns components. Components define how a node interacts with the rest of the applications. For example, nodes be connected to pass data between each other. A special component, called compute component, is used to execute the code based on certain rules. Typically a compute component would receive data, execute some computation and publish data.

## Graph

A graph is a data-driven representation of an AI application. Implementing an application by using programming code to create and link objects results in a monolithic and hard to maintain program. Instead a graph object is used to structure an application. The graph can be created using specialized tools and it can be analyzed to identify potential problems or performance bottlenecks. The graph is loaded by the graph runtime to be executed.

The functional blocks of a graph are defined by the set of nodes which the graph owns. Nodes can be queried via the graph using certain query functions. For example, it is possible to search for a node by its name.

#### SubGraph

A subgraph is a graph with additional node for interfaces. It points to the components which are accessible outside this graph. In order to use a subgraph in an existing graph or subgraph, the developer needs to create an entity where a component of the type nvidia::gxf::Subgraph is contained. Inside the Subgraph component a corresponding subgraph can be loaded from the yaml file indicated by *location* property and instantiated in the parent graph.

System makes the components from interface available to the parent graph when a sub-graph is loaded in the parent graph. It allows users to link sub-graphs in parent with defined interface.

A subgraph interface can be defined as follows:

---

#### interfaces:

#### **Node**

Graph Specification uses an entity-component design principle for nodes. This means that a node is a light-weight object whose main purpose is to own components. A node is a composition of components. Every component is in exactly one node. In order to customize a node a developer does not derive from node as a base class, but instead composes objects out of components. Components can be used to provide a rich set of functionality to a node and thus to an application.

## **Components**

Components are the main functional blocks of an application. Graph runtime provides a couple of components which implement features like properties, code execution, rules and message passing. It also allows a developer to extend the runtime by injecting her own custom components with custom features to fit a specific use case.

The most common component is a codelet or compute component which is used for data processing and code execution. To implement a custom codelet you'll need to implement a certain set of functions like *start* and *stop*. A special system - the *scheduler* - will call these functions at the specified time. Typical examples of triggering code execution are: receiving a new message from another node, or performing work on a regular schedule based on a time trigger.

#### **Edges**

Nodes can receive data from other nodes by connecting them with an edge. This essential feature allows a graph to represent a compute pipeline or a complicated AI application. An input to a node is called sink while an output is called source. There can be zero, one or multiple inputs and outputs. A source can be connected to multiple sinks and a sink can be connected to multiple sources.

### **Extension**

An extension is a compiled shared library of a logical group of component type definitions and their implementations along with any other asset files that are required for execution of the components. Some examples of asset files are model files, shared libraries that the extension library links to and hence required to run, header and development files that enable development of additional components and extensions that use components from the extension.

An extension library is a runtime loadable module compiled with component information in a standard format that allows the graph runtime to load the extension and retrieve further information from it to:

- Allow the runtime to create components using the component types in the extension.
- Query information regarding the component types in the extension:
  - The component type name
  - The base type of the component
  - A string description of the component
  - Information of parameters of the component parameter name, type, description etc.,

 Query information regarding the extension itself - Name of the extension, version, license, author and a string description of the extension.

The section :doc: *GraphComposer\_Dev\_Workflow* talks more about this with a focus on developing extensions and components.

# 28.1.2 Graph File Format

Graph file stores list of entities. Each entity has a unique name and list of components. Each component has a name, a type and properties. Properties are stored as key-value pairs.

```
%YAML 1.2
---
name: source
components:
- name: signal
  type: sample::test::ping
- type: nvidia::gxf::CountSchedulingTerm
  parameters:
    count: 10
---
components:
- type: nvidia::gxf::GreedyScheduler
  parameters:
    realtime: false
    max_duration_ms: 1000000
```

# 28.2 Graph Execution Engine

Graph Execution Engine is used to execute AI application graphs. It accepts multiple graph files as input, and all graphs are executed in same process context. It also needs manifest files as input which includes list of extensions to load. It must list all extensions required for the graph.

```
gxe --help
Flags from gxf/gxe/gxe.cpp:
   -app (GXF app file to execute. Multiple files can be comma-separated)
        type: string default: ""
   -graph_directory (Path to a directory for searching graph files.)
        type: string default: ""
   -log_file_path (Path to a file for logging.) type: string default: ""
   -manifest (GXF manifest file with extensions. Multiple files can be
        comma-separated) type: string default: ""
   -severity (Set log severity levels: 0=None, 1=Error, 2=Warning, 3=Info,
        4=Debug. Default: Info) type: int32 default: 3
```

# 28.3 Graph Specification TimeStamping

# 28.3.1 Message Passing

Once the graph is built, the communication between various entities occur by passing around messages (messages are entities themselves). Specifically, one component/codelet can publish a message entity and another can receive it. When publishing, a message should always have an associated Timestamp component with the name "timestamp". A Timestamp component contains two different time values (See the gxf/std/timestamp.hpp header file for more information.):

- 1. acqtime This is the time when the message entity is acquired, for instance, this would generally be the driver time of the camera when it captures an image. You must provide this timestamp if you are publishing a message in a codelet.
- 2. pubtime This is the time when the message entity is published by a node in the graph. This will automatically get updated using the clock of the scheduler.

In a codelet, when publishing message entities using a Transmitter (tx), there are two ways to add the required Timestamp:

- 1. tx.publish(Entity message): You can manually add a component of type Timestamp with the name "timestamp" and set the acqtime. The publime in this case should be set to 0. The message is published using the publish(Entity message). This will be deprecated in the next release.
- 2. tx.publish(Entity message, int64\_t acqtime): You can simply call publish(Entity message, int64\_t acqtime) with the acqtime. Timestamp will be added automatically.

# 28.4 The GXF Scheduler

The execution of entities in a graph is governed by the scheduler and the scheduling terms associated with every entity. A scheduler is a component responsible for orchestrating the execution of all the entities defined in a graph. A scheduler typically keeps track of the graph entities and their current execution states and passes them on to a nvidia::gxf::EntityExecutor component when ready for execution. The following diagram depicts the flow for an entity execution.

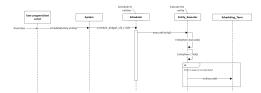

### Figure: Entity execution sequence

As shown in the sequence diagram, the schedulers begin executing the graph entities via the nvidia::gxf::System::runAsync\_abi() interface and continue this process until it meets the certain ending criteria. A single entity can have multiple codelets. These codelets are executed in the same order in which they were defined in the entity. A failure in execution of any single codelet stops the execution of all the entities. Entities are naturally unscheduled from execution when any one of their scheduling term reaches NEVER state.

Scheduling terms are components used to define the execution readiness of an entity. An entity can have multiple scheduling terms associated with it and each scheduling term represents the state of an entity using SchedulingCondition.

The table below shows various states of nvidia::gxf::SchedulingConditionType described using nvidia::gxf::SchedulingCondition.

| SchedulingConditionType | Description                                                           |
|-------------------------|-----------------------------------------------------------------------|
| NEVER                   | Entity will never execute again                                       |
| READY                   | Entity is ready for execution                                         |
| WAIT                    | Entity may execute in the future                                      |
| WAIT_TIME               | Entity will be ready for execution after specified duration           |
| WAIT_EVENT              | Entity is waiting on an asynchronous event with unknown time interval |

Schedulers define deadlock condition when there entities which as are no in READY, WAIT TIME or WAIT EVENT state which guarantee execution at a future point in time. implies all the entities are in WAIT state for which the scheduler does not know if they ever will reach the READY state in the future. The scheduler can be configured to stop when it reaches such a state using the stop\_on\_deadlock parameter, else the entities are polled to check if any of them have reached READY state. max duration configuration parameter can be used to stop execution of all entities regardless of their state after a specified amount of time has elapsed.

There are two types of schedulers currently supported by GXF

- 1. Greedy Scheduler
- 2. Multithread Scheduler

# 28.4.1 Greedy Scheduler

This is a basic single threaded scheduler which tests scheduling term greedily. It is great for simple use cases and predictable execution but may incur a large overhead of scheduling term execution, making it unsuitable for large applications. The scheduler requires a clock to keep track of time. Based on the choice of clock the scheduler will execute differently. If a Realtime clock is used the scheduler will execute in real-time. This means pausing execution - sleeping the thread, until periodic scheduling terms are due again. If a ManualClock is used scheduling will happen "time-compressed". This means flow of time is altered to execute codelets in immediate succession.

The GreedyScheduler maintains a running count of entities which are in READY, WAIT\_TIME and WAIT\_EVENT states. The following activity diagram depicts the gist of the decision making for scheduling an entity by the greedy scheduler

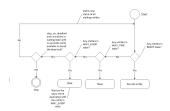

Figure: Greedy Scheduler Activity Diagram

### **Greedy Scheduler Configuration**

The greedy scheduler takes in the following parameters from the configuration file

28.4. The GXF Scheduler

| Parameter name   | Description                                                                         |
|------------------|-------------------------------------------------------------------------------------|
| clock            | The clock used by the scheduler to define the flow of time. Typical choices are     |
|                  | RealtimeClock or ManualClock                                                        |
| max_duration_ms  | The maximum duration for which the scheduler will execute (in ms). If not           |
|                  | specified, the scheduler will run until all work is done. If periodic terms are     |
|                  | present this means the application will run indefinitely                            |
| stop_on_deadlock | If stop_on_deadlock is disabled, the GreedyScheduler constantly polls for the       |
|                  | status of all the waiting entities to check if any of them are ready for execution. |

Example usage - The following code snippet configures a Greedy scheduler with a Manual Clock option specified.

```
name: scheduler
components:
- type: nvidia::gxf::GreedyScheduler
  parameters:
    max_duration_ms: 3000
    clock: misc/clock
    stop_on_deadlock: true
---
name: misc
components:
- name: clock
  type: nvidia::gxf::ManualClock
```

## 28.4.2 Multithread Scheduler

The MultiThread scheduler is more suitable for large applications with complex execution patterns. The scheduler consists of a dispatcher thread which checks the status of an entity and dispatches it to a thread pool of worker threads responsible for executing them. Worker threads enqueue the entity back on to the dispatch queue upon completion of execution. The number of worker threads can be configured using worker\_thread\_number parameter. The MultiThread scheduler also manages a dedicated queue and thread to handle asynchronous events. The following activity diagram demonstrates the gist of the multithread scheduler implementation.

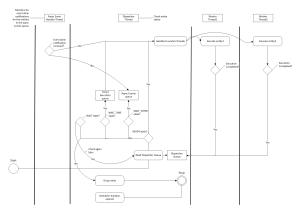

Figure: MultiThread Scheduler Activity Diagram

As depicted in the diagram, when an entity reaches WAIT\_EVENT state, it's moved to a queue where they wait to receive event done notification. The asynchronous event handler thread is responsible for moving entities to the dispatcher upon receiving event done notification. The dispatcher thread also maintains a running count of the number of entities in READY, WAIT\_EVENT and WAIT\_TIME states and uses these statistics to check if the scheduler has

reached a deadlock. The scheduler also needs a clock component to keep track of time and it is configured using the clock parameter.

MultiThread scheduler is more resource efficient compared to the Greedy Scheduler and does not incur any additional overhead for constantly polling the states of scheduling terms. The check\_recession\_period\_ms parameter can be used to configure the time interval the scheduler must wait to poll the state of entities which are in WAIT state.

# **Multithread Scheduler Configuration**

The multithread scheduler takes in the following parameters from the configuration file

| Parameter name         | Description                                                                         |
|------------------------|-------------------------------------------------------------------------------------|
| clock                  | The clock used by the scheduler to define the flow of time. Typical choices are     |
|                        | RealtimeClock or ManualClock.                                                       |
| max_duration_ms        | The maximum duration for which the scheduler will execute (in ms). If not           |
|                        | specified, the scheduler will run until all work is done. If periodic terms are     |
|                        | present this means the application will run indefinitely.                           |
| check_recess_period_ms | Duration to sleep before checking the condition of an entity again [ms]. This is    |
|                        | the maximum duration for which the scheduler would wait when an entity is not       |
|                        | yet ready to run.                                                                   |
| stop_on_deadlock       | If enabled the scheduler will stop when all entities are in a waiting state, but no |
|                        | periodic entity exists to break the dead end. Should be disabled when scheduling    |
|                        | conditions can be changed by external actors, for example by clearing queues        |
|                        | manually.                                                                           |
| worker_thread_number   | Number of threads.                                                                  |

Example usage - The following code snippet configures a Multithread scheduler with the number of worked threads and max duration specified -

```
name: scheduler
components:
- type: nvidia::gxf::MultiThreadScheduler
  parameters:
    max_duration_ms: 5000
    clock: misc/clock
    worker_thread_number: 5
    check_recession_period_ms: 3
    stop_on_deadlock: false
---
name: misc
components:
- name: clock
    type: nvidia::gxf::RealtimeClock
```

# 28.4.3 Epoch Scheduler

The Epoch scheduler is used for running loads in externally managed threads. Each run is called an Epoch. The scheduler goes over all entities that are known to be active and executes them one by one. If the epoch budget is provided (in ms), it would keep running all codelets until the budget is consumed or no codelet is ready. It might run over budget since it guarantees to cover all codelets in epoch. In case the budget is not provided, it would go over all the codelets once and execute them only once.

The epoch scheduler takes in the following parameters from the configuration file -

| Parameter name | Description                                                                     |
|----------------|---------------------------------------------------------------------------------|
| clock          | The clock used by the scheduler to define the flow of time. Typical choice is a |
|                | RealtimeClock.                                                                  |

Example usage - The following code snippet configures an Epoch scheduler -

```
name: scheduler
components:
- name: clock
  type: nvidia::gxf::RealtimeClock
- name: epoch
  type: nvidia::gxf::EpochScheduler
  parameters:
    clock: clock
```

Note that the epoch scheduler is intended to run from an external thread. The runEpoch(float budget\_ms); can be used to set the budget\_ms and run the scheduler from the external thread. If the specified budget is not positive, all the nodes are executed once.

# 28.4.4 SchedulingTerms

A SchedulingTerm defines a specific condition that is used by an entity to let the scheduler know when it's ready for execution. There are various scheduling terms currently supported by GXF.

### PeriodicSchedulingTerm

An entity associated with nvidia::gxf::PeriodicSchedulingTerm is ready for execution after periodic time intervals specified using its recess\_period parameter. The PeriodicSchedulingTerm can either be in READY or WAIT\_TIME state.

Example usage -

```
- name: scheduling_term
  type: nvidia::gxf::PeriodicSchedulingTerm
  parameters:
   recess_period: 50000000
```

## CountSchedulingTerm

An entity associated with nvidia::gxf::CountSchedulingTerm is executed for a specific number of times specified using its count parameter. The CountSchedulingTerm can either be in READY or NEVER state. The scheduling term reaches the NEVER state when the entity has been executed count number of times.

Example usage -

```
- name: scheduling_term
  type: nvidia::gxf::CountSchedulingTerm
  parameters:
    count: 42
```

### MessageAvailableSchedulingTerm

An entity associated with nvidia::gxf::MessageAvailableSchedulingTerm is executed when the associated receiver queue has at least a certain number of elements. The receiver is specified using the receiver parameter of the scheduling term. The minimum number of messages that permits the execution of the entity is specified by min\_size. An optional parameter for this scheduling term is front\_stage\_max\_size, the maximum front stage message count. If this parameter is set, the scheduling term will only allow execution if the number of messages in the queue does not exceed this count. It can be used for codelets which do not consume all messages from the queue.

In the example shown below, the minimum size of the queue is configured to be 4. This means the entity will not be executed until there are at least 4 messages in the queue.

```
- type: nvidia::gxf::MessageAvailableSchedulingTerm
  parameters:
    receiver: tensors
  min_size: 4
```

#### MultiMessageAvailableSchedulingTerm

An entity associated with nvidia::gxf::MultiMessageAvailableSchedulingTerm is executed when a list of provided input receivers combined have at least a given number of messages. The receivers parameter is used to specify a list of the input channels/receivers. The minimum number of messages needed to permit the entity execution is set by min\_size parameter.

Consider the example shown below. The associated entity will be executed when the number of messages combined for all the three receivers is at least the min\_size, i.e. 5.

```
- name: input_1
  type: nvidia::gxf::test::MockReceiver
  parameters:
    max_capacity: 10
- name: input_2
  type: nvidia::gxf::test::MockReceiver
  parameters:
    max_capacity: 10
- name: input_3
  type: nvidia::gxf::test::MockReceiver
  parameters:
    max_capacity: 10
- type: nvidia::gxf::MultiMessageAvailableSchedulingTerm
```

```
parameters:
   receivers: [input_1, input_2, input_3]
   min_size: 5
```

### BooleanSchedulingTerm

An entity associated with nvidia::gxf::BooleanSchedulingTerm is executed when its internal state is set to tick. The parameter enable\_tick is used to control the entity execution. The scheduling term also has two APIs enable\_tick() and disable\_tick() to toggle its internal state. The entity execution can be controlled by calling these APIs. If enable\_tick is set to false, the entity is not executed (Scheduling condition is set to NEVER). If enable\_tick is set to true, the entity will be executed (Scheduling condition is set to READY). Entities can toggle the state of the scheduling term by maintaining a handle to it.

Example usage -

```
- type: nvidia::gxf::BooleanSchedulingTerm
  parameters:
    enable_tick: true
```

## AsynchronousSchedulingTerm

AsynchronousSchedulingTerm is primarily associated with entities which are working with asynchronous events happening outside of their regular execution performed by the scheduler. Since these events are non-periodic in nature, AsynchronousSchedulingTerm prevents the scheduler from polling the entity for its status regularly and reduces CPU utilization. AsynchronousSchedulingTerm can either be in READY, WAIT, WAIT\_EVENT or NEVER states based on asynchronous event it's waiting on.

The state of an asynchronous event is described using nvidia::gxf::AsynchronousEventState and is updated using the setEventState API.

| AsynchronousEventState | Description                                                       |
|------------------------|-------------------------------------------------------------------|
| READY                  | Init state, first tick is pending                                 |
| WAIT                   | Request to async service yet to be sent, nothing to do but wait   |
| EVENT_WAITING          | Request sent to an async service, pending event done notification |
| EVENT_DONE             | Event done notification received, entity ready to be ticked       |
| EVENT_NEVER            | Entity does not want to be ticked again, end of execution         |

Entities associated with this scheduling term most likely have an asynchronous thread which can update the state of the scheduling term outside of it's regular execution cycle performed by the gxf scheduler. When the scheduling term is in WAIT state, the scheduler regularly polls for the state of the entity. When the scheduling term is in EVENT\_WAITING state, schedulers will not check the status of the entity again until they receive an event notification which can be triggered using the GxfEntityEventNotify api. Setting the state of the scheduling term to EVENT\_DONE automatically sends this notification to the scheduler. Entities can use the EVENT\_NEVER state to indicate the end of its execution cycle.

Example usage -

```
- name: async_scheduling_term
type: nvidia::gxf::AsynchronousSchedulingTerm
```

## **DownsteamReceptiveSchedulingTerm**

This scheduling term specifies that an entity shall be executed if the receiver for a given transmitter can accept new messages.

Example usage -

```
- name: downstream_st
  type: nvidia::gxf::DownstreamReceptiveSchedulingTerm
  parameters:
    transmitter: output
  min_size: 1
```

## **TargetTimeSchedulingTerm**

This scheduling term permits execution at a user-specified timestamp. The timestamp is specified on the clock provided.

Example usage -

```
- name: target_st
  type: nvidia::gxf::TargetTimeSchedulingTerm
  parameters:
    clock: clock/manual_clock
```

### **ExpiringMessageAvailableSchedulingTerm**

This scheduling waits for a specified number of messages in the receiver. The entity is executed when the first message received in the queue is expiring or when there are enough messages in the queue. The receiver parameter is used to set the receiver to watch on. The parameters max\_batch\_size and max\_delay\_ns dictate the maximum number of messages to be batched together and the maximum delay from first message to wait before executing the entity respectively.

In the example shown below, the associated entity will be executed when the number of messages in the queue is greater than max\_batch\_size, i.e 5, or when the delay from the first message to current time is greater than max\_delay\_ns, i.e 10000000.

```
- name: target_st
  type: nvidia::gxf::ExpiringMessageAvailableSchedulingTerm
  parameters:
    receiver: signal
    max_batch_size: 5
    max_delay_ns: 10000000
    clock: misc/clock
```

### **AND Combined**

An entity can be associated with multiple scheduling terms which define it's execution behavior. Scheduling terms are AND combined to describe the current state of an entity. For an entity to be executed by the scheduler, all the scheduling terms must be in READY state and conversely, the entity is unscheduled from execution whenever any one of the scheduling term reaches NEVER state. The priority of various states during AND combine follows the order NEVER, WAIT\_EVENT, WAIT, WAIT\_TIME, and READY.

Example usage -

```
components:
    name: integers
    type: nvidia::gxf::DoubleBufferTransmitter
    name: fibonacci
    type: nvidia::gxf::DoubleBufferTransmitter
    type: nvidia::gxf::CountSchedulingTerm
    parameters:
        count: 100
    type: nvidia::gxf::DownstreamReceptiveSchedulingTerm
    parameters:
        transmitter: integers
        min_size: 1
```

### **BTSchedulingTerm**

A BT (Behavior Tree) scheduling term is used to schedule a behavior tree entity itself and its child entities (if any) in a Behavior tree.

Example usage -

```
name: root
components:
- name: root_controller
  type: nvidia::gxf::EntityCountFailureRepeatController
 parameters:
   max_repeat_count: 0
- name: root_st
  type: nvidia::gxf::BTSchedulingTerm
  parameters:
   is_root: true
- name: root_codelet
  type: nvidia::gxf::SequenceBehavior
  parameters:
   children: [ child1/child1_st ]
   s_term: root_st
    controller: root_controller
```

# 28.5 Behavior Trees

Behavior tree codelets are one of the mechanisms to control the flow of tasks in GXF. They follow the same general behavior as classical behavior trees, with some useful additions for robotics applications. This document gives an overview of the general concept, the available behavior tree node types, and some examples of how to use them individually or in conjunction with each other.

# 28.5.1 General Concept

Behavior trees consist of n-ary trees of entities that can have zero or more children. The conditional execution of parent entity is based on the status of execution of the children. A behavior tree is graphically represented as a directed tree in which the nodes are classified as root, control flow nodes, or execution nodes (tasks). For each pair of connected nodes, the outgoing node is called parent and the incoming node is called child.

The execution of a behavior tree starts from the root which sends ticks with a certain frequency to its child. When the execution of a node in the behavior tree is allowed, it returns to the parent a status running if its execution has not finished yet, success if it has achieved its goal, or failure otherwise. The behavior tree also uses a controller component for controlling the entity's termination policy and the execution status. One of the controller behaviors currently implemented for Behavior Tree is EntityCountFailureRepeatController, which repeats the entity on failure up to repeat\_count times before deactivating it.

GXF supports several behavior tree codelets which are explained in the following section.

## 28.5.2 Behavior Tree Codelets

Each behavior tree codelet can have a set of parameters defining how it should behave. Note that in all the examples given below, the naming convention for configuring the children parameter for root codelets is [child\_codelet\_name\child\_codelet\_scheduling\_term].

#### **Constant Behavior**

After each tick period, switches its own status to the configured desired constant status.

| Parameter       | Description                                            |
|-----------------|--------------------------------------------------------|
| s_term          | scheduling term used for scheduling the entity itself  |
| constant_status | The desired status to switch to during each tick time. |

An example diagram depicting Constant behavior used in conjunction with a Sequence behavior defined for root entity is shown below

28.5. Behavior Trees 275

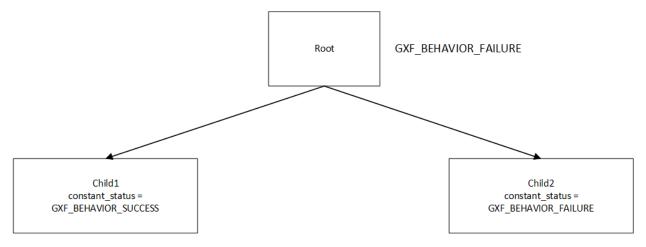

Here, the child1 is configured to return a constant status of success (GXF\_BEHAVIOR\_SUCCESS) and child2 returns failure (GXF\_BEHAVIOR\_FAILURE), resulting into the root node (configured to exhibit sequence behavior) returning GXF\_BEHAVIOR\_FAILURE.

The controller for each child can be configured to repeat the execution on failure. A code snippet of configuring the example described is shown below.

```
name: root
components:
- name: root_controller
  type: nvidia::gxf::EntityCountFailureRepeatController
 parameters:
   max_repeat_count: 0
- name: root_st
  type: nvidia::gxf::BTSchedulingTerm
  parameters:
   is_root: true
- name: root_codelet
  type: nvidia::gxf::SequenceBehavior
  parameters:
   children: [ child1/child1_st, child2/child2_st ]
    s_term: root_st
name: child2
components:
- name: child2_controller
   type: nvidia::gxf::EntityCountFailureRepeatController
  parameters:
    max_repeat_count: 3
     return_behavior_running_if_failure_repeat: true
 - name: child2_st
  type: nvidia::gxf::BTSchedulingTerm
  parameters:
     is_root: false
 - name: child2_codelet
  type: nvidia::gxf::ConstantBehavior
  parameters:
     s_term: child2_st
     constant_status: 1
```

### **Parallel Behavior**

Runs its child nodes in parallel. By default, succeeds when all child nodes succeed, and fails when all child nodes fail. This behavior can be customized using the parameters below.

| Parameter      | Description                                                                                         |
|----------------|----------------------------------------------------------------------------------------------------|
| s_term         | scheduling term used for scheduling the entity itself                                               |
| children       | Child entities                                                                                      |
| suc-           | Number of successful children required for success. A value of -1 means all children must succeed   |
| cess_threshold | for this node to succeed.                                                                           |
| fail-          | Number of failed children required for failure. A value of -1 means all children must fail for this |
| ure_threshold  | node to fail.                                                                                       |

The diagram below shows a graphical representation of a parallel behavior configured with failure\_threshold configured as -1. Hence, the root node returns GXF\_BEHAVIOR\_SUCCESS even if one child returns a failure status.

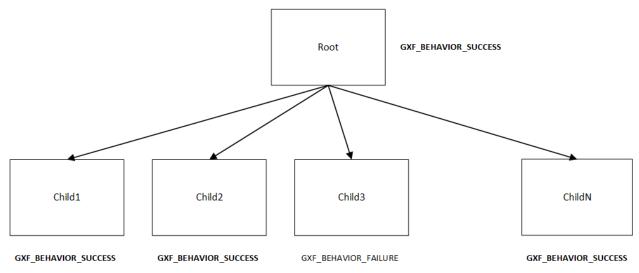

A code snippet to configure the example described is shown below.

```
name: root
components:
- name: root_controller
  type: nvidia::gxf::EntityCountFailureRepeatController
 parameters:
   max_repeat_count: 0
- name: root_st
  type: nvidia::gxf::BTSchedulingTerm
  parameters:
   is_root: true
- name: root_codelet
  type: nvidia::gxf::ParallelBehavior
 parameters:
   children: [ child1/child1_st, child2/child2_st ]
   s_term: root_st
   success_threshold: 1
    failure_threshold: -1
```

28.5. Behavior Trees 277

### **Repeat Behavior**

Repeats its only child entity. By default, won't repeat when the child entity fails. This can be customized using the parameters below.

| Parameter            | Description                                              |
|----------------------|----------------------------------------------------------|
| s_term               | scheduling term used for scheduling the entity itself    |
| repeat_after_failure | Denotes whether to repeat the child after it has failed. |

The diagram below shows a graphical representation of a repeat behavior. The root entity can be configured to repeat the only child to repeat after failure. It succeeds when the child entity succeeds.

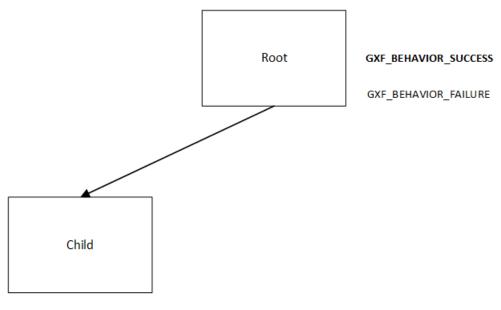

GXF\_BEHAVIOR\_SUCCESS

GXF\_BEHAVIOR\_FAILURE

A code snippet to configure a repeat behavior is as shown below -

```
name: repeat_knock
components:
- name: repeat_knock_controller
  type: nvidia::gxf::EntityCountFailureRepeatController
  parameters:
   max_repeat_count: 0
- name: repeat_knock_st
  type: nvidia::gxf::BTSchedulingTerm
  parameters:
   is_root: false
- name: repeat_codelet
  type: nvidia::gxf::RepeatBehavior
  parameters:
    s_term: repeat_knock_st
   children: [ knock_on_door/knock_on_door_st ]
   repeat_after_failure: true
```

---

#### **Selector Behavior**

Runs all child entities in sequence until one succeeds, then reports success. If all child entities fail (or no child entities are present), this codelet fails.

| Parameter | Description                                           |
|-----------|-------------------------------------------------------|
| s_term    | scheduling term used for scheduling the entity itself |
| children  | Child entities                                        |

The diagram below shows a graphical representation of a Selector behavior. The root entity starts child\_1, child\_2 and child\_3 in a sequence. Although child\_1 and child\_2 fail, the root entity will return success since child\_3 returns successfully.

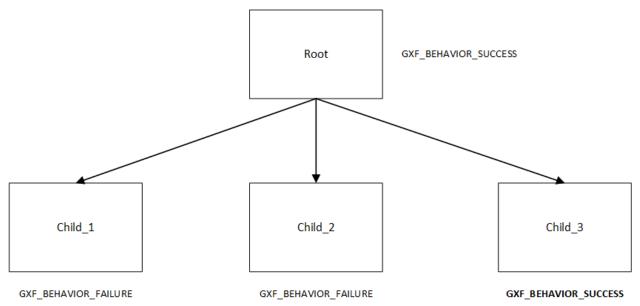

A code snippet to configure a selector behavior is as shown below -

(continues on next page)

28.5. Behavior Trees 279

```
s_term: root_st
name: door_distance
components:
- name: door_distance_controller
  type: nvidia::gxf::EntityCountFailureRepeatController
 parameters:
   max_repeat_count: 0
- name: door_distance_st
  type: nvidia::gxf::BTSchedulingTerm
 parameters:
   is_root: false
- name: door_dist
  type: nvidia::gxf::SequenceBehavior
 parameters:
   children: []
    s_term: door_distance_st
```

## **Sequence Behavior**

Runs its child entities in sequence, in the order in which they are defined. Succeeds when all child entities succeed or fails as soon as one child entity fails.

| Parameter | Description                                           |
|-----------|-------------------------------------------------------|
| s_term    | scheduling term used for scheduling the entity itself |
| children  | Child entities                                        |

The diagram below shows a graphical representation of a Sequence behavior. The root entity starts child\_1, child\_2 and child\_3 in a sequence. Although child\_1 and child\_2 pass, the root entity will return failure since child\_3 returns failure.

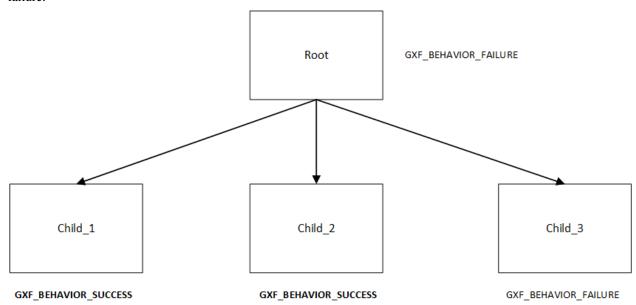

A code snippet to configure a sequence behavior is as shown below -

```
name: root
components:
    name: root_controller
    type: nvidia::gxf::EntityCountFailureRepeatController
    parameters:
        max_repeat_count: 0
- name: root_st
    type: nvidia::gxf::BTSchedulingTerm
    parameters:
        is_root: true
- name: root_codelet
    type: nvidia::gxf::SequenceBehavior
    parameters:
        children: [ child1/child1_st, child2/child2_st ]
        s_term: root_st
```

#### **Switch Behavior**

Runs the child entity with the index defined as desired\_behavior.

| Parameter        | Description                                                  |
|------------------|--------------------------------------------------------------|
| s_term           | scheduling term used for scheduling the entity itself        |
| children         | Child entities                                               |
| desired_behavior | The index of child entity to switch to when this entity runs |

In the code snippet shown below, the desired behavior of the root entity is designated to be the child at index 1. (scene). Hence, that is the entity that is run.

```
name: root
components:
- name: root_controller
  type: nvidia::gxf::EntityCountFailureRepeatController
 parameters:
   max_repeat_count: 0
- name: root_st
  type: nvidia::gxf::BTSchedulingTerm
 parameters:
   is_root: true
- name: root_switch_codelet
  type: nvidia::gxf::SwitchBehavior
  parameters:
   children: [ scene/scene_st, ref/ref_st ]
   s_term: root_st
   desired_behavior: 0
name: scene
components:
- name: scene_controller
  type: nvidia::gxf::EntityCountFailureRepeatController
 parameters:
```

(continues on next page)

28.5. Behavior Trees 281

```
max_repeat_count: 0
- name: scene_st
  type: nvidia::gxf::BTSchedulingTerm
  parameters:
    is_root: false
- name: scene_seq
  type: nvidia::gxf::SequenceBehavior
  parameters:
    children: [ pose/pose_st, det/det_st, seg/seg_st ]
    s_term: scene_st
---
```

#### **Timer Behavior**

Waits for a specified amount of time delay and switches to the configured result switch\_status afterwards.

| Parameter     | Description                                              |
|---------------|----------------------------------------------------------|
| s_term        | scheduling term used for scheduling the entity itself    |
| clock         | Clock                                                    |
| switch_status | Configured result to switch to after the specified delay |
| delay         | Configured delay                                         |

In the diagram shown below, the child entity switches to failure after a configured delay period. The root entity hence returns failure.

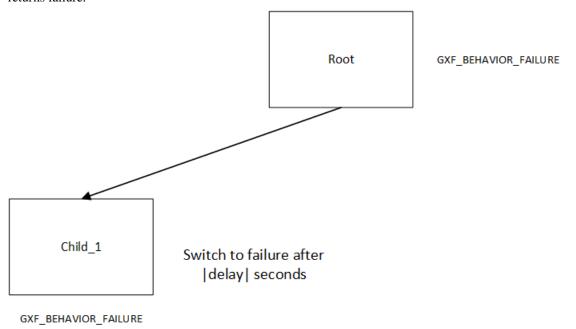

A code snippet for the same shown below -

```
name: knock_on_door
components:
- name: knock_on_door_controller
```

```
type: nvidia::gxf::EntityCountFailureRepeatController
parameters:
    max_repeat_count: 10
- name: knock_on_door_st
    type: nvidia::gxf::BTSchedulingTerm
parameters:
    is_root: false
- name: knock
    type: nvidia::gxf::TimerBehavior
parameters:
    switch_status: 1
    clock: sched/clock
    delay: 1
    s_term: knock_on_door_st
---
```

# 28.6 GXF Core C APIs

## 28.6.1 Context

### **Create context**

```
gxf_result_t GxfContextCreate(gxf_context_t* context);
```

Creates a new GXF context

A GXF context is required for all almost all GXF operations. The context must be destroyed with 'GxfContextDestroy'. Multiple contexts can be created in the same process, however they can not communicate with each other.

parameter: context The new GXF context is written to the given pointer.

returns: GXF\_SUCCESS if the operation was successful, or otherwise one of the GXF error codes.

### Create a context from a shared context

```
gxf_result_t GxfContextCreate1(gxf_context_t shared, gxf_context_t* context);
```

Creates a new runtime context from shared context.

A shared runtime context is used for sharing entities between graphs running within the same process.

parameter: shared A valid GXF shared context.

parameter: context The new GXF context is written to the given pointer

returns: GXF\_SUCCESS if the operation was successful, or otherwise one of the GXF error codes.

28.6. GXF Core C APIs 283

### **Destroy context**

```
gxf_result_t GxfContextDestroy(gxf_context_t context);
```

Destroys a GXF context

Every GXF context must be destroyed by calling this function. The context must have been previously created with 'GxfContextCreate'. This will also destroy all entities and components which were created as part of the context.

parameter: context A valid GXF context.

returns: GXF\_SUCCESS if the operation was successful, or otherwise one of the GXF error codes.

### 28.6.2 Extensions

Maximum number of extensions in a context can be 1024.

#### Load Extensions from a file

```
gxf_result_t GxfLoadExtension(gxf_context_t context, const char* filename);
```

Loads extension in the given context from file.

parameter: context A valid GXF context

parameter: filename A valid filename.

returns: GXF\_SUCCESS if the operation was successful, or otherwise one of the GXF error codes.

This function will be deprecated.

#### **Load Extension libraries**

```
gxf_result_t GxfLoadExtensions(gxf_context_t context, const GxfLoadExtensionsInfo* info);
```

Loads GXF extension libraries

Loads one or more extensions either directly by their filename or indirectly by loading manifest files. Before a component can be added to a GXF entity the GXF extension shared library providing the component must be loaded. An extensions must only be loaded once.

To simplify loading multiple extensions at once the developer can create a manifest file which lists all extensions he needs. This function will then load all extensions listed in the manifest file. Multiple manifest may be loaded, however each extensions may still be loaded only a single time.

A manifest file is a YAML file with a single top-level entry 'extensions' followed by a list of filenames of GXF extension shared libraries.

```
Example: — START OF FILE — extensions: - gxf/std/libgxf_std.so - gxf/npp/libgxf_npp.so — END OF FILE
```

\_\_\_\_

parameter: context A valid GXF context

parameter: filename A valid filename.

returns: GXF SUCCESS if the operation was successful, or otherwise one of the GXF error codes.

gxf\_result\_t GxfLoadExtensionManifest(gxf\_context\_t context, const char\*
manifest\_filename);

Loads extensions from manifest file.

parameter: context A valid GXF context.

parameter: filename A valid filename.

returns: GXF\_SUCCESS if the operation was successful, or otherwise one of the GXF error codes.

This function will be deprecated.

#### **Load Metadata files**

gxf\_result\_t GxfLoadExtensionMetadataFiles(gxf\_context\_t context, const char\* const\*
filenames, uint32\_t count);

Loads an extension registration metadata file

Reads a metadata file of the contents of an extension used for registration. These metadata files can be used to resolve typename and TID's of components for other extensions which depend on them. Metadata files do not contain the actual implementation of the extension and must be loaded only to run the extension query API's on extension libraries which have the actual implementation and only depend on the metadata for type resolution.

If some components of extension B depend on some components in extension A: - Load metadata file for extension A - Load extension library for extension B using 'GxfLoadExtensions' - Run extension query api's on extension B and it's components.

parameter: context A valid GXF context.

parameter: filenames absolute paths of metadata files.

parameter: count The number of metadata files to be loaded

returns: GXF\_SUCCESS if the operation was successful, or otherwise one of the GXF error codes.

## Register component

gxf\_result\_t GxfRegisterComponent(gxf\_context\_t context, gxf\_tid\_t tid, const char\* name, const char\* base\_name);

Registers a component with a GXF extension

A GXF extension need to register all of its components in the extension factory function. For convenience the helper macros in gxf/std/extension\_factory\_helper.hpp can be used.

The developer must choose a unique GXF tid with two random 64-bit integers. The developer must ensure that every GXF component has a unique tid. The name of the component must be the fully qualified C++ type name of the component. A component may only have a single base class and that base class must be specified with its fully qualified C++ type name as the parameter 'base\_name'.

ref: gxf/std/extension\_factory\_helper.hpp ref: core/type\_name.hpp

parameter: context A valid GXF context

parameter: tid The chosen GXF tid

parameter: name The type name of the component

parameter: base\_name The type name of the base class of the component

returns: GXF\_SUCCESS if the operation was successful, or otherwise one of the GXF error codes.

# 28.6.3 Graph Execution

## Loads a list of entities from YAML file

```
gxf_result_t GxfGraphLoadFile(gxf_context_t context, const char* filename, const char*
parameters_override[], const uint32_t num_overrides);
    parameter: context A valid GXF context
    parameter: filename A valid YAML filename.
    parameter: params_override An optional array of strings used for override parameters in yaml file.
    parameter: num_overrides Number of optional override parameter strings.
    returns: GXF_SUCCESS if the operation was successful, or otherwise one of the GXF error codes.
```

# Set the root folder for searching YAML files during loading

```
gxf_result_t GxfGraphSetRootPath(gxf_context_t context, const char* path);
parameter: context A valid GXF context
parameter: path Path to root folder for searching YAML files during loading
returns: GXF_SUCCESS if the operation was successful, or otherwise one of the GXF error codes.
```

#### Loads a list of entities from YAML text

```
gxf_result_t GxfGraphParseString(gxf_context_t context, const char* tex, const char*
parameters_override[], const uint32_t num_overrides);
    parameter: context A valid GXF context
    parameter: text A valid YAML text.
    parameter: params_override An optional array of strings used for override parameters in yaml file.
    parameter: num_overrides Number of optional override parameter strings.
    returns: GXF_SUCCESS if the operation was successful, or otherwise one of the GXF error codes.
```

## **Activate all system components**

```
gxf_result_t GxfGraphActivate(gxf_context_t context);
parameter: context A valid GXF context
returns: GXF SUCCESS if the operation was successful, or otherwise one of the GXF error codes.
```

# **Deactivate all System components**

```
gxf_result_t GxfGraphDeactivate(gxf_context_t context);
parameter: context A valid GXF context
returns: GXF_SUCCESS if the operation was successful, or otherwise one of the GXF error codes.
```

## Starts the execution of the graph asynchronously

```
gxf_result_t GxfGraphRunAsync(gxf_context_t context);
parameter: context A valid GXF context
returns: GXF_SUCCESS if the operation was successful, or otherwise one of the GXF error codes.
```

# Interrupt the execution of the graph

```
gxf_result_t GxfGraphInterrupt(gxf_context_t context);
parameter: context A valid GXF context
returns: GXF_SUCCESS if the operation was successful, or otherwise one of the GXF error codes.
```

## Waits for the graph to complete execution

```
gxf_result_t GxfGraphWait(gxf_context_t context);
parameter: context A valid GXF context
returns: GXF_SUCCESS if the operation was successful, or otherwise one of the GXF error codes.`
```

## Runs all System components and waits for their completion

```
gxf_result_t GxfGraphRun(gxf_context_t context);
parameter: context A valid GXF context
returns: GXF_SUCCESS if the operation was successful, or otherwise one of the GXF error codes.
```

# 28.6.4 Entities

# Create an entity

```
gxf_result_t GxfEntityCreate(gxf_context_t context, gxf_uid_t* eid);
Creates a new entity and updates the eid to the unique identifier of the newly created entity.
This method will be deprecated.
gxf_result_t GxfCreateEntity((gxf_context_t context, const GxfEntityCreateInfo* info, gxf_uid_t* eid);
Create a new GXF entity.
```

Entities are light-weight containers to hold components and form the basic building blocks of a GXF application. Entities are created when a GXF file is loaded, or they can be created manually using this function. Entities created with this function must be destroyed using 'GxfEntityDestroy'. After the entity was created components can be added

to it with 'GxfComponentAdd'. To start execution of codelets on an entity the entity needs to be activated first. This can happen automatically using 'GXF\_ENTITY\_CREATE\_PROGRAM\_BIT' or manually using 'GxfEntityActivate'.

parameter context: GXF context that creates the entity. parameter info: pointer to a GxfEntityCreateInfo structure containing parameters affecting the creation of the entity. parameter eid: pointer to a gxf\_uid\_t handle in which the resulting entity is returned. returns: GXF\_SUCCESS if the operation was successful, or otherwise one of the GXF error codes.

## Activate an entity

```
gxf_result_t GxfEntityActivate(gxf_context_t context, gxf_uid_t eid);
```

Activates a previously created and inactive entity

Activating an entity generally marks the official start of its lifetime and has multiple implications: - If mandatory parameters, i.e. parameter which do not have the flag "optional", are not set the operation will fail.

- All components on the entity are initialized.
- All codelets on the entity are scheduled for execution. The scheduler will start calling start, tick and stop functions as specified by scheduling terms.
- After activation trying to change a dynamic parameters will result in a failure.
- Adding or removing components of an entity after activation will result in a failure.

```
parameter: \ \textbf{context} \ A \ valid \ GXF \ context
```

parameter: eid UID of a valid entity

returns: GXF error code

# Deactivate an entity

```
gxf_result_t GxfEntityDeactivate(gxf_context_t context, gxf_uid_t eid);
```

Deactivates a previously activated entity

Deactivating an entity generally marks the official end of its lifetime and has multiple implications:

- All codelets are removed from the schedule. Already running entities are run to completion.
- All components on the entity are deinitialized.
- Components can be added or removed again once the entity was deactivated.
- Mandatory and non-dynamic parameters can be changed again.

# Note: In case that the entity is currently executing this function will wait and block until

the current execution is finished.

parameter: context A valid GXF context

parameter: eid UID of a valid entity

returns: GXF error code

# **Destroy an entity**

```
gxf_result_t GxfEntityDestroy(gxf_context_t context, gxf_uid_t eid);
```

Destroys a previously created entity

Destroys an entity immediately. The entity is destroyed even if the reference count has not yet reached 0. If the entity is active it is deactivated first.

Note: This function can block for the same reasons as 'GxfEntityDeactivate'.

parameter: context A valid GXF context

parameter: eid The returned UID of the created entity

returns: GXF\_SUCCESS if the operation was successful, or otherwise one of the GXF error codes.

## Find an entity

```
gxf_result_t GxfEntityFind(gxf_context_t context, const char* name, gxf_uid_t* eid);
```

Finds an entity by its name

parameter: context A valid GXF context

parameter: name A C string with the name of the entity. Ownership is not transferred.

parameter: eid The returned UID of the entity

returns: GXF\_SUCCESS if the operation was successful, or otherwise one of the GXF error codes.

#### Find all entities

```
gxf_result_t GxfEntityFindAll(gxf_context_t context, uint64_t* num_entities, gxf_uid_t*
entities);
```

Finds all entities in the current application

Finds and returns all entity ids for the current application. If more than *max\_entities* exist only *max\_entities* will be returned. The order and selection of entities returned is arbitrary.

parameter: context A valid GXF context

parameter: num\_entities In/Out: the max number of entities that can fit in the buffer/the number of entities that exist in the application

parameter: entities A buffer allocated by the caller for returned UIDs of all entities, with capacity for *num\_entities*.

returns: GXF\_SUCCESS if the operation was successful, GXF\_QUERY\_NOT\_ENOUGH\_CAPACITY if more entities exist in the application than *max\_entities*, or otherwise one of the GXF error codes.

## Increase reference count of an entity

```
gxf_result_t GxfEntityRefCountInc(gxf_context_t context, gxf_uid_t eid);
```

Increases the reference count for an entity by 1.

By default reference counting is disabled for an entity. This means that entities created with 'GxfEntityCreate' are not automatically destroyed. If this function is called for an entity with disabled reference count, reference counting is enabled and the reference count is set to 1. Once reference counting is enabled an entity will be automatically destroyed if the reference count reaches zero, or if 'GxfEntityCreate' is called explicitly.

```
parameter: context A valid GXF context parameter: eid The UID of a valid entity
```

returns: GXF\_SUCCESS if the operation was successful, or otherwise one of the GXF error codes.

# Decrease reference count of an entity

```
gxf_result_t GxfEntityRefCountDec(gxf_context_t context, gxf_uid_t eid);
```

Decreases the reference count for an entity by 1.

See 'GxfEntityRefCountInc' for more details on reference counting.

```
parameter: context A valid GXF context parameter: eid The UID of a valid entity
```

returns: GXF\_SUCCESS if the operation was successful, or otherwise one of the GXF error codes.

# Get status of an entity

```
gxf_result_t GxfEntityGetStatus(gxf_context_t context, gxf_uid_t eid,
gxf_entity_status_t* entity_status);
Gets the status of the entity.
See 'gxf_entity_status_t' for the various status.
    parameter: context A valid GXF context
    parameter: eid The UID of a valid entity
    parameter: entity_status output; status of an entity eid
    returns: GXF_SUCCESS if the operation was successful, or otherwise one of the GXF error codes.
```

## Get state of an entity

```
gxf_result_t GxfEntityGetState(gxf_context_t context, gxf_uid_t eid, entity_state_t*
entity_state);
Gets the state of the entity.
See 'gxf_entity_status_t' for the various status.
    parameter: context A valid GXF context
    parameter: eid The UID of a valid entity
    parameter: entity_state output; behavior status of an entity eid used by the behavior tree parent codelet
```

returns: GXF\_SUCCESS if the operation was successful, or otherwise one of the GXF error codes.

# Notify entity of an event

```
gxf_result_t GxfEntityEventNotify(gxf_context_t context, gxf_uid_t eid);
```

Notifies the occurrence of an event and inform the scheduler to check the status of the entity

The entity must have an 'AsynchronousSchedulingTerm' scheduling term component and it must be in "EVENT WAITING" state for the notification to be acknowledged.

See 'Asynchronous Event State' for various states

parameter: context A valid GXF context parameter: eid The UID of a valid entity

returns: GXF\_SUCCESS if the operation was successful, or otherwise one of the GXF error codes.

# 28.6.5 Components

Maximum number of components in an entity or an extension can be up to 1024.

## Get component type identifier

```
gxf_result_t GxfComponentTypeId(gxf_context_t context, const char* name, gxf_tid_t* tid);
Gets the GXF unique type ID (TID) of a component
```

Get the unique type ID which was used to register the component with GXF. The function expects the fully qualified C++ type name of the component including namespaces.

Example of a valid component type name: "nvidia::gxf::test::PingTx"

parameter: context A valid GXF context

parameter: name The fully qualified C++ type name of the component

parameter: tid The returned TID of the component

returns: GXF\_SUCCESS if the operation was successful, or otherwise one of the GXF error codes.

### Get component type name

```
gxf_result_t GxfComponentTypeName(gxf_context_t context, gxf_tid_t tid, const char**
name);
```

Gets the fully qualified C++ type name GXF component typename

Get the unique typename of the component with which it was registered using one of the GXF\_EXT\_FACTORY\_ADD\*() macros

parameter: context A valid GXF context

parameter: tid The unique type ID (TID) of the component with which the component was registered

parameter: name The returned name of the component

returns: GXF SUCCESS if the operation was successful, or otherwise one of the GXF error codes.

#### Get component name

```
{\tt gxf\_result\_t~GxfComponentName(gxf\_context\_t~context,~gxf\_uid\_t~cid,~const~char**~name);}
```

Gets the name of a component

Each component has a user-defined name which was used in the call to 'GxfComponentAdd'. Usually the name is specified in the GXF application file.

parameter: context A valid GXF context

parameter: cid The unique object ID (UID) of the component

parameter: name The returned name of the component

returns: GXF\_SUCCESS if the operation was successful, or otherwise one of the GXF error codes.

## Get unique identifier of the entity of given component

```
\tt gxf\_result\_t \ GxfComponentEntity(gxf\_context\_t \ context, \ gxf\_uid\_t \ cid, \ gxf\_uid\_t* \ eid);
```

Gets the unique object ID of the entity of a component

Each component has a unique ID with respect to the context and is stored in one entity. This function can be used to retrieve the ID of the entity to which a given component belongs.

parameter: context A valid GXF context

parameter: cid The unique object ID (UID) of the component

parameter: eid The returned UID of the entity

returns: GXF\_SUCCESS if the operation was successful, or otherwise one of the GXF error codes.

#### Add a new component

```
gxf_result_t GxfComponentAdd(gxf_context_t context, gxf_uid_t eid, gxf_tid_t tid, const
char* name, gxf_uid_t* cid);
```

Adds a new component to an entity

An entity can contain multiple components and this function can be used to add a new component to an entity. A component must be added before an entity is activated, or after it was deactivated. Components must not be added to active entities. The order of components is stable and identical to the order in which components are added (see 'GxfComponentFind').

parameter: context A valid GXF context

parameter: eid The unique object ID (UID) of the entity to which the component is added.

parameter: tid The unique type ID (TID) of the component to be added to the entity.

parameter: name The name of the new component. Ownership is not transferred.

parameter: cid The returned UID of the created component

returns: GXF\_SUCCESS if the operation was successful, or otherwise one of the GXF error codes.

## Add component to entity interface

gxf\_result\_t GxfComponentAddToInterface(gxf\_context\_t context, gxf\_uid\_t eid, gxf\_uid\_t
cid, const char\* name);

Adds an existing component to the interface of an entity

An entity can holds references to other components in its interface, so that when finding a component in an entity, both the component this entity holds and those it refers to will be returned. This supports the case when an entity contains a subgraph, then those components that has been declared in the subgraph interface will be put to the interface of the parent entity.

parameter: context A valid GXF context

parameter: eid The unique object ID (UID) of the entity to which the component is added.

parameter: cid The unique object ID of the component.

parameter: name The name of the new component. Ownership is not transferred.

returns: GXF\_SUCCESS if the operation was successful, or otherwise one of the GXF error codes.

## Find a component in an entity

gxf\_result\_t GxfComponentFind(gxf\_context\_t context, gxf\_uid\_t eid, gxf\_tid\_t tid, const char\* name, int32\_t\* offset, gxf\_uid\_t\* cid);

Finds a component in an entity

Searches components in an entity which satisfy certain criteria: component type, component name, and component min index. All three criteria are optional; in case no criteria is given the first component is returned. The main use case for "component min index" is a repeated search which continues at the index which was returned by a previous search.

In case no entity with the given criteria was found GXF\_ENTITY\_NOT\_FOUND is returned.

parameter: context A valid GXF context

parameter: eid The unique object ID (UID) of the entity which is searched.

parameter: tid The component type ID (TID) of the component to find (optional)

parameter: name The component name of the component to find (optional). Ownership not transferred.

parameter: offset The index of the first component in the entity to search. Also contains the index of the component which was found.

parameter: cid The returned UID of the searched component

returns: GXF\_SUCCESS if a component matching the criteria was found, GXF\_ENTITY\_NOT\_FOUND if no component matching the criteria was found, or otherwise one of the GXF error codes.

## Get type identifier for a component

gxf\_result\_t GxfComponentType(gxf\_context\_t context, gxf\_uid\_t cid, gxf\_tid\_t\* tid);

Gets the component type ID (TID) of a component parameter: context A valid GXF context

parameter: cid The component object ID (UID) for which the component type is requested.

parameter: tid The returned TID of the component

returns: GXF\_SUCCESS if the operation was successful, or otherwise one of the GXF error codes.

## Gets pointer to component

gxf\_result\_t GxfComponentPointer(gxf\_context\_t context, gxf\_uid\_t uid, gxf\_tid\_t tid, void\*\* pointer);

Verifies that a component exists, has the given type, gets a pointer to it.

parameter: context A valid GXF context

parameter: uid The component object ID (UID).

parameter: tid The expected component type ID (TID) of the component

parameter: pointer The returned pointer to the component object.

returns: GXF\_SUCCESS if the operation was successful, or otherwise one of the GXF error codes.

## 28.6.6 Primitive Parameters

# 64-bit floating point

#### Set

gxf\_result\_t GxfParameterSetFloat64(gxf\_context\_t context, gxf\_uid\_t uid, const char\*
key, double value);

parameter: context A valid GXF context.

parameter: uid A valid component identifier.

parameter: key A valid name of a component to set.

parameter: value a double value

returns: GXF SUCCESS if the operation was successful, or otherwise one of the GXF error codes.

### Get

gxf\_result\_t GxfParameterGetFloat64(gxf\_context\_t context, gxf\_uid\_t uid, const char\*
key, double\* value);

parameter: context A valid GXF context.

parameter: uid A valid component identifier.

parameter: key A valid name of a component to set.

parameter: value pointer to get the double value.

returns: GXF\_SUCCESS if the operation was successful, or otherwise one of the GXF error codes.

# 64-bit signed integer

#### Set

```
gxf_result_t GxfParameterSetInt64(gxf_context_t context, gxf_uid_t uid, const char* key,
int64_t value);
```

parameter: context A valid GXF context.

parameter: uid A valid component identifier.

parameter: key A valid name of a component to set.

parameter: value 64-bit integer value to set.

returns: GXF\_SUCCESS if the operation was successful, or otherwise one of the GXF error codes.

#### Get

gxf\_result\_t GxfParameterGetInt64(gxf\_context\_t context, gxf\_uid\_t uid, const char\* key, int64\_t\* value);

parameter: context A valid GXF context.

parameter: uid A valid component identifier.

parameter: key A valid name of a component to set.

parameter: value pointer to get the 64-bit integer value.

returns: GXF\_SUCCESS if the operation was successful, or otherwise one of the GXF error codes.

# 64-bit unsigned integer

#### Set

gxf\_result\_t GxfParameterSetUInt64(gxf\_context\_t context, gxf\_uid\_t uid, const char\* key, uint64\_t value);

parameter: context A valid GXF context.

parameter: uid A valid component identifier.

parameter: key A valid name of a component to set.

parameter: value unsigned 64-bit integer value to set.

returns: GXF\_SUCCESS if the operation was successful, or otherwise one of the GXF error codes.

#### Get

```
gxf_result_t GxfParameterGetUInt64(gxf_context_t context, gxf_uid_t uid, const char* key,
uint64_t* value);
     parameter: context A valid GXF context.
```

parameter: uid A valid component identifier.

parameter: key A valid name of a component to set.

parameter: value pointer to get the unsigned 64-bit integer value.

returns: GXF\_SUCCESS if the operation was successful, or otherwise one of the GXF error codes.

## 32-bit signed integer

#### Set

gxf\_result\_t GxfParameterSetInt32(gxf\_context\_t context, gxf\_uid\_t uid, const char\* key, int32\_t value);

parameter: context A valid GXF context.

parameter: uid A valid component identifier.

parameter: key A valid name of a component to set.

parameter: value 32-bit integer value to set.

returns: GXF\_SUCCESS if the operation was successful, or otherwise one of the GXF error codes.

## Get

gxf\_result\_t GxfParameterGetInt32(gxf\_context\_t context, gxf\_uid\_t uid, const char\* key, int32\_t\* value);

parameter: context A valid GXF context.

parameter: uid A valid component identifier.

parameter: key A valid name of a component to set.

parameter: value pointer to get the 32-bit integer value.

returns: GXF\_SUCCESS if the operation was successful, or otherwise one of the GXF error codes.

## String parameter

## Set

gxf\_result\_t GxfParameterSetStr(gxf\_context\_t context, gxf\_uid\_t uid, const char\* key, const char\* value);

parameter: context A valid GXF context.

parameter: uid A valid component identifier.

parameter: key A valid name of a component to set.

parameter: value A char array containing value to set.

returns: GXF\_SUCCESS if the operation was successful, or otherwise one of the GXF error codes.

## Get

```
gxf_result_t GxfParameterGetStr(gxf_context_t context, gxf_uid_t uid, const char* key,
const char** value);
```

parameter: context A valid GXF context.

parameter: uid A valid component identifier.

parameter: key A valid name of a component to set.

parameter: value pointer to a char\* array to get the value.

returns: GXF\_SUCCESS if the operation was successful, or otherwise one of the GXF error codes.

#### **Boolean**

#### Set

```
gxf_result_t GxfParameterSetBool(gxf_context_t context, gxf_uid_t uid, const char* key,
bool value);
```

parameter: context A valid GXF context.

parameter: uid A valid component identifier.

parameter: key A valid name of a component to set.

parameter: value A boolean value to set.

returns: GXF\_SUCCESS if the operation was successful, or otherwise one of the GXF error codes.

### Get

```
gxf_result_t GxfParameterGetBool(gxf_context_t context, gxf_uid_t uid, const char* key,
bool* value);
```

parameter: context A valid GXF context.

parameter: uid A valid component identifier.

parameter: key A valid name of a component to set.

parameter: value pointer to get the boolean value.

returns: GXF\_SUCCESS if the operation was successful, or otherwise one of the GXF error codes.

## Handle

#### Set

gxf\_result\_t GxfParameterSetHandle(gxf\_context\_t context, gxf\_uid\_t uid, const char\* key,
gxf\_uid\_t cid);

parameter: context A valid GXF context.

parameter: uid A valid component identifier.

parameter: key A valid name of a component to set.

parameter: cid Unique identifier to set.

returns: GXF\_SUCCESS if the operation was successful, or otherwise one of the GXF error codes.

#### Get

gxf\_result\_t GxfParameterGetHandle(gxf\_context\_t context, gxf\_uid\_t uid, const char\* key,
gxf\_uid\_t\* cid);

parameter: context A valid GXF context.

parameter: uid A valid component identifier.

parameter: key A valid name of a component to set.

parameter: value Pointer to a unique identifier to get the value.

returns: GXF\_SUCCESS if the operation was successful, or otherwise one of the GXF error codes.

# 28.6.7 Vector Parameters

To set or get the vector parameters of a component, users can use the following C-APIs for various data types:

#### **Set 1-D Vector Parameters**

Users can call gxf\_result\_t GxfParameterSet1D"DataType"Vector(gxf\_context\_t context, gxf\_uid\_t uid, const char\* key, data\_type\* value, uint64\_t length)

value should point to an array of the data to be set of the corresponding type. The size of the stored array should match the length argument passed.

See the table below for all the supported data types and their corresponding function signatures.

parameter: key The name of the parameter

parameter: value The value to set of the parameter

parameter: length The length of the vector parameter

returns: GXF\_SUCCESS if the operation was successful, or otherwise one of the GXF error codes.

Table 28.1: Supported Data Types to Set 1D Vector Parameters

| Function Name                    | data_type |
|----------------------------------|-----------|
| GxfParameterSet1DFloat64Vector() | double    |
| GxfParameterSet1DInt64Vector()   | int64_t   |
| GxfParameterSet1DUInt64Vector()  | uint64_t  |
| GxfParameterSet1DInt32Vector()   | int32_t   |

#### **Set 2-D Vector Parameters**

Users can call gxf\_result\_t GxfParameterSet2D"DataType"Vector(gxf\_context\_t context, gxf\_uid\_t uid, const char\* key, data\_type\*\* value, uint64\_t height, uint64\_t width)

value should point to an array of array (and not to the address of a contiguous array of data) of the data to be set of the corresponding type. The length of the first dimension of the array should match the height argument passed and similarly the length of the second dimension of the array should match the width passed.

See the table below for all the supported data types and their corresponding function signatures.

parameter: key The name of the parameter

parameter: value The value to set of the parameter

parameter: height The height of the 2-D vector parameter

parameter: width The width of the 2-D vector parameter

returns: GXF\_SUCCESS if the operation was successful, or otherwise one of the GXF error codes.

Table 28.2: Supported Data Types to Set 2D Vector Parameters

| Function Name                    | data_type |
|----------------------------------|-----------|
| GxfParameterSet2DFloat64Vector() | double    |
| GxfParameterSet2DInt64Vector()   | int64_t   |
| GxfParameterSet2DUInt64Vector()  | uint64_t  |
| GxfParameterSet2DInt32Vector()   | int32_t   |

# **Get 1-D Vector Parameters**

Users can call gxf\_result\_t GxfParameterGet1D"DataType"Vector(gxf\_context\_t context, gxf\_uid\_t uid, const char\* key, data\_type\*\* value, uint64\_t\* length) to get the value of a 1-D vector.

Before calling this method, users should call GxfParameterGet1D"DataType"VectorInfo(gxf\_context\_t context, gxf\_uid\_t uid, const char\* key, uint64\_t\* length) to obtain the length of the vector parameter and then allocate at least that much memory to retrieve the value.

value should point to an array of size greater than or equal to length allocated by user of the corresponding type to retrieve the data. If the length doesn't match the size of stored vector then it will be updated with the expected size.

See the table below for all the supported data types and their corresponding function signatures.

parameter: key The name of the parameter

parameter: value The value to set of the parameter

parameter: length The length of the 1-D vector parameter obtained by calling

GxfParameterGet1D"DataType"VectorInfo(...)

Table 28.3: Supported Data Types to Get the Value of 1D Vector Parameters

| Function Name                    | data_type |
|----------------------------------|-----------|
| GxfParameterGet1DFloat64Vector() | double    |
| GxfParameterGet1DInt64Vector()   | int64_t   |
| GxfParameterGet1DUInt64Vector()  | uint64_t  |
| GxfParameterGet1DInt32Vector()   | int32_t   |

#### **Get 2-D Vector Parameters**

Users can call gxf\_result\_t GxfParameterGet2D"DataType"Vector(gxf\_context\_t context, gxf\_uid\_t uid, const char\* key, data\_type\*\* value, uint64\_t\* height, uint64\_t\* width) to get the value of a -2D vector.

Before calling this method, users should call GxfParameterGet1D"DataType"VectorInfo(gxf\_context\_t context, gxf\_uid\_t uid, const char\* key, uint64\_t\* height, uint64\_t\* width) to obtain the height and width of the 2D-vector parameter and then allocate at least that much memory to retrieve the value.

value should point to an array of array of height (size of first dimension) greater than or equal to height and width (size of the second dimension) greater than or equal to width allocated by user of the corresponding type to get the data. If the height or width don't match the height and width of the stored vector then they will be updated with the expected values.

See the table below for all the supported data types and their corresponding function signatures.

```
parameter": key The name of the parameter

parameter": value Allocated array to get the value of the parameter

parameter": height The height of the 2-D vector parameter obtained by calling

GxfParameterGet2D"DataType"VectorInfo(...)

parameter": width The width of the 2-D vector parameter obtained by calling

GxfParameterGet2D"DataType"VectorInfo(...)
```

Table 28.4: Supported Data Types to Get the Value of 2D Vector Parameters

| Function Name                    | data_type |
|----------------------------------|-----------|
| GxfParameterGet2DFloat64Vector() | double    |
| GxfParameterGet2DInt64Vector()   | int64_t   |
| GxfParameterGet2DUInt64Vector()  | uint64_t  |
| GxfParameterGet2DInt32Vector()   | int32_t   |

## 28.6.8 Information Queries

## Get Meta Data about the GXF Runtime

```
gxf_result_t GxfRuntimeInfo(gxf_context_t context, gxf_runtime_info* info);
parameter: context A valid GXF context.

parameter: info pointer to gxf_runtime_info object to get the meta data.

returns: GXF SUCCESS if the operation was successful, or otherwise one of the GXF error codes.
```

## Get description and list of components in loaded Extension

```
gxf_result_t GxfExtensionInfo(gxf_context_t context, gxf_tid_t tid, gxf_extension_info_t*
info);
    parameter: context A valid GXF context.
    parameter: tid The unique identifier of the extension.
```

parameter: info pointer to gxf\_extension\_info\_t object to get the meta data.

returns: GXF\_SUCCESS if the operation was successful, or otherwise one of the GXF error codes.

# Get description and list of parameters of Component

```
gxf_result_t GxfComponentInfo(gxf_context_t context, gxf_tid_t tid, gxf_component_info_t*
info);
```

Note: Parameters are only available after at least one instance is created for the Component.

```
parameter: context A valid GXF context.
```

parameter: tid The unique identifier of the component.

parameter: info pointer to gxf\_component\_info\_t object to get the meta data.

returns: GXF\_SUCCESS if the operation was successful, or otherwise one of the GXF error codes.

## Get parameter type description

```
Gets a string describing the parameter type

const char* GxfParameterTypeStr(gxf_parameter_type_t param_type);

parameter: param_type Type of parameter to get info about.

returns: C-style string description of the parameter type.
```

# Get flag type description

```
Gets a string describing the flag type

const char* GxfParameterFlagTypeStr(gxf_parameter_flags_t_ flag_type);

parameter: flag_type Type of flag to get info about.

returns: C-style string description of the flag type.
```

## Get parameter description

parameter: key The name of the parameter.

```
Gets description of specific parameter. Fails if the component is not instantiated yet.

gxf_result_t GxfGetParameterInfo(gxf_context_t context, gxf_tid_t cid, const char* key,
gxf_parameter_info_t* info);

parameter: context A valid GXF context.

parameter: cid The unique identifier of the component.
```

parameter: info Pointer to a gxf\_parameter\_info\_t object to get the value.

returns: GXF\_SUCCESS if the operation was successful, or otherwise one of the GXF error codes.

## Redirect logs to a file

Redirect console logs to the provided file.

```
gxf_result_t GxfGetParameterInfo(gxf_context_t context, FILE* fp);
```

parameter: context A valid GXF context.

parameter: fp File path for the redirected logs.

returns: GXF\_SUCCESS if the operation was successful, or otherwise one of the GXF error codes.

### 28.6.9 Miscellaneous

# Get string description of error

```
const char* GxfResultStr(gxf_result_t result);
```

Gets a string describing an GXF error code.

The caller does not get ownership of the return C string and must not delete it.

parameter: result A GXF error code

returns: A pointer to a C string with the error code description.

# 28.7 CudaExtension

Extension for CUDA operations.

• UUID: d63a98fa-7882-11eb-a917-b38f664f399c

Version: 2.0.0 Author: NVIDIA License: LICENSE

# 28.7.1 Components

## nvidia::gxf::CudaStream

Holds and provides access to native cudaStream\_t.

nvidia::gxf::CudaStream handle must be allocated by nvidia::gxf::CudaStreamPool. Its lifecycle is
valid until explicitly recycled through nvidia::gxf::CudaStreamPool.releaseStream() or implicitly until
nvidia::gxf::CudaStreamPool is deactivated.

You may call stream() to get the native cudaStream\_t handle, and to submit GPU operations. After the submission, GPU takes over the input tensors/buffers and keeps them in use. To prevent host carelessly releasing these in-use buffers, CUDA Codelet needs to call record(event, input\_entity, sync\_cb) to extend input\_entity's lifecycle until GPU completely consumes it. Alternatively, you may call record(event, event\_destroy\_cb) for native cudaEvent\_t operations and free in-use resource via event\_destroy\_cb.

It is required to have a nvidia::gxf::CudaStreamSync in the graph pipeline after all the CUDA operations. See more details in nvidia::gxf::CudaStreamSync

- Component ID: 5683d692-7884-11eb-9338-c3be62d576be
- Defined in: gxf/cuda/cuda\_stream.hpp

## nvidia::gxf::CudaStreamId

Holds CUDA stream Id to deduce nvidia::gxf::CudaStream handle.

stream\_cid should be nvidia::gxf::CudaStream component id.

- Component ID: 7982aeac-37f1-41be-ade8-6f00b4b5d47c
- Defined in: gxf/cuda/cuda\_stream\_id.hpp

# nvidia::gxf::CudaEvent

Holds and provides access to native cudaEvent\_t handle.

When a nvidia::gxf::CudaEvent is created, you'll need to initialize a native cudaEvent\_t through init(flags, dev\_id), or set third party event through initWithEvent(event, dev\_id, free\_fnc). The event keeps valid until deinit is called explicitly otherwise gets recycled in destructor.

- Component ID: f5388d5c-a709-47e7-86c4-171779bc64f3
- Defined in: gxf/cuda/cuda\_event.hpp

## nvidia::gxf::CudaStreamPool

CudaStream allocation.

You must explicitly call allocateStream() to get a valid nvidia::gxf::CudaStream handle. This component would hold all the its allocated nvidia::gxf::CudaStream entities until releaseStream(stream) is called explicitly or the CudaStreamPool component is deactivated.

- Component ID: 6733bf8b-ba5e-4fae-b596-af2d1269d0e7
- Base Type: nvidia::gxf::Allocator

#### **Parameters**

# $dev_id$

GPU device id.

- Flags: GXF\_PARAMETER\_FLAGS\_NONE
- Type: GXF\_PARAMETER\_TYPE\_INT32
- Default Value: 0

28.7. CudaExtension 303

## stream\_flags

Flag values to create CUDA streams.

• Flags: GXF\_PARAMETER\_FLAGS\_NONE

• Type: GXF\_PARAMETER\_TYPE\_INT32

• Default Value: 0

## stream\_priority

Priority values to create CUDA streams.

• Flags: GXF\_PARAMETER\_FLAGS\_NONE

• Type: GXF\_PARAMETER\_TYPE\_INT32

• Default Value: 0

#### reserved size

User-specified file name without extension.

• Flags: GXF\_PARAMETER\_FLAGS\_NONE

• Type: GXF\_PARAMETER\_TYPE\_INT32

• Default Value: 1

#### max size

Maximum Stream Size.

• Flags: GXF\_PARAMETER\_FLAGS\_NONE

• Type: GXF\_PARAMETER\_TYPE\_INT32

• Default Value: 0, no limitation.

# nvidia::gxf::CudaStreamSync

Synchronize all CUDA streams which are carried by message entities.

This codelet is required to get connected in the graph pipeline after all CUDA ops codelets. When a message entity is received, it would find all of the nvidia::gxf::CudaStreamId in that message, and extract out each nvidia::gxf::CudaStream. With each CudaStream handle, it synchronizes all previous nvidia::gxf::CudaStream.record() events, along with all submitted GPU operations before this point.

**Note:** CudaStreamSync must be set in the graph when nvidia::gxf::CudaStream.record() is used, otherwise it may cause memory leak.

• Component ID: 0d1d8142-6648-485d-97d5-277eed00129c

• Base Type: nvidia::gxf::Codelet

## **Parameters**

#### rx

Receiver to receive all messages carrying nvidia::gxf::CudaStreamId.

- Flags: GXF\_PARAMETER\_FLAGS\_NONE
- Type: GXF\_PARAMETER\_TYPE\_HANDLE
- Handle Type: nvidia::gxf::Receiver

#### tx

Transmitter to send messages to downstream.

- Flags: GXF\_PARAMETER\_FLAGS\_OPTIONAL
- Type: GXF\_PARAMETER\_TYPE\_HANDLE
- Handle Type: nvidia::gxf::Transmitter

# 28.8 MultimediaExtension

Extension for multimedia related data types, interfaces and components in GXF Core.

- UUID: 6f2d1afc-1057-481a-9da6-a5f61fed178e
- Version: 2.0.0 Author: NVIDIA License: LICENSE

# 28.8.1 Components

## nvidia::gxf::AudioBuffer

AudioBuffer is similar to Tensor component in the standard extension and holds memory and metadata corresponding to an audio buffer.

• Component ID: a914cac6-5f19-449d-9ade-8c5cdcebe7c3

AudioBufferInfo structure captures the following metadata:

| Field            | Description                          |
|------------------|--------------------------------------|
| channels         | Number of channels in an audio frame |
| samples          | Number of samples in an audio frame  |
| sampling_rate    | sampling rate in Hz                  |
| bytes_per_sample | Number of bytes required per sample  |
| audio_format     | AudioFormat of an audio frame        |
| audio_layout     | AudioLayout of an audio frame        |

# Supported AudioFormat types:

| AudioFormat            | Description                 |
|------------------------|-----------------------------|
| GXF_AUDIO_FORMAT_S16LE | 16-bit signed PCM audio     |
| GXF_AUDIO_FORMAT_F32LE | 32-bit floating-point audio |

# Supported AudioLayout types:

| AudioLayout                      | Description                                               |
|----------------------------------|-----------------------------------------------------------|
| GXF_AUDIO_LAYOUT_INTERLEAVED     | Data from all the channels to be interleaved - LRLRLR     |
| GXF_AUDIO_LAYOUT_NON_INTERLEAVED | Data from all the channels not to be interleaved - LLLRRR |

# nvidia::gxf::VideoBuffer

VideoBuffer is similar to Tensor component in the standard extension and holds memory and metadata corresponding to a video buffer.

• Component ID: 16ad58c8-b463-422c-b097-61a9acc5050e

VideoBufferInfo structure captures the following metadata:

| Field          | Description                                   |
|----------------|-----------------------------------------------|
| width          | width of a video frame                        |
| height         | height of a video frame                       |
| color_format   | VideoFormat of a video frame                  |
| color_planes   | ColorPlane(s) associated with the VideoFormat |
| surface_layout | SurfaceLayout of the video frame              |

Supported VideoFormat types:

| VideoFormat                    | Description                                          |
|--------------------------------|------------------------------------------------------|
| GXF_VIDEO_FORMAT_YUV420        | BT.601 multi planar 4:2:0 YUV                        |
| GXF_VIDEO_FORMAT_YUV420_ER     | BT.601 multi planar 4:2:0 YUV ER                     |
| GXF_VIDEO_FORMAT_YUV420_709    | BT.709 multi planar 4:2:0 YUV                        |
| GXF_VIDEO_FORMAT_YUV420_709_ER | BT.709 multi planar 4:2:0 YUV ER                     |
| GXF_VIDEO_FORMAT_NV12          | BT.601 multi planar 4:2:0 YUV with interleaved UV    |
| GXF_VIDEO_FORMAT_NV12_ER       | BT.601 multi planar 4:2:0 YUV ER with interleaved UV |
| GXF_VIDEO_FORMAT_NV12_709      | BT.709 multi planar 4:2:0 YUV with interleaved UV    |
| GXF_VIDEO_FORMAT_NV12_709_ER   | BT.709 multi planar 4:2:0 YUV ER with interleaved UV |
| GXF_VIDEO_FORMAT_RGBA          | RGBA-8-8-8 single plane                              |
| GXF_VIDEO_FORMAT_BGRA          | BGRA-8-8-8 single plane                              |
| GXF_VIDEO_FORMAT_ARGB          | ARGB-8-8-8 single plane                              |
| GXF_VIDEO_FORMAT_ABGR          | ABGR-8-8-8 single plane                              |
| GXF_VIDEO_FORMAT_RGBX          | RGBX-8-8-8 single plane                              |
| GXF_VIDEO_FORMAT_BGRX          | BGRX-8-8-8 single plane                              |
| GXF_VIDEO_FORMAT_XRGB          | XRGB-8-8-8 single plane                              |
| GXF_VIDEO_FORMAT_XBGR          | XBGR-8-8-8 single plane                              |
| GXF_VIDEO_FORMAT_RGB           | RGB-8-8 single plane                                 |
| GXF_VIDEO_FORMAT_BGR           | BGR-8-8 single plane                                 |
| GXF_VIDEO_FORMAT_R8_G8_B8      | RGB - unsigned 8 bit multiplanar                     |
| GXF_VIDEO_FORMAT_B8_G8_R8      | BGR - unsigned 8 bit multiplanar                     |
| GXF_VIDEO_FORMAT_GRAY          | 8 bit GRAY scale single plane                        |

# Supported SurfaceLayout types:

| SurfaceLayout                   | Description                 |
|---------------------------------|-----------------------------|
| GXF_SURFACE_LAYOUT_PITCH_LINEAR | pitch linear surface memory |
| GXF_SURFACE_LAYOUT_BLOCK_LINEAR | block linear surface memory |

# 28.9 NetworkExtension

Extension for communications external to a computation graph.

• UUID: f50665e5-ade2-f71b-de2a-2380614b1725

Version: 1.0.0Author: NVIDIALicense: LICENSE

# 28.9.1 Interfaces

# 28.9.2 Components

# nvidia::gxf::TcpClient

Codelet that functions as a client in a TCP connection.

• Component ID: 9d5955c7-8fda-22c7-f18f-ea5e2d195be9

• Base Type: nvidia::gxf::Codelet

## **Parameters**

#### receivers

List of receivers to receive entities from.

- Flags: GXF\_PARAMETER\_FLAGS\_NONE
- Type: GXF\_PARAMETER\_TYPE\_CUSTOM
- Custom Type: std::vector<nvidia::gxf::Handle<nvidia::gxf::Receiver>>

#### transmitters

List of transmitters to publish entities to.

- Flags: GXF\_PARAMETER\_FLAGS\_NONE
- Type: GXF\_PARAMETER\_TYPE\_CUSTOM
- Custom Type: std::vector<nvidia::gxf::Handle<nvidia::gxf::Transmitter>>

#### serializers

List of component serializers to serialize and de-serialize entities.

- Flags: GXF\_PARAMETER\_FLAGS\_NONE
- Type: GXF\_PARAMETER\_TYPE\_CUSTOM
- Custom Type: std::vector<nvidia::gxf::Handle<nvidia::gxf::ComponentSerializer>>

#### address

Address of TCP server.

- Flags: GXF\_PARAMETER\_FLAGS\_NONE
- Type: GXF\_PARAMETER\_TYPE\_STRING

#### port

Port of TCP server.

- Flags: GXF\_PARAMETER\_FLAGS\_NONE
- Type: GXF\_PARAMETER\_TYPE\_INT32

# timeout\_ms

Time in milliseconds to wait before retrying connection to TCP server.

- Flags: GXF\_PARAMETER\_FLAGS\_NONE
- Type: GXF\_PARAMETER\_TYPE\_UINT64

## maximum\_attempts

Maximum number of attempts for I/O operations before failing.

- Flags: GXF\_PARAMETER\_FLAGS\_NONE
- Type: GXF\_PARAMETER\_TYPE\_UINT64

# nvidia::gxf::TcpServer

Codelet that functions as a server in a TCP connection.

- Component ID: a3e0e42d-e32e-73ab-ef83-fbb311310759
- Base Type: nvidia::gxf::Codelet

## **Parameters**

## receivers

List of receivers to receive entities from.

- Flags: GXF\_PARAMETER\_FLAGS\_NONE
- Type: GXF\_PARAMETER\_TYPE\_CUSTOM
- Custom Type: std::vector<nvidia::gxf::Handle<nvidia::gxf::Receiver>>

#### transmitters

List of transmitters to publish entities to.

- Flags: GXF\_PARAMETER\_FLAGS\_NONE
- Type: GXF\_PARAMETER\_TYPE\_CUSTOM
- Custom Type: std::vector<nvidia::gxf::Handle<nvidia::gxf::Transmitter>>

28.9. NetworkExtension 309

#### serializers

List of component serializers to serialize and de-serialize entities.

- Flags: GXF\_PARAMETER\_FLAGS\_NONE
- Type: GXF\_PARAMETER\_TYPE\_CUSTOM
- Custom Type: std::vector<nvidia::gxf::Handle<nvidia::gxf::ComponentSerializer>>

#### address

Address of TCP server.

- Flags: GXF\_PARAMETER\_FLAGS\_NONE
- Type: GXF\_PARAMETER\_TYPE\_STRING

### port

Port of TCP server.

- Flags: GXF\_PARAMETER\_FLAGS\_NONE
- Type: GXF\_PARAMETER\_TYPE\_INT32

# timeout\_ms

Time in milliseconds to wait before retrying connection to TCP client.

- Flags: GXF\_PARAMETER\_FLAGS\_NONE
- Type: GXF\_PARAMETER\_TYPE\_UINT64

# $maximum\_attempts$

Maximum number of attempts for I/O operations before failing.

- Flags: GXF\_PARAMETER\_FLAGS\_NONE
- Type: GXF\_PARAMETER\_TYPE\_UINT64

# 28.10 SerializationExtension

Extension for serializing messages.

• UUID: bc573c2f-89b3-d4b0-8061-2da8b11fe79a

Version: 2.0.0 Author: NVIDIA License: LICENSE

# 28.10.1 Interfaces

# nvidia::gxf::ComponentSerializer

Interface for serializing components.

• Component ID: 8c76a828-2177-1484-f841-d39c3fa47613

• Base Type: nvidia::gxf::Component

• Defined in: gxf/serialization/component\_serializer.hpp

# 28.10.2 Components

# nvidia::gxf::EntityRecorder

Serializes incoming messages and writes them to a file.

- Component ID: 9d5955c7-8fda-22c7-f18f-ea5e2d195be9
- Base Type: nvidia::gxf::Codelet

### **Parameters**

#### receiver

Receiver channel to log.

- Flags: GXF\_PARAMETER\_FLAGS\_NONE
- Type: GXF\_PARAMETER\_TYPE\_HANDLE
- Handle Type: nvidia::gxf::Receiver

# serializers

List of component serializers to serialize entities.

- Flags: GXF\_PARAMETER\_FLAGS\_NONE
- Type: GXF\_PARAMETER\_TYPE\_CUSTOM
- Custom Type: std::vector<nvidia::gxf::Handle<nvidia::gxf::ComponentSerializer>>

# directory

Directory path for storing files.

• Flags: GXF\_PARAMETER\_FLAGS\_NONE

• Type: GXF\_PARAMETER\_TYPE\_STRING

#### basename

User specified file name without extension.

• Flags: GXF\_PARAMETER\_FLAGS\_OPTIONAL

• Type: GXF\_PARAMETER\_TYPE\_STRING

# flush\_on\_tick

Flushes output buffer on every tick when true.

• Flags: GXF\_PARAMETER\_FLAGS\_NONE

• Type: GXF\_PARAMETER\_TYPE\_BOOL

# nvidia::gxf::EntityReplayer

De-serializes and publishes messages from a file.

• Component ID: fe827c12-d360-c63c-8094-32b9244d83b6

• Base Type: nvidia::gxf::Codelet

### **Parameters**

### transmitter

Transmitter channel for replaying entities.

• Flags: GXF\_PARAMETER\_FLAGS\_NONE

• Type: GXF\_PARAMETER\_TYPE\_HANDLE

• Handle Type: nvidia::gxf::Transmitter

#### serializers

List of component serializers to serialize entities.

- Flags: GXF\_PARAMETER\_FLAGS\_NONE
- Type: GXF\_PARAMETER\_TYPE\_CUSTOM
- Custom Type: std::vector<nvidia::gxf::Handle<nvidia::gxf::ComponentSerializer>>

## directory

Directory path for storing files.

- Flags: GXF\_PARAMETER\_FLAGS\_NONE
- Type: GXF\_PARAMETER\_TYPE\_STRING

## batch\_size

Number of entities to read and publish for one tick.

- Flags: GXF\_PARAMETER\_FLAGS\_NONE
- Type: GXF\_PARAMETER\_TYPE\_UINT64

# ignore\_corrupted\_entities

If an entity could not be de-serialized, it is ignored by default; otherwise a failure is generated.

- Flags: GXF\_PARAMETER\_FLAGS\_NONE
- Type: GXF\_PARAMETER\_TYPE\_BOOL

# nvidia::gxf::StdComponentSerializer

Serializer for Timestamp and Tensor components.

- Component ID: c0e6b36c-39ac-50ac-ce8d-702e18d8bff7
- Base Type: nvidia::gxf::ComponentSerializer

## **Parameters**

#### allocator

Memory allocator for tensor components.

• Flags: GXF\_PARAMETER\_FLAGS\_OPTIONAL

• Type: GXF\_PARAMETER\_TYPE\_HANDLE

• Handle Type: nvidia::gxf::Allocator

# 28.11 StandardExtension

Most commonly used interfaces and components in Gxf Core.

• UUID: 8ec2d5d6-b5df-48bf-8dee-0252606fdd7e

Version: 2.1.0 Author: NVIDIA License: LICENSE

## 28.11.1 Interfaces

# nvidia::gxf::Codelet

Interface for a component which can be executed to run custom code.

• Component ID: 5c6166fa-6eed-41e7-bbf0-bd48cd6e1014

• Base Type: nvidia::gxf::Component

• Defined in: gxf/std/codelet.hpp

# nvidia::gxf::Clock

Interface for clock components which provide time.

• Component ID: 779e61c2-ae70-441d-a26c-8ca64b39f8e7

• Base Type: nvidia::gxf::Component

• Defined in: gxf/std/clock.hpp

# nvidia::gxf::System

Component interface for systems which are run as part of the application run cycle.

• Component ID: d1febca1-80df-454e-a3f2-715f2b3c6e69

• Base Type: nvidia::gxf::Component

# nvidia::gxf::Queue

Interface for storing entities in a queue.

• Component ID: 792151bf-3138-4603-a912-5ca91828dea8

• Base Type: nvidia::gxf::Component

• Defined in: gxf/std/queue.hpp

# nvidia::gxf::Router

Interface for classes which are routing messages in and out of entities.

• Component ID: 8b317aad-f55c-4c07-8520-8f66db92a19e

• Defined in: gxf/std/router.hpp

# nvidia::gxf::Transmitter

Interface for publishing entities.

Component ID: c30cc60f-0db2-409d-92b6-b2db92e02cce

• Base Type: nvidia::gxf::Queue

• Defined in: gxf/std/transmitter.hpp

# nvidia::gxf::Receiver

Interface for receiving entities.

Component ID: a47d2f62-245f-40fc-90b7-5dc78ff2437e

• Base Type: nvidia::gxf::Queue

• Defined in: gxf/std/receiver.hpp

# nvidia::gxf::Scheduler

A simple poll-based single-threaded scheduler which executes codelets.

• Component ID: f0103b75-d2e1-4d70-9b13-3fe5b40209be

• Base Type: nvidia::gxf::System

• Defined in: nvidia/gxf/system.hpp

# nvidia::gxf::SchedulingTerm

Interface for terms used by a scheduler to determine if codelets in an entity are ready to step.

• Component ID: 184d8e4e-086c-475a-903a-69d723f95d19

• Base Type: nvidia::gxf::Component

• Defined in: gxf/std/scheduling\_term.hpp

# nvidia::gxf::Allocator

Provides allocation and deallocation of memory.

• Component ID: 3cdd82d0-2326-4867-8de2-d565dbe28e03

• Base Type: nvidia::gxf::Component

• Defined in: nvidia/gxf/allocator.hpp

## nvidia::gxf::Monitor

Monitors entities during execution.

• Component ID: 9ccf9421-b35b-8c79-e1f0-97dc23bd38ea

• Base Type: nvidia::gxf::Component

• Defined in: nvidia/gxf/monitor.hpp

# 28.11.2 Components

## nvidia::gxf::RealtimeClock

A real-time clock which runs based off a system steady clock.

• Component ID: 7b170b7b-cf1a-4f3f-997c-bfea25342381

• Base Type: nvidia::gxf::Clock

# **Parameters**

## initial\_time\_offset

The initial time offset used until time scale is changed manually.

• Flags: GXF\_PARAMETER\_FLAGS\_NONE

• Type: GXF\_PARAMETER\_TYPE\_FLOAT64

# initial\_time\_scale

The initial time scale used until time scale is changed manually.

- Flags: GXF\_PARAMETER\_FLAGS\_NONE
- Type: GXF\_PARAMETER\_TYPE\_FLOAT64

## use\_time\_since\_epoch

If true, clock time is time since epoch + initial\_time\_offset at initialize().Otherwise clock time is initial\_time\_offset at initialize().

- Flags: GXF\_PARAMETER\_FLAGS\_NONE
- Type: GXF\_PARAMETER\_TYPE\_BOOL

# nvidia::gxf::ManualClock

A manual clock which is instrumented manually.

- Component ID: 52fa1f97-eba8-472a-a8ca-4cff1a2c440f
- Base Type: nvidia::gxf::Clock

### **Parameters**

# initial\_timestamp

The initial timestamp on the clock (in nanoseconds).

- Flags: GXF\_PARAMETER\_FLAGS\_NONE
- Type: GXF\_PARAMETER\_TYPE\_INT64

# nvidia::gxf::SystemGroup

A group of systems.

- Component ID: 3d23d470-0aed-41c6-ac92-685c1b5469a0
- Base Type: nvidia::gxf::System

# nvidia::gxf::MessageRouter

A router which sends transmitted messages to receivers.

- Component ID: 84fd5d56-fda6-4937-0b3c-c283252553d8
- Base Type: nvidia::gxf::Router

# nvidia::gxf::RouterGroup

A group of routers.

• Component ID: ca64ee14-2280-4099-9f10-d4b501e09117

• Base Type: nvidia::gxf::Router

# nvidia::gxf::DoubleBufferTransmitter

A transmitter which uses a double-buffered queue where messages are pushed to a backstage after they are published.

• Component ID: 0c3c0ec7-77f1-4389-aef1-6bae85bddc13

• Base Type: nvidia::gxf::Transmitter

#### **Parameters**

# capacity

• Flags: GXF\_PARAMETER\_FLAGS\_NONE

• Type: GXF\_PARAMETER\_TYPE\_UINT64

• Default: 1

# policy

0: pop, 1: reject, 2: fault.

• Flags: GXF\_PARAMETER\_FLAGS\_NONE

• Type: GXF\_PARAMETER\_TYPE\_UINT64

• Default: 2

## nvidia::gxf::DoubleBufferReceiver

A receiver which uses a double-buffered queue where new messages are first pushed to a backstage.

• Component ID: ee45883d-bf84-4f99-8419-7c5e9deac6a5

• Base Type: nvidia::gxf::Receiver

# **Parameters**

## capacity

• Flags: GXF\_PARAMETER\_FLAGS\_NONE

• Type: GXF\_PARAMETER\_TYPE\_UINT64

• Default: 1

# policy

0: pop, 1: reject, 2: fault

• Flags: GXF\_PARAMETER\_FLAGS\_NONE

• Type: GXF\_PARAMETER\_TYPE\_UINT64

• Default: 2

# nvidia::gxf::Connection

A component which establishes a connection between two other components.

• Component ID: cc71afae-5ede-47e9-b267-60a5c750a89a

• Base Type: nvidia::gxf::Component

## **Parameters**

## source

• Flags: GXF\_PARAMETER\_FLAGS\_NONE

• Type: GXF\_PARAMETER\_TYPE\_HANDLE

• Handle Type: nvidia::gxf::Transmitter

# target

• Flags: GXF\_PARAMETER\_FLAGS\_NONE

• Type: GXF\_PARAMETER\_TYPE\_HANDLE

• Handle Type: nvidia::gxf::Receiver

# nvidia::gxf::PeriodicSchedulingTerm

A component which specifies that an entity shall be executed periodically.

- Component ID: d392c98a-9b08-49b4-a422-d5fe6cd72e3e
- Base Type: nvidia::gxf::SchedulingTerm

#### **Parameters**

### recess\_period

The recess period indicates the minimum amount of time which has to pass before the entity is permitted to execute again. The period is specified as a string containing of a number and an (optional) unit. If no unit is given the value is assumed to be in nanoseconds. Supported units are: Hz, s, ms. Example: 10ms, 10000000, 0.2s, 50Hz.

- Flags: GXF\_PARAMETER\_FLAGS\_NONE
- Type: GXF\_PARAMETER\_TYPE\_STRING

# nvidia::gxf::CountSchedulingTerm

A component which specifies that an entity shall be executed exactly a given number of times.

- Component ID: f89da2e4-fddf-4aa2-9a80-1119ba3fde05
- Base Type: nvidia::gxf::SchedulingTerm

#### **Parameters**

### count

The total number of time this term will permit execution.

- Flags: GXF PARAMETER FLAGS NONE
- Type: GXF\_PARAMETER\_TYPE\_INT64

## nvidia::gxf::TargetTimeSchedulingTerm

A component where the next execution time of the entity needs to be specified after every tick.

- Component ID: e4aaf5c3-2b10-4c9a-c463-ebf6084149bf
- Base Type: nvidia::gxf::SchedulingTerm

# **Parameters**

## clock

The clock used to define target time.

- Flags: GXF\_PARAMETER\_FLAGS\_NONE
- Type: GXF\_PARAMETER\_TYPE\_HANDLE
- Handle Type: nvidia::gxf::Clock

# nvidia::gxf::DownstreamReceptiveSchedulingTerm

A component which specifies that an entity shall be executed if receivers for a certain transmitter can accept new messages.

- Component ID: 9de75119-8d0f-4819-9a71-2aeaefd23f71
- Base Type: nvidia::gxf::SchedulingTerm

#### **Parameters**

#### min size

The term permits execution if the receiver connected to the transmitter has at least the specified number of free slots in its back buffer.

- Flags: GXF\_PARAMETER\_FLAGS\_NONE
- Type: GXF\_PARAMETER\_TYPE\_UINT64

#### transmitter

The term permits execution if this transmitter can publish a message, i.e. if the receiver which is connected to this transmitter can receive messages.

- Flags: GXF\_PARAMETER\_FLAGS\_NONE
- Type: GXF\_PARAMETER\_TYPE\_HANDLE
- Handle Type: nvidia::gxf::Transmitter

## nvidia::gxf::MessageAvailableSchedulingTerm

A scheduling term which specifies that an entity can be executed when the total number of messages over a set of input channels is at least a given number of messages.

- Component ID: fe799e65-f78b-48eb-beb6-e73083a12d5b
- Base Type: nvidia::gxf::SchedulingTerm

#### **Parameters**

# front\_stage\_max\_size

If set the scheduling term will only allow execution if the number of messages in the front stage does not exceed this count. It can for example be used in combination with codelets which do not clear the front stage in every tick.

- Flags: GXF\_PARAMETER\_FLAGS\_OPTIONAL
- Type: GXF\_PARAMETER\_TYPE\_UINT64

#### min size

The scheduling term permits execution if the given receiver has at least the given number of messages available.

- Flags: GXF\_PARAMETER\_FLAGS\_NONE
- Type: GXF\_PARAMETER\_TYPE\_UINT64

#### receiver

The scheduling term permits execution if this channel has at least a given number of messages available.

- Flags: GXF\_PARAMETER\_FLAGS\_NONE
- Type: GXF\_PARAMETER\_TYPE\_HANDLE
- Handle Type: nvidia::gxf::Receiver

# nvidia::gxf::MultiMessageAvailableSchedulingTerm

A component which specifies that an entity shall be executed when a queue has at least a certain number of elements.

- Component ID: f15dbeaa-afd6-47a6-9ffc-7afd7e1b4c52
- Base Type: nvidia::gxf::SchedulingTerm

#### **Parameters**

# min\_size

The scheduling term permits execution if all given receivers together have at least the given number of messages available.

- Flags: GXF\_PARAMETER\_FLAGS\_NONE
- Type: GXF\_PARAMETER\_TYPE\_UINT64

## receivers

The scheduling term permits execution if the given channels have at least a given number of messages available.

- Flags: GXF PARAMETER FLAGS NONE
- Type: GXF\_PARAMETER\_TYPE\_HANDLE
- Handle Type: nvidia::gxf::Receiver

# nvidia::gxf::ExpiringMessageAvailableSchedulingTerm

A component which tries to wait for specified number of messages in queue for at most specified time.

- Component ID: eb22280c-76ff-11eb-b341-cf6b417c95c9
- Base Type: nvidia::gxf::SchedulingTerm

## **Parameters**

## clock

Clock to get time from.

- Flags: GXF\_PARAMETER\_FLAGS\_NONE
- Type: GXF\_PARAMETER\_TYPE\_HANDLE
- Handle Type: nvidia::gxf::Clock

## max\_batch\_size

The maximum number of messages to be batched together.

- Flags: GXF\_PARAMETER\_FLAGS\_NONE
- Type: GXF\_PARAMETER\_TYPE\_INT64

# max\_delay\_ns

The maximum delay from first message to wait before submitting workload anyway.

- Flags: GXF\_PARAMETER\_FLAGS\_NONE
- Type: GXF\_PARAMETER\_TYPE\_INT64

## receiver

Receiver to watch on.

- Flags: GXF\_PARAMETER\_FLAGS\_NONE
- Type: GXF\_PARAMETER\_TYPE\_HANDLE
- Handle Type: nvidia::gxf::Receiver

# nvidia::gxf::BooleanSchedulingTerm

A component which acts as a boolean AND term that can be used to control the execution of the entity.

- Component ID: e07a0dc4-3908-4df8-8134-7ce38e60fbef
- Base Type: nvidia::gxf::SchedulingTerm

# nvidia::gxf::AsynchronousSchedulingTerm

A component which is used to inform of that an entity is dependent upon an async event for its execution.

- Component ID: 56be1662-ff63-4179-9200-3fcd8dc38673
- Base Type: nvidia::gxf::SchedulingTerm

# nvidia::gxf::GreedyScheduler

A simple poll-based single-threaded scheduler which executes codelets.

- Component ID: 869d30ca-a443-4619-b988-7a52e657f39b
- Base Type: nvidia::gxf::Scheduler

#### **Parameters**

#### clock

The clock used by the scheduler to define flow of time. Typical choices are a RealtimeClock or a ManualClock.

- Flags: GXF\_PARAMETER\_FLAGS\_OPTIONAL
- Type: GXF\_PARAMETER\_TYPE\_HANDLE
- Handle Type: nvidia::gxf::Clock

## max\_duration\_ms

The maximum duration for which the scheduler will execute (in ms). If not specified the scheduler will run until all work is done. If periodic terms are present this means the application will run indefinitely.

- Flags: GXF\_PARAMETER\_FLAGS\_OPTIONAL
- Type: GXF\_PARAMETER\_TYPE\_INT64

## realtime

This parameter is deprecated. Assign a clock directly.

• Flags: GXF\_PARAMETER\_FLAGS\_OPTIONAL

• Type: GXF\_PARAMETER\_TYPE\_BOOL

## stop\_on\_deadlock

If enabled the scheduler will stop when all entities are in a waiting state, but no periodic entity exists to break the dead end. Should be disabled when scheduling conditions can be changed by external actors, for example by clearing queues manually.

• Flags: GXF\_PARAMETER\_FLAGS\_NONE

• Type: GXF\_PARAMETER\_TYPE\_BOOL

# nvidia::gxf::MultiThreadScheduler

A multi thread scheduler that executes codelets for maximum throughput.

• Component ID: de5e0646-7fa5-11eb-a5c4-330ebfa81bbf

• Base Type: nvidia::gxf::Scheduler

#### **Parameters**

## check\_recession\_perios\_ms

The maximum duration for which the scheduler would wait (in ms) when an entity is not ready to run yet.

• Flags: GXF\_PARAMETER\_FLAGS\_NONE

• Type: GXF\_PARAMETER\_TYPE\_INT64

#### clock

The clock used by the scheduler to define flow of time. Typical choices are a RealtimeClock or a ManualClock.

• Flags: GXF\_PARAMETER\_FLAGS\_NONE

• Type: GXF\_PARAMETER\_TYPE\_HANDLE

• Handle Type: nvidia::gxf::Clock

# max\_duration\_ms

The maximum duration for which the scheduler will execute (in ms). If not specified the scheduler will run until all work is done. If periodic terms are present this means the application will run indefinitely.

Flags: GXF\_PARAMETER\_FLAGS\_OPTIONAL

• Type: GXF\_PARAMETER\_TYPE\_INT64

# stop\_on\_deadlock

If enabled the scheduler will stop when all entities are in a waiting state, but no periodic entity exists to break the dead end. Should be disabled when scheduling conditions can be changed by external actors, for example by clearing queues manually.

• Flags: GXF\_PARAMETER\_FLAGS\_NONE

• Type: GXF\_PARAMETER\_TYPE\_BOOL

## worker\_thread\_number

Number of threads.

• Flags: GXF\_PARAMETER\_FLAGS\_NONE

• Type: GXF\_PARAMETER\_TYPE\_INT64

• Default: 1

# nvidia::gxf::BlockMemoryPool

A memory pools which provides a maximum number of equally sized blocks of memory.

• Component ID: 92b627a3-5dd3-4c3c-976c-4700e8a3b96a

• Base Type: nvidia::gxf::Allocator

#### **Parameters**

# block\_size

The size of one block of memory in byte. Allocation requests can only be fulfilled if they fit into one block. If less memory is requested still a full block is issued.

• Flags: GXF PARAMETER FLAGS NONE

• Type: GXF\_PARAMETER\_TYPE\_UINT64

## do\_not\_use\_cuda\_malloc\_host

If enabled operator new will be used to allocate host memory instead of cudaMallocHost.

• Flags: GXF\_PARAMETER\_FLAGS\_NONE

• Type: GXF\_PARAMETER\_TYPE\_BOOL

· Default: True

# num\_blocks

The total number of blocks which are allocated by the pool. If more blocks are requested allocation requests will fail.

- Flags: GXF\_PARAMETER\_FLAGS\_NONE
- Type: GXF\_PARAMETER\_TYPE\_UINT64

## storage\_type

The memory storage type used by this allocator. Can be kHost (0) or kDevice (1) or kSystem (2).

- Flags: GXF\_PARAMETER\_FLAGS\_NONE
- Type: GXF\_PARAMETER\_TYPE\_INT32
- Default: 0

## nvidia::gxf::UnboundedAllocator

Allocator that uses dynamic memory allocation without an upper bound.

- Component ID: c3951b16-a01c-539f-d87e-1dc18d911ea0
- Base Type: nvidia::gxf::Allocator

# **Parameters**

## do\_not\_use\_cuda\_malloc\_host

If enabled operator new will be used to allocate host memory instead of cudaMallocHost.

- Flags: GXF\_PARAMETER\_FLAGS\_NONE
- Type: GXF\_PARAMETER\_TYPE\_BOOL
- Default: True

# nvidia::gxf::Tensor

A component which holds a single tensor.

- Component ID: 377501d6-9abf-447c-a617-0114d4f33ab8
- Defined in: gxf/std/tensor.hpp

# nvidia::gxf::Timestamp

Holds message publishing and acquisition related timing information.

- Component ID: d1095b10-5c90-4bbc-bc89-601134cb4e03
- Defined in: gxf/std/timestamp.hpp

# nvidia::gxf::Metric

Collects, aggregates, and evaluates metric data.

- Component ID: f7cef803-5beb-46f1-186a-05d3919842ac
- Base Type: nvidia::gxf::Component

#### **Parameters**

# aggregation\_policy

Aggregation policy used to aggregate individual metric samples. Choices:{mean, min, max}.

- Flags: GXF\_PARAMETER\_FLAGS\_OPTIONAL
- Type: GXF\_PARAMETER\_TYPE\_STRING

# lower\_threshold

Lower threshold of the metric's expected range.

- Flags: GXF\_PARAMETER\_FLAGS\_OPTIONAL
- Type: GXF\_PARAMETER\_TYPE\_FLOAT64

# upper\_threshold

Upper threshold of the metric's expected range.

- Flags: GXF\_PARAMETER\_FLAGS\_OPTIONAL
- Type: GXF\_PARAMETER\_TYPE\_FLOAT64

# nvidia::gxf::JobStatistics

Collects runtime statistics.

• Component ID: 2093b91a-7c82-11eb-a92b-3f1304ecc959

• Base Type: nvidia::gxf::Component

## **Parameters**

## clock

The clock component instance to retrieve time from.

• Flags: GXF\_PARAMETER\_FLAGS\_NONE

• Type: GXF\_PARAMETER\_TYPE\_HANDLE

• Handle Type: nvidia::gxf::Clock

# codelet\_statistics

If set to true, JobStatistics component will collect performance statistics related to codelets.

• Flags: GXF\_PARAMETER\_FLAGS\_OPTIONAL

• Type: GXF\_PARAMETER\_TYPE\_BOOL

# json\_file\_path

If provided, all the collected performance statistics data will be dumped into a json file.

• Flags: GXF\_PARAMETER\_FLAGS\_OPTIONAL

• Type: GXF\_PARAMETER\_TYPE\_STRING

# nvidia::gxf::Broadcast

Messages arrived on the input channel are distributed to all transmitters.

• Component ID: 3daadb31-0bca-47e5-9924-342b9984a014

• Base Type: nvidia::gxf::Codelet

## **Parameters**

#### mode

The broadcast mode. Can be Broadcast or RoundRobin.

- Flags: GXF\_PARAMETER\_FLAGS\_NONE
- Type: GXF\_PARAMETER\_TYPE\_CUSTOM

#### source

- Flags: GXF\_PARAMETER\_FLAGS\_NONE
- Type: GXF\_PARAMETER\_TYPE\_HANDLE
- Handle Type: nvidia::gxf::Receiver

# nvidia::gxf::Gather

All messages arriving on any input channel are published on the single output channel.

- Component ID: 85f64c84-8236-4035-9b9a-3843a6a2026f
- Base Type: nvidia::gxf::Codelet

#### **Parameters**

#### sink

The output channel for gathered messages.

- Flags: GXF\_PARAMETER\_FLAGS\_NONE
- Type: GXF\_PARAMETER\_TYPE\_HANDLE
- Handle Type: nvidia::gxf::Transmitter

# tick\_source\_limit

Maximum number of messages to take from each source in one tick. 0 means no limit.

- Flags: GXF\_PARAMETER\_FLAGS\_NONE
- Type: GXF\_PARAMETER\_TYPE\_INT64

# nvidia::gxf::TensorCopier

Copies tensor either from host to device or from device to host.

- Component ID: c07680f4-75b3-189b-8886-4b5e448e7bb6
- Base Type: nvidia::gxf::Codelet

## **Parameters**

## allocator

Memory allocator for tensor data

- Flags: GXF\_PARAMETER\_FLAGS\_NONE
- Type: GXF\_PARAMETER\_TYPE\_HANDLE
- Handle Type: nvidia::gxf::Allocator

## mode

Configuration to select what tensors to copy:

- 1. kCopyToDevice (0) copies to device memory, ignores device allocation
- 2. kCopyToHost (1) copies to pinned host memory, ignores host allocation
- 3. kCopyToSystem (2) copies to system memory, ignores system allocation.
- Flags: GXF\_PARAMETER\_FLAGS\_NONE
- Type: GXF\_PARAMETER\_TYPE\_INT32

#### receiver

Receiver for incoming entities.

- Flags: GXF\_PARAMETER\_FLAGS\_NONE
- Type: GXF\_PARAMETER\_TYPE\_HANDLE
- Handle Type: nvidia::gxf::Receiver

# transmitter

Transmitter for outgoing entities.

- Flags: GXF\_PARAMETER\_FLAGS\_NONE
- Type: GXF\_PARAMETER\_TYPE\_HANDLE
- Handle Type: nvidia::gxf::Transmitter

# nvidia::gxf::TimedThrottler

Publishes the received entity respecting the timestamp within the entity.

- Component ID: ccf7729c-f62c-4250-5cf7-f4f3ec80454b
- Base Type: nvidia::gxf::Codelet

## **Parameters**

# execution\_clock

Clock on which the codelet is executed by the scheduler.

- Flags: GXF\_PARAMETER\_FLAGS\_NONE
- Type: GXF\_PARAMETER\_TYPE\_HANDLE
- Handle Type: nvidia::gxf::Clock

## receiver

Channel to receive messages that need to be synchronized.

- Flags: GXF\_PARAMETER\_FLAGS\_NONE
- Type: GXF\_PARAMETER\_TYPE\_HANDLE
- Handle Type: nvidia::gxf::Receiver

## scheduling\_term

Scheduling term for executing the codelet.

- Flags: GXF\_PARAMETER\_FLAGS\_NONE
- Type: GXF\_PARAMETER\_TYPE\_HANDLE
- Handle Type: nvidia::gxf::TargetTimeSchedulingTerm

## throttling clock

Clock which the received entity timestamps are based on.

- Flags: GXF\_PARAMETER\_FLAGS\_NONE
- Type: GXF\_PARAMETER\_TYPE\_HANDLE
- Handle Type: nvidia::gxf::Clock

#### transmitter

Transmitter channel publishing messages at appropriate timesteps.

• Flags: GXF\_PARAMETER\_FLAGS\_NONE

• Type: GXF\_PARAMETER\_TYPE\_HANDLE

• Handle Type: nvidia::gxf::Transmitter

# nvidia::gxf::Vault

Safely stores received entities for further processing.

• Component ID: 1108cb8d-85e4-4303-ba02-d27406ee9e65

• Base Type: nvidia::gxf::Codelet

## **Parameters**

# drop\_waiting

If too many messages are waiting the oldest ones are dropped.

• Flags: GXF\_PARAMETER\_FLAGS\_NONE

• Type: GXF\_PARAMETER\_TYPE\_BOOL

## max\_waiting\_count

The maximum number of waiting messages. If exceeded the codelet will stop pulling messages out of the input queue.

- Flags: GXF\_PARAMETER\_FLAGS\_NONE
- Type: GXF\_PARAMETER\_TYPE\_UINT64

#### source

Receiver from which messages are taken and transferred to the vault.

• Flags: GXF\_PARAMETER\_FLAGS\_NONE

• Type: GXF\_PARAMETER\_TYPE\_HANDLE

• Handle Type: nvidia::gxf::Receiver

# nvidia::gxf::Subgraph

Helper component to import a subgraph.

- Component ID: 576eedd7-7c3f-4d2f-8c38-8baa79a3d231
- Base Type: nvidia::gxf::Component

## **Parameters**

## location

Yaml source of the subgraph.

- Flags: GXF\_PARAMETER\_FLAGS\_NONE
- Type: GXF\_PARAMETER\_TYPE\_STRING

# nvidia::gxf::EndOfStream

A component which represents end-of-stream notification.

- Component ID: 8c42f7bf-7041-4626-9792-9eb20ce33cce
- Defined in: gxf/std/eos.hpp

# nvidia::gxf::Synchronization

Component to synchronize messages from multiple receivers based on the acq\_time.

- Component ID: f1cb80d6-e5ec-4dba-9f9e-b06b0def4443
- Base Type: nvidia::gxf::Codelet

#### **Parameters**

# inputs

All the inputs for synchronization. Number of inputs must match that of the outputs.

- Flags: GXF\_PARAMETER\_FLAGS\_NONE
- Type: GXF\_PARAMETER\_TYPE\_HANDLE
- Handle Type: nvidia::gxf::Receiver

## outputs

All the outputs for synchronization. Number of outputs must match that of the inputs.

- Flags: GXF\_PARAMETER\_FLAGS\_NONE
- Type: GXF\_PARAMETER\_TYPE\_HANDLE
- Handle Type: nvidia::gxf::Transmitter

# signed char

• Component ID: 83905c6a-ca34-4f40-b474-cf2cde8274de

# unsigned char

• Component ID: d4299e15-0006-d0bf-8cbd-9b743575e155

## short int

• Component ID: 9e1dde79-3550-307d-e81a-b864890b3685

# short unsigned int

• Component ID: 958cbdef-b505-bcc7-8a43-dc4b23f8cead

# int

• Component ID: b557ec7f-49a5-08f7-a35e-086e9d1ea767

# unsigned int

• Component ID: d5506b68-5c86-fedb-a2a2-a7bae38ff3ef

# long int

• Component ID: c611627b-6393-365f-d234-1f26bfa8d28f

# long unsigned int

• Component ID: c4385f5b-6e25-01d9-d7b5-6e7cadc704e8

## float

• Component ID: a81bf295-421f-49ef-f24a-f59e9ea0d5d6

# double

• Component ID: d57cee59-686f-e26d-95be-659c126b02ea

# bool

• Component ID: c02f9e93-d01b-1d29-f523-78d2a9195128

**CHAPTER** 

# **TWENTYNINE**

# DATA FLOW TRACKING

Warning: Data Flow Tracking is currently not supported between multiple fragments in a distributed application.

The Holoscan SDK provides the Data Flow Tracking APIs as a mechanism to profile your application and analyze the fine-grained timing properties and data flow between operators in the graph of a fragment.

Currently, data flow tracking is only supported between the root operators and leaf operators of a graph and in simple cycles in a graph (support for tracking data flow between any pair of operators in a graph is planned for the future).

- A root operator is an operator without any predecessor nodes
- A leaf operator (also known as a sink operator) is an operator without any successor nodes.

When data flow tracking is enabled, every message is tracked from the root operators to the leaf operators and in cycles. Then, the maximum (worst-case), average and minimum end-to-end latencies of one or more paths can be retrieved using the Data Flow Tracking APIs.

# Tip:

- The end-to-end latency between a root operator and a leaf operator is the time taken between the start of a root operator and the end of a leaf operator. Data Flow Tracking enables the support to track the end-to-end latency of every message being passed between a root operator and a leaf operator.
- The reported end-to-end latency for a cyclic path is the time taken between the start of the first operator of a cycle and the time when a message is again received by the first operator of the cycle.

The API also provides the ability to retrieve the number of messages sent from the root operators.

## Tip:

- The Data Flow Tracking feature is also illustrated in the flow\_tracker
- Look at the C++ and python API documentation for exhaustive definitions

# 29.1 Enabling Data Flow Tracking

Before an application (C++/python) is run with the run() method, data flow tracking can be enabled by calling the track() method in C++ and using the Tracker class in python.

#### C++

```
auto app = holoscan::make_application<MyPingApp>();
auto& tracker = app->track(); // Enable Data Flow Tracking
// Change tracker and application configurations
...
app->run();
```

## **Python**

```
from holoscan.core import Tracker
...
app = MyPingApp()
with Tracker(app) as tracker:
  # Change tracker and application configurations
...
app.run()
```

# 29.2 Retrieving Data Flow Tracking Results

After an application has been run, data flow tracking results can be accessed by various functions:

- 1. print() (C++/python)
  - Prints all data flow tracking results including end-to-end latencies and the number of source messages to the standard output.
- 2. get\_num\_paths() (C++/python)
  - Returns the number of paths between the root operators and the leaf operators.
- 3. get\_path\_strings() (C++/python)
  - Returns a vector of strings, where each string represents a path between the root operators and the leaf operators. A path is a comma-separated list of operator names.
- 4. get\_metric() (C++/python)
  - Returns the value of different metrics based on the arguments.
  - get\_metric(std::string pathstring, holoscan::DataFlowMetric metric) returns the value of a metric metric for a path pathstring. The metric can be one of the following:
    - holoscan::DataFlowMetric::kMaxE2ELatency (python): the maximum end-to-end latency in the path
    - holoscan::DataFlowMetric::kAvgE2ELatency (python): the average end-to-end latency in the path

- holoscan::DataFlowMetric::kMinE2ELatency (python): the minimum end-to-end latency in the path
- holoscan::DataFlowMetric::kMaxMessageID (python): the message number or ID which resulted in the maximum end-to-end latency
- holoscan::DataFlowMetric::kMinMessageID (python): the message number or ID which resulted in the minimum end-to-end latency
- get\_metric(holoscan::DataFlowMetric metric = DataFlowMetric::kNumSrcMessages) returns a map of source operator and its edge, and the number of messages sent from the source operator to the edge.

In the *above example*, the data flow tracking results can be printed to the standard output like the following:

## C++

```
auto app = holoscan::make_application<MyPingApp>();
auto& tracker = app->track(); // Enable Data Flow Tracking
// Change application configurations
...
app->run();
tracker.print();
```

# **Python**

```
from holoscan.core import Tracker
...
app = MyPingApp()
with Tracker(app) as tracker:
  # Change tracker and application configurations
...
app.run()
tracker.print()
```

# 29.3 Customizing Data Flow Tracking

Data flow tracking can be customized using a few, optional configuration parameters. The track() method (C++/Tracker class in python) can be configured to skip a few messages at the beginning of an application's execution as a *warm-up* period. It is also possible to discard a few messages at the end of an application's run as a *wrap-up* period. Additionally, outlier end-to-end latencies can be ignored by setting a latency threshold value which is the minimum latency below which the observed latencies are ignored.

**Tip:** For effective benchmarking, it is common practice to include warm-up and cool-down periods by skipping the initial and final messages.

## C++

Listing 29.1: Optional parameters to track()

## **Python**

Listing 29.2: Optional parameters to Tracker

The default values of these parameters of track() are as follows:

- kDefaultNumStartMessagesToSkip: 10
- kDefaultNumLastMessagesToDiscard: 10
- kDefaultLatencyThreshold: 0 (do not filter out any latency values)

These parameters can also be configured using the helper functions: set\_skip\_starting\_messages, set\_discard\_last\_messages and set\_skip\_latencies.

# 29.4 Logging

The Data Flow Tracking API provides the ability to log every message's graph-traversal information to a file. This enables developers to analyze the data flow at a granular level. When logging is enabled, every message's received and sent timestamps at every operator between the root and the leaf operators are logged after a message has been processed at the leaf operator.

The logging is enabled by calling the enable\_logging method in C++ and by providing the filename parameter to Tracker in python.

#### C++

```
auto app = holoscan::make_application<MyPingApp>();
auto& tracker = app->track(); // Enable Data Flow Tracking
tracker.enable_logging("logging_file_name.log");
...
app->run();
```

# **Python**

The logger file logs the paths of the messages after a leaf operator has finished its compute method. Every path in the logfile includes an array of tuples of the form:

"(root operator name, message receive timestamp, message publish timestamp) -> ... -> (leaf operator name, message receive timestamp, message publish timestamp)".

This log file can further be analyzed to understand latency distributions, bottlenecks, data flow and other characteristics of an application.

29.4. Logging 341

**CHAPTER** 

THIRTY

# VIDEO PIPELINE LATENCY TOOL

The NVIDIA Developer Kits excel as a high-performance computing platform by combining high-bandwidth video I/O components and the compute capabilities of an NVIDIA GPU to meet the needs of the most demanding video processing and inference applications.

For many video processing applications located at the edge–especially those designed to augment medical instruments and aid live medical procedures–minimizing the latency added between image capture and display, often referred to as the end-to-end latency, is of the utmost importance.

While it is generally easy to measure the individual processing time of an isolated compute or inference algorithm by simply measuring the time that it takes for a single frame (or a sequence of frames) to be processed, it is not always so easy to measure the complete end-to-end latency when the video capture and display is incorporated as this usually involves external capture hardware (e.g. cameras and other sensors) and displays.

In order to establish a baseline measurement of the minimal end-to-end latency that can be achieved with the NVIDIA Developer Kits and various video I/O hardware and software components, the Holoscan SDK includes a sample latency measurement tool.

# 30.1 Requirements

## 30.1.1 Hardware

The latency measurement tool requires the use of a NVIDIA Developer Kit in dGPU mode, and operates by having an output component generate a sequence of known video frames that are then transferred back to an input component using a physical loopback cable.

Testing the latency of any of the HDMI modes that output from the GPU requires a DisplayPort to HDMI adapter or cable (see *Example Configurations*, below). Note that this cable must support the mode that is being tested — for example, the UHD mode will only be available if the cable is advertised to support "4K Ultra HD (3840 x 2160) at 60 Hz".

Testing the latency of an optional AJA Video Systems device requires a supported AJA SDI or HDMI capture device (see *AJA Video Systems* for the list of supported devices), along with the HDMI or SDI cable that is required for the configuration that is being tested (see *Example Configurations*, below).

# 30.1.2 Software

The following additional software components are required and are installed either by the Holoscan SDK installation or in the *Installation* steps below:

- CUDA 11.1 or newer (https://developer.nvidia.com/cuda-toolkit)
- CMake 3.10 or newer (https://cmake.org/)
- GLFW 3.2 or newer (https://www.glfw.org/)
- GStreamer 1.14 or newer (https://gstreamer.freedesktop.org/)
- GTK 3.22 or newer (https://www.gtk.org/)
- pkg-config 0.29 or newer (https://www.freedesktop.org/wiki/Software/pkg-config/)

The following is optional to enable DeepStream support (for RDMA support from the GStreamer Producer):

• DeepStream 5.1 or newer (https://developer.nvidia.com/deepstream-sdk)

The following is optional to enable AJA Video Systems support:

• AJA NTV2 SDK 16.1 or newer (See AJA Video Systems for details on installing the AJA NTV2 SDK and drivers).

# 30.2 Installation

# 30.2.1 Downloading the Source

The Video Pipeline Latency Tool can be found in the loopback-latency folder of the Holoscan Performance Tools GitHub repository, which is cloned with the following:

```
$ git clone https://github.com/nvidia-holoscan/holoscan-perf-tools.git
```

# 30.2.2 Installing Software Requirements

CUDA is installed automatically during the dGPU setup. The rest of the software requirements are installed with the following:

```
$ sudo apt-get update && sudo apt-get install -y \
    cmake \
    libglfw3-dev \
    libgstreamer1.0-dev \
    libgstreamer-plugins-base1.0-dev \
    libgtk-3-dev \
    pkg-config
```

# 30.2.3 Building

Start by creating a build folder within the loopback-latency directory:

```
$ cd clara-holoscan-perf-tools/loopback-latency
$ mkdir build
$ cd build
```

CMake is then used to build the tool and output the loopback-latency binary to the current directory:

```
$ cmake ..
$ make -j
```

**Note:** If the error No CMAKE\_CUDA\_COMPILER could be found is encountered, make sure that the nvcc executable can be found by adding the CUDA runtime location to your PATH variable:

```
$ export PATH=$PATH:/usr/local/cuda/bin
```

## **Enabling DeepStream Support**

DeepStream support enables RDMA when using the *GStreamer Producer*. To enable DeepStream support, the DEEPSTREAM\_SDK path must be appended to the cmake command with the location of the DeepStream SDK. For example, when building against DeepStream 5.1, replace the cmake command above with the following:

```
$ cmake -DDEEPSTREAM_SDK=/opt/nvidia/deepstream/deepstream-5.1 ..
```

## **Enabling AJA Support**

To enable AJA support, the NTV2\_SDK path must be appended to the cmake command with the location of the NTV2 SDK in which both the headers and compiled libraries (i.e. libajantv2) exist. For example, if the NTV2 SDK is in /home/nvidia/ntv2, replace the cmake command above with the following:

```
$ cmake -DNTV2_SDK=/home/nvidia/ntv2 ..
```

# 30.3 Example Configurations

**Note:** When testing a configuration that outputs from the GPU, the tool currently only supports a display-less environment in which the loopback cable is the only cable attached to the GPU. Because of this, any tests that output from the GPU must be performed using a remote connection such as SSH from another machine. When this is the case, make sure that the DISPLAY environment variable is set to the ID of the X11 display you are using (e.g. in ~/.bashrc):

```
export DISPLAY=:0
```

It is also required that the system is logged into the desktop and that the system does not sleep or lock when the latency tool is being used. This can be done by temporarily attaching a display to the system to do the following:

1. Open the **Ubuntu System Settings** 

2. Open User Accounts, click Unlock at the top right, and enable Automatic Login:

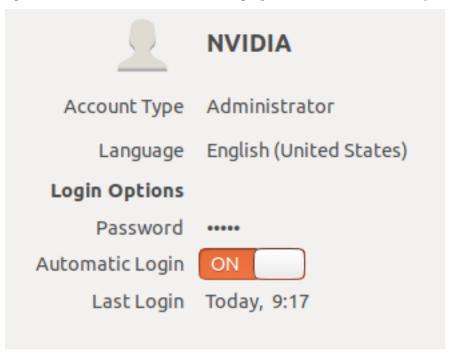

3. Return to All Settings (top left), open Brightness & Lock, and disable sleep and lock as pictured:

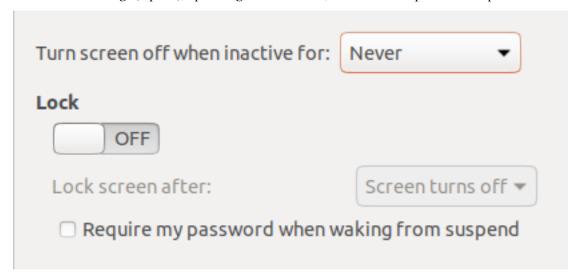

Make sure that the display is detached again after making these changes.

See the *Producers* section for more details about GPU-based producers (i.e. *OpenGL* and *GStreamer*).

# 30.3.1 GPU To Onboard HDMI Capture Card

In this configuration, a DisplayPort to HDMI cable is connected from the GPU to the onboard HDMI capture card. This configuration supports the *OpenGL* and *GStreamer* producers, and the *V4L2* and *GStreamer* consumers.

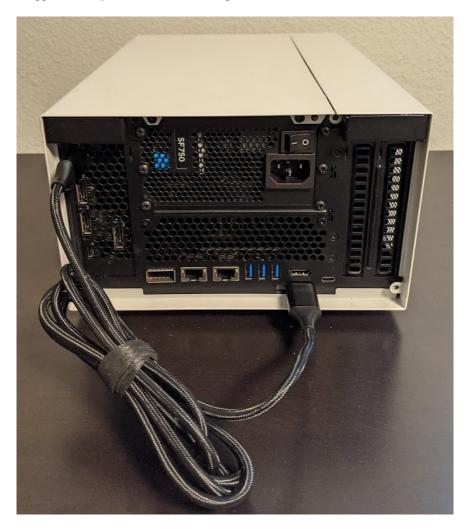

Fig. 30.1: DP-to-HDMI Cable Between GPU and Onboard HDMI Capture Card

For example, an *OpenGL producer* to *V4L2 consumer* can be measured using this configuration and the following command:

\$ ./loopback-latency -p gl -c v4l2

# 30.3.2 GPU to AJA HDMI Capture Card

In this configuration, a DisplayPort to HDMI cable is connected from the GPU to an HDMI input channel on an AJA capture card. This configuration supports the *OpenGL* and *GStreamer* producers, and the *AJA consumer* using an AJA HDMI capture card.

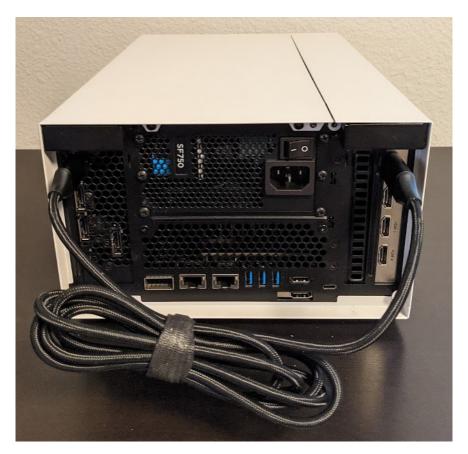

Fig. 30.2: DP-to-HDMI Cable Between GPU and AJA KONA HDMI Capture Card (Channel 1)

For example, an *OpenGL producer* to *AJA consumer* can be measured using this configuration and the following command:

\$ ./loopback-latency -p gl -c aja -c.device 0 -c.channel 1

# 30.3.3 AJA SDI to AJA SDI

In this configuration, an SDI cable is attached between either two channels on the same device or between two separate devices (pictured is a loopback between two channels of a single device). This configuration must use the *AJA producer* and *AJA consumer*.

For example, the following can be used to measure the pictured configuration using a single device with a loopback between channels 1 and 2. Note that the tool defaults to use channel 1 for the producer and channel 2 for the consumer, so the channel parameters can be omitted.

\$ ./loopback-latency -p aja -c aja

If instead there are two AJA devices being connected, the following can be used to measure a configuration in which they are both connected to channel 1:

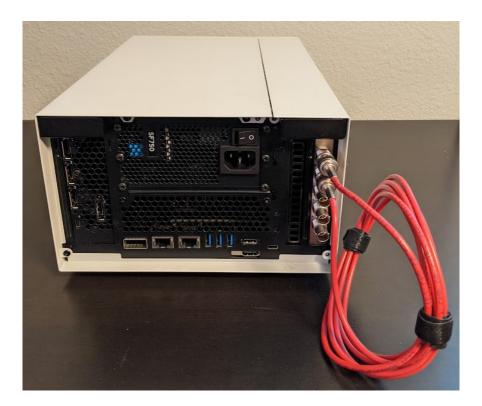

Fig. 30.3: SDI Cable Between Channel 1 and 2 of a Single AJA Corvid 44 Capture Card

 $\$  ./loopback-latency -p aja -p.device  $\$  -p.channel  $\$  1 -c aja -c.device  $\$  1 -c. channel  $\$  1

# 30.4 Operation Overview

The latency measurement tool operates by having a **producer** component generate a sequence of known video frames that are output and then transferred back to an input **consumer** component using a physical loopback cable. Timestamps are compared throughout the life of the frame to measure the overall latency that the frame sees during this process, and these results are summarized when all of the frames have been received and the measurement completes. See *Producers*, *Consumers*, and *Example Configurations* for more details.

# 30.4.1 Frame Measurements

Each frame that is generated by the tool goes through the following steps in order, each of which has its time measured and then reported when all frames complete.

## 1. CUDA Processing

In order to simulate a real-world GPU workload, the tool first runs a CUDA kernel for a user-specified amount of loops (defaults to zero). This step is described below in *Simulating GPU Workload*.

#### 2. Render on GPU

After optionally simulating a GPU workload, every producer then generates its frames using the GPU, either by a common CUDA kernel or by another method that is available to the producer's API (such as the OpenGL

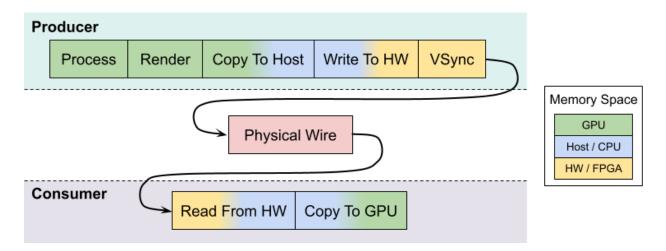

Fig. 30.4: Latency Tool Frame Lifespan (RDMA Disabled)

producer).

This step is expected to be very fast (<100us), but higher times may be seen if overall system load is high.

## 3. Copy To Host

Once the frame has been generated on the GPU, it may be necessary to copy the frame to host memory in order for the frame to be output by the producer component (for example, an AJA producer with RDMA disabled).

If a host copy is not required (i.e. RDMA is enabled for the producer), this time should be zero.

#### 4. Write to HW

Some producer components require frames to be copied to peripheral memory before they can be output (for example, an AJA producer requires frames to be copied to the external frame stores on the AJA device). This copy may originate from host memory if RDMA is disabled for the producer, or from GPU memory if RDMA is enabled.

If this copy is not required, e.g. the producer outputs directly from the GPU, this time should be zero.

## 5. VSync Wait

Once the frame is ready to be output, the producer hardware must wait for the next VSync interval before the frame can be output.

The sum of this VSync wait and all of the preceding steps is expected to be near a multiple of the frame interval. For example, if the frame rate is 60Hz then the sum of the times for steps 1 through 5 should be near a multiple of 16666us.

#### 6. Wire Time

The wire time is the amount of time that it takes for the frame to transfer across the physical loopback cable. This should be near the time for a single frame interval.

#### 7. Read From HW

Once the frame has been transferred across the wire and is available to the consumer, some consumer components require frames to be copied from peripheral memory into host (RDMA disabled) or GPU (RDMA enable) memory. For example, an AJA consumer requires frames to be copied from the external frame store of the AJA device.

If this copy is not required, e.g. the consumer component writes received frames directly to host/GPU memory, this time should be zero.

# 8. Copy to GPU

If the consumer received the frame into host memory, the final step required for processing the frame with the GPU is to copy the frame into GPU memory.

If RDMA is enabled for the consumer and the frame was previously written directly to GPU memory, this time should be zero.

Note that if RDMA is enabled on the producer and consumer sides then the GPU/host copy steps above, 3 and 8 respectively, are effectively removed since RDMA will copy directly between the video HW and the GPU. The following shows the same diagram as above but with RDMA enabled for both the producer and consumer.

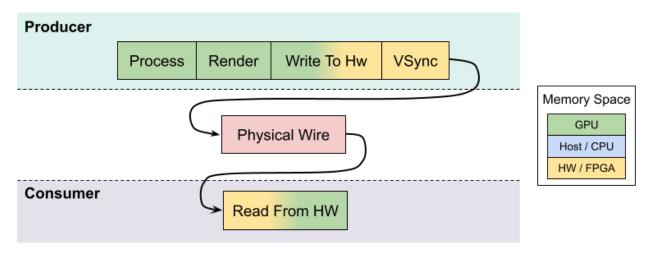

Fig. 30.5: Latency Tool Frame Lifespan (RDMA Enabled)

# 30.4.2 Interpreting The Results

The following shows example output of the above measurements from the tool when testing a 4K stream at 60Hz from an AJA producer to an AJA consumer, both with RDMA disabled, and no GPU/CUDA workload simulation. Note that all time values are given in microseconds.

\$ ./loopback-latency -p aja -p.rdma 0 -c aja -c.rdma 0 -f 4k

```
Format: 4096x2160 RGBA @ 60Hz
Producer: AJA
    Device: 0
    Channel: NTV2 CHANNEL1
    RDMA: 0
Consumer: AJA
    Channel: NTV2 CHANNEL2
    RDMA: 0
Measuring 600 frames...Done!
CUDA Processing: avg =
                                                           64
Render on GPU:
                            144, \min =
                                            94, max =
                                                           386
                  avg =
Copy To Host:
                           5788, min =
                                          4145, max =
                                                         7024
                  avg =
                           9468, min =
                                          8219, \max =
                                                         9916
                  avg =
Vsync Wait:
                           1245, min =
                                                         2608
                                           126, \max =
                  avg =
Wire Time:
                  avg =
                          16745, min =
                                         16547,
                                                max =
                                                        17379
Read From HW:
                  avg =
                           4282,
Copy To GPU:
                          44764, min =
                                         44122, max =
                                                        46680
Total:
                  avg =
```

While this tool measures the producer times followed by the consumer times, the expectation for real-world video processing applications is that this order would be reversed. That is to say, the expectation for a real-world application is that it would capture, process, and output frames in the following order (with the component responsible for measuring that time within this tool given in parentheses):

- 1. Read from HW (consumer)
- 2. Copy to GPU (consumer)
- 3. **Process Frame** (producer)
- 4. Render Results to GPU (producer)
- 5. Copy to Host (producer)
- 6. Write to HW (producer)

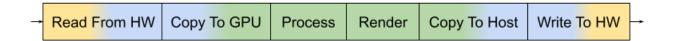

Fig. 30.6: Real Application Frame Lifespan

To illustrate this, the tool sums and displays the total producer and consumer times, then provides the **Estimated Application Times** as the total sum of all of these steps (i.e. steps 1 through 6, above).

(continued from above)

```
roducer (Process and Write to HW)
  Microseconds: avg = 15403, min =
                                       14074, max =
                                                      16495
         Frames: avg = 0.924, min = 0.924
                                       0.844, max
Consumer (Read from HW and Copy to GPU)
                        11369, min =
                                                      13381
  Microseconds: avg =
                        0.682, min =
         Frames: avg =
Estimated Application Times (Read + Process + Write)
  Microseconds: avg =
                        26772, min =
                                       25101, max =
                         1.61, \min =
                                        1.51.
```

Once a real-world application captures, processes, and outputs a frame, it would still be required that this final output waits for the next VSync interval before it is actually sent across the physical wire to the display hardware. Using this assumption, the tool then estimates one final value for the **Final Estimated Latencies** by doing the following:

- 1. Take the **Estimated Application Time** (from above)
- 2. Round it up to the next VSync interval
- 3. Add the physical wire time (i.e. a frame interval)

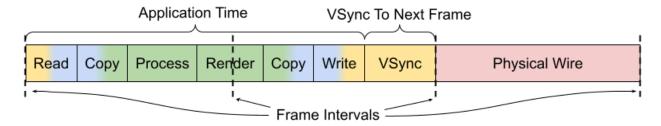

Fig. 30.7: Final Estimated Latency with VSync and Physical Wire Time

Continuing this example using a frame interval of 16666us (60Hz), this means that the average **Final Estimated Latency** is determined by:

- 1. Average application time = 26772
- 2. Round up to next VSync interval = 33332
- 3. Add physical wire time (+16666) = 49998

These times are also reported as a multiple of frame intervals.

(continued from above)

Using this example, we should then expect that the total end-to-end latency that is seen by running this pipeline using these components and configuration is 3 frame intervals (49998us).

# 30.4.3 Reducing Latency With RMDA

The previous example uses an AJA producer and consumer for a 4K @ 60Hz stream, however RDMA was disabled for both components. Because of this, the additional copies between the GPU and host memory added more than 10000us of latency to the pipeline, causing the application to exceed one frame interval of processing time per frame and therefore a total frame latency of 3 frames. If RDMA is enabled, these GPU and host copies can be avoided so the processing latency is reduced by more than 10000us. More importantly, however, this also allows the total processing time to fit within a single frame interval so that the total end-to-end latency can be reduced to just 2 frames.

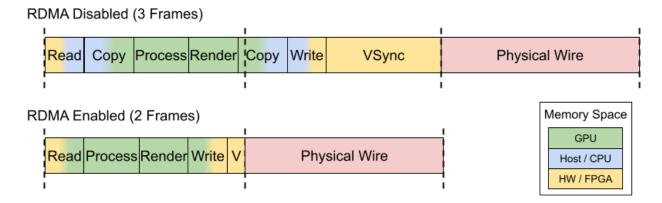

Fig. 30.8: Reducing Latency With RDMA

The following shows the above example repeated with RDMA enabled.

\$ ./loopback-latency -p aja -p.rdma 1 -c aja -c.rdma 1 -f 4k

```
Format: 4096x2160 RGBA @ 60Hz
Producer: AJA
   Device: 0
   Channel: NTV2 CHANNEL1
   RDMA: 1
Consumer: AJA
   RDMA: 1
Measuring 600 frames...Done!
                                                      74
Render on GPU:
                avg =
                         122, \min =
                                        94, max =
                                                     356
Copy To Host:
                avg =
Write To HW:
                        8209, \min =
                avg =
                                                    8856
Vsync Wait:
                        8314, \min =
                                      6338, \max =
                avg =
                                                   10036
Wire Time:
                       16650, min =
                                     14814, max =
                avg =
                       6041, min =
                avg =
Total:
                avg = 39343, min = 37668, max = 
Producer (Process and Write to HW)
        Frames: avg = 0.5, min = 0.455, max = 0.539
  Microseconds: avg = 6042, min = 5962, max = 6932
        Frames: avg = 0.363, min = 0.358, max = 0.416
Estimated Application Times (Read + Process + Write)
  Microseconds: avg = 14377, min = 13627, max =
                                                   15233
        Frames: avg = 0.863, min = 0.818, max = 0.818
Final Estimated Latencies (Processing + Vsync + Wire)
  Microseconds: avg = 33332, min = 33332, max =
        Frames: avg = 2, min =
```

# 30.4.4 Simulating GPU Workload

By default the tool measures what is essentially a pass-through video pipeline; that is, no processing of the video frames is performed by the system. While this is useful for measuring the minimum latency that can be achieved by the video input and output components, it's not very indicative of a real-world use case in which the GPU is used for compute-intensive processing operations on the video frames between the input and output — for example, an object detection algorithm that applies an overlay to the output frames.

While it may be relatively simple to measure the runtime latency of the processing algorithms that are to be applied to the video frames — by simply measuring the runtime of running the algorithm on a single or stream of frames — this may not be indicative of the effects that such processing might have on the overall system load, which may further increase the latency of the video input and output components.

In order to estimate the total latency when an additional GPU workload is added to the system, the latency tool has an -s {count} option that can be used to run an arbitrary CUDA loop the specified number of times before the producer actually generates a frame. The expected usage for this option is as follows:

- 1. The per-frame runtime of the actual GPU processing algorithm is measured outside of the latency measurement tool.
- 2. The latency tool is repeatedly run with just the -s {count} option, adjusting the {count} parameter until the time that it takes to run the simulated loop approximately matches the actual processing time that was measured in the previous step.
  - \$ ./loopback-latency -s 2000

```
Format: 1920x1080 RGBA @ 60Hz
Running simulated workload with 2000 loops...Done.

Results: avg = 18285, min = 17744, max = 22815
```

3. The latency tool is run with the full producer (-p) and consumer (-c) options used for the video I/O, along with the -s {count} option using the loop count that was determined in the previous step.

**Note:** The following example shows that approximately half of the frames received by the consumer were duplicate/repeated frames. This is due to the fact that the additional processing latency of the producer causes it to exceed a single frame interval, and so the producer is only able to output a new frame every second frame interval.

\$ ./loopback-latency -p aja -c aja -s 2000

```
Format: 1920x1080 RGBA @ 60Hz
   Channel: NTV2 CHANNEL1
   RDMA: 1
   RDMA: 1
Simulating processing with 2000 CUDA loops per frame.
Measuring 600 frames...Done!
WARNING: Frames were skipped or repeated!
Frames received: 301
Frames skipped: 0
Frames repeated: 299
Write To HW:
Vsync Wait:
                avg = 14321, min = 13782, max = 13782
Wire Time:
                avg = 16723, min = 16360, max = 16360
                                                   33470
Total:
                avg = 51541, min = 51164, max = 68238
Producer (Process and Write to HW)
Estimated Application Times (Read + Process + Write)
  Microseconds: avg = 20493, min = 20191, max = 20967
         Frames: avg = 1.23, min = 1.21, max = 1.26
Final Estimated Latencies (Processing + Vsync + Wire)
  Microseconds: avg = 49998, min = 49998, max = 49998
        Frames: avg =
WARNING: Frames were skipped or repeated. These times only
include frames that were actually received, and the times
```

**Tip:** To get the most accurate estimation of the latency that would be seen by a real world application, the best thing to do would be to run the actual frame processing algorithm used by the application during the latency measurement. This could be done by modifying the SimulateProcessing function in the latency tool source code.

# 30.5 Graphing Results

The latency tool includes a -o {file} option that can be used to output a CSV file with all of the measured times for every frame. This file can then be used with the graph\_results.py script that is included with the tool in order to generate a graph of the measurements.

For example, if the latencies are measured using:

\$ ./loopback-latency -p aja -c aja -o latencies.csv

The graph can then be generated using the following, which will open a window on the desktop to display the graph:

\$ ./graph\_results.py --file latencies.csv

The graph can also be output to a PNG image file instead of opening a window on the desktop by providing the --png {file} option to the script. The following shows an example graph for an AJA to AJA measurement of a 4K @ 60Hz stream with RDMA disabled (as shown as an example in *Interpreting The Results*, above).

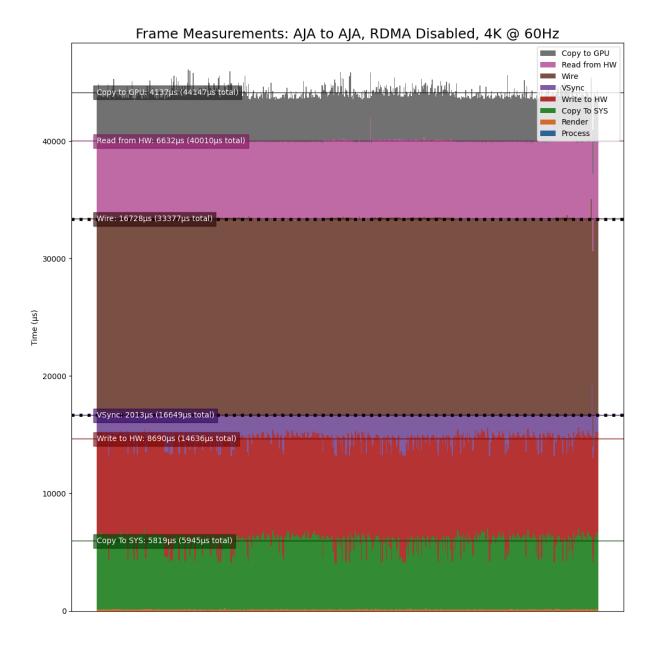

Note that this is showing the times for 600 frames, from left to right, with the life of each frame beginning at the bottom and ending at the top. The dotted black lines represent frame VSync intervals (every 16666us).

The above example graphs the times directly as measured by the tool. To instead generate a graph for the **Final Estimated Latencies** as described above in *Interpreting The Results*, the --estimate flag can be provided to the script. As is done by the latency tool when it reports the estimated latencies, this reorders the producer and consumer steps then adds a VSync interval followed by the physical wire latency.

The following graphs the **Final Estimated Latencies** using the same data file as the graph above. Note that this shows a total of 3 frames of expected latency.

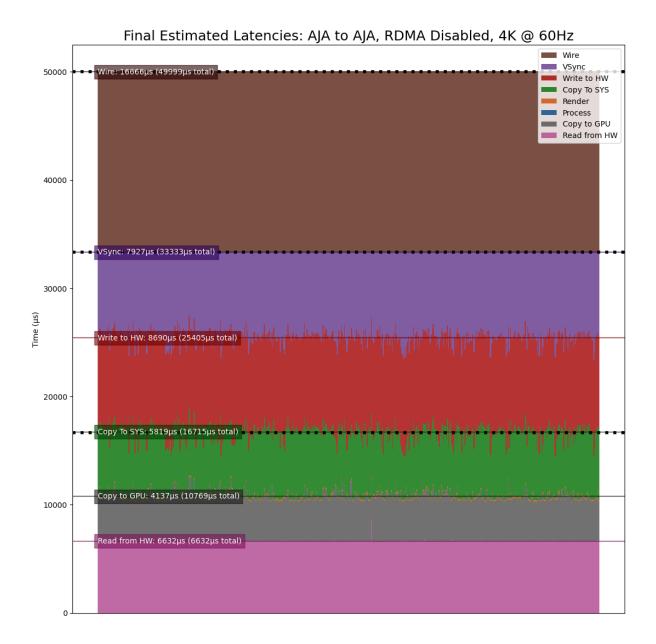

For the sake of comparison, the following graph shows the same test but with RDMA enabled. Note that the **Copy To GPU** and **Copy To SYS** times are now zero due to the use of RDMA, and this now shows just 2 frames of expected latency.

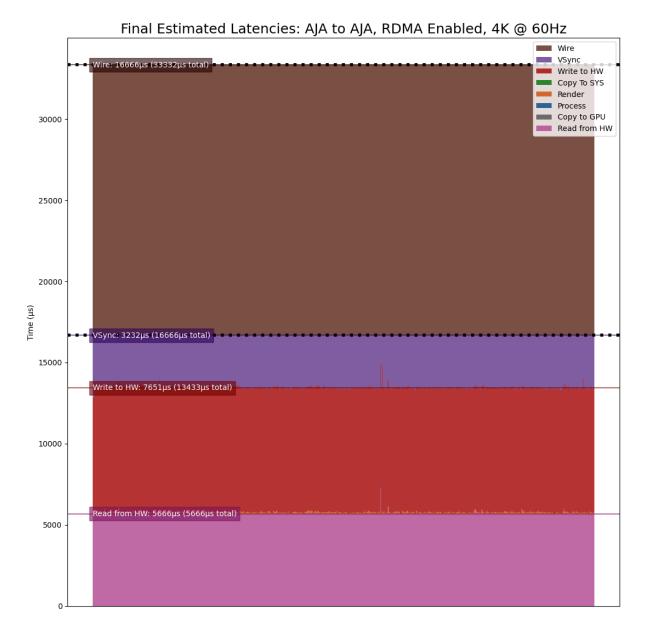

As a final example, the following graph duplicates the above test with RDMA enabled, but adds roughly 34ms of additional GPU processing time (-s 1000) to the pipeline to produce a final estimated latency of 4 frames.

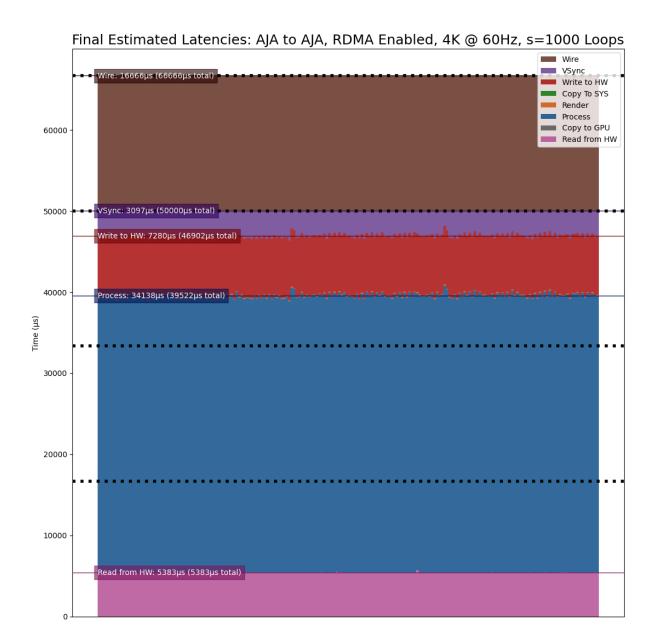

# 30.6 Producers

There are currently 3 producer types supported by the Holoscan latency tool. See the following sections for a description of each supported producer.

# 30.6.1 OpenGL GPU Direct Rendering (HDMI)

This producer (g1) uses OpenGL to render frames directly on the GPU for output via the HDMI connectors on the GPU. This is currently expected to be the lowest latency path for GPU video output.

## OpenGL Producer Notes:

- The video generated by this producer is rendered full-screen to the primary display. As of this version, this component has only been tested in a display-less environment in which the loop-back HDMI cable is the only cable attached to the GPU (and thus is the primary display). It may also be required to use the xrandr tool to configure the HDMI output the tool will provide the xrandr commands needed if this is the case.
- Since OpenGL renders directly to the GPU, the p.rdma flag is not supported and RDMA is always considered to be enabled for this producer.

# 30.6.2 GStreamer GPU Rendering (HDMI)

This producer (gst) uses the nveglglessink GStreamer component that is included with Holopack in order to render frames that originate from a GStreamer pipeline to the HDMI connectors on the GPU.

#### **GStreamer Producer Notes:**

- The tool must be built with DeepStream support in order for this producer to support RDMA (see *Enabling DeepStream Support* for details).
- The video generated by this producer is rendered full-screen to the primary display. As of this version, this component has only been tested in a display-less environment in which the loop-back HDMI cable is the only cable attached to the GPU (and thus is the primary display). It may also be required to use the xrandr tool to configure the HDMI output the tool will provide the xrandr commands needed if this is the case.
- Since the output of the generated frames is handled internally by the nveglglessink plugin, the timing of when the frames are output from the GPU are not known. Because of this, the *Wire Time* that is reported by this producer includes all of the time that the frame spends between being passed to the nveglglessink and when it is finally received by the consumer.

# 30.6.3 AJA Video Systems (SDI)

This producer (aja) outputs video frames from an AJA Video Systems device that supports video playback.

#### AJA Producer Notes:

- The latency tool must be built with AJA Video Systems support in order for this producer to be available (see *Building* for details).
- The following parameters can be used to configure the AJA device and channel that are used to output the frames:

```
-p.device {index}
Integer specifying the device index (i.e. 0 or 1). Defaults to 0.
```

-p.channel {channel}

Integer specifying the channel number, starting at 1 (i.e. 1 specifies NTV2\_CHANNEL\_1). Defaults to 1

- The p.rdma flag can be used to enable (1) or disable (0) the use of RDMA with the producer. If RDMA is to be used, the AJA drivers loaded on the system must also support RDMA.
- The only AJA device that have currently been verified to work with this producer is the Corvid 44 12G BNC (SDI).

30.6. Producers 363

# 30.7 Consumers

There are currently 3 consumer types supported by the Holoscan latency tool. See the following sections for a description of each supported consumer.

# 30.7.1 V4L2 (Onboard HDMI Capture Card)

This consumer (v412) uses the V4L2 API directly in order to capture frames using the HDMI capture card that is onboard some of the NVIDIA Developer Kits.

#### V4L2 Consumer Notes:

- The onboard HDMI capture card is locked to a specific frame resolution and frame rate (1080p @ 60Hz), and so 1080 is the only supported format when using this consumer.
- The -c.device {device} parameter can be used to specify the path to the device that is being used to capture the frames (defaults to /dev/video0).
- The V4L2 API does not support RDMA, and so the c.rdma option is ignored.

# 30.7.2 GStreamer (Onboard HDMI Capture Card)

This consumer (gst) also captures frames from the onboard HDMI capture card, but uses the v4l2src GStreamer plugin that wraps the V4L2 API to support capturing frames for using within a GStreamer pipeline.

#### **GStreamer Consumer Notes:**

- The onboard HDMI capture card is locked to a specific frame resolution and and frame rate (1080p @ 60Hz), and so 1080 is the only supported format when using this consumer.
- The -c.device {device} parameter can be used to specify the path to the device that is being used to capture the frames (defaults to /dev/video0).
- The v412src GStreamer plugin does not support RDMA, and so the c.rdma option is ignored.

# 30.7.3 AJA Video Systems (SDI and HDMI)

This consumer (aja) captures video frames from an AJA Video Systems device that supports video capture. This can be either an SDI or an HDMI video capture card.

#### AJA Consumer Notes:

- The latency tool must be built with AJA Video Systems support in order for this producer to be available (see *Building* for details).
- The following parameters can be used to configure the AJA device and channel that are used to capture the frames:
  - -c.device {index}

Integer specifying the device index (i.e. 0 or 1). Defaults to 0.

-c.channel {channel}

Integer specifying the channel number, starting at 1 (i.e. 1 specifies NTV2\_CHANNEL\_1). Defaults to 2

• The c.rdma flag can be used to enable (1) or disable (0) the use of RDMA with the consumer. If RDMA is to be used, the AJA drivers loaded on the system must also support RDMA.

 The only AJA devices that have currently been verified to work with this consumer are the KONA HDMI (for HDMI) and Corvid 44 12G BNC (for SDI).

# 30.8 Troubleshooting

If any of the loopback-latency commands described above fail with errors, the following steps may help resolve the issue.

1. **Problem:** The following error is output:

```
ERROR: Failed to get a handle to the display (is the DISPLAY environment variable... ⇒set?)
```

**Solution:** Ensure that the DISPLAY environment variable is set with the ID of the X11 display you are using; e.g. for display ID 0:

```
$ export DISPLAY=:0
```

If the error persists, try changing the display ID; e.g. replacing 0 with 1:

```
$ export DISPLAY=: 1
```

It might also be convenient to set this variable in your ~/.bashrc file so that it is set automatically whenever you login.

2. **Problem:** An error like the following is output:

```
ERROR: The requested format (1920x1080 @ 60Hz) does not match the current display mode (1024x768 @ 60Hz)

Please set the display mode with the xrandr tool using the following command:

$ xrandr --output DP-5 --mode 1920x1080 --panning 1920x1080 --rate 60
```

But using the xrandr command provided produces an error:

```
$ xrandr --output DP-5 --mode 1920x1080 --panning 1920x1080 --rate 60 xrandr: cannot find mode 1920x1080
```

**Solution:** Try the following:

- 1. Ensure that no other displays are connected to the GPU.
- Check the output of an xrandr command to see that the requested format is supported. The following shows an example of what the onboard HDMI capture card should support. Note that each row of the supported modes shows the resolution on the left followed by all of the supported frame rates for that resolution to the right.

```
$ xrandr
Screen 0: minimum 8 x 8, current 1920 x 1080, maximum 32767 x 32767
DP-0 disconnected (normal left inverted right x axis y axis)
DP-1 disconnected (normal left inverted right x axis y axis)
DP-2 disconnected (normal left inverted right x axis y axis)
DP-3 disconnected (normal left inverted right x axis y axis)
DP-4 disconnected (normal left inverted right x axis y axis)
```

(continues on next page)

(continued from previous page)

```
DP-5 connected primary 1920x1080+0+0 (normal left inverted right x axis y axis)
→1872mm x 1053mm
   1920x1080
                 60.00*+ 59.94
                                   50.00
                                             29.97
                                                      25.00
                                                               23.98
                 59.95
   1680x1050
   1600x900
                 60.00
   1440x900
                 59.89
   1366x768
                 59.79
   1280x1024
                 75.02
                          60.02
   1280x800
                 59.81
   1280x720
                 60.00
                          59.94
                                   50.00
                 75.00
   1152x864
   1024x768
                 75.03
                         70.07
                                   60.00
   800x600
                 75.00
                          72.19
                                   60.32
   720x576
                 50.00
   720x480
                 59.94
                 75.00
                          72.81
                                   59.94
   640x480
DP-6 disconnected (normal left inverted right x axis y axis)
DP-7 disconnected (normal left inverted right x axis y axis)
USB-C-0 disconnected (normal left inverted right x axis y axis)
```

- 3. If a UHD or 4K mode is being requested, ensure that the DisplayPort to HDMI cable that is being used supports that mode.
- 4. If the xrandr output still does not show the mode that is being requested but it should be supported by the cable and capture device, try rebooting the device.
- 3. **Problem:** One of the following errors is output:

```
ERROR: Select timeout on /dev/video0
```

```
ERROR: Failed to get the monitor mode (is the display cable attached?)
```

```
ERROR: Could not find frame color (0,0,0) in producer records.
```

These errors mean that either the capture device is not receiving frames, or the frames are empty (the producer will never output black frames, (0,0,0)).

**Solution:** Check the output of xrandr to ensure that the loopback cable is connected and the capture device is recognized as a display. If the following is output, showing no displays attached, this could mean that the loopback cable is either not connected properly or is faulty. Try connecting the cable again and/or replacing the cable.

```
$ xrandr
Screen 0: minimum 8 x 8, current 1920 x 1080, maximum 32767 x 32767

DP-0 disconnected (normal left inverted right x axis y axis)

DP-1 disconnected (normal left inverted right x axis y axis)

DP-2 disconnected (normal left inverted right x axis y axis)

DP-3 disconnected (normal left inverted right x axis y axis)

DP-4 disconnected (normal left inverted right x axis y axis)

DP-5 disconnected primary 1920x1080+0+0 (normal left inverted right x axis y axis)

JP-6 disconnected (normal left inverted right x axis y axis)

DP-7 disconnected (normal left inverted right x axis y axis)
```

4. **Problem:** An error like the following is output:

ERROR: Could not find frame color (27,28,26) in producer records.

Colors near this particular value (27, 28, 26) are displayed on the Ubuntu lock screen, which prevents the latency tool from rendering frames properly. Note that the color value may differ slightly from (27, 28, 26).

# **Solution:**

Follow the steps provided in the note at the top of the Example Configurations section to *enable automatic login* and disable the Ubuntu lock screen.